### 1806 I A T  $\mathbf{R}$  $\mathbf{A}$ l  $\mathbf{0}$ N

Januar 1986

**Neue Rubrik: JOYCE MIT DEM PROGRAMM** "NOTIZBLOCK"

**Tip des Monats: TURBO DOS** 

**Im Test: DRUCKER DATEIPROGRAMME** 

**CPC Programm-Services Company** 

**QUICKPLAN LAYOUTER KOMPLETTER Z80 ASSEMBLER MIT DATA-GENERATOR** 

**Zwei Action-Spiele:** 

**NIBBLER ADTEVERTEIDIGUNG** 

# **First Class** nbow Art Software

# **Multitext** umfangreiche Textverarbeitung

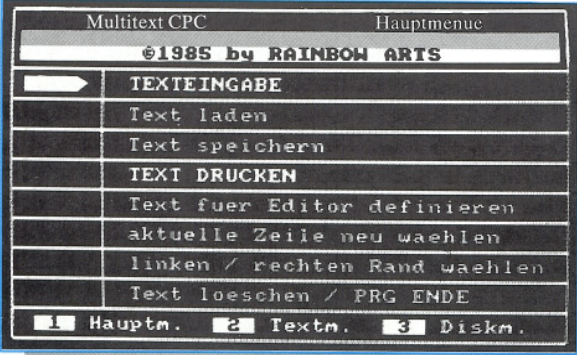

- Scrollender Ganzbildschirmeditor
- $Fließtext Word Wrap$
- 80-stelliger Tabulator
- Arbeiten mit Textblöcken
- Rechenfunktionen
- deutsche Umlaute u.v.m.

# **EMS Erweitertes Multidatei-System**

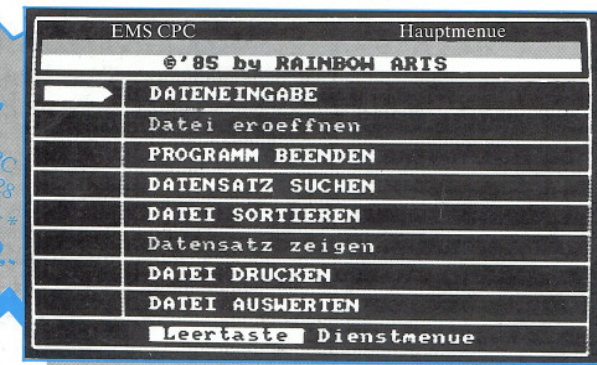

- frei definierbare Eingabemaske
- bis zu 4000 Datensätze pro Datei
- integrierte Kalkulation
- vielfältige Auswertmöglichkeiten
- Drucken von Listen und Etiketten
- deutsche Umlaute u.v.m.

**MULTIVOKABE** 

**CHARACTERS** 

# **Die Multisoft-Reihe**

- $\triangleright$  völlig neuartige Menütechnik
- Komfort und Leistungsfähigkeit weitaus teurer Computersysteme
- $\rightarrow$  individuell an jedes Problem anpaßbar
- $\bullet$  viele gegenseitige Kommunikationsmöglichkeiten

#### Multisoftprogramme gibt es auf Kassette und Diskette für CPC 464/664/6128 und für C 64/128 auf Diskette.

Weitere Informationen bei ariolasoft, Königstraße 4, 4830 Gütersloh oder telefonisch bei Rainbow Arts Telefon-Hotline: 05241/16888 (Mo. u. Do. 16-19 Uhr)

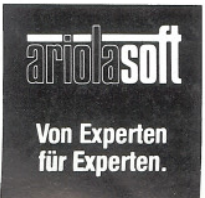

\* unverbindliche Preisempfehlung

#### **Impressum**

**Schneider CPC International** lerscheint im Data Media GmbH Verlag

Chefredakteur Christian Widuch (verantwortlich)

**Redaktion** Stefan Ritter (SR), Thomas Morgen (TM), Heinrich Stiller (HS)

Gestaltung<br>Renate Wells, Gerd Köberich

**Grafik/Illustration Heinrich Stiller** 

Fotografie Gerd Köberich

Anzeigenleitung<br>Wolfgang Schnell Es gilt die Anzeigenpreisliste Nr. 1 vom 1.1.1985

Freie Mitarbeiter Florst Franke (HF), Matthias Uphoff, Frank<br>Mestel, Bernd Westphal, Dipl. Ing. Henry Bruhns,<br>Dietmar Schröder, Herbert Wolfsteller, Markus Dinimir Bellock, Helbert Wonsteller, Markus<br>Winklbauer, Helge Schulz, Rolf Jäger, Volker<br>Schick, Matthias Iwachiw, Norbert Muskatewitz, Klaus Hillebrandt, Eberhard Dietrich

**Anschrift Verlag/Redaktion** Data Media GmbH -Bereich Verlag-<br>Postfach 250 3440 Eschwege Telefon: 05651/8702

Vertrieb Verlagsunion Friedrich-Bergius-Straße 20 6200 Wiesbaden

Vertrieb Österreich Pressegroßvertrieb Salzburg Ges.mbH & Co. KG Niederalm 300 5081 Anif Tel.: 06246/3721

**Druck** Druckerei Jungfer, 3420 Herzberg

**Bezugspreise** 

"Schneider CPC International" erscheint monatlich am Ende des Vormonats Einzelpreis DM 5,-/sfr. 5,-/ÖS 43,-

#### Abonnementpreise

Die Preise verstehen sich grundsätzlich einschließlich Porto und Verpackung. Inland:

Jahresbezugspreis: DM 60,-<br>Halbjahresbezugspreis: DM 30,-**Europäisches Ausland:** Jahresbezugspreis: DM 90, Halbjahresbezugspreis: DM 45,-Außereuropäisches Ausland: Jahresbezugspreis: DM 120, Halbjahresbezugspreis: DM 60,-

**Bankverbindungen:** Postscheck Frankfurt/M: Kto.-Nr. 23043-608 Raiffeisenbank Eschwege:<br>BLZ: 522 603 85, Kto.-Nr. 245 7008

Die Abonnementbestellung kann innerhalb einer<br>Woche nach Auftrag beim Verlag schriftlich widerrufen werden. Zur Wahrung der Frist reicht der Poststempel. Das Abonnement verlängert sich automatisch um 6 bzw. 12 Monate, wenn es nicht mindestens 6 Wochen vor Ablauf beim Verlag schriftlich gekündigt wird.

Für unverlangt eingesandte Manuskripte und Datenträger sowie Fotos übernimmt der Verlag<br>keine Haftung.

Honorare nach Vereinbarung (die Zustimmung zum Abdruck wird vorausgesetzt).<br>Das Urheberrecht für veröffentlichte Manuskripte

biegt ausschließlich beim Verlag, Nachdruck, sowie Verwertung von Texten, nur mit schriftlicher Genehmigung des Verlages

Namentlich gekennzeichnete Fremdbeiträge geben nicht in jedem Fall die Meinung der Redaktion wieder.

Lebe Leser

Auf der Titelseite können Sie es lesen: Ab dieser Ausgabe bringt Schneider CPC International eine ständige Rubrik für Schneiders jüngstes Baby, den PCW 8256, besser bekannt als Joyce. Und da das Softwareangebot für dieses Ge-

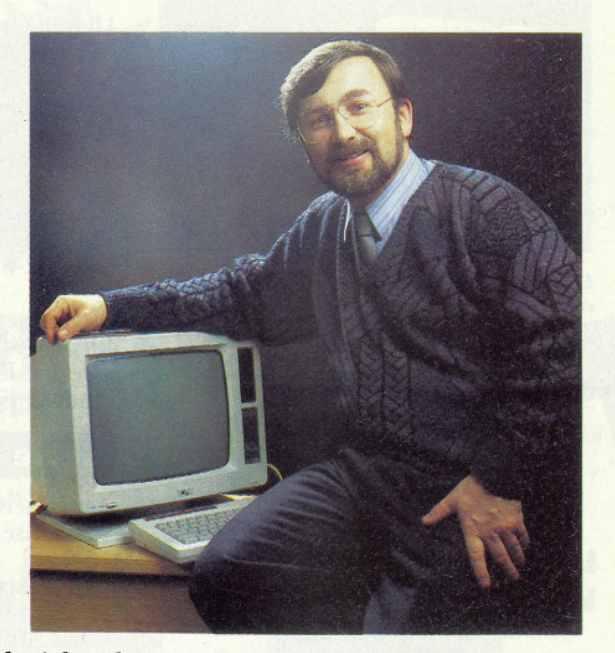

rät naturgemäß zur Zeit noch nicht sehr üppig ist, haben wir uns darangesetzt und ein nützliches Programm für den Joyce geschrieben, das ebenfalls in dieser Ausgabe abgedruckt wurde. Joyce-Anwender werden also künftig von uns die gleiche Hilfe erfahren, wie dies für unsere CPC'ler schon lange üblich ist!

Daß wir trotz Joyce den übrigen, sprich CPC-Bereich der Schneider-Anwender nicht vernachlässigen, sehen Sie selbst: Die Themen dieser Ausgabe, vor allem der Beitrag »Tips im Umgang mit CP/M« unterstreichen dies nachhaltig.

Noch immer läuft unser Grafikwettbewerb, und da unsere Leser offensichtlich ein rate- und rätselfreundliches Völkchen sind, haben wir gleich den nächsten Wettbewerb gestartet: »Leser wählen die CPC-Software des Jahres 1985«. Wir sind alle schon sehr gespannt, wer hier wohl das Rennen machen wird. Da wir keinerlei Vorgaben gemacht haben, ist alles völlig offen.

Unser Sonderheft 1/86 ist in der Zwischenzeit im Handel, wo es (theoretisch) bis Februar erhältlich sein wird. Sollte es bei Ihrem Zeitschriftenhändler inzwischen vergriffen sein, können Sie es direkt über den Verlag beziehen, solange der Vorrat reicht.

Für das neue Jahr 1986 wünscht Ihnen Ihre CPC Redaktion alles Gute. Glück und Gesundheit.

Herz Kchst Ihr Christian Widuch Chefredakteur

# www.international.com/www.com/www.com/www.com/www.com/www.com/www.com/www.com/www.com/www.com/www.com/www.com/w

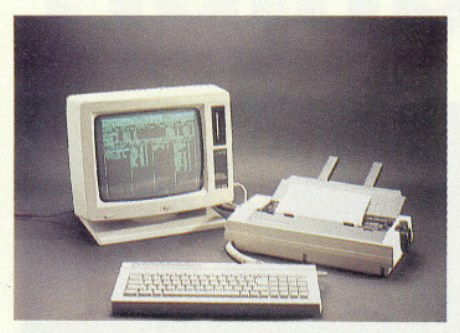

 $\label{thm:unif} \begin{small} \textit{Unser}\textit{neue}\textit{Rubrik}\textit{wartet}\textit{gleich zu}\textit{Beginn}\textit{mit}\textit{dem} \\ \textit{ersten}\textit{Anwenderprogramm}\textit{für}\textit{den}\textit{ Joyce}\textit{auf}. \end{small}$ 

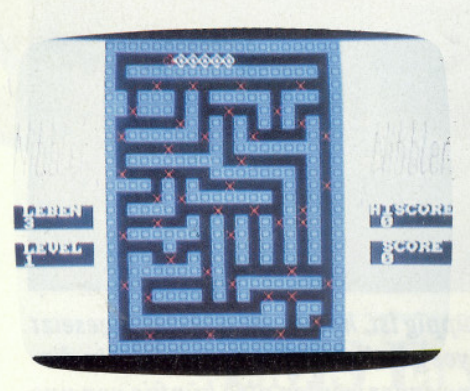

Zwei Super-Actionspiele und ein tolles Anwenderprogramm, das gab's noch nie!

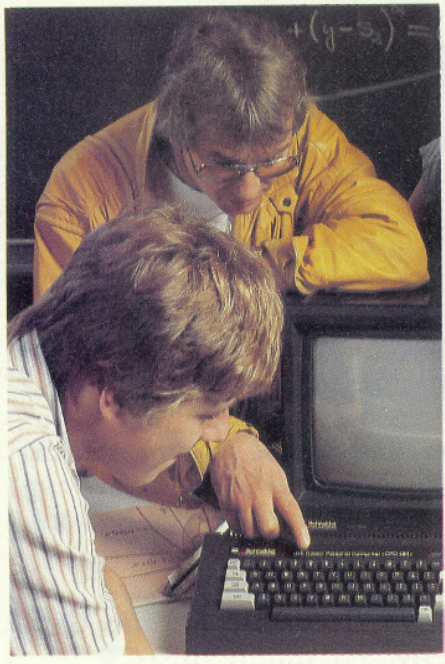

Ferien einmal ganz anders – informieren Sie sich<br>über die aktive Feriengestaltung im Computercamp<br>Veltishof.

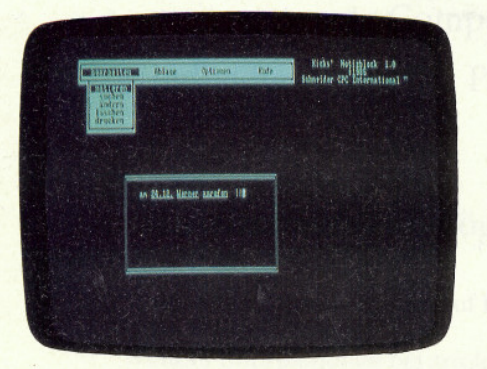

Ein Leckerbissen für die User des Joyce: Unser erstes Programm für diesen Computer »Notizblock«.

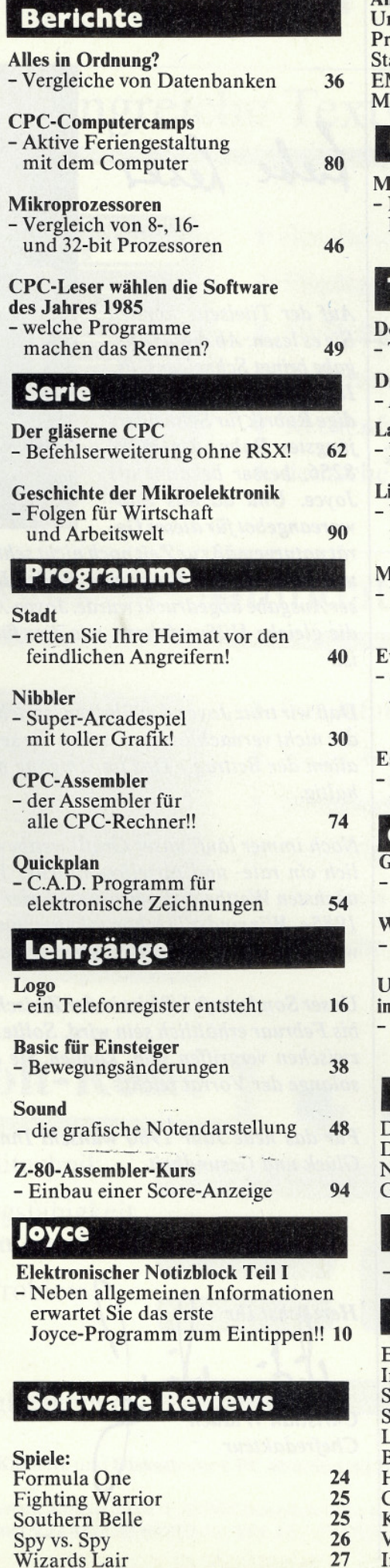

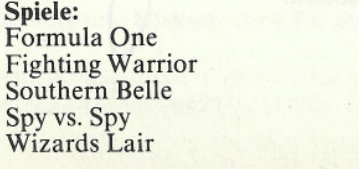

1

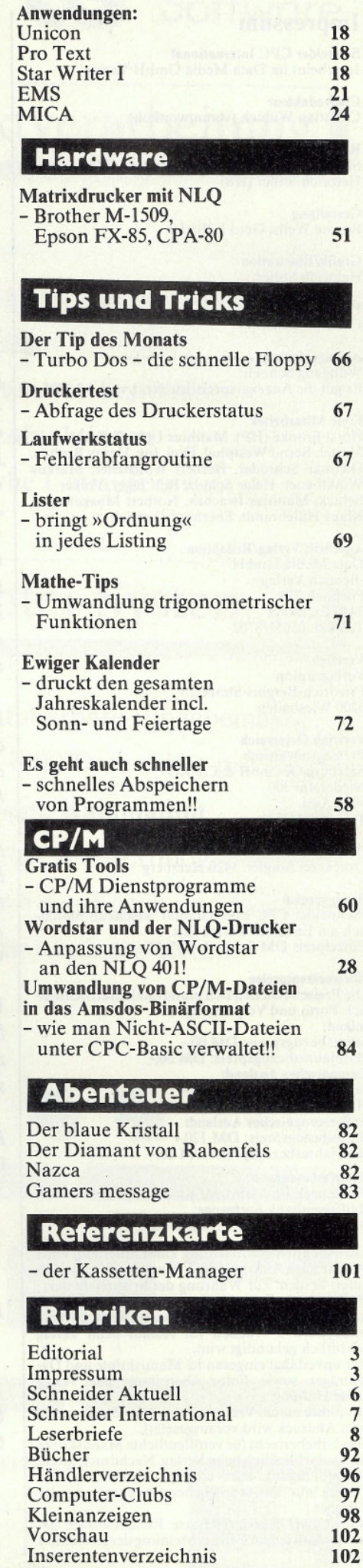

**Sc** 

 $H$ 

**O** 

W

Ø

JS Sidi A

 $\frac{1}{c}$  of  $P(s)$ 

#### H. J. Ferhminel 59,90/79,90 Ein professionelles Grafik- und Statistikpro-Ein professionelles Grafik- und Statistikpro-<br>Ein professionelles Grafik- und Auswerten<br>gramm, das aller Art eigen (Geburg Beruft Halling) STATISTIC-STAR gramm, das sich hervorragend zum Auswerten<br>gramm, das sich hervorragend zum Auswerten<br>von Daten aller Art eignet (Schule, Beruf, Haus-PER-JOF halt, Bilanzen usw.)<br>halt, Bilanzen usiness-Grafik bis zur linearen Rehalt, Bilanzen usw.) von einer pueiness-ara Liniengrafik (auch übereinandergelegt) Tortengrafik 3-D<br>A00 Daten gleichzeitig im Speicher<br>Allmennenischer Falling auu Daten gleichzeitig im Speicher<br>Luit Daten gleichzeitig im Speichkeiten<br>Umfangreiche Editiermöglichkeiten Balkengrafik Tortengrafik 3-D  $\bullet$ Integrierre Hardcopyrunktion<br>Umfangreiche statistische Berechnungen Umrangreiche Follermoglicht U. a. lineare Regression) u.v.m.  $\bullet$ ENDLICH! COLOUR-STAR PLUS für 664 + 6128 98,— Disk. nur 49,90 Diskette Superdateiverwaltung für den CPC DATEI-STAR Prels nur 198,— (inkl. Diskette u. Handbuch) · PULL-DOWN-Menues Frei definierbare Eingabemaske Preis nur 198,- (inkl. Diskette u. Handbuch)<br>Preis nur 198,- (inkl. Diskette u. Handbuch)<br>Das zur Zeit leistungsfähigste Textverrational, 11.85)<br>Die Schneider Computer!" (CPC International, 11.85)<br>Bill L. DOWNLAACH 50 Felder pro Datensatz 512 Zeichen pro Datensatz PULL-DOWN-Menues<br>
PULL-DOWN-Menues<br>
PULL-DOWN-Menues<br>
Reliebig lange Texte, auch über mehrere Disketten<br>
Reliebig lange Texte, auch über mehrer Grammatik<br>
Kopf- und Fungelene aus deutscher Grammatik<br>
Kopf- und Floridage na Maximal 255 Zeichen pro Feld DIN-Tastatur mit Aufkleber Maximal 4000 Datensätze Such-/Druckmaske frei erstellbar PULL-DOWN-Menues Schnittstelle zu STAR-WRITER I Sunmustering zu Statterwritten u.v.m. DISKSORT-STAR 59,90 Ein Wirklich riesiges Hilfsmittel  $\bullet$ ė  $\bullet$ (CPC EIN WITKIICH TIesiges Fille  $\ddot{\bullet}$ Automatische Seitennumerierung<br>Automatische Briefkopferstellung<br>Interlische Adresverwaltung integriert<br>Komplettes DFLJ-Programmintegrier<br>Komplettes DFLJ-programmintegrier<br>Komplettes Zaichensatzeditor Archiviert und verwaltet Ihre International, 11.85) Integrierter Zeichensatzeditor<br>Integrierter Zeichensatzeditor<br>Druckeranpassungen an fast jeden den für Drucker (Future,<br>Drusätzlich 5 verschieden) u.v.m.<br>Bold, Script, Light, Kursiv) u.v.m.<br>Bold, Script, Light, Kursiv) u.v Archiviert und verwaltet ihre Das Programm ist hochgradig nomplettes ur u-rrogramm int<br>nomplettes verbrensatzeditor Das Programm ist hochgradig<br>
anwenderfreundlich, da alle<br>
anwenderfreundlich, Cursor-<br>
angaben einem Auswahlmenlein<br>
block in werden. Schon allein<br>
geführt werden Menderfreundlich<br>
diese einenswert!" (CPC In-<br>
rung ist sel artige Weise! Zusatzlich b verschiedene bonning<br>Bold, Script, Light, Kursiv) u.v.m. e 69,90/79,90 ternational, 11.85) Vom Lehrer für Schüler! MATHE-STAR MATHE-STAR ist für jeden Schüler<br>Gelignet und auch für Studenten sise Hilfe.<br>Es ist dem Lehrplan ange: eine große Hilfe. 59,90/69,90 alle paist und deckt alle<br>Anwendungsbereiche der DESIGNER-SIAM<br>DESIGNER-SIAM<br>Bietet tolle Möglichkeiten zum Erstellen von Bildern: Matrietmauk ap.<br>Natürlich kommt die Grafik Mathematik ab. Naturilich kommt die Grafik<br>nicht zu kurz zum Aus-<br>nicht Hardcopy zum Aus-<br>eine Hardcopy B. der Kurz<br>drucken von Z. B. ist DESIGNER-STAR FILL-Funktion<br>FILL-Funktion<br>Kreise und Ellipsen (verbundene) Linien<br>Verbundene Pinselstärken<br>Verschiedene Kopieren von Bildschirmteilen<br>Spiegeln und Aden II v.m.<br>Spiegeln und Aden II v.m.  $59, -189, -$ 59,-/89,-<br>AM-MUN Handhabungals auch von der Leistungs-<br>Jowohl von der Handhabungals auch von der Leistungs-<br>Jowohl von der Hieser Monitor zur obersten vendiskussion Sofort bestellen! 39,90/49,90 (verbundene) Linien 39,90/49,90<br>
COPY-STAR II private für Druckerbesitzer, denn es<br>
Ist die ideale Befehlserweiterung für Druckerbesitzer, Verfügung.<br>
Ist die ideale pyfunktionen auf verbindene A-STAR einsetzen.<br>
Läßt sich ideal in Verbindung handen. Vielecke sowoni von der Handnapung als auch<br>Sowoni von der Handnapung als auch<br>Sowonigkeit zählt international, 9,85)<br>Jasse: (CPC international, 9,85) Bankswitch Memory Dump  $\bullet$ Save/Load/Cat u.v.m. Assembler Disassembler Diskette erweiterte Version Trace-Funktion Ġ Romdisassembling  $\begin{array}{c} \bullet \\ \bullet \end{array}$ 4 Breakpoints è

REATOR-STAR (Trickfilmdesigner-Diskette) .. 59,90 **UZZLE** (Tolles Denkspiel) 39,90/49,90 TAR-GAMES I (6 tolle Spiele) ... 69,90/79,90

**STAN** (Super Grafikadventure) ..... 49,90/59.90 PYRAMIDE (Text- u. Grafikadventure) .... 49,90/59,90 **CPC-DATEI** (Dateiverwaltung Kassette) ......... 39.90

CPC-WRITER (Textverarbeitung Kassette) ... 49,90 LAGER-STAR (Lagerverwaltung u. Fakturierung) ...  $98.$ FIBU-STAR (Finanzbuchhaltung) ...  $98 -$ 

ÄNDLERANFRAGEN **RWÜNSCHT!** 

oftware/Autoren gesucht!

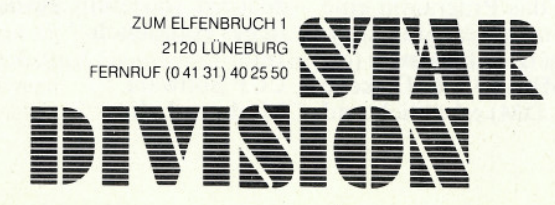

Alle Preise inkl. 14% MwSt. zzgl. 5,- DM Porto/Verpackung

Ausführlicher Katalog (neu!) gegen 1,- DM Rückporto

# **Schneider Aktueller ausgenahmen auf der Aktueller ausgenahmen ausgenahmen ausgenahmen ausgenahmen ausgen**

#### **Blendfreies Bild**

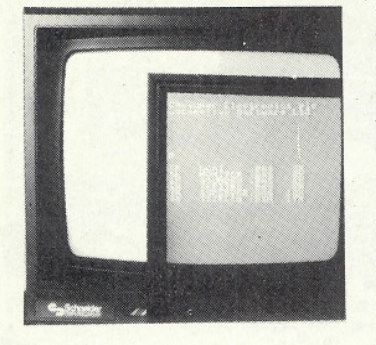

Besitzer eines CPC mit Farboder Grünmonitor haben nun die Möglichkeit, mit einem entsprechenden Bildschirmvorsatz ein deutlich besseres Bild zu bekommen. Das Monitorbild wird entspiegelt, die Schrift ist glasklar zu erkennen. Vor allem dürfte der Bildschirmvorsatz den Besitzern eines Farbmonitors zugute kommen, da durch die Farbverläufe Unregelmäßigkeiten auftreten können. Der augenfreundliche Monitorvorsatz kostet etwa 99,- DM für den Grünmonitor und ca. 129,- DM für den Farbmonitor.  $Info:$ Data Media Dortmund  $\Box$ 

### **Hobby-Elektronik** in Stuttgart - eine herbe **Enttäuschung**

Bereits im letzten Jahr wurde der Computeranwender auf der Hobby-Elektronik in Stuttgart nicht gerade verwöhnt. Die diesjährige Messe auf dem Stuttgarter Killesberg, die in der Zeit vom 7. -10. November stattfand, war, zumindest was das Angebot im Computerbereich anging, recht dürftig.

Mag es eventuell daran lie-<br>gen, daß die Vielzahl der Computermessen den Ausstellern eine sorgfältige Selektion abfordern, war vielleicht der Zeitpunkt - nämlich kurz nach der Systemsder Grund für das Nichterscheinen vieler Anbieter? Oder liegt der Grund einfach in der Tatsache, daß sich sehr viele in der Branche vom Hobby sehr stark in Richtung professioneller oder zumindest semiprofessioneller Anwendung orientieren - das Ergebnis war für uns einfach unbefriedigend.

Beim Gang durch die beiden

Hallen, in denen Computerprodukte vertreten waren. glänzten auf jeden Fall eine Reihe von Firmen, die im letzten Jahr hier waren. durch Abwesenheit.

Was vor allem auffiel, war die Tatsache, daß selbst die Anbieter fehlten, die speziell Produkte für den reinen Homecomputermarkt anbieten. Ganz und gar spärlich war das Angebot an Softwarespielen, sieht man einmal davon ab, daß regionale Kaufhäuser wie z.B. Horten mit der Computerabteilung angetreten waren. Selbst die traditionell starken Sparten dieser Messe, nämlich Elektronik und Modellbau, hatten offensichtlicht gegenüber dem Vorjahr abgespeckt.

Ungebrochen scheint die Popularität dieser Messe allerdings bei den Besuchern zu sein. Am Messesamstag, als wir unseren Rundgang durchführten, war der Besucherandrang beachtlich. Deshalb waren die Aussteller, die den Weg nach Stuttgart gefunden hatten, denn auch mit den Ergebnissen durchweg zufrieden.

Neben einigen Zeitschriftenund Buchverlagen waren nur wenige andere, für Schneider-User interessante Messestände zu beobachten. Große Neuheiten auf dem Computersektor konnten wir jedenfalls nicht entdecken. Die wenigen Schneider Computer, die uns in Stuttgart begegneten, waren schließlich bei Firmen wie Horten, CSE Schauties, G+R Siemens und einer Firma mit dem netten Namen »Das Computerhüsli« zu sehen. Deutlich dominierte auch in den Computerhallen die Elektronik, CB-Funk und die Hi-Fi-Bastler.

Einen Vorteil hatte diese Situation allerdings: Die bei anderen Messebesuchen üblichen Fußbeschwerden und der lange Arm vom Tragen der mit Prospekten vollgepackten Taschen blieb an diesem Tage aus.

### **DIN A4-Hardcopy**

Das Programm »Topcopy« ermöglicht es, Hardcopy's in DIN A4 und DIN A5-Größe zu drucken. Des weiteren beinhaltet das Programm eine sehr schnelle Text-Hardcopy. Topcopy ist auf Kassette (ca. 29,- DM) und auf Diskette (ca. 39,- DM) erhältlich und neuerdings auch im Grafikprogramm »Topgraf« (Test siehe Heft 11/85) enthalten.  $Info:$ 

Ing. Büro Scheruhn Garbsen

 $\Box$ 

### **CPC 464** zum Computer des Jahres gewählt

Mit überwältigender Mehrheit wurde der CPC 464 zum Computer des Jahres 1985 gewählt. Fachjournalisten aus sieben Ländern verwiesen dabei den Atari 130 XE sowie den Commodore 128 auf die Plätze. Den enormen Erfolg der Schneider Computer belegen auch die jüngsten Zahlen der Computer-Hitliste, die auf den Plätzen 2 - 4 nur CPC's aufweist. Es wird wohl nicht mehr lange dauern, bis der Noch-Marktführer Commodore vom Thron gestürzt wird.

### **BTX-fähiger Akustikkoppler**

Die Firma Wörlein stellt zur Micro-Computer '86, die vom  $29.01 - 02.02.86$  in Frankfurt stattfindet, einen neuen Akustikkoppler vor. Das Design entspricht dem bekannten Woerltronic-Dataphon S21d, Datenübertragung 1200/75 Baud - BTXfähig, 1200/1200 Baud, 300/ 300 Baud. Die Stromversorgung erfolgt wahlweise über Netzteil, Batterie oder Akku. Laut Hersteller wird der Preis für den neuen Akustikkoppler unter 400,- DM liegen. Info:

Wörlein Cadolzburg

### **Neues Grafik-Toolkit von CCP**

 $\Box$ 

 $\Box$ 

Ab sofort ist das Programmpaket Turbo-GSX-Tools auch für 8bit CP/M-Computer erhältlich. Das Paket ermöglicht die Grafikprogrammierung unter GSX und stellt viele neue Grafikprozeduren für den CPC zur Verfügung. Zum Lieferumfang gehört eine Diskette mit dem Source-Code der Grafikprozeduren sowie ein ausführliches Handbuch.

Info: **CCP** Software Marburg/Lahn

#### **DIN A4-Plotter**

Ein DIN A4-Plotter mit ex-Leistungsdaten zellenten wurde jetzt von der Firma Neumüller vorgestellt. Der NPR-5500 ist ein Rollenplotter, mit dem Einzelblatt-, Endlospapier oder sogar Transparentfolie verarbeitet werden kann. Geplottet wird in vier Farben (rot, grün, blau, schwarz) und einer Auflösung von 0,1 mm. Dabei<br>erreicht der NPR-5500 eine Druckgeschwindigkeit von immerhin 120 mm/sec. In der Grundausstattung kostet der NPR-5500 ca. 998,- DM mit Centronics-Schnittstelle.

Weitere Schnittstellen sind gegen Aufpreis erhältlich.  $Info:$ Neumüller Taufkirchen  $\Box$ 

#### **Micro Computer '86**

Vom 29.1. - 2.2.1986 findet in Frankfurt die Micro-Computer '86 statt. Diese Messe wird nach langer Zeit wieder einmal alle Hersteller von Heim- und Personalcomputern anziehen, so daß man in Frankfurt einiges erwarten kann. Ob man zum Auftakt des vieldiskutierten Computerjahres 1986 Überraschungen erwarten kann, bleibt allerdings abzuwarten.  $\Box$ 

#### **Korrektur zu** Sonderheft 1/86

In der Marktübersicht »Dateiprogramme« hat der Druckfehlerteufel zugeschlagen! Auf Seite 106 »Programm Multidatei« von Rainbow Arts sind nicht 40 Zeichen pro Datensatz, sondern pro Datenfeld gemeint. Wir bitten um Entschuldigung.  $\square$ 

### **Korrektur zur Bücherseite** aus Heft 12/85

Bei der Preisangabe des Buches »Wie man Computer-Lernprogramme entwickelt« aus dem MVG-Verlag ist uns ein Fehler unterlaufen. Das Buch kostet 29,80 DM und nicht, wie irrtümlich ge-<br>druckt, 58,- DM. Wir bitten um Entschuldigung.

 $6$ **CPC** 1 '86

# Schneider International

### **CPC als Terminal** im Netzwerk

Die englische Firma HM Systems hat ein Zusatzgerät für CPC Computer sowie für den Joyce entwickelt, das die Möglichkeit des Terminalbetriebes eröffnet. Das System ist mit einem eigenständigen 16bit-Prozessor ausgestattet und wird über eine RS-232-Schnittstelle mit dem CPC bzw. Joyce verbunden. Als Betriebssystem fährt Amstrel (so der klangvolle Name des Systems) Turbo-Dos, das<br>Programme von CP/M II,<br>CP/M86,MP/MII und MP/M 86 lesen kann. Des weiteren emuliert das Betriebssystem PC-Dos, was eine Verbindung mit IBM-PC's erlaubt. Mit Amstrel läßt sich also ein Multi-User-System aufbauen, das Schneider Computer als Terminals verwenden kann. Das System bietet den Anschluß von vier Terminals, optional kann bis zu 12 Terminals erweitert werden

Die Kosten belaufen sich auf etwa £ 7000, ein vergleichbares, mit IBM-PC's vernetztes. Multi-User-System kostet etwa das Doppelte. Info: **HM** Systems London  $\Box$ 

#### Grafiktablet für CPC's

In England wurde jetzt ein Grafiktablet vorgestellt, welches dem Anwender ein komfortables Erstellen von Zeichnungen ermöglicht. Das Tablet unterstützt neben dem Freihand-Zeichnen vor allem technisches Zeichnen bis hin zu C.A.D. Nähere Informationen entnehmen Sie bitte einer der nächsten Ausgaben von CPC International, dann werden wir dieses nützliche Hilfsmittel ausführlich testen.

 $\Box$ 

### **II. Amstrad Computer Show**

Nach dem tollen Erfolg der ersten Amstrad-Messe im Oktober '85 - eigentlich nur Lückenfüller der zulaufschwachen und kurzfristig abgesagten LET-Show gedacht -

findet am 11. und 12. Januar 1986 die zweite Amstrad-Computershow in London statt.

Mehr als 100 Aussteller zeigen ihre Produkte für die erfolgreichen CPC Computer sowie für den Joyce. Wer weiß, vielleicht ist Alan Sugar mal wieder für eine Überraschung gut?!

 $\Box$ 

### **Activision** gründet neues **Softwarehaus**

Activision hat die Gründung einer neuen Softwarecompany - Electric Dreams - bekanntgegeben:

"Electric Dreams wird mit eigener Produkt- und Marketingpolitik völlig unabhängig von Activision operieren", erklärte Gregory Fischbach, Präsident von Activision International. Jedoch werden alle Electric Dreams-Produkte im In- und Ausland über bestehende Activision-Kanäle vertrieben.

Der neue Geschäftsführer von Electric Dreams, Rod Cousens, ist in der Branche als erfolgreicher Chef von Quicksilva bekannt. In der Öffentlichkeit wurde Cousens als Initiator von Soft-Aid bekannt, einer Aktion der britischen Softwarehäuser, die fast 1.5 Millionen DM für die hungernden Menschen in Äthiopien einbrachte.

Die ersten Spiele für den<br>Schneider CPC werden »I of the Mask«, »Riddlers Den« und »Wintersport« sein.

 $\Box$ 

### **Amstrad** verzeichnet **Rekordumsätze**

Amstrad ist auf dem besten Wege, erfolgreichster Hersteller von Heimcomputern zu werden. Alleine in 1985 erreichte das von Alan Sugar geführte Unternehmen einen Gewinn von ca. 20 Millionen engl. Pfund. Das bedeutet gegenüber 1984 einen Zuwachs von sage und schreibe 122%. Mit dem PCW 8256, hierzulande als Joyce bekannt, hat Amstrad zusätzlich noch ein heißes Eisen im Feuer.  $\Box$ 

**SCHNEIDER COMMODORE VERTRAGSHÄNDLER VERTRAGSWERKSTATT TAVRITATAVRIR**  $\overline{B}$  O IF IT WAIR IR **SCHNEIDER CASS CASS DISK SCHNEIDER Caves of Doom** 11,95 11,95 Vereinsverwaltung  $57,$  $69 -$ Soul of a Robot  $69 -$ 11.95  $57 -$ Formula 1 Simulator Adressverwaltung **COMMODORE Hardware**  $57$ a. Anfr. Faktura  $69 -$ COMMOD<br>CPC 464<br>CPC 664<br>CPC 664 19,80 grün<br>Farbe  $798 -$ <br>1298. Micro Experten System 29,80 Hardcopy 19,80 29,80 grün<br>Farbe  $1398 -$ Kybernetia 27.90 39,80  $\frac{198}{79}$ 1898-TexPac CPC 6128 grün Ŀ Haushaltsbuch 1598- $2098 39 -$ **Roland Ahoy**  $49 -$ Sorcery  $35.$ DDI-1 **708-NLO 401**  $748 -$ 39,50 **Tennis** Pool Billard  $FD-1$  $598 -$ 39,50 Joyce PCW 8256 **Manic Miner**  $2490 \frac{19,-}{39,-}$ Ghostbusters Vortex-Produkte am Lager 24.90 Loco-Motion 11,95 Quickshot 1 **House of Usher**  $29 -$ Quickshot 2 29.80  $11,95$ Joystick Universal Finders Keepers 19,80 The Stick  $49 -$ Nonterragueous 11,95 The Wild Bunch **Commodore 64/20/16** 17,90 24,90<br>24,90<br>24,90<br>24,90 Subsunk  $11,95$ Commodore 1541 Short's Fuse<br>Mr. Freeze Schneider CPC 464<br>Schneider CPC 664 11,95 11,95 Schneider CPC 6128 Chiller 11.95  $49 -$ <br> $39 -$ <br> $29 -$ <br> $39 -$ <br> $39 -$ Schneider DDI-1/FD-1 Jump-Jet 12,90 **Fighter Pilot** Leercassetten  $ab$  $-99$ 3D Time Treck<br>Super Pipeline II Disketten 51/4"<br>DS/DD 10 Stck. 27,90 Disketten 3" Stck. 12,90 Decathlon  $39 -$ Disketten 5 Stck.  $59 -$ Hunch Back II  $39.$ Alle Preise inkl. MWST. Versand per Vorkasse oder Nachnahme zuzüglich 5,— Versandkosten. Info gegen 2,— in Briefmarken.<br>Händleranfragen erwünscht. **R. Schuster Electronic Obere Münsterstr: 33 4620 Castrop-Rauxel** Tel.: 02305-3770 "BYTE ME" COMPUTERSYS" **WILHELMSTRASSE 7** 5240 BETZDORF TEL. 02741/23537 & 23107 VON PROFIS ERSTELLTE SOFTWARE ZU EINEM MARKTORIENTIERTEN PREIS TRAGSABUNCHLU Π Komplettpaket "AUFTRAGSABWICKLUNG - FINANZBUCHHALTUNG" Diskette/Handbuch/Dokumentation/Lösungsvorschlag lauffähig auf allen Schneider Computern. Modularer Aufbau - schnellster Zugriff auf allen Daten durch

Random Access, Finanzbuchhaltung mit Schnittstelle zur Auftragsabwicklung.

### **Auftragsabwicklung bestehend aus: Erfassung von**

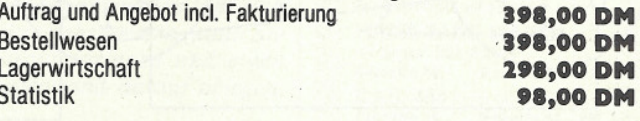

#### **Finanzbuchhaltung**

**NG 00.862** (Umsatzsteuer, Summen und Saldenlisten, G & V Rechnung, Bilanz) 200 Konten und 500 Buchungen pro Monat bei größerem Massenspeicher unbegrenzt erweiterbar (1 MB Floppy)

# **KOMPLETTPREIS**

#### **HÄNDLERANFRAGEN ERWÜNSCHT**

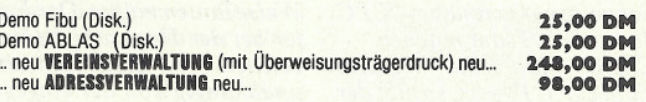

1200,00 DM

# <u> www.marenter.com/www.marenter/www.marenter/www.marenter/www.marenter/www.marenter/www.marenter/www.marenter/ww</u>

### **Eine Bitte an** unsere Leser

Die Rubrik »Leserbriefe« ist eine Einrichtung für alle Leser, die in irgendeiner Form Fragen, Probleme oder Anregungen zu Produkten, Programmierproblemen oder zu unserer Zeitschrift haben. Selbstverständlich sind wir bemüht, alle Leserfragen zu beantworten. Doch haben Sie bitte Verständnis, daß wir nicht alle eingehenden Briefe persönlich beantworten können. Oft erreichen uns mehrere Briefe zum gleichen Thema, einer davon wird dann stellvertretend für alle in unserer Zeitschrift beantwortet. Da auch wir nicht alle Fragen auf Anhieb beantworten können, müssen wir recherchieren. Und das dauert bekanntlich seine Zeit!! Wir möchten hiermit alle CPC-Leser noch einmal auf unseren Leser-Service hinweisen und bitten bei der Vielzahl der eingehenden Briefe um etwas Geduld. Für eilige Anfragen steht unsere Redaktion jeden Mittwoch<br>von 14 – 17 Uhr am »Heißen Draht« zur Verfügung. Vielen Dank für Ihr Verständnis. **Ihre CPC-Redaktion** 

PS: Die Redaktion behält sich vor, aus Platzgründen Leserzuschriften in gekürzter Form wiederzugeben.

### **TV-Tip**

Mein Farbfernseher (ITT-Digivision) ist mit einer RGB-Buchse ausgerüstet. In der Bedienungsanleitung las ich,<br>daß daran Video-Kameras, Bildschirmtextgeräte und Computer mit RGB-Ausgang angeschlossen werden können. Die Verbindungen der Ausgänge vom CPC an die Eingänge für Rot, Grün, Blau und Synchronisation waren schnell gefunden, jedoch nahm der Fernseher diese externen Signale zuerst nicht an. Eine Einspeisung von ca.<br>3V am Eingang "Status" 3V am Eingang aktivierte die RGB-Verstärker. Diese Spannung liefert der Fernseher von einer internen 12,6V Quelle, die über eine eingebaute Zehnerdiode

herabgesetzt wird. Die Verbindung der beiden Eingänge an der RGB-Buchse führte zum Erfolg. Aus dem nachfolgenden Anschlußplan ersehen Sie die Verbindungen. Jens Kammann, Ludwigsburg

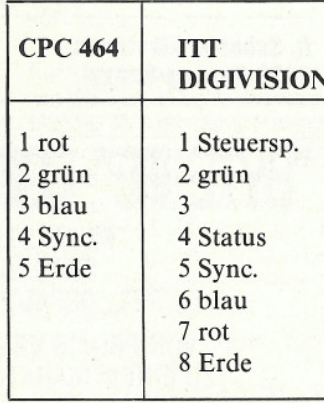

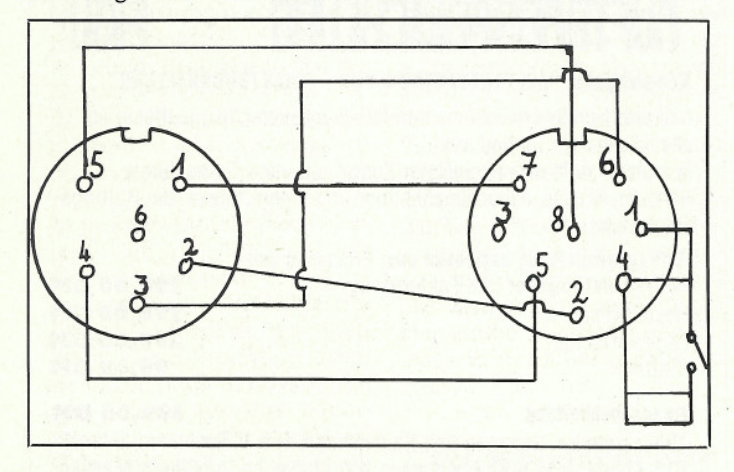

#### **System-Kritik**

Ich möchte Sie auf einen Fehler im Betriebssystem des Schneider Computers CPC 464 aufmerksam machen. Erhebt man eine negative Zahl zur 1. Potenz, so gibt der CPC 464 als Ergebnis die positive Zahl aus. Gibt man z.B. ein: PRINT (-5)'1, so lautet das Ergebnis 5 und nicht -5, wie es korrekter Weise lauten müßte. Der Fehler bei der Hochzahl 1 (Vor-<br>zeichen "+" statt "-") tritt unabhängig von der eingegebenen negativen Zahl auf und stellt somit einen Fehler im Betriebssystem dar. Bei den anderen Potenzen z.B. 0,2,3, 4... tritt dieser Fehler nicht auf.

Auf den Fehler bin ich bei der Berechnung der Zahl PI gestoßen.

 $n/4 = \sum_{n=0}^{00} (-1)^n n + 1/(2*n+1)$ 

Den Fehler im Vorzeichen konnte ich beheben, indem ich im Programm  $(-1)^{n+2}$  benutzte (passende Änderung des Laufindexes).

100 FOR n=0 TO 50<br>110 SUMME=SUMME+(-1)^(n+2)/(2\*n+1)  $120$  NEXT  $<sub>n</sub>$ </sub>

> Gert Ravensburg, **Bad Wildungen**

#### **Lightpen-Utility**

Besitzern des  $dk'$ tronics Lightpen wird es sicherlich schon aufgefallen sein: das im Lightpen-Anleitungsbüchlein abgedruckte Hardcopy-Programm für den AM-STRAD (Schneider)-Drukker bringt alles andere als das gewünschte Ergebnis! Und das liegt nicht allein an den fehlerhaften CHR\$-Steuerbefehlen in Zeile 110 (hier muß<br>es heißen: ...CHR\$(27); ''K'';  $CHRS(80); chrS(0);)!$ Auch wenn man diese Zeile korrigiert, kommt man nicht zum Ziel. Woran das liegt, weiß ich selbst (noch) nicht. Man hat aber die Möglichkeit, das ebenfalls abgedruckte Epson-Programm an den Schneider-Drucker anzupassen. Dies habe ich getan und das Programm arbeitet einwandfrei. Es handelt sich lediglich um zwei Zeilen, die geändert werden müssen:

30 INPUT"NAME OF<br>SCREEN";y\$:load"!"+y\$<br>50 WIDTH 255:PRINT#8, CHR\$(27);CHR\$(51);  $CHRS(12);$ 

Dieses Programm druckt dann die 8 Bitreihen einer jeden Zeile in zwei Hälften zu je 4 Bitreihen.

Nebenbei möchte ich noch erwähnen, daß diese Hardcopy-Routine mit dem dazugehörigen MC-Programm DUMPMC, welches sich auf der mitgelieferten Softwarekassette direkt hinter dem eigentlichen Lightpen-Programm befindet, das beste ist, was ich bislang auf dem CPC gesehen habe. Dieses Programm druckt nämlich nicht nur eine oder alle PEN-Farben schwarz und die PAPER-Farbe weiß. sondern die Routine DUMPMC setzt auch noch die einzelnen Farben in verschiedene Punktmuster um, womit sich ein tolles Ergebnis erzielen läßt.

L. Lubjuhn, Bergneustadt

#### **HIMEN-Fehler?**

Ich wende mich an Sie mit der Bitte, mir mitzuteilen, warum ich bei der Eingabe von **PRINT HIMEN auf meinem** CPC 464, den ich kürzlich erwerben konnte, nicht den lt. Handbuch entsprechenden Ausdruck von 42903 erhalte.

Gebe ich **PRINT HIMEN** ein, so erscheint auf dem Monitor

Liegt der Fehler am Gerät, am Basic oder an mir?

W. Brodeßer, St. Augustin

#### **CPC:**

Die Variable HIMEM gibt die Obergrenze des freien Speicherbereichs an. Ihr Name setzt sich zusammen aus HI (High/Hoch) und MEM (Memory/Speicher). Wenn Sie jedoch HIMEN schreiben, so erkennt der Rechner dies als eigenständige Variable an, der natürlich noch kein Wert zugewiesen wurde und bei Eingabe "PRINT<br>HIMEN" den Wert 0 ausgeben muß. Schreiben Sie also den Variablennamen einfach so aus, wie es auch im Handbuch vorgeschrieben<br>steht, nämlich "PRINT HI-MEM" und Sie werden sehen, daß die Ausgabe stimmt.

#### **Was ist MIDI?**

Herr Figura aus Wetter schreibt in Ihrer Ausgabe 11/85, er suche ein Midi-Interface, um die Soundmöglichkeiten seines CPC 464 optimal nutzen zu können.

#### Hierzu wäre folgendes anzumerken:

Unter MIDI (Musical Instrument Digital Interface) versteht man eine serielle Schnittstelle, die dazu dient, Keyboards verschiedener Hersteller; Rhythmusgeräte, Effektgeräte, Expander etc., untereinander zu verbinden. Die so zu einem Gesamtsystem zusammengefaßten Musikinstrumente können dann von einem Master (Masterkeyboard, Heimcomputer etc.) kontrolliert und gespielt wer-

8 **CPC** 1'86 den. MIDI-Software (z.Z. vorwiegend nur für den VC64 erhältlich) dient also nicht dazu Sound-Chips von Heimcomputern anzusteuern; das ist auch ohne Interface mit entsprechender Software möglich!

> Dipl. Ing. Axel Schmidt. Darmstadt

#### **Praktischer Befehl**

Der INSTR-Befehl wird im Schneider CPC 464 Handbuch nur sehr kurz erwähnt. Er eignet sich aber sehr gut zur Text- und Datenverarbeitung. Der INSTR-Befehl vergleicht zwei Textausdrükke miteinander und gibt, falls der zweite Textausdruck im ersten irgendwo vorkommt, die Stelle im String an, an der das der Fall ist. Sollte das nicht der Fall sein, so wird der Wert 0 ausgegeben.

Wie man sich das zunutze machen kann, soll folgendes kurzes Adressenprogramm verdeutlichen.

10 input"SUCHBEGRIFF:  $, such$ s 20 für  $n=1$  to 3 30 read text $\$(n)$ 40 if instr (text\$(n), such\$) 0 then print text $\$(n)$ 50 next 60 data Arno Mueller Ringstr. 8, Hugo Mayer Baumweg 5, Kuno Schulz Schillergas $se<sub>2</sub>$ 

Gibt man nun beispielsweise ein M als Suchbegriff ein, so werden die Adressen von Herrn Mayer und Herrn Müller ausgesucht. Nimmt man dagegen Schulz als Suchbegriff, wird lediglich die Adresse von Kuno Schulz herausgesucht.

Die langen Berechnungen mit LEFTS, MIDS und RIGHTS entfallen also.

Mario Srowig, Osterode

### **Zwei Tips zum Spiel und Editor**

1. NONTERRAOUEOUS Nachdem ich vor kurzem das Mastertronic-Spiel "Nonterraqueous" gekauft habe, be-<br>gann ich natürlich sofort, dieses komplexe Adventure zu lösen. Ein besonderes Problem ist hierbei die psychische Energie des Roboters, die laut Anleitung nur durch Aufsammeln von bestimmten Objekten wieder verstärkt werden kann.

Ich habe nun zufällig einen anderen Weg gefunden, um dies zu bewerkstelligen: Dazu läßt man den Roboter am Rand eines Raumes auf den Boden sinken und wechselt nun in den benachbarten Raum über. Bei jedem Wechsel erhält man fünf Energieeinheiten dazu, wie aus der Statuszeile ersichtlich wird. Wichtig ist, daß der Roboter ständig Bodenberührung hat. Wechselt er schwebend den Raum, so hat dies keine Auswirkung auf die Energie.

Übrigens ist mir aufgefallen, daß in dem Spiel ein Programmierfehler vorhanden ist; und zwar wurde meine Mission schon mehrmals abgebrochen, weil ich angeblich die Photonenstrahlen berührt haben soll. Ich weiß aber, daß ich das in diesen bestimmten Fällen nicht getan habe. Mich würde nun interessieren, ob das auch bei anderen CPC-Besitzern aufgetreten ist und wie dieser ärgerliche Effekt verhindert werden kann.

2. Tastenkombinationen zum **Basic-Editor:** Schon vor einiger Zeit habe ich nützliche Tastenkombinationen für den Basic-Editor gefunden:

 $'CTRL' + 'Cursor rechts'.$ Der Cursor erscheint am rechten Rand der aktuellen Monitorzeile.

'CTRL' + 'Cursor links': Der Cursor erscheint am linken Rand der aktuellen Monitorzeile.

'CTRL' + 'Cursor oben': Der Cursor erscheint am Anfang einer BASIC-Zeile.

'CRTL' + 'Cursor unten': Der Cursor erscheint am Ende einer BASIC-Zeile.

 $'CTRL' + 'TAB'.$ Einfügen Ein-/Ausschalten.

Diese Kombinationen machen das Editieren langer BASIC-Zeilen sehr viel komfortabler. Oliver Kantimm, Düsseldorf

### **Spieletips**

**1. SORCERY** 

Den im Heft 11/85 bereits abgedruckten Tips kann ich hier noch einige hinzufügen: Selbst wenn man alle Zauberer befreit und das Heiligtum (Sanctuary) erreicht hat.

heißt das nicht, daß man sein Ergebnis nicht noch verbessern kann. Es gibt nämlich für jeden zum ersten Mal betretenen Raum Punkte, ebenso für jeden zum ersten Mal aufgenommenen Gegenstand, für jeden entriegelten Zugang und für jeden vernichteten Dämon, Werwolf usw.

Also möglichst alle Räume einmal betreten, grundsätzlich jeden Gegenstand aufnehmen (auch wenn er sofort wieder ausgetauscht wird) und möglichst viele verriegelte Türen öffnen. (Mein persönlicher HIGH-SCORE liegt bei 87000 Punkten.)

#### 2. DALEY THOMPSON'S **DECATHLON**

Denjenigen, die bei diesem Spiel Schwierigkeiten in den Disziplinen Weitsprung, Kugelstoßen, Diskus- und Speerwerfen haben, möchte ich hier einen Tip geben, der nicht in der Anleitung steht:

Um in diesen Disziplinen die erforderliche Weite (oder mehr) zu erreichen, müssen Sie einen Abwurf- bzw. Absprungwinkel von etwa 45 Grad haben. Dies erreichen Sie durch FESTHALTEN des Feuerknopfes. Die Gradzahl steigt von 0 an, solange Sie den Feuerknopf gedrückt<br>halten. Bei etwa 45 Grad lassen Sie den Feuerknopflos, so kommen Sie wesentlich weiter. Mein HIGH-SCORE beträgt 305500 Punkte (dann fielen mir die Arme ab!).

#### 3. ALIEN 8

Auch bei diesem Spiel steht bei weitem nicht alles in der beiliegenden Anleitung. Hier einige Tips:

- $-Um$  einen besonders weiten oder hohen Sprung auszuführen, müssen Sie den Feuerknopf FESTHALTEN!
- Das Energiewesen läßt sich sehr leicht steuern, wenn Sie darauf springen und einen Gegenstand darauf ablegen.
- Sie müssen nicht auf einem Gegenstand stehen, um diesen aufzunehmen. Es reicht. wenn Sie knapp daneben stehen oder ihn mit der Fußspitze berühren.
- Die in den jeweiligen Kammern benötigten Gegenstände sind *immer* die gleichen.

L. Lubjuhn, Bergneustadi

#### **HP-Soft**

T. Müller Hindenburg-Allee 3 8240 Berchtesgaden Hot-Line 08652/63061

- \* Spitzengualität
- \* Geniale Preise
- \* Gratiskatalog
- 

#### **Schneider Software**

- **DIE RENNER!!!!!!** - Wintergames für nur (C) 39,90 DM - Subre Wulf (Ultimate) nur (C) 39,90 DM - Fighting Warrior (Karate)  $(C)$  39,90 DM - Starion (anspruchsvoll!!) (C) 39,90 DM (C) 39,90 DM Codename - Hacker (Activision) (C) 39,90 DM - The way of the expl. Fist  $(C)$  39,90 DM Alien 8 (Ultimate) (C) 39,90 DM - Night Lore (Ultimate)  $(C)$  39,90 DM Match Day (Super Fußball) (C) 38,90 DM
- Slap Shot (Eishockey)  $(C)$  39,90 DM

#### **CPC Anwenderprogramme**

- Oddjob (ermöglicht das Einlesen des MC und ändern auch das Zurückholen von bereits gelöschten Programmen) 3" Disc 69,90 DM
- CPC Dictionary (für alle, die es nicht leicht mit englischen Anleitungen haben!!!) 3" Disc 69,90 DM

#### **Neu MAXAM** Neu Assembler - Monitor - Editor

MAXAM ein komplettes Entwicklungssystem, welches speziell für den Schneider CPC entwickelt wurde. Die haben bereits viele Autoren erkannt.<br>Perfekter Text-Editor, der manche gute Textverarbeitung in den Schatten stellt - Quelltext kann auch in Basic erstellt werden - Mischen von M-Code und Bavice möglich – Druckerausgabe – Find-<br>Kommando – erspart – langwieriges<br>"scrollen" vieler Programmzeilen – Me-<br>nü-Steuerung läßt auch für Anfänger das Handbuch fast überflüssig werden.

#### **Deutsche Übersetzung des**

**Handbuches**  $15 - 000$ Cassette 69,- Diskette 109,- DM<br>im Rom-Modul 239,- DM **Romkartenerweiterung** mit 4 Steckplätzen (nur in Verbindung mit Maxam im Rom) nur<br>Eprom-Software auf Anfrage. nur 69,- DM **POWER-BASIC 464/664** 47 zusätzl. RSX-Befehle Cassette 49,- Diskette 69,- DM **C.A.D. 464 Super-Grafikprogramm**<br>Cassette 49,- Diskette 69,- DM **VORTEX-RAMSPEICHER-ERWEITERUNG** von 64 - 512 KB ab 275,-DM **DFÜ-PAKET:** Terminal-Software Akustikkoppler S 21 D (mit FTZ-Nr.). Keine weitere Hardware erforderlich. nur 378,- DM **DRUCKERKABEL**  $45 - DM$ 

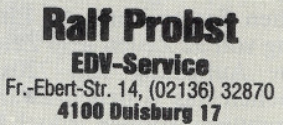

## **TERMINDIAN SECONDEMIC CONTRACTOR CONTRACTOR CONTRACTOR CONTRACTOR CONTRACTOR CONTRACTOR CONTRACTOR CONTRACTOR**

# Der Joyce mehr als nur ein Textsystem

Der Joyce ist erst wenige Wochen auf dem Markt und entpuppt sich schon als Renner. Was sich bereits auf der Systems '85 andeutete, wurde in den letzten Wochen durch starke Nachfrage bestätigt. Für die Joyce-Besitzer haben wir daher eine feste Rubrik eingerichtet, in der Sie neben allgemeinen Informationen, wertvolle Tips und Tricks sowie regelmäßige Programmlistings erwarten.

#### **Allgemeines**

Der Joyce ist der erste von Schneider vertriebene Computer, bei dem deutlich ein direkter Einfluß auf die Entwicklungsarbeit spürbar ist. So wird der Joyce nicht nur mit deutscher Tastatur ausgeliefert, auch das zum Rechner gehörende Textverarbeitungsprogramm Locoscript und die Einschalt- bzw.<br>Fehlermeldung sind deutschsprachig. Die Tatsache mag für viele selbstverständlich sein, doch hatten bisher die wenigsten Computersysteme dieses Prädikat vorzuweisen.

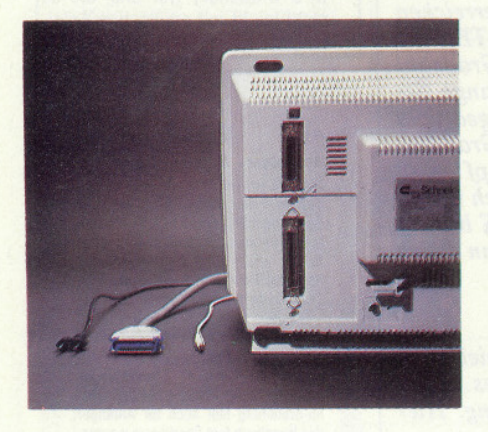

Die Tastatur besteht aus insgesamt 82 Tasten, wobei einige schon mit Sonderfunktionen belegt sind. Nicht ganz so<br>erfreulich ist, daß für CP/M so wichtige Tasten wie CTRL und ESC hier merkwürdigerweise ALT und EXIT heißen. Dies kann zu Verwirrungen beim Arbeiten mit Standard-CP/M-Programmen und Handbüchern führen. Über die Taste PRTR kann man den angeschlossenen Drucker anwählen, wie mit CTRL P oder CTRL D beim<br>Standard-CP/M. Zusätzlich bringt die Betätigung der PRTR-Taste noch ein kleines Hilfsmenue in die Statuszeile des CP/M, mit der Druckeroptionen wie NLQ, Formfeed oder Linefeed angewählt werden können. Auch der Bildschirm sprengt den Rahmen der üblichen Screen-Formate. Eine Darstellung von 32 Zeilen à 90 Zeichen sowie<br>eine Auflösung von 720x256 Pixel,<br>machen das Arbeiten zwar zu einem Vergnügen, können jedoch bei der An-

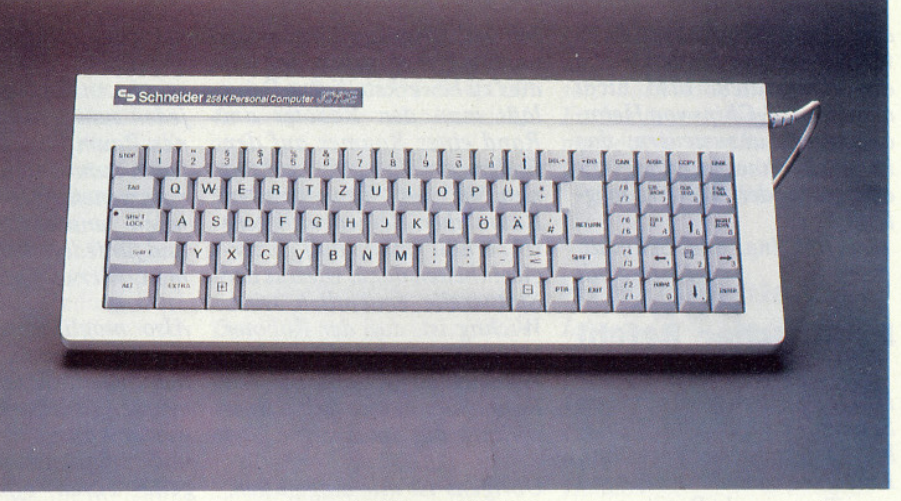

passung von bestehenden CP/M-Programmen (Turbo Pascal, Multiplan etc.) zu Schwierigkeiten führen. Von einer angeblichen Verzerrung der Zeichen im Randbereich des Bildschirms, die schon öfter kritisiert wurde, konnten wir nichts feststellen. Auch auf die relativ nahe zum Monitor eingebaute Floppy entsteht kein Einfluß durch magnetische Signale. Hier wurde an der Abschirmung erfreulicherweise nicht gespart. Etwas enttäuscht waren wir über den Standfuß des Monitors, der zunächst den Eindruck von Schwenkbarkeit vermittelt, sich jedoch als starr verschraubte Attrappe entpuppte. Im Gegensatz zu normalen Textverarbeitungen wie Wordstar, macht Locoscript nicht vom Systemformat Gebrauch, sondern verwendet das weniger übliche IBM-Format. Der Drucker, der als drittes Ausgabemedium des Rechners arbeitet, ist nahezu identisch mit dem Seikosha-SP 1000. Hier fällt zunächst die anwenderfreundliche Funktion des automatischen Papiereinzugs auf. Auch von der mechanischen Stabilität und der Geräuschentwicklung steht der Matrixdrucker der 1000,- DM-Klasse in nichts nach. Lediglich das zwar gut

abgeschirmte, aber dadurch recht starre Verbindungskabel ist ein wenig kurz geraten. Mit einer Druckgeschwindigkeit von 90 Zeichen/Sekunde (mit NLQ 20 Z/S) ist er zwar nicht sehr schnell, bietet aber hervorragende Schriftqualität und zudem internationale Zeichensätze.

#### Locoscript

Mit Locoscript präsentiert sich ein Textprogramm der Superlative. Sowohl Geschwindigkeit, Kapazität und Bedienungskomfort sind für 8-Bit-Systeme nahezu einzigartig. Schon nach kurzer Einarbeitungszeit ist auch der Computerneuling in der Lage, mit Locoscript zu arbeiten. Unterstützend wirken dabei die Pull-Down Menues, in denen die einzelnen Funktionen sehr übersichtlich angezeigt werden. Beim Umgang mit Locoscript kommt vor allem die 90-Zeichen Darstellung zu gute, da direkt im Text Steuerzeichen für die Druckerausgabe plaziert werden können.

Die Länge eines zu erfassenden Textes ist nur von der Diskettenspeicherkapazität abhängig, was in der Grundausstattung zu Problemen führen kann. Abhilfe schafft hier das optional erhältliche 1MB-Laufwerk von Schneider, das zum Einbau in das Monitorgehäuse vorgesehen ist. Eine ausführliche Funktionsbeschreibung von Locoscript mit Vergleichen zu anderen Textprogrammen erwartet Sie in unserer nächsten Ausgabe.

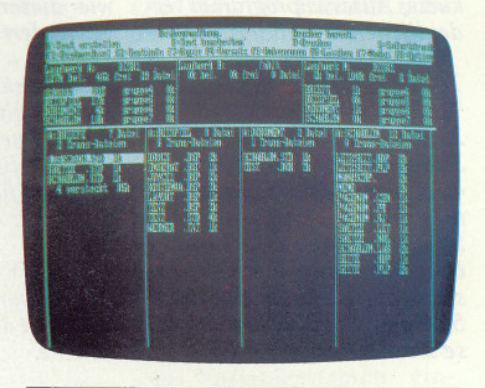

### $CP/M$

Wie schon beim CPC 6128, arbeitet der Joyce mit dem Betriebssystem CP/M plus. Nach dem Booten von CP/M stehen dem Anwender 31597 Bytes freie<br>Speicherkapazität zur Verfügung. Da der Joyce aber bekanntlich mit 256K RAM ausgerüstet ist, bleibt die Frage nach den restlichen Bytes. Der Joyce stellt eine sogenannte RAM-Disk von insgesamt 112KB zur Verfügung, die wie ein normales Diskettenlaufwerk angesprochen werden (Laufwerk M:). Das ermöglicht einen sehr schnellen Zugriff auf Daten und spart Diskettenkapazität.

Zum Lieferumfang gehört des weiteren GSX, die grafische Systemerweiterung<br>unter CP/M sowie Logo.

Eine recht ungewöhnliche Basic-Version ist mit Mallard-Basic verfügbar. Mallard-Basic läuft unter CP/M und wurde von Locomotive Software, die schon das AMSDOS für die CPC's geschrieben haben, entwickelt. Dabei ist das Mallard-Basic zum bekannten MBasic von Microsoft zum größten Teil kompatibel, aber wesentlich schneller in der Ablaufgeschwindigkeit. Das beste an Mallard-Basic allerdings, ist die Jetsam-Funktion, mit der Index-indizierte Dateien mit wahlfreiem Zugriff erstellt und verwaltet werden. Jetsam ist allerdings nur in Verbindung mit Mallard-Basic verwendbar und erreicht erstaunliche Zugriffszeiten (Bild 1).

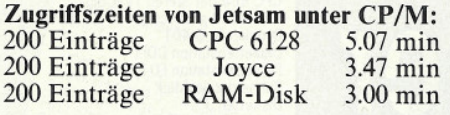

Im Gegensatz zu MBasic ist das Mallard-Basic etwa um 40% schnellereine erstaunliche Geschwindigkeit!

Übrigens laufen mit Mallard-Basic erstellte Programme auf allen CPC Rechnern. Zu beachten sind dabei allerdings die unterschiedlichen Bildschirmsteuerungen von CP/M 2.2 und CP/M plus. die dann erst entsprechend angepaßt werden müssen.

Mallard-Basic überzeugt durch seinen reichhaltigen Befehlssatz und die Jetsam-Funktion, so daß diese Basic-Version für alle Anwenderprogramme ideal ist.

Im Test erwies sich nur der Zeileneditor als Schwachstelle, die Einbindung eines wesentlich komfortableren Bildschirmeditors wäre ohne Probleme möglich gewesen. Zwar wirkt der Kommando-Editor unterstützend, aber Einfügen bzw. Überschreiben ist auch nur innerhalb einer logischen Zeile möglich. Umständlich wird auch die Cursorpositionierung, die durchweg über ESC-Sequenzen durchgeführt wird, da keine Befehle zur direkten Cursorpositionierung implementiert sind. Diese ESC-Sequenzen sind jedoch ausführlich im Handbuch erläutert. Überhaupt ist das Basic-Handbuch sehr umfangreich und ausführlich. Mängel konnten wir nur wenige entdecken. So ist z.B. die Funktion Rankspec nicht beschrieben und bei einigen Befehlen vermißt man Anwendungsbeispiele. Nichts desto Trotz, kann das Handbuch als vorbildlich gelten. Doch bleibt zu hoffen, daß es in Kürze entsprechende Zusatz-Literatur zum Umgang mit Mallard-Basic geben wird. Bis heute haben wir vergeblich nach entsprechender Literatur gesucht.

#### Fazit

Der Joyce ist ein professioneller Computer und Textsystem in einem. Mit diesem durchdachten Konzept werden viele Anwendungsbereiche abgedeckt und das zu einem Preis, der weit unter dem vergleichbarer Systeme liegt. Trennt man die Einsatzmöglichkeiten des Joyce nach den Kriterien Textsystem und Computer, so ist vergleichsweise für eine normale Speicherschreibmaschine der gleiche Preis zu zahlen. Daß der Joyce darüber hinaus ein echter CP/M-Rechner ist, spricht für das Preis-/Leistungsverhältnis. Der Joyce vereinigt alle Komponenten eines Profi-Systems zum Preis eines lei-<br>stungsstarken Heimcomputers. (SR)

#### **JOYCE Notizblock**

**INCOLOGICAL CONTRACTOR INCORPORATION CONTRACTOR INCORPORATION CONTRACTOR INCORPORATION CONTRACTOR INCORPORATION** 

#### Anwendung:

Das Notizblockprogramm ermöglicht eine einfache Verwaltung von Daten wie Adressen. Terminen usw., bei denen formatfreie Eingaben von Vorteil sind. Diese können in verschiedenen Notizblöcken (Dateien) gesammelt werden, von denen sich wiederum mehrere in einer Ablage (Diskette) befinden dürfen. Dadurch sind sinnvolle Gruppierungen der Daten möglich. Das Programm ist menuegesteuert und hinsichtlich Benutzerfehlern weitgehend gesichert

Falls Ihnen das Eintippen zu mühsam ist: Das komplette Programm, auch der Teil, der erst in der nächsten Ausgabe von CPC International abgedruckt wird, ist sofort auf Diskette für 49,- DM über den Verlag zu erhalten.

#### Handhabung:

Nach dem Starten des Programms erscheint am oberen Bildrand eine Menueleiste, mit den Punkten Bearbeiten, Ablage, Optionen und Ende. Unter dem Punkt Ablage klappt ein Untermenue auf, das die Funktionen Öffnen. Umbenennen und Löschen bietet und der Inhalt der Ablage wird angezeigt, dies sind die auf der Diskette befindlichen Notizblöcke. Nun kann ein Block durch Aktivieren der Funktion Öffnen zum Bearbeiten geöffnet werden, was durch Drücken der ENTER-Taste geschieht. Es erscheint ein Fenster, das die Eingabe eines Blocknamens (CPM-Dateiname ohne Erweiterung, max. 8 Zeichen) und einer optionalen Bemerkung erwartet. Die Eingabe wird mit der EXIT-Taste beendet. Öffnet man einen noch nicht vorhandenen Block, so wird dieser neu angelegt. Die Funktion Umbenennen erlaubt die Namensänderung eines vorhandenen Blockes, mit Löschen kann ein nicht mehr benötigter Notizblock gelöscht werden. Die Auswahl einer Funktion geschieht mit Hilfe der Cursor-Steuertasten, mit der CAN-Taste kann jede gewählte Funktion abgebrochen werden. Ebenso dient sie zum Verlassen eines aufgeklappten Untermenues und man kehrt zum Darüberliegenden zurück.

Um einen geöffneten Notizblock zu bearbeiten, wird dieser Punkt in der Menueleiste gewählt und aktiviert. Es klappt ein neues Untermenue auf, das die Funktionen Notieren, Suchen, Ändern, Löschen und Drucken bietet. Ebenso erscheint ein 40x10 Zeichen großes Notizblatt.

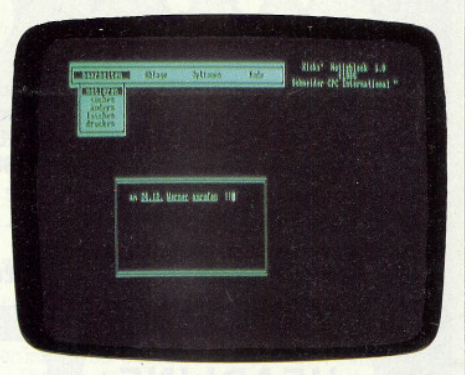

Mit Notieren können neue Notizen eingetragen werden. Dabei ist zu überlegen, unter welchem Begriff man die Notiz später wiederfinden möchte. Dieser Suchbegriff ('Schlüsselwort') muß auf dem Blatt kenntlich gemacht werden, was durch Unterstreichen geschieht. Auf einem Blatt können bis zu acht Suchbegriffe gekennzeichnet werden, die wiederum eine Länge bis zu 30 Zeichen haben dürfen. Wird kein Schlüssel auf dem Blatt markiert, so erfolgt eine Fehlermeldung, werden mehr definiert, so werden nur die ersten acht benutzt. Die restlichen Markierungen können nicht zum Suchen verwendet werden. Der Inhalt des Notizblatts kann mit Hilfe der Editorfunktionen (s. Tabelle) eingegeben werden. Ist die Notiz vollständig eingetragen, so wird sie durch Drücken der EXIT-Taste abgespeichert. Danach befindet man sich wieder im Bearbeitungsmenue und kann erneut eine der Funktionen wählen.

Fortsetzung Seite 14

MENUE/FUNKTIONSWAHL

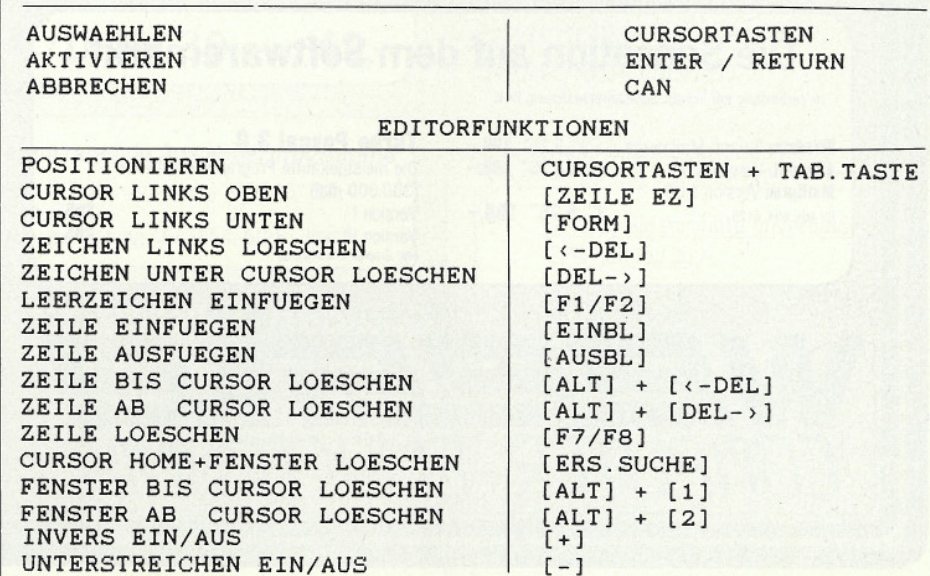

# texteste túl bais ti **Schneider** *MPUTER DIVISION*

#### **Brandaktuell AMX-Mouse**

Mit Software (Zeichenprogramm + Basicerweiterung) Ähnlich wie bei Macintosh und Atari 520 ST für CPC 464, 664 und 6128. Komplett DM 298,-

#### **Datenrecorder**

für 664 und 6128 komplett mit Anschlußkabel DM 128,-

#### **NEU** Super Text Adventure

# **DRACHENLAND**

Eine Zeit der Ruhe und des Friedens herrscht im fernen Drachental. Tamo, unser Held geht in den hohen Bergen der Jagd nach. Ein alter<br>Mann wartet auf ihn.... sein Name ist Gorywyn der Weise... er hat eine wichtige Aufgabe für Tamo. »Wenn nun die Tagnacht heranbricht und sich Dämonen auf unsere Welt wagen«, so sagt die Prophezeihung. wird Ahriman sich 1000 unschuldige Seelen in sein Reich holen! Mache dich auf den gefährlichen Weg zum hohen Feste, um die Elfen zu war-<br>nen! Nimm dich in acht!!!« Übernehmen Sie nun, Fremder, die Rolle von Tamo ... C/D DM 39,-/49,-

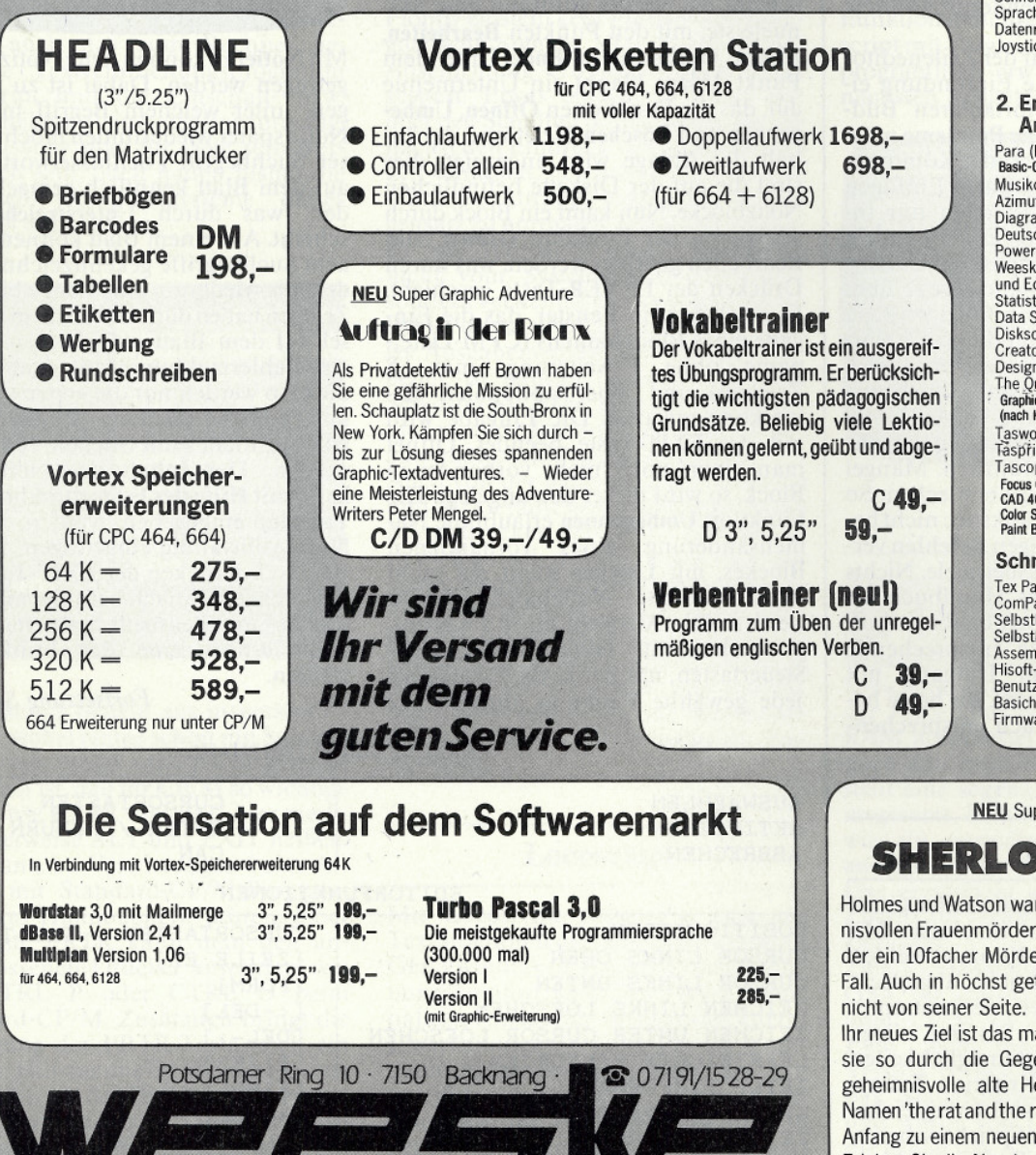

OMPUTER-ELEKTRONIK

#### 1. Hardware

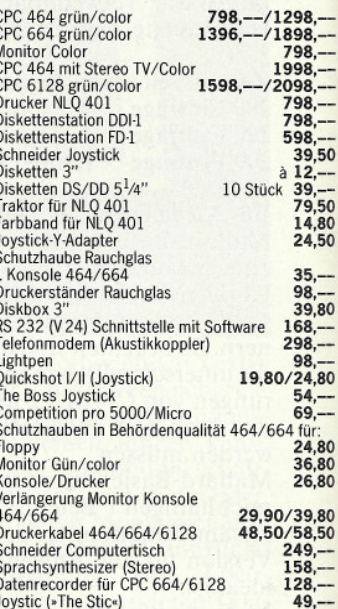

#### mpfehlenswerte, getestete nwenderprogramme

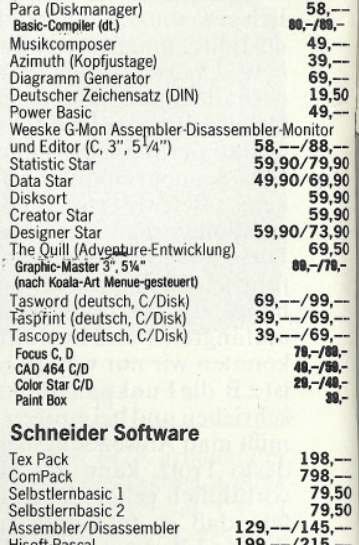

Pascal<br>rerhandbuch CPC 6128  $\frac{49}{69}$ andbuch<br>are Handbuch 89.

per Graphic Adventure

# **CK HOLMES**

ren wochenlang hinter dem geheimher. Immerhin war der Spinnenmörer! Zu guter Letzt löste Holmes den fährlichen Situationen wich Watson

alerische Hochland Schottlands, Als end wandern, stoßen sie auf eine erberge. Sie trägt den seltsamen aven'. Was bedeutet das? Ist dies der Abenteuer???

Erleben Sie die Abenteuer hautnah, als ob Sie beide in einer Person wären. D DM  $49 -$ 

3. Spielprogramme **Compare to the programme**<br>Alien Barach (Top ten)<br>Starion (Top ten)<br>Starion (Top ten)<br>Super Star Challange (Top ten)<br>Fennis Star Challange (Top ten) Tennis<br>Billard her Billard<br>Super Games | 3" (4 Spiele)<br>Super Games || 3" (4 Spiele)<br>Super Sport | 3" (4 Spiele)<br>"First Step with M. Tennis/Billard<br>"Mer Gorilla<br>aller Gorilla<br>onfusion"  $n_{\rm Pl}$ 3à Confusion<br>Er\*Bert Dert<br>Dall Wizard Mr. Pingo Nibbler Thomas<br>Deathpit<br>Frank'n Stein<br>Super Pipeline<br>3 D Stunt Rider<br>Formula ander Formula ene<br>They Solda Million<br>3 D Voida Million<br>Satelite Warrior<br>Satelite Warrior<br>Tighting Warrior<br>Trwulf Jewels of Babylon Airwulf<br>Basic Compiler (deutsch)<br>J D Grand Prix<br>The Lord of Nulnight<br>Marsport<br>Marsport<br>Marsport<br>Dynamit Dan<br>Dynamit Dan<br>Sorcery + 3 D.Time Treck Air Traffic Control  $\ddot{e}_0$ The Hobit mit Buch Jammin 49 Moon Genesi (Quill+Illustration) Hacker<br>Cyrus II Chess 3 D<br>Depelgament<br>Depelgament<br>Depelgament<br>Jubic Crown<br>Highway Encounter<br>Boulder Dash<br>Southern Bell<br>Southern Bell<br>Southern Bell<br>Southern Bell<br>Southern Bell<br>Southern Bell<br>Southern Bell<br>Southern Bell<br>South light Path t at Worlds hobusters

**NEU** Super Graphic Adventure

Telefonische

Bestellung<br>07191/91/1528-29

# Der Diamant von Rabenfels

Ein deutsches Graphik-Textadventure bestehend aus zwei Teilen. Im 1. Teil erwarten Sie Abenteuer auf einer tropischen Insel in der Südsee. Bekämpfen Sie Piraten. Drachen und Seeschlangen. Im 2. Teil finden Sie sich im Mittelalter wieder, wobei Sie die Aufgabe haben, die Diamanten vom Rabenfels zu finden und den mächtigen Zauberer Zabor zu besiegen. Versuchen Sie dieses brillante deutsche Graphikadventure zu lösen.

# **JOYCE PCW 8256**

Die Komplettlösung für Textverarbeitung und andere professionelle PC-Anwendungen Hartware besteht aus: Hauptspeicher 256 KB, Bildschirm 32 Zeilen/90 Zeichen, Dis-<br>kettenlaufwerk 250 KB, Tastatur deutsch, Drucker 90 Zeichen/sek. Stromversorgung (nur ein Netzkabel)

**CPC** 

Datum, Unterschrift

DM 2.490,-

464.664.6128

C/D DM 39,-/49,-

**NEU** Super Text Adventure

Slapshot Name Mat II

Everyone's a Wally

Jue Run the Lamps

Project Future Wizards Lai shter Pilot

ecial Operations

The Strikes back of the Strategy (Top ten)

me strikes back

Thompsons Supertest aley mompsons superior Frote Position (as USF and Fritty

Deserant Prixt

Gremli

Bruce Lee

Message Indiana

hterdictor Football Manager World Cup Galaxia Star Comme

let boot Jack sterchess

merican Football

Rocky Horro Knight Lote The Contract of Contract of The Contract of Contract of Contract of Contract of Contract of Contract of Contract of Contract of Contract of Contract of Contract of Contract of Contract of Contract o

Hunchback 3 D'Monster Chase

Strip Poker (Top ten)

Bridge it

Sorry And Top ten)

Battle from Midway

ords of Time

Itasia Diamond

Amseoir<br>Ref Juwalon (disch Adventure)

**Bounty Bob strikes** Kung Fu<br>Marsport<br>Don't Panic

**Tales of arabian Li** Herbert dummy ru

Winter Games **Night Shade** 

Lord of the Rings

Secret Diary of A.M

Chimera Willow pattern<br>Matchday watchday<br>Matchpoint Terrormolin Spy vs Spy<br>Never ending Stor

lic Miner

losal Adventure

ney Nolch  $4.0$ 

Bounting Bob strikes back

5,

Message Forn Andromer

# Reise durch die Zeit

Mit einer, bei Ausgrabungen entdeckten, steinernen Zeitmaschine, reisen Sie als »Lone Wulf«, der einsame Kämpfer, durch verschiedene Zeitepóchen

Sie müssen die schwierigsten Aufgaben bestehen und gegen die seltsamsten Wesen kämpfen.

 $C/D$  DM 39,--/49,-

Hervorragende Anwenderprogramme RH-Büro (Text + Adressen) 3", 5,25" 99,- $RH$ -Dat $=79$ . Datenverarbeitung 464, 664, 6128, Joyce

# **DRUCKER**

Riteman F+1098,- · Star SG 10 998,-Panasonic 1080 898,- · Panasonic 1091 998,-Panasonic 1092 1298,-Farbdrucker Okimate 20 898,-

Benötigen Sie hochaktuelle oder ganz spezielle-Informationen rufen Sie bitte bei uns an und verlangen unseren Spezialisten Herrn Dietze. Er berät Sie gern in allen Fachfragen. – Händleranfragen erwünscht. - Schu lten Sonderkondition

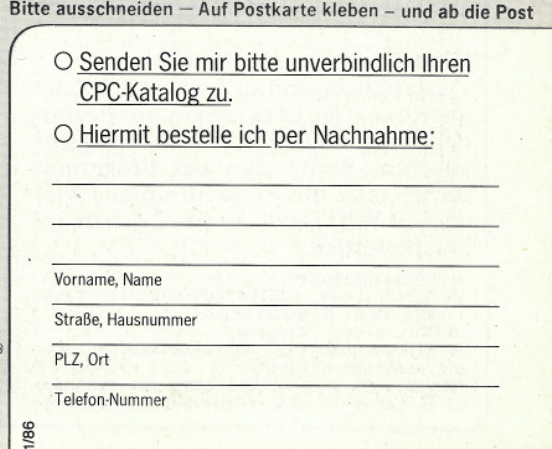

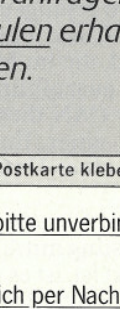

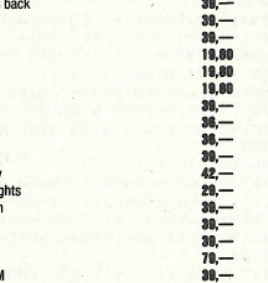

# **www.poke.com/www.com/www.com/www.com/www.com/www.com/www.com/www.com/www.com/www.com/www.com/www.com/www.com/ww**

Mit der Funktion Suchen kann eine Eintragung wiedergefunden werden. Dazu gibt man auf dem Notizblatt den entsprechenden Suchbegriff unterstrichen ein und veranlaßt das Suchen durch betätigen der EXIT-Taste. Wenn keine entsprechende Notiz gefunden wurde erscheint eine Fehlermeldung. Werden mehrere Schlüssel eingegeben. so werden nur Notizen angezeigt, die ebenfalls die entsprechenden Schlüssel beinhalten. Dabei ist die Reihenfolge der Schlüssel unbedeutend. Ebenso sind Groß-/Kleinschreibung und Leerzeichen innerhalb eines Suchbegriffes unbedeutend.

Mit der Funktion Ändern kann eine gefundene Notiz geändert werden (was<br>sonst?!). Dies trifft auch auf die Suchbegriffe der Notiz zu.

Die Funktionen Löschen und Drucken sind selbsterklärend und beziehen sich jeweils auf eine vorher gefundene Notiz.

Die Funktionen des Hauptmenuepunktes Optionen sind im abgedruckten Programm aus Platzgründen in diesem Heft nicht implementiert und werden in der nächsten Ausgabe nachgeliefert und beschrieben. Aus diesem Grund ist von einer Zeilenumnumerierung (RENUM) abzuraten. Ebenso sollten die Kommentare aus Speicherplatzgründen nicht eingegeben werden. Trotz dieser fehlenden Funktionen ist das Programm in der abgedruckten Version funktionsfähig!

Der Punkt Ende beendet das Programm und kehrt zum Basic zurück.

#### Diskettenwechsel:

Datendisketten können gewechselt werden, wenn kein Untermenue aufgeklappt ist, d.h. wenn man sich in der oberen Menueleiste befindet.

#### Bedienungsübersicht:

Die einzelnen Menuepunkte werden mit den Cursortasten angewählt. Die Aktivierung erfolgt durch Drücken der ENTER-Taste. Darauf hin klappt entweder ein Untermenue auf oder das Programm erwartet eine Eingabe.

Eingaben werden mit Hilfe der Editorfunktionen getätigt und durch Drücken der EXIT-Taste beendet, worauf versucht wird, die im Menue ausgewählte Funktion auszuführen.

Die Taste CAN dient zum Abbrechen (CANcel) einer Funktion bzw. zum Verlassen eines Untermenues.

#### **Hinweis zur Eingabe des Listings:**

Da das Listing mit 40 Zeichen pro Zeile abgedruckt ist, ist es ratsam, vor Beginn der Eingabe den Befehl WIDTH 40 einzugeben. Bevor man das Programm startet, muß die Bildschirmbreite wieder mit WIDTH 90 auf 90 Zeichen gebracht werden.

1 ' save" notbook"<br>10 CLEAR , 600, 525: OPTION RUN: DEFINT a-z: BUFFERS 6: ON ERROR GOTO 100<br>20 GOTO 60000 ' Hauptpgm.<br>90 elin=0: GOTO 105 ' Fehlerbehandlung

100 ecod=ERR:elin=ERL<br>105 IF ecod=0 OR eflg=1 GOTO 140 ELSE wy<br>=5:wx=64:wb=16:wh=2:frame=2:PRINT ctl\$(1

110 PRINT wscr\$(1);ctl\$(10);" Fehler Nr.<br>";:PRINT USING"##";ecod;:PRINT" ":PRIN<br>T" CAN drücken ": T" CAN drucken "; ecoa; : FRIAT ": FRIA<br>
T" CAN drucken ";<br>
120 beep=0: WHILE INKEY\$<>CHR\$(8): IF beep<br>
=0 THEN FOR beep=1 TO 44beepf1g: PRIAT ct<br>
130 WEND: PRINT wscr\$(2); ctl\$(9); ctl\$(10)  $:$ ctl $$$ (15) 140 IF alin THEN PESING NEYT BLSE PETUPN 200 PRINT clis(15+(chatr AND 1)=1));ctl<br>200 PRINT ctls(15+(chatr AND 1)=1));ctl<br>\$(17+(chatr AND 2)=2);:RETURN 'Invers/ unterstreichen an/aus entspr. Zeichenatt  $right$ 210 PRINT ctl\$(15): ctl\$(17):: RETURN 'nor 210 PRINT CUS(15);CULS(I7);EEIURN 'NOT<br>male Darstellung<br>220 k=j:chatr=ASC(MID\$(wpuf\$(0,1),k,1));<br>WHILE j<=wb AND chatr=ASC(MID\$(wpuf\$(0,1),<br>),j+(j>wb),1)):j=j+1:WEND:RETURN 'In Zei le ab Pos. j Teilzeichenkette mit gleich<br>en Attributen filtern en attributen richtern<br>
230 'eine Windowzeile ausgeben:<br>
240 PRINT fulscr\$;ctl\$(23):SWAP tmp,chat<br>
7:chatr=0:POR J=0 TO 1:1=wb-LBN(wpuf\$(j,<br>
1):xpuf\$(j,1)=wpuf\$(j,1)+STRING\$(1#ABS(<br>
1>=0),j\$32):NEXT 'akt. Attr.-Wert speich 1>=0),j\$32):NEXT 'akt. Attr.-Vert speich<br>ern, Länge an Window anpassen<br>250 IF LEFTS (wpuf\$00,1),wb>=STRINGS (wb,c<br>hatr) THEN k-1:j-wb+1:0300 270 ELSE IF c<br>hart 3 THEN chatr=chatr+1:0070 250 ELSE<br>j=1 'ganze Zeile gleiches 270 GUSON 2007 FRIM CLENCIPAL CHARACTERS (31+WX+k); MIDS (WpufS(1,1), k, j-k):<br>IF j<=wb GOTO 260 ELSE SWAP tmp, chatr:PR<br>INT wscr\$(1);ctl\$(22);:GOTO 210 'Teilzei chenketten ausgeben bis Zeile fertig, da nn zurück.<br>290 GOSUB 300: FOR i=crelin TO wh: GOSUB 2<br>40: NEXT: RETURN 'Windowinhalt ab crelin a sgeben 300 PRINT ctl\$(21); CHR\$(crslin+31); CHR\$( crspos+31);:RETURN 'Cursor positionieren<br>310 wscr\$(0)=ctl\$(20)+CHR\$(wy+32)+CHR\$(w 310 wscr\$(0)=ctl\$(20)+CHR\$(wy+32)+CHR\$(w<br>x+32)+CHR\$(wh+31)+CHR\$(wh+32):wscr\$(1)=L<br>EFT\$(wscr\$(0),4)+CHR\$(wh+32)+CHR\$(wh+32)<br>:wscr\$(2)=ctl\$(20)+CHR\$(wy+31)+CHR\$(wx+3<br>1)+CHR\$(wh+33)+CHR\$(wb+32):RETURN 'Steue<br>1)+CHR\$(wh+33)+C n, Steuersequenzen generieren:<br>330 crslin=wy:crspos=wx:GOSUB 300:PRINT<br>LEFT\$(frame\$(frame),1);STRING\$(wb,MID\$(f rame\$(frame), 5, 1)); MID\$(frame\$(frame), 2, 1940 crspos=wx+wb+1:FOR crslin=wy+1 TO wy<br>
+wh:GOSUB 300:PRINT RIGHT\$ (frame\$ (frame)<br>
1)::NEXT:crslin=wy+wh+1:GOSUB 300:PRINT<br>
MID\$ (frame\$ (frame),4,1);<br>
MID\$ (frame\$ (frame),4,1);<br>
350 FOR crslin=wy+1 TO wy+wh:crspos=wx rspos=wx+wb+1:GOSUB 300: PRINT RIGHTS (frame), 1):NEXT 360 crslin=wy+wh+1:crspos=wx:GOSUB 300:P<br>RINT MID\$(frame\$(frame),3,1);STRING\$(wb, MID\$(frame\$(frame), 5, 1)); MID\$(frame\$(fra me), 4, 1): RETURN<br>370 'Window-Editor: 1. Funktionen 380 IF crslin<wh THEN crepos=1:crslin=cr<br>slin+1:GOTO 300 ELSE RETURN 'RETURN/ENTE 390 IF crslin>1 THEN crslin=crslin-1:GOT<br>0 300 ELSE crslin=wh:GOTO 300 'Cursor ho 400 IF crslin(wh THEN crslin=crslin+1:GO TO 300 ELSE crslin=1: GOTO 300 'Cursor ru nter 410 IF crspos>1 THEN crspos=crspos-1:GOT<br>0 300 ELSE crspos=wb:GOTO 300 'Cursor 11 nks 420 IF crspos<wb THEN crspos=crspos+1:GO<br>TO 300 ELSE crspos=1:GOTO 300 'Cursor re  $chts$ IF crspos>1 THEN crspos=crspos-1 ELS 440 E IF cralin>1 THEM cralin=cralin=1:crapo<br>
s=wb 'Zeichen links v. Crs. löschen<br>
445 GOSUB 300:PRINT" ":GOSUB 300 450 FOR 1=0 TO 1: wpuf\$(1, crslin)=LEFT\$(w<br>puf\$(1, crslin), crspos-1)+CHR\$(1#32)+MID\$ purs(1, crsin), crspos-1)+CHRS(1832)+RIDS(1972)<br>(wpufs(1, crsin), crspos+1): REXT: RETURN<br>470 POR i=0 TO 1: wpufs(1, crsin)-STRINGS<br>(crspos, 1832)+MIDS(wpufs(1, crsin), crspo<br>s+1): REXT: PRINT ctls(7); RETURN 'Zeile b is Crs. löschen<br>490 FOR 1=0 TO 1:wpuf\$(1,crslin)=LEFT\$(w<br>puf\$(1,crslin),crspos-1)+STRING\$(wb-crsp os+1, 1\*32): NEXT: GOTO 630 'Zeile ab Crs. löschen  $\begin{array}{lll} \texttt{I-S} & \texttt{IO-FCR} & \texttt{I=1 TO} & \texttt{wh:} & \texttt{wpt1\$}(j,1) \\ \texttt{510 FOR} & \texttt{J=0 TO} & \texttt{1:} & \texttt{FOR} & \texttt{1=1 TO} & \texttt{wh:} & \texttt{wpt1\$}(j,1) \\ & \texttt{?} & \texttt{STRING\$(wb, j*32):} & \texttt{HEXT:} & \texttt{HERT:} & \texttt{WSCT\$}(0); \\ & \texttt{(c1\$(9); wsc1\$(1); : 'Window löschen)} & \texttt{?} & \texttt$ 530 crspos=1:crslin=1:PRINT ctl\$(10);:RE<br>TURN 'HOME 550 FOR i=0 TO 1: wpuf\$(i, crslin)=LEFT\$(w puf\$(1,crslin),crspos-1)+MID\$(wpuf\$(1,cr<br>slin),crspos-1)+CHR\$(1#32):NEXT:GOTO 630 'Zeichen unter Crs. löschen, Rest aufrü cken<br>570 FOR j=0 TO 1:FOR 1=crslin TO wh-1:wp<br>uf\$(j,i)=wpuf\$(j,i+1):NEXT:wpuf\$(j,wh)=S<br>TRING\$(wb,j\$32):NEXT:GOTO 600 'Zeile auf

4); ctl\$(23); :: GOSUB 320

ugen<br>
B90 FOR j=0 TO 1:FOR i=wh TO crslin+1 ST<br>
BP -1:wpuf\$(j,i)=wpuf\$(j,i-1):NEXT:wpuf\$<br>
(j,crslin)=STRING\$(wb,j#32):NEXT 'Zeile einfügen einiugen<br>600 crepos=1:PRINT ctl\$(24);:GOSUB 290:P<br>RINT ctl\$(25);ctl\$(26);:RETURN<br>620 FOR 1=0 TO 1:wpuf\$(1,crslin)=LEFT\$(w puf\$(i,crslin),crspos-1)-CHR\$(1#32)+WID\$<br>\therefore \text{\math}\right),crspos,wb-crspos):NEXT<br>'Leerzeichen einfügen 630 PRINT ctl\$ (24);ctl\$ (26);:1=crslin: GO<br>
SUB 240: PRINT ctl\$ (24);ctl\$ (26);:1=crslin: GO<br>
SUB 240: PRINT ctl\$ (25);:RETURN<br>
(wb,1\*32): NEXT: GOSUB 630: crspos=1: GOTO 3<br>
00 'Zeile löschen<br>
670 PRINT ctl\$ (24); wscr\$ 630 PRINT ctl\$(24):ctl\$(26)::i=crslin:GO 099 Pub 1: FOR 1963 (wb, 1+21 10 CHEINT: WEXT: GOSUB<br>170: PRINT CH& (24); wecr& (0); ctl& (25); ct<br>18(13); wecr\$ (1); :GOTO 530 'Vindow bis Cr s. 16schen u. HONE<br>700 chatr=chatr XOR 1:RETURN 'Inversilag umschalten<br>710 chatr=chatr XOR 2:RETURN 'unterstrei chen umschalten 720 crspos=1:crslin=wh:GOTO 300 'Crs. 11 nks-unten nks-unten<br>
730 IF crspos+wb/10<wb<br>
730 IF crspos+wb/10<wb<br>
s+wb/10 ELSE IF crslin<wb<br>
730 IF crspos=1:<br>
crslin=crslin+1 'TAB<br>
740 GOTO.300<br>
750 'Textzeichen: 750 'Textzeichen:<br>
750 'Textzeichen:<br>
760 GOSUB 200:wpuf\$(1,crslin)=LEFT\$(wpuf<br>
8(1,crslin),crspos=1)+ky\$+MID\$(wpuf\$(1,c<br>
8(in),crspos=1):wpuf\$(0,crslin)=LEFT\$(w<br>
puf\$(0,crslin),crspos=1)+CHR\$(chatr)+MID<br>
8(wpuf\$(0,crslin us, Window löschen oder ausgeben und HOM 805 IF beepflg THEN PRINT ctl\$(27); ctl\$( 27);<br>
810 ky\$=INKEY\$:IF ky\$="" GOTO 810 ELSE k<br>
y=ASC(ky\$):IF ky\$="" GOTO 810 ELSE k<br>
B 760:GOTO 850 'Text<br>
820 1=1:WHILE 1<=rets AND MID\$(ret\$,1,1)<br>
<>ky\$:1=1+1:WEND:IF 1<=rets GOTO 860 'WE DIT verlassen ? DIT verlassen ?<br>
830 1=1: WHIE 1<=ctlkys AND MID\$ (ctlky\$,<br>
1,1)<>ky\$:1=1:1: WEND: IF 1>ctlkys THEN PR<br>
INT ctl\$ (27); :GOTO 850 'Kommando ?<br>
840 ON 1 GOSUB 380, 390, 400, 410, 420, 440, 4<br>
70, 490, 510, 530, 590, 590, 72 860 PRINT ctl\$(15); ctl\$(17); ctl\$(23); : RE TURN 870 IF chatr<>2 OR nkey(kp)=maxkey GOTO 4890 ELSE m=nkey(kp)+1:tmp\$=UPPER\$(MID\$(wpuf\$(1,1),k,j-k)):key\$(kp,m)="" 'Schlüss puf  $\$(1,1), k, j=k)$ :  $\text{keys}(kp,m)$ <br>
el filtern<br>
e75 n=1: WHILE n<=LEN(tmp\$) AND MID\$(tmp\$<br>
, n, 1)=" ": n=n+1: WEND: tmp\$=MID\$(tmp\$, n): n<br>
=INSTR(1, tmp\$, " "): IF n THEN key\$(kp, m)=<br>
key\$(kp, m)+LEFT\$(tmp\$, n-1): tmp\$=MID\$  $+$ tmp\$ : www.<br>
880 IF key\$(kp, m)<>"" THEN nkey(kp)=nkey<br>
(kp)+1: IF LEN(key\$(kp, m)>>30 THEN key\$(k<br>
p, m)=LEFT\$(key\$(kp, m), 30)<br>
a00 pp=TTp\*(key\$(kp, m), 30) p, m)=LEFT\$(key\$(kp, m), 30)<br>890 RETURN<br>900 Attr\$="":1=1: nkey(kp)=-1: WHILE 1<=wh<br>900 Attr\$="":1=1: nkey(kp)=-1: WHILE 1<=wh<br>:j=1: WHILE j<=wh: GOSUB 220: GOSUB 870: att<br>r\$=attr\$+CHR\$(chatr)+MKI\$(j-k): IF LEN(at<br>tr\$)=120 omprimieren<br>910 WEND: i=i+1: WEND: attr\$=attr\$+CHR\$ <255 **RETURN** 930 UMBS (attr\$, 1+1, 2)); wpuf\$<br>
(0, 1)=wpuf\$ (0, 1)+STRING\$ (j, chatr): j=k+j;<br>
GOSUB 870:1=1+3: k=j: IF k>wb AND 1<=wh TH<br>
EN k=1:1=1+1: GOTO 930 ELSE GOTO 930 EN k=1:1=1+1:0000<br>990 'Menu-Handler:<br>1000 PRINT fulsor\$:wy=menu(menu, 1):wx=me<br>1000 PRINT fulsor\$:wy=menu(menu, 1):wx=menu<br>menu, 2):wh=menu(menu, 0) ELSE wb=menu(menu, 0)\*menu(menu, 3):wh=1 'Menugrößen erm.<br>1000 PRINTEN

1010 PRINT ctl\$(14):ctl\$(23):: GOSUB 1000

FORM 320:crslin=wyt1:crspc=wxt1:FOR i<br>
= 0 TO menu (menu, 0)-1:GOSUB 300:PRINT men<br>
u\$ (menu, 1):IF menu (menu, 4) THEN crslin=c<br>
rslin+1 ELSE crspcs=crspcs+menu (menu, 3)

"Menu ausgeben<br>1020 NEXT:RETURN<br>1030 GOSUB 200:IF menu (menu, 4) THEN crsp

00.49000

60050 menu=0: WEND<br>60060 RESET: END

call 120 GOSUB 210:RETURN<br>
120 GOSUB 210:RETURN<br>
10000 wf1g=1:ecod=0:F07 j=0 TO 1:tmp\$(j)<br>
="":FOR 1=1+j46 TO 6+j4-tmp\$(j) =tmp\$(j)<br>
+"ypuf\$(1,1):REXT:REXT:LSET f1\$=CHR\$(nkey<br>
(kp))+attr\$:LSET f2\$=tmp\$(0):LSET f3\$=tm<br>
16(1 **20020 RETURN** 20020 KEIUKN<br>21000 recn=-1: kp=0: clr=0: GOSUB 20010: IF<br>ky=8 THEN RETURN ELSE FOR 1=0 TO nkey(0)  $\frac{1}{10}$  : NEXT: nkey(1)=nkey(0)<br>  $\frac{1}{10}$  : NEXT: nkey(1)=nkey(0)<br>  $\frac{1}{100}$  : NEXT: nkey(1)=nkey(0)<br>  $\frac{1}{10000}$  : ecod=ADDREC(#2,2,0, key \$ (kp, 0)): IF ecod>100 THEN GOSUB 90 'Blat speichern 21015 IF ecod>0 OR nkey(kp)=0 THEN RETUR<br>N ELSE 1=0:recn=FETCHREC(#2)<br>21020 1=1+1:ecod=ADDKEY(#2,0,1,key\$(kp,1) ), recn): GOSUB 90: IF ecod=0 AND i<nkey(kp GOTO 21020 21030 RETURN 21900 RETURN THE THEORY THE THEORY THE 21900 ecod=0:r1=r1+edir:IF r1>maxkey THE<br>N IF sfirst THEN IF r2<nkey(kp) THEN r2=<br>r2+1:r1=0 ELSE ERROR 253 ELSE r1=0 ELSE<br>IF r1<0 THEN r1=maxkey 'für Suchen nächs<br>ten Teilindex bestim PRINT eugen<br>21910 RETURN  $uriick$ 22000  $recn=-1:kp=0:clr=0:GOSUB 20010: IF$ <br>  $ky=8$  THEN RETURN ELSE  $r1=0:r2=0:sdir=1:s$ ky=3 THEN KEIWAN ELEE r1=0:r2=0:sdir=1:s<br>first=1 'Notiz suchen<br>22010 ecod=SEEKKEY(#2,0,r1,key\$(kp,r2)):<br>1F ecod=0 THEN GOTO 22020 ELSE IF ecod=1<br>03 OR ecod=105 THEN GOSUB 21900:IF ecod=1<br>THEN RETURN ELSE ELSE RETURN 'suche nden? nden 22015 GOTO 22010 22020 kp=1:GOSUB 10010:kp=0:IF nkey(0)<=<br>nkey(1) GOTO 22035 'Blatt lesen 22025 IF sdir>0 THEN ecod=SEEKNEXT(#2,0)<br>ELSE ecod=SEEKPREV(#2,0) 'nächsten in S ELSE ecosesizzAMENTER (1997)<br>
School (1997)<br>
22030 r1=FBTCHRANK(#2): IF ecod>105 THEN<br>
ERROR 253:RETURN ELSE IF ecod=0 0070 220<br>
ERROR 25:RETURN ECOSUB 2000: IF ecod=5EEKRANK(#2):<br>
2,0,r1) ELSE GOSUB 21900: IF ecod THEN RE ffnen TURN 'gefunden ?, neuer Teilindex<br>22033 GOTO 22010  $22035$  FOR  $i=0$  TO nkey(0):ecod=1:FOR  $j=0$ <br>TO nkey(1):IF key\$(0,1)=key\$(1,j) THEN e<br>cod=0 'alle Suchschlüssel im gefundenen  $R1att$  ? Part: IF ecod THEN 1=nkey(0)+1<br>22050 NEXT: IF ecod GOTO 22025 ELSE sfirs<br>t=0:crs1in=1:GOSUB 290:frame=3:menu=5:fk<br>t(menu)=(sdir(0)\*-1+(sdir)0)\*-2:GOSUB 10 10 'nein! weitersuchen, sonst anzeigen<br>22060 GOSUB 1050: IF fkt(menu)=1 THEN sdi r=-1 ELSE IF fkt (menu)=2 THEN sdir=1 ELS<br>E recn=FETCHREC(#2): RETURN 'nächsten suc hen oder Suchen beenden<br>22070 ky=8:GOSUB 1110:GOSUB 20000:GOTO 2 2025 23000 GOSUB 20000: GOSUB 510: IF recn<0 TH EN RETURN 'Notiz löschen<br>
23010 r1=-1:kp=1<br>
23020 r1=r1+1:IF r1<=nkey(kp) THEN ecode  $DELKEY(*\ell=17+1:1 \text{ F}-\text{H}-\text{MeV} \times \text{Fr}, \text{P}) \text{ has } \text{ECO} = 5000 \text{ F} \cdot \text{R} \cdot \text{R} \cdot$ schen, Ändernung als neues Blatt speiche  $rn$ **24010 RETURN** 24500 GOSUB 20000: j=0: FOR 1=1 TO wh: IF L<br>EN(wpuf\$(1,1))<wb THEN j=1 'Notiz drucke 31000 GOSUB 30300: IF ky=8 THEN RETURN 'z um bearbeiten öffnen 24510 NEXT: IF j=1 OR recn<0 THEN RETURN<br>ELSE IF prflg THEN LPRINT CHR\$(27);"m1" 31010 wf1g=1: GOSUB 30230: GOSUB 30190: IF<br>ecod THEN RETURN ELSE inblock=-1: RETURN

09=wx+1:crslin=wy+fkt(menu) ELSE crslin=<br>wy+1:crspos=wy+(fkt(menu)-1)\*menu(menu,3<br>)+1 'Menupunkt mit chatr darstellen<br>1040 GOSUB 300:PRINT menu\$(menu,fkt(menu

1050 GOSUB 1000: PRINT ctl\$(23);: IF beepf

1050 GOSUB 1000: PRINT ctl\$ (23); iF beepf<br>1g THEN PRINT ctl\$ (27) 'aus Menu wählen<br>1060 chetr=0: GOSUB 1030<br>1070 ky\$=INKEY\$: IF ky\$="" GOTO 1070 ELSE<br>ky=ASC(ky\$): IF ky=13 OR ky=6 GOTO 1110<br>1080 chatr=1: GOSUB 1030: IF k

The Music of HER fkt (menu) +1: IF IF (menu)<br>1090 IF ky=31 OR ky=1 THEN fkt (menu) =1<br>1090 IF ky=31 OR ky=1 THEN fkt (menu) =1<br>(menu) -1: IF fkt (menu) <1 THEN fkt (menu) =m

1100 GOTO 1000<br>
1100 GOTO 1000<br>
00SUB 310: PRINT wscr\$(2); ctl\$(9); fulscr\$<br>
; ctl\$(14): crslin=wy: crspos=wx: GOSUB 300:<br>
PRINT STRING\$(wb+2, 154): fkt(menu)=0 'Can

 $-1$ : RETURN

enu (menu, 0) 1100 GOTO 1060

1120 GOSUB 210: RETURN

 $c<sub>e</sub>1$ 

 $-$ ");"+": RETURN 24990 24990 'geöffneten Notizblock bearbeiten:<br>25000 IF inblock=0 THEN ecod=255: GOTO 90<br>ELSE menu=1:fkt(menu)=1:frame=3:rets=2: ret\$=ret\$(0):GOSUB 1010:GOSUB 20000:GOSU **B** 320 25005 GOSUB 30190: IF ecod THEN ky=8: GOSU B 1000: GOSUB 1110: GOTO 25020 BLSE recn=-<br>1: FOR j=0 TO-1: FOR i=1 TO wh: wpuf\$(j, i)= . NEYT. NEYT "": MEAL: MEA1<br>25010 menu=1: GOSUB 1050: IF fkt (menu) THE<br>N ON fkt (menu) GOSUB 21000, 22000, 24000, 2 3000, 24500: GOTO 25010<br>25020 GOSUB 20000: GOSUB 310: PRINT wscr\$(  $2):$ ctl\$(9): RETURN 29990 'ABLAGE<br>29990 'ABLAGE<br>30000 PRIMT ctl\$(20);CHR\$(43);CHR\$(40);C<br>HR\$(52);CHR\$(109);ctl\$(9);:RETURN 'Windo ws für Ablageinhalt 30005 wy=14: wx=8: wb=80: wh=14: GOSUB 310:<br>RINT wscr\$(1): RETURN RHAI WEIGHT 210:ecod=0:GOSUB 30000:PRINT<br>"Inhalt";LEFT\$(1fw\$,1);MID\$(STR\$(user)<br>,2);":":PRINT:FOR j=0 TO 1:PRINT ctl\$(16 )" Block: ";CHR\$(149);"<br>";ctl\$(17);" Bemerkung:<br>"::NEXT 'Inhalt ausgeben 30015 GOSUB 30005: crslin=0: eflg=1: found= -1: count=0: GOSUB 30090 -1:count=0:GOSUB 30090<br>
3002 FOR 1=1 TO 64:ecod=0:file\$=STRIP\$(<br>
30020 FOR 1=1 TO 64:ecod=0:file\$=STRIP\$(<br>
FIND\$(1fw\$+"\$,NTB",1):ky\$=INKEY\$:IF eco<br>
d<>0 OR file\$="" OR kY\$=CHR\$(8) THEN 1=6<br>
5:GOTO 30070 'Esher weiteren Ei Source COST SOUTH COLOR CONTRACTS (2)<br>
(2) = Thomas (2) = The COURT (200 - LEW CONTRACTS (2)<br>
(2) = Thomas (2) = ">> FEHLERHAFT ! <<"<br>
30045 IF (count MOD 2) = 0 THEM crepos=1:c<br>
Telin=crslin+1 ELSE crepos=40<br>
30050 IF crs  $11n=wh$ 30055 GOSUB 300: PRINT LEFT\$ (files, 8); CHR Source when the set of the set of the set of the set of the set of the set of the set of the set of the set of the set of the set of the set of the set of the set of the set of the set of the set of the set of the set of t PRIMITT" Blöcke (Block) vorhanden."<br>30080 PRIMIT" Blöcke (Block) vorhanden."<br>\$(j):NEXT:RETURN 'akt. Block speichern/z 30100 ecod=0:found=0: IF STRIP\$(FIND\$ (ntb) nam\$(0)))<>"" THEN found=-1 'Block vorha 30110 RETURN 30130 GOSUB 30100: IF ecod<>0 THEN RETURN ELSE IF NOT found THEN ERROR 53: RETURN 30140 KILL ntbnam\$(0):KILL ntbnam\$(1):RE 30160 GOSUB 30100: IF ecod=0 THEN IF NOT found THEN ERROR 53 ELSE NAME nthan 1 (0)<br>AS lfw\$+neunam\$+".NTB": IF ecod=0 THEN N AME ntbnam\$(1) AS lfw\$+neunam\$+".NTI" mbenennen **30170 RETURN** 30190 GOSUB 30100: IF ecod THEN RETURN '6 30200 ecod=0: CLOSE #2: IF found THEN OPEN  $K''$ , #2, ntbnam\$ $(0)$ , ntbnam\$ $(1)$ , 2, reclep, n tbnam\$(2) ELSE CREATE #2, ntbnam\$(0), ntbn am\$(1), 2, reclen, ntbnam\$(2) ams (1), Z, reclen, ntonams (2)<br>30210 IF ecod THEM RETURN ELSE FIELD #2,<br>123 AS f1\$, 240 AS f2\$, 160 AS f3\$: RETURN<br>30230 ntbnams (0)=1fw\$+ntbtmp\$ (0)+", NTI"; ntbnam<br>htbnams (1)=1fw\$+ntbtmp\$ (0)+", NTI"; ntbnam<br>\$(2)=ntbtm teiname 30250 frame=2: GOSUB 320: wscr\$(3)=wscr\$(2) ): PRINT wscr\$ $(0);$ ctl\$ $(9);$ : FOR  $j=0$  TO 1: t<br>mp\$ $(j)$ =wpuf\$ $(j, 1);$ NEXT: RETURN 'Dialogwin dow def. 30270 FOR j=0 TO 1: wpuf\$(j, 1)=tmp\$(j): NE<br>XT: PRINT wscr\$(3); ctl\$(9); : frame=3: GOTO 1010 'selbiges löschen<br>30300 wy=4+fkt(menu):wx=16:wb=28:wh=2:GO SUB 30250: ntbtmps (0)=MIDs (ntbnams (0), 3):<br> $J=I\text{ISTR}(1, \text{ntbtmps}(0), \cdot, \cdot)$ : ntbtmps (0)=DEF<br> $T$ s (ntbtmps (0),  $\cdot$ ,  $\cdot$ ): ntbtmps (1)=LEF<br> $T$ s (ntbtmps (1)=DP1WT =118/(1)(1): ntbtmps (1)=ntbna m\$(2):PRINT ctl\$(10);"Block: ";ntbtmp\$(0);<br>PRINT" Bem.: ";ntbtmp\$(1);:"Blockname, ; ntbtmp\$(0) Erklärung eing.<br>Erklärung eing.<br>30310 feld=0:wx=23:wh=1:rets=5:ret\$=ret\$(1) 30320 wy=4+fkt(menu)+feld:wb=8+feld#12 30320 wy=4+fkt(menu)+feld:wb=8+feld#12<br>
30330 GOSUB 310:PRINT wecr\$(1):wpuf\$(0,1<br>
30330 GOSUB 300:ntbtmp\$(feld)<br>
30340 clr=0:GOSUB 800:ntbtmp\$(feld)=wpuf<br>
\$(1,1):IF ky=8 OR ky=27 THEN GOTO 30270<br>
30350 IF ky=31 AND feld T

ELSE LPRINT CHR\$(27):"mo"

 $33000$  wy=4+fkt(menu): wx=16: wb=14: wh=2: GO<br>SUB 30250: PRINT ct1\$(10): "alt:": PRINT"ne SUS 30250: PRINT ctls (10); "alt:": PRINT" ne<br>u:"; 'Block umbenenen<br>33010 feld=0: wx=21: wh=1: wb=8: rets=5: ret\$<br>=ret\$ (1): ntbtmp\$ (0)="": ntbtmp\$ (1)=""<br>33020 wy=4+fkt (menu)+feld: GOSUB 310: PRIN<br>T wscr\$ (1): wpu\$ (0,  $$(1,1)=$ ntbtmp\$ $(feld)$ 33030 clr=0:GGSUB 800:ntbtmp\$(feld)=wpuf<br>\$(1,1):IF ky=27 GOTO 33060 ELSE IF ky=8<br>GOTO 33070 33040 IF ky=31 AND feld THEN feld=0 ELSE<br>IF feld=0 THEN feld=1<br>33050 GOTO 33020 33060 wf1g=1:GOSUB 30090:GOSUB 30230:neu<br>nam\$=ntbnam\$(2):GOSUB 30160:GOSUB 30090 33070 GOTO 30270 33070 GOTO 30270<br>34000 ntbtmp\$ (0)="";ntbtmp\$ (1)="";GOSUB<br>30300: IF ky=8 THEN RETURN 'löschen<br>34010 wflg=1:GOSUB 30090:GOSUB 30230:GOS<br>UB 30130:GOTO 30090<br>34990 'ABLAGE-MENU 35000 menu=2:fkt(menu)=1:frame=3:GOSUB 1 010 35010 GOSUB 30010<br>35020 GOSUB 1050: IF fkt(menu) THEN ON fk t (menu) GOSUB 31000, 33000, 34000: IF ky=8<br>OR (fkt(menu)=1 AWD found<>0) OR ecod<>0<br>GOTO 35020 ELSE GOTO 35010 35030 GOSUB 30000: PRINT fulscr\$ 35040 RETURN 45000 RETURN 'Optionen<br>49000 menu=4:fkt(menu)=1:frame=3:GOSUB 1 49000 menu-\*: Internet 21:11 ame-0:00000 1<br>010 'Programm beenden ?<br>49010 GOSUB 1050: IF fkt(menu) THEN CLOSE #2: RESET: PRINT fulscr\$; ctl\$(9); ctl\$(22) : GOSUB 210: exit =- 1 49020 RETURN 50000 RESTORE 50040: DIM wpuf\$(1,10) 'Ini tialisierung 50005 'Editor-, Bildschirmondes: 50010 READ ctlkys, ctlout, ctl: FOR 1=1 TO<br>ctlkys: READ ch: ctlky\$=ctlky\$+CHR\$(ch); NB **YT** 50020 ctl=ctlout+ctl:DIM ctl\$(ctl):FOR i =1 TO cti:READ j:FOR 1=1 TO j:READ ch:ct<br>18(1)=ctl\$(1)+CHR\$(ch):REAT:READ ch:ct<br>18(1)=ctl\$(1)+CHR\$(ch):REXT:REXT<br>50030 fulscr\$=ctl\$(20)+CHR\$(32)+CHR\$(32) +CHR\$(63)+CHR\$(121): x=FRR("")<br>50040 DATA 23,13,14: 'ctlkys, ctlout, ct 1<br>
50050 DATA 13,31,30,1,6,127,24,11,29,2,1<br>
6,168,182,22,22,28,28,7,26,21,23,18,9<br>
50060 DATA 3,13,27,66,2,27,65,2,27,66,2,<br>
27,68,2,27,67,3,8,32,8,2,27,111,2,27,75,  $4, 27, 69, 27, 72, 2, 27, 72, 3, 27, 108, 13, 2, 27, 7, 4, 4, 27, 100, 27, 72, 2, 27, 112, 2, 27, 113, 2, 27, 27, 28, 29, 20, 21, 22, 27, 28, 29, 20, 21, 22, 27, 28, 29, 20, 21, 22, 27, 20, 21, 22, 27, 20, 21, 22, 27, 20$ 114.2.27.117 50070 DATA 2, 27, 49, 2, 27, 48, 2, 27, 88, 2, 27, 89, 2, 27, 101, 2, 27, 102, 2, 27, 106, 2, 27, 107, 1  $, 13, 1, 7$ <br>50100 frame\$(0)=SPACE\$(6):frame\$(1)=CHR\$ (150) + CHR\$ (156) + CHR\$ (147) + CHR\$ (153) + CHR\$<br>(154) + CHR\$ (149) : frame\$ (2) = CHR\$ (134) + CHR\$ (140) +CHR\$ (131) +CHR\$ (137) +CHR\$ (138) +CHR\$ (133): frame\$(3)=CHR\$(158)+CHR\$(138)+CHR\$<br>(133): frame\$(3)=CHR\$(158)+CHR\$(158)+RIGH<br>T\$(frame\$(1), 4) 'Rahmen für Windows 50105 'Menu-Daten:<br>50105 'Menu-Daten:<br>50110 READ n: FOR 1=0 TO n-1: FOR j=0 TO 4 : READ menu $(1, j)$ : NEXT: FOR  $j = 0$  TO menu $(1, 0)$ <br> $-1$ : READ menu\$ $(1, j)$ : NEXT: NEXT 50120 DATA 6 50130 DATA 4, 1, 1, 14, 0," bearbeiten<br>
Ablage "," Optionen ","  $......$ Optionen Ablage  $\mathbb{R}$  $\overline{A}$ nuw<br>
50140 DATA 5,3,3,10,1," notieren "<br>
chen "," ändern "," löschen ",<br>
ken " n "," su<br>"," druc 50150 DATA 3, 3, 16, 12, 1," öffnen  $11, 11$ 50150 DATA 3,3,10,12,1," offices<br>umbenenen "," löschen ","<br>50160 DATA 4,3,31,10,1," Laufwerk "," Be<br>nutzer "," Drucker "," Beep "<br>50170 DATA 1,3,44,12,1," bestätigen "<br>50180 DATA 2,9,4,8,1," zurück "," weiter 50250 ret\$(0)=CHR\$(8)+CHR\$(27):ret\$(1)=C HR\$(30)+CHR\$(31)+CHR\$(13)+CHR\$(27)+CHR\$( 50300 lfw\$="A:":user=0:wflg=1 'Laufwerk, User einstellen 50310 reclen=525:maxkey=7:beepf1g=1<br>50700 PRINT fulscr\$;ctl\$(9);:GOSUB 210:c<br>rslin=1:crspos=64:GOSUB 300:PRINT"JOYCE Notizblock  $1.0"$ 50710 crslin=2: crspos=74: GOSUB 300: PRINT CHR\$(164):"1985" 50720 crs1in=3:crspos=61:GOSUB 300:PRINT<br>"Schneider CPC International ";CHR\$(191)<br>50800 frame=1:GOSUB 1010:chatr=0:GOSUB 1 030 50900 RETURN 50900 KEIDKW<br>59999 'Hauptpgm: .<br>60000 exit=0:menu=0:fkt(menu)=2:first=-1 60000 exit-0: menu-0:1A0000<br>60010 GOSUB 50000<br>60020 WHILE NOT exit:IF wflg THEN CLOSE #2:RESET liw\$:wflg=0<br>60030 IF NOT first THEN GOSUB 1050 ELSE  $f1r=t=0$ 60040 ON fkt(menu) GOSUB 25000, 35000, 450

# **Logokurs** Teil 6

Wie wir in unserem letzten Kurs bereits angekündigt hatten, befassen wir uns diesmal mit der Programmierung eines Telefonregisters. Dazu muß man sagen, daß viele die Sprache LOGO nicht ganz ernst nehmen, da sie ja eigentlich für Kinder entwickelt wurde. Daß sich LOGO mit seiner Listenverarbeitung jedoch ganz hervorragend zur Programmierung von Anwendungen eignet - wenn man von seiner Geschwindigkeit absieht - wollen wir nun beweisen.

#### **Start der Programmierung:**

Da bei LOGO die Programmierung, ähnlich wie in FORTH, modulweise erfolgt, kann auf dem Bildschirm programmiert werden. Zuvor sollte man sich jedoch überlegen, wie man vorgehen kann. Dazu sollte ein ein Ablaufplan erstellt werden.

Ein erfahrener Programmierer braucht bei LOGO keine solche Schreibarbeit zu leisten, denn LOGO ist wirklich so einfach zu verstehen, daß es einem schnell gelingt, den Computer dazu zubringen, das zu tun, was man will. Wir fangen also einfach an. Zuerst muß eine wichtige Frage geklärt werden:

#### Wie soll das Programm ablaufen?

- 1. Der Bildschirm soll gelöscht werden. 2. Ein Menue soll erscheinen, mit der
- Abfrage nach weiterem Vorgehen.
- 3. Erinnerung an Datensicherung ausgeben.
- 4. Abfragebeendigung ja-end / nein-Rücksprung zu 2.

Wir versuchen, dies nun zu programmieren:

#### ?to telefonregister

- >local "test">make "liste []
- 
- $>$ ts ct"
- >label "haupt
- $>$ menu'

>ct pr [Daten gesichert (J/N) ?]<br>>label "schleife

- 
- >if keyp [make "test rc][go "schleife]  $>$ if or (:test = "N) (:test = "n) [go

"haupt]  $\ge$ if not or (:test = "J) (:test = "j) [go "schleife]

 $>$ end

Das war die Startprozedur. Wir nennen sie "Telefonregister" und definieren sie mit dem Wort "to". Zuerst teilen wir LOGO mit, daß die Variable "test" nur local (d.h.: nur für diese Prozedur bzw. nur für von ihr aufgerufenen Prozeduren zugänglich ist) vorhanden ist. Dies spart natürlich Speicherplatz. Anschließend wird eine Variable mit dem Namen "Liste" definiert. Diese Variable soll später dann die einzelnen Einträge

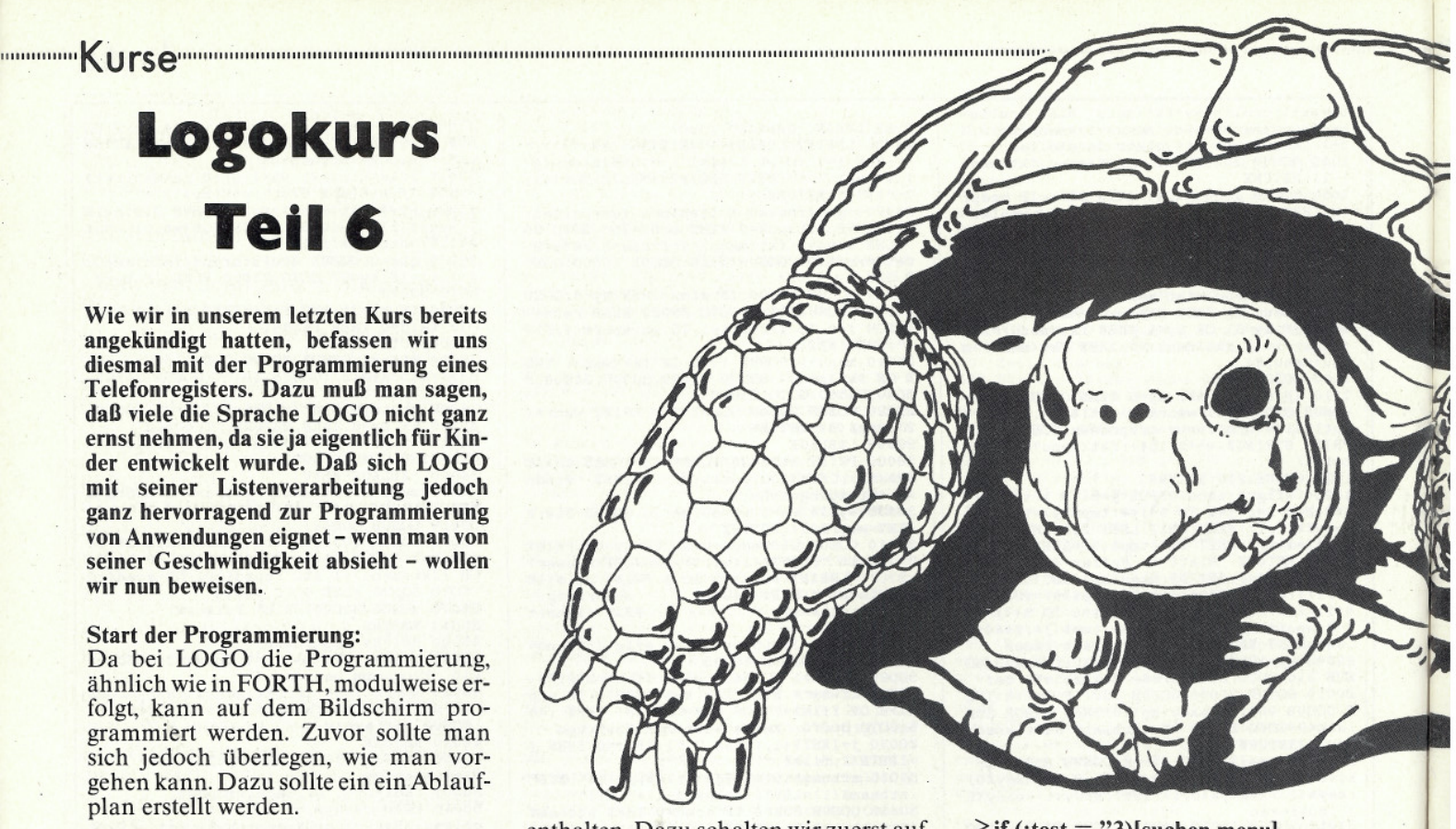

enthalten. Dazu schalten wir zuerst auf den vollen Textbildschirm um; anschließend wird er gelöscht. Daraufhin definiert man einen Label mit dem Namen "haupt". Dieses Label dient als Einsprung, falls die eingegebenen Daten nach Verlassen der Prozedur "menu" noch nicht abgesichert wurden. Jetzt wird die Prozedur "menu" aufgerufen.

Dies dürfte wohl das Hauptprogramm werden; doch dazu später. Jetzt erfolgt die Abfrage, ob die Daten auch gesichert wurden. Beantwortet man diese<br>Frage mit "ja", so wird das Programm<br>verlassen. Andernfalls wird, wie vorhin schon erwähnt, zum Label "haupt" zurückgesprungen und dadurch ein Datenverlust verhindert.

#### Das Unterprogramm "menu"

Sinn und Zweck dieser Prozedur ist es, dem Anwender ein Menue zu präsentieren, von dem die ganze Steuerung übernommen wird.

#### ?to menu

- >local "test
- $>$ recycle
- $>ct$
- >pr [Telefonregister]
- >pr(fput char 164 [by Data-Media-<br>GmbH Bereich Verlag]
- 

>repeat 5[pr []]

- $>pr[1 Daten$  eingeben]
- >pr [2 Daten sortieren]
- $>$ pr [3 Telefonnummer suchen]
- $>pr$  [4 Telefonliste drucken]
- $>pr$  [5 Daten laden]
- >pr [6 Daten speichern]
- $>pr$  [7 Programm beenden]
- $>pr$
- >pr [Geben Sie die entsprechende Nummer ein!]

>label "schleife

- 
- >if keyp [make "test rc][go "schleife]<br>>if (:test = "1)[eingeben menu]
- $>\text{if } (\text{test} = "2) \text{[sortier menu]}$

> if (:test = "3)[suchen menu]<br>
> if (:test = "4)[listen menu]<br>
> if (:test = "5)[laden menu]<br>
> if (:test = "6)[speichern menu]<br>
> if not (:test = "7)[go "schleife]  $>$ end

Nachdem diese beiden Teile eingegeben wurden, kann das Programm schon einmal gestartet werden. Dies geschieht mit der Eingabe des Wortes "Telefonregister". Wenn Ihr Menue erscheint, können Sie die verschiedenen Prozeduren anwählen, jedoch gibt es immer eine Fehlermeldung, da diese Prozeduren noch nicht definiert wurden. Ohne eine Fehlermeldung zu be-<br>kommen, können Sie jedoch eine "7" für Programmende eingeben. Hierauf werden Sie gefragt, ob die Daten schon gesichert sind. Antworten Sie mit "ja", so wird das Programm verlassen; andernfalls kehren Sie wieder ins Hauptmenue zurück.

#### Doch nun zur Erklärung der Prozedur 'menu".

Zuerst wird mit Hilfe des Kommandos "local" die Variable "test" definiert. Anschließend erfolgt ein "recycle". Dies ist in Basic mit einer Garbage Collection zu vergleichen. Es stellt also so viel<br>Speicherplatz (in LOGO nennt man das Knoten) wie möglich zur Verfügung. Jetzt erfolgt die Löschung und der Aufbau des Bildschirms. Beachten Sie dabei, wie ein einzelner Charakter und eine Liste zu einer neuen zusammengefügt werden können. Nachdem der Bildschirm aufgebaut ist, erfolgt eine neue Labeldefinition mit dem Namen 'Schleife". Diese dient dazu, um bei der Tastaturabfrage, bei einer Falscheingabe, ein neues Zeichen einzulesen. Mit dem Befehlswort "keyp" wird zunächst<br>erfragt, ob überhaupt eine Taste gedrückt wurde. Sollte dies nicht der Fall sein, so wird unmittelbar zum Label

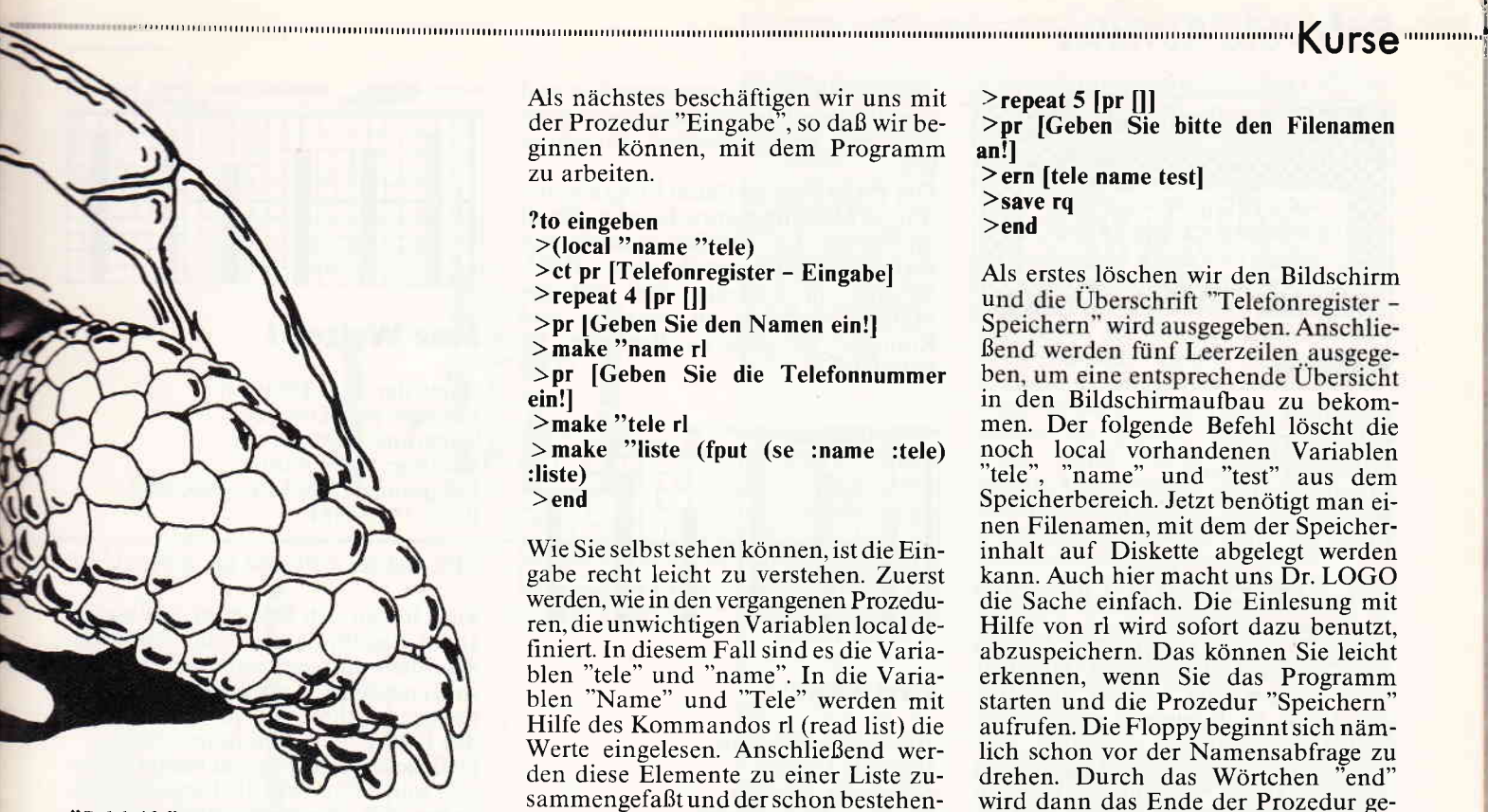

"Schleife" zurückgesprungen. Wird aber eine Taste betätigt, werden weitere Zeilen abgearbeitet. Hier erfolgt nun<br>die Abfrage, ob eine der Tasten "1" bis "7" gedrückt wurde. Sollte dies nicht der Fall sein, wird ebenfalls zum Label "Schleife" zurückgesprungen. Andernfalls wird die entsprechende Prozedur aufgerufen.

Als nächstes beschäftigen wir uns mit der Prozedur "Eingabe", so daß wir beginnen können, mit dem Programm zu arbeiten.

?to eingeben<br>>(local "name "tele) >ct pr [Telefonregister - Eingabe]<br>>repeat 4 [pr []]<br>>pr [Geben Sie den Namen ein!]<br>>make "name rl >pr [Geben Sie die Telefonnummer ein!l  $>$ make "tele rl  $>$ make "liste (fput (se :name :tele) :liste)  $>$ end

Wie Sie selbst sehen können, ist die Eingabe recht leicht zu verstehen. Zuerst werden, wie in den vergangenen Prozeduren, die unwichtigen Variablen local dehniert. In diesem Fall sind es die Variablen "tele" und "name". In die Variablen "Name" und "Tele" werden mit Hilfe des Kommandos rl (read list) die Werte eingelesen. Anschließend werden diese Elemente zu einer Liste zusammengefaßt und der schon bestehenden Liste vorangestellt.

Natürlich fehlt als sehr wichtiger Bestandteil noch die Abspeicherung. Doch dies wollen wir hiermit schnellstens nachholen:

#### ?to speichern  $>ct$

>pr [Telefonregister - Speichern]

>repeat 5 [pr []]<br>>pr [Geben Sie bitte den Filenamen an!l > ern [tele name test]<br>> save rq  $>$ end

Als erstes löschen wir den Bildschirm<br>und die Überschrift "Telefonregister -Speichern" wird ausgegeben. Anschlie-Bend werden fünf Leerzeilen ausgegeben, um eine entsprechende Übersicht in den Bildschirmaufbau zu bekomnoch local vorhandenen Variablen "tele", "name" und "test" aus dem Speicherbereich. Jetzt benötigt man einen Filenamen, mit dem der Speicherinhalt auf Diskette abgelegt werden kann. Auch hier macht uns Dr. LOGO die Sache einfach. Die Einlesung mit Hilfe von rl wird sofort dazu benutzt, abzuspeichern. Das können Sie leicht erkennen, wenn Sie das Programm starten und die Prozedur "Speichern" aufrufen. Die Floppy beginnt sich nämlich schon vor der Namensabfrage zu drehen. Durch das Wörtchen "end" wird dann das Ende der Prozedur gekennzeichnet und es erfolgt ein Rücksprung zur Prozedur "menu".

Im nächsten Teil unseres Kurses werden wir das Programm "Telefonregister" noch fertigstellen, um uns anschließend etwas mehr mit den grafischen und musikalischen Fähigkeiten von Dr. LOGO zu beschäftigen.

(HF)

**mükra** *Partner!* **COMPUTER DIVISION** Der JOYCE Schöneberger Str. 5<br>(Am Berlinicke Plata)<br>1000 Berlin 42/C<br>12 030-752 91 50/60 Öffnungszeiten:<br>Mo-Fr: 10-18 Uhr<br>Sa.: 10-13 Uhr Alles für CPC-464/664/6128 Berlin Alleg for CPC-46466461612<br>
Scheck Sphere Angebor - Zuberbor - Suberbor - Centre Control of CPC-413<br>
Sphere Mathematic 2nd The December 2nd CPC-413<br>
Sphere Mathematic 2nd CPC - Centre Control of CPC-413<br>
Sphere of CPC-413<br> **HARDWARE CHEADLE CONTROLLED CONTROLLED CONTROLLED CONTROLLED CONTROLLED CONTROLLED SPECIES SCREEN SCREEN SCREEN SCREEN SCREEN SCREEN SCREEN SCREEN SCREEN SCREEN SCREEN SCREEN SCREEN SCREEN SCREEN SCREEN SCREEN SCREEN SCREEN SCREEN** 1]  $\int_{A69.473}$  $U$  Bahri  $\mathbb{F}$ Grün 798,- Farbe 1298,-<br>Grün 1598,- Farbe 2098,-All-Tempelhol  $\frac{1}{2}$  $\triangleright$  $\widehat{\alpha}$ fly **SOFTWARE 464/664/612**<br>
both Tip (Systemtip 6 aus 49)<br>
Bio-Rhythmus (mit 44 Aus 49)<br>
Date-Royaram Universal (starke Suchoutinen)<br>
Creator Star (Trickfilm Gratik)<br>
Krankfiels-Diagnonic Hotel (starke Suchoutinen)<br>
Horoskop ( il tl Cass./Disk Laden + Versandzentrale  $\frac{29}{35}$ <br> $\frac{35}{39}$ Kostenlosen  $\frac{C_0}{C_0}$  ,  $\frac{4C_0}{C_0}$  $35, -$ <br> $49, -$ <br>79,-Katalog anfordern oder abholen '4 Quick-Bestellung<br>2 030/752 91 50/60 498889  $79 59,-$ Mich interessiert das MÜKRA- $\frac{199}{198}$ Angebot! Schicken Sie mir schnell und unverbindlich den kostenlosen SCHNEIDER Katalog. Name  $225 - 59,90$ Immer die allerneuesten Spiele auf Lager!  $22.19$ <br> $32.7$ <br> $22.7$ <br> $29.7$ Vorname **Straße** Wohnort Preise inkl. MwSt. Computertyp<br>ankreuzen:  $\sim$  464  $\circ$  664 $\circ$  6128  $\sigma$ 

# **Software Reviews Commission Commission Commission Commission Commission Commission Commission**

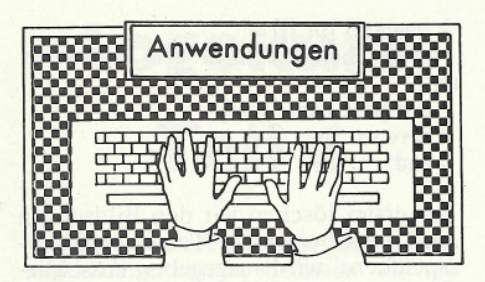

#### **Unicon**

Hersteller: Gerdes Vertrieb: Gerdes **Steuerung: Tastatur** Monitor: Farbe/Grün Programm: 100% M-Code Preis: 100,- DM

#### CPC 464 X CPC 664 X CPC 6128 X

DFÜ-Pakete mit sogenannter Pseudo RS 232, die Leitungen des Druckers oder Joystickports belegen und eine Emulation im Programm vornehmen, haben wir schon öfter vorgestellt. Nachteilig war bei diesen Programmen immer, daß die Schnittstelle wirklich nur von dem Terminalprogramm genutzt werden konnte, da eine Programmierung sehr schwierig war.

Nun hat die Firma Gerdes jedoch ein DFÜ-Paket herausgegeben, welches neben hervorragenden Leistungsdaten auch noch die Möglichkeit zur Nut-<br>zung der RS 232 unter Basic erlaubt.

Zum Lieferumfang des Pakets gehören der Adapter, die Terminalsoftware sowie ein Programm, das eine Basicerweiterung mit neuen Befehlen für die Schnittstelle bereithält.

Bemerkenswert, wie das Hardwareproblem gelöst wurde: Eine kleine Platine, die einfach in den Druckerport gesetzt wird und dann über einen einfachen Wechselschalter wahlweise die Benutzung des Druckers oder der Schnittstelle ermöglicht.

Sicherlich ist diese Lösung noch nicht der Weisheit letzter Schluß, aber es ist zumindest für die Hardware und die Nerven des Users wesentlich verträglicher, einfach nur einen Schalter umzulegen, als jedesmal ein Kabel »umzustöpseln«.

Das Terminalprogramm hat eine vorbildliche Menueführung in Mousetechnik, eine eingebaute Textverarbeitung, einen deutschen Zeichensatz, freie Bufferbegrenzung, Stenotasten, einen Textspeicher von 20000 Zeichen und einen Fullscreeneditor.

Weiterhin gibt es noch die Möglichkeit, einen alternativen Zeichensatz anzuwählen sowie ein Dienstprogramm-Menue, mit dem Files auf Diskette komfortabel gelöscht oder umbenannt werden können.

Alle Parameter wie Baudrate, Parity und Duplexbestimmung lassen sich<br>durchführen. Außerdem besteht noch die Möglichkeit, einen Text als Hexoder ASCII-Datei zu senden.

So lassen sich auch Programme übertragen.

Die Basicerweiterung ermöglicht es Ih-

nen, die RS 232 frei anzusprechen und somit eigene Übertragungsprogramme oder eine eigene Mailbox zu schreiben.

Das Programm ist durch Programmierung in Maschinensprache sehr schnell und sicher. Ein wirklich fantastisches Handbuch hilft auch dem DFÜ-<br>Neuling, in kürzester Zeit mit der Materie vertraut zu werden und Kontakte zu anderen Rechnern zu knüpfen.  $(TM)$ 

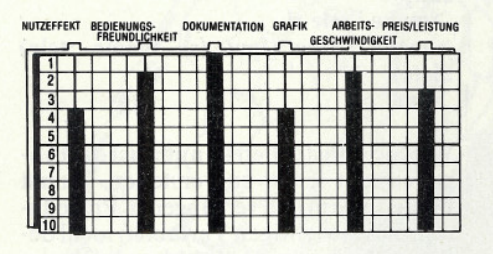

#### **Pro Text**

Hersteller: Interstate Vertrieb: Cordes **Steuerung: Tastatur** Monitor: Farbe/Grün Programm: 100% M-Code Preis: 99,- DM

#### CPC 464 X CPC 664 X CPC 6128 X

Pro Text ist eines der ersten Programme, welches von den Banking-Eigenschaften des 6128 Gebrauch macht und den vollen Rechnerspeicher benutzt. Aber nicht nur mit dem Flaggschiff der CPC-Reihe ist Pro Text leistungsfähig, auch auf den kleinen Brüdern des 6128 bietet Pro Text alles, was man von einer wirklich guten Textverarbeitung erwarten kann. Alle Funktionen, wie Blocksatz, Search/Replace, Mailmerge etc, findet man sonst nur auf Programmen, die unter CP/M laufen und dementsprechend stolze Preise haben.

Dabei bringt die aufwendige Programmierung noch einen entscheidenden Geschwindigkeitsvorteil. Pro Text schafft hierbei wirklich einiges. Es versteht sich von selbst, daß deutsche Tastatur und Zeichensatz integriert sind.

Auch von der Bedienung her gibt es hier für Anfänger keine Probleme. Ein recht gutes Handbuch und eine komfortable Menueführung lassen so gut wie keine Fehlbedienungen zu.

Je nach Ausführung reicht der Textspeicher von »ausreichend« bis »gigantisch«.

Um das Programm so universell wie möglich zu machen, ist eine Schnittstelle zu weiteren Interstateprogrammen wie Pro Dat, Pro Kalk und Pro Grafik vorhanden, so daß hier eine Datenübernahme vorgenommen werden kann

Für DM 99,- erhält der Anwender ein Programm, das nahe an die Grenzen des Möglichen heranreicht und professionellen Ansprüchen durchaus gerecht wird.  $(TM)$ 

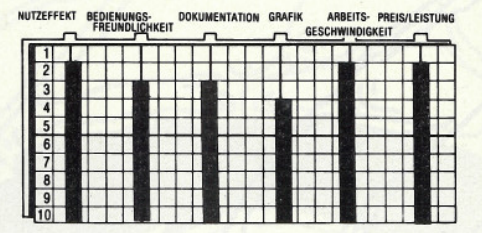

#### **Star Writer I**

**Hersteller: Star Division** Vertrieb: Star Division **Steuerung: Tastatur** Monitor: Farbe/Grün Programm: 100% M-Code/CP/M Preis: 198,- DM

#### CPC 464 図 CPC 664 2 CPC 6128図

Viele haben sich bestimmt darüber geärgert, daß für den neuesten Schneider Rechner nun zwar endlich einmal eine spitzenmäßige Textverarbeitung vorhanden ist, diese sich jedoch nicht auf den CPC Computern fahren läßt.

Daß dieser Ärger nur von kurzer Dauer sein soll, dafür sorgt die Firma Star Division mit ihrem neuesten Produkt, dem Star Writer I.

Tatsächlich wurde hier ein Programm entwickelt, das so klangvollen Namen wie WORDSTAR und LOGOSCRIPT in fast nichts nachsteht. Hier sind Leistungsdaten und Bedienungsfreundlichkeit zu einer brisanten Mischung zusammengefaßt, die in unserer Redaktion wahre Begeisterungsstürme hervorriefen.

Star Writer ist jedoch nicht nur eine Textverarbeitung, sondern gleichzeitig auch noch Adressverwaltung, Zeichengenerator, Grafikprogramm und DFU-

Dabei sind alle Programme dieses Pakets untereinander kompatibel. Die Textverarbeitung kann geänderte Zeichensätze, Grafiken und Adressen übernehmen, das Terminalprogramm kann Texte und Adressen verwenden.

Hinzu kommt eine einzigartige Bedienungsfreundlichkeit mit PULL DOWN MENUES, die an einen 520 ST oder Macintosh erinnert.

Der Anwender hat hier, außer den Texten und ab und zu mal einen Filenamen, keine Eingaben zu machen. Alle Menues werden über Funktionstasten und Cursorsteuerung angewählt.

Dabei bleibt ein geschriebener Text ständig sichtbar.

Aber nicht nur die einwandfreie Aufmachung des Ganzen, auch die Kapazitätsmerkmale können einem ganz schön den Atem nehmen.

So hat die Adressverwaltung eine Leistung von 2000 Datensätzen, die Anrede, Vorname, Nachname, Anschrift und Telefonnummer enthalten können. Diese Adressen können mittels Mailmerge in die Textverarbeitung übernommen werden oder als reine Adressverwaltung nach Indexen gesucht,<br>sortiert und gedruckt werden. Auch das Drucken kann als Liste oder in ver-

## 

schiedenen Etikettenformaten gehandhabt werden.

Mit 2000 Adressen sollte man eigentlich meinen, alle professionellen Ansprüche zu befriedigen.

Das Terminalprogramm erlaubt UP-LOAD, DOWNLOAD, Druck und Speicheroptionen sowie eine vollständige Änderung der Parameter durch einfaches Anwählen mit den Cursortasten.

Interessant ist bei einem DFÜ-Programm immer, zu erfahren, mit welcher Schnittstelle es arbeitet. In der ersten Version von Star Writer ist dies die Schneider Schnittstelle. Anfang 86 wird jedoch auch noch eine Anpassung an alle auf dem Markt befindlichen Schnittstellen stattfinden.

Auch das Grafikprogramm steht seinen Mann. Optionen wie Line, Circle, Fill, Rays, Box, Text und Draw arbeiten mit einer unglaublichen Geschwindigkeit. Erstellte Grafiken können als Briefkopf oder Demografik in den bestehenden Text eingebunden werden. Damit die Grafiken auch ausgedruckt werden<br>können, ist eine Vorgabe von 15 Druckeransteuerungen sowie ein sehr einfach zu bedienendes Anpassungsprogramm für völlig exotische Drukkertypen vorhanden. Diese Druckeranpassung wird, wie die Bildschirmfarben, nur ein einziges Mal vom Anwender festgelegt und dann als Profile auf der Diskette abgelegt. Beim erneuten Laden von Star Writer steht die Anpassung sofort zur Verfügung.

Für Matrix-Druckerbesitzer ist der Zeichengenerator noch von Interesse, obwohl es zuerst nicht so recht klar werden will, was so ein Utility in einer Textverarbeitung zu suchen hat. Erstellte Zeichensätze können nämlich bei Star Writer verwandt werden und auch über Drucker ausgegeben werden. Sie können sich also Ihre eigene Schrift entwerfen und auch mit dieser arbeiten. Französisch, Russisch oder Schreibschrift sind kein Problem mehr.

Wichtigster Punkt ist jedoch die Textverarbeitung.

Hier wurde sich endlich einmal an die Kritik der Textverarbeitungen in unserem Heft gehalten. Dieses Programm kann tatsächlich alles was Wordstar auch kann und einiges sogar noch besser.

Suchen, Ersetzen kann hier mit einem einzigen Tastendruck selektiert werden und bedarf keines umständlichen Blätterns in Hilfsmenues mehr. Textblöcke lassen sich nicht nur verschieben, umkopieren, speichern und laden, sondern auch noch auf Funktionstasten legen, wo von sie jederzeit abrufbar sind.

Hervorhebungen sind, wie alle anderen Optionen, über Menue anwählbar und werden in Klarschrift im Text angezeigt. Das bisherige Raten, welches Sonderzeichen denn nun was bewirkt, entfällt hier.

Seitennumerierung, Trennlineale, variable Spaltenbreite, Tabulatoren und Blocksatz verstehen sich von selbst. Mit der Option Layout kann der Text blockweise in verschiedenen Schriftarten, Breiten und Druckmodis festgelegt werden.

Übrigens lassen sich auch Basicprogramme mit dieser Textverarbeitung schreiben. Überhaupt zeigt sich Star Writer bei der Handhabung der Dateien sehr gesellig. Kein streng geheimes Speicherformat wurde verwandt. sondern das ganz normale Wordstar-Format, weil es sich schon tausendfach bewährt hat. Natürlich lassen sich dadurch auch Texte, die mit Wordstar erstellt wurden, bearbeiten.

Fünf Schriftarten (Future, Bold, Kursiv, Script und Light) stehen auf Anhieb für den Drucker zur Verfügung und auch ein komfortables Diskettenmenue zum Löschen, Kopieren und Umbenennen von Files ist vorhanden.

Interessant ist auch noch die Menge an Text, die überhaupt zu verarbeiten ist. denn was nützt mir ein super komfortables Textprogramm, in das ich nur eine Seite eintippen kann. Nun, egal ob sie<br>eine lateinische Übersetzung des großen Brockhaus planen oder nur einen Brief schreiben wollen, Star Writer hört erst dann auf Texte zu erfassen, wenn Ihnen die Disketten ausgehen. Dabei befinden sich bis zu 20000 Zeichen permanent im Speicher. Die wirkliche Länge eines Textes kann sich jedoch über mehrere Disketten erstrecken, ohne daß Sie ständig neue Dateien anlegen müssen.

Über das Handbuch läßt sich noch nicht viel sagen, da es beim Test noch nicht ganz fertiggestellt war. Aber die Handhabung des Programms ist so kinderleicht, daß wir es nicht ein einziges Mal vermißt haben.

Star Writer ist mit Abstand das derzeit<br>leistungsfähigste Textsystem für die CPC-Rechner und setzt völlig neue Maßstäbe bei der Bewertung anderer Programme. Bedienungskomfort und Leistungsfähigkeit kombinieren hier auf ideale Weise die Vorzüge von Hobby-Programmen und professionellen Systemen.  $(TM)$ 

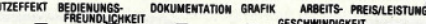

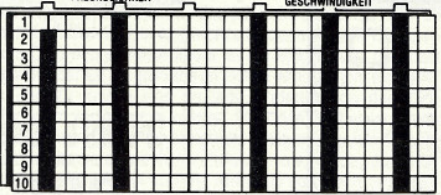

#### **EMS**

Hersteller: Rainbow Arts Vertrieb: Ariolasoft **Steuerung: Tastatur** Monitor: Farbe/Grün Programm: Basic/M-Code Preis: 99,- DM

CPC 464 28 CPC 664 28 CPC 6128 28

EMS heißt im Klartext: erweitertes Multidatei-System und verdient die Bezeichnung »Multi« zu Recht.

Rainbow Arts bietet seit geraumer Zeit

Anwenderprogramme für den CPC an. Bei der Konzeption der Anwendungen wurde peinlichst genau darauf geachtet. daß die Programme in jeder Konfiguration miteinander kombinierbar sind.

Dabei haben alle Programme grundsätzlich einen ähnlichen Aufbau, dessen besondere Merkmale jedesmal gleich sind. So lädt zum Beispiel kein<br>Programm der Multisoft-Reihe andere Programmteile nach, was unnötige Wartezeiten erspart und auch die Garbage Collection, die eine Datenaufnahme im großen Maße verzögern<br>kann, wurde durch geschickte Programmierung verhindert.

Besonders hervorzuheben ist noch die ausgezeichnete Menueführung, die jedes Multisoft-Programm besitzt.

Über die bisher bestehenden Programme dieser Reihe werden wir in fortlaufender Serie noch berichten. An dieser Stelle wollen wir jedoch das leistungsfähigste Programm der Reihe vorstellen.

Das erweiterte Multi-Dateisystem ist zunächst einmal eine generative Datenbank mit frei definierbarer Eingabemaske, wie sie schon in den vorangehenden Heften in großer Anzahl vorgestellt wurden. Da sich in der letzten Zeit ein eindeutiger Trend zu solchen universellen Dateisystemen aufzeigte, dürfte wohl jeder wissen, was mit generativ gemeint ist.

Der wichtigste Gesichtspunkt, der bei einer solchen Datei beachtet werden sollte, ist natürlich die Kapazität. Hier hat EMS einiges zu bieten, was den gewohnten Standardrahmen sprengt. Ein Datensatz besteht zunächst einmal aus Feldern wie NAME, VORNAME, WOHN-ORT, etc. In ein solches Feld kann man jeweils bis zu 63 Zeichen packen. Das dies über die Länge eines normalen Vornamens hinausgeht, dürfte jeder sofort merken. Wem dies jedoch zu wenig sein sollte, der sei darauf hingewiesen, daß er bis zu 40 solcher Felder in einem Datensatz verwenden kann und daß bis zu 2000 Datensätze pro Datei möglich sind. Die Menge der Dateien richtet sich danach, wieviel Disketten Sie sich kaufen können.

Jedem dürfte auf der Stelle klarwerden, daß diese Leistungsmerkmale kaum noch zu schlagen sind.

Aber auch die zusätzlichen Bonbons, die EMS bietet, können sich sehen lassen. So läßt sich beispielsweise per Tastendruck eine ASCII-Schreibmaschinentastatur herstellen, die über einen deutschen Zeichensatz mit Umlauten verfügt. Listen und Etikettendruck sind sowieso Standard bei jedem Dateisystem.

Der besondere Clou von EMS ist jedoch, daß im Grunde genommen noch eine Mini-Tabellenkalkulation enthalten ist, mit der verschiedene Felder der Eingabedateien gegeneinander<br>aufgerechnet werden können. Damit eignet sich EMS auch dazu, Lagerbuchführungen oder eine Mahnwesendatei zu erstellen.

Komplexe Such- und Sortierroutinen

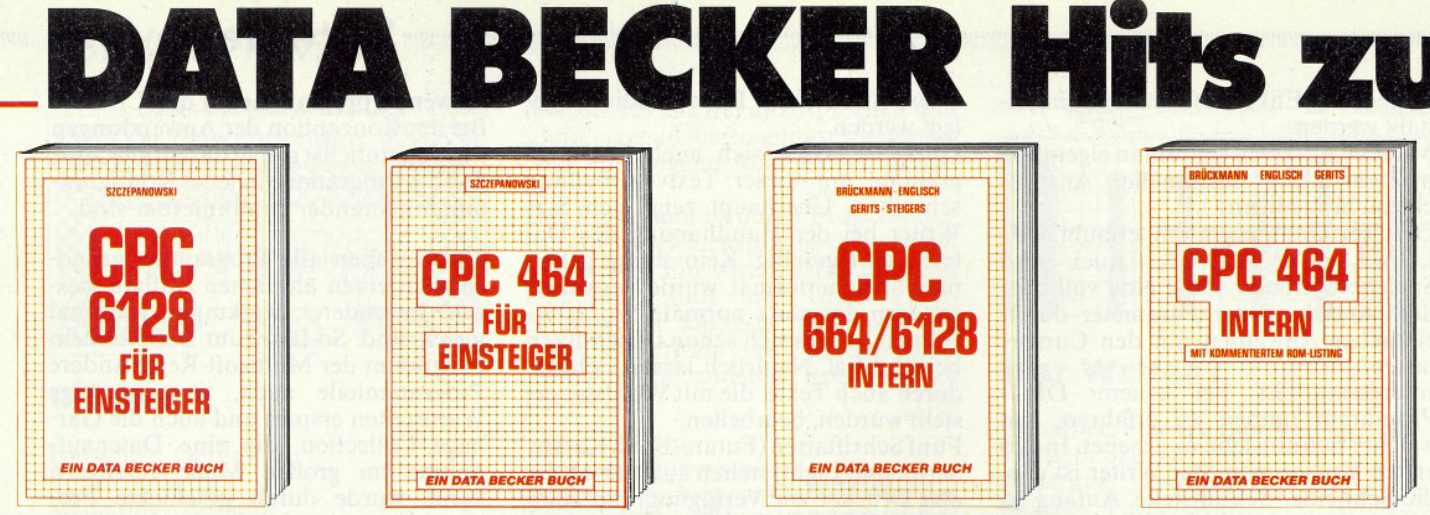

Das sollte Ihr erstes Buch zum CPC-6128 sein! CPC-6128 für Einsteiger ist eine sehr leicht verständliche Einführung in Handhabung und Einsatz des CPC-6128, die keinacial Vorkenntnisse voraussetzt. Dazu eine<br>Einführung in BASIC, wobei Sie eine komplette Adressenverwaltung erstellen, die Sie anschließend nutzen können. Unenfbehrlich für jeden CPC-6128 Einsteiger! CPC-6128 für Einsteiger, 215 Seiten, DM 29 -

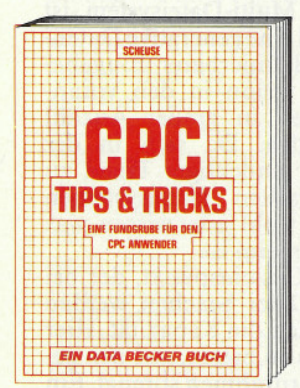

Rund um den CPC 464 viele Anregungen und wichtige Hilfen! Von Hardwareaufbau, Betriebssystem, BASIC-Tokens, Anwendungen der Windowtechnik und sehr vielen interessanten Programmen bis zu einer umfangreichen Dateiverwaltung, Soundeditor, komfortablem Zeichengenerator und kompletten Listings spannender Spiele bie-<br>tet dieses Buch eine Fülle von Möglichkei-<br>ten. Diese Tips kommen von den DATA **BECKER Spezialisten!** 

CPC 464 Tips & Tricks, 271 Seiten, DM 39.-

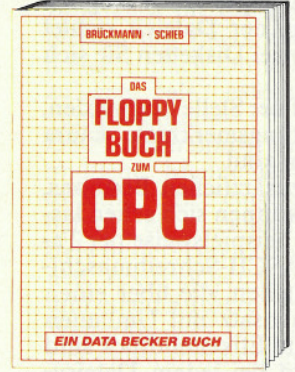

Alles über Floppyprogrammierung vom Einsteiger bis zum Profi. Natürlich mit ausführlichem ROM-Listing, einer äußerst komfortablen Dateiverwaltung, einem hilfreichen Disk-Manager. Dazu eine Fundgrube ver-<br>Schiedener Programme und Hilfsroutinen, die das Buch für jeden Floppy-Anwender zur Pflichtlektüre machen! Das Floppybuch zum CPC, 353 Seiten, DM 49,-

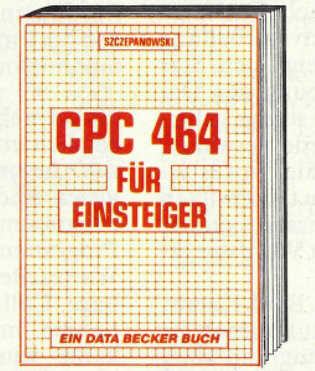

Wer sich für den Schneider CPC 464 entschieden hat, der findet hier den optimalen Einstieg! Neben den wichtigsten Hinweisen zu Handhabung und Anschlußmöglich-Le Transmeroing en christmesie in die Programmerstellung eingeführt. Zahlreiche<br>Abbildungen und Bildschirmfotos ergänzen den Text. Das ideale Buch für jeden, der mit dem CPC 464 das Computern beginnen will!<br>CPC 464 für Einsteiger, 206 Seiten,

DM 29,-

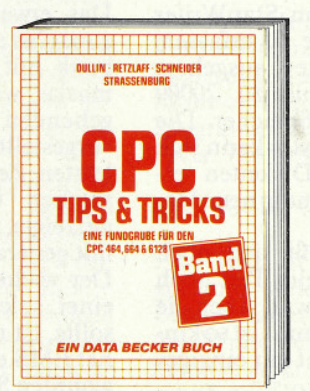

Tips & Tricks für alle CPC Benutzer! Menuegenerator, Maskengenerator, BASIC-Befehlserweiterungen, Programmierhilfen wie Dump, BASIC-Zeile von BASIC aus erzeugen, wichtige Systemroutinen und<br>deren Nutzung, Beschleunigung von Programmen u.v.m. CPC Tips und Tricks Band II,

ca. 250 Seiten, DM 39,-

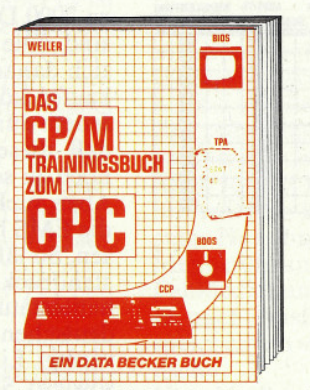

Endlich CP/M beherrschen! Von grundsätzlichen Erklärungen zu Speicherung von Zahlen, Schreibschutz oder ASCII, Schnittstellen und Anwendung von CP/M-Hilfsprogrammen. Für Fortgeschrittene: Fremde<br>Diskettenformate lesen, Erstellen von Submit-Dateien u.v.m. Dieses Buch berücksichtigt die Versionen CP/M 2.2 und 3.0 für Schneider 464, 664 und 6128. Das CP/M-Trainingsbuch zum CPC,<br>260 Seiten, DM 49,-

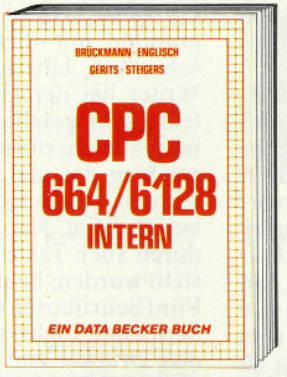

Ein Muß für jeden, der sich professionell<br>mit dem CPC 664 oder dem CPC 6128 beschäftigt. Einführung in das System, den Prozessor, das Gate Array, den Video-Controller, den Schnittstellenbaustein 8255,<br>den Soundchip, die Schnittstellen. Mit Disassembler und ausführlichen Kommentaren zu den Routinen von Interpreter und Betriebssystem. Ein Superbuch, wie alle **Titel der INTERN-Reihe!** CPC 664/6128 INTERN, 456 Seiten.

DM 69,-

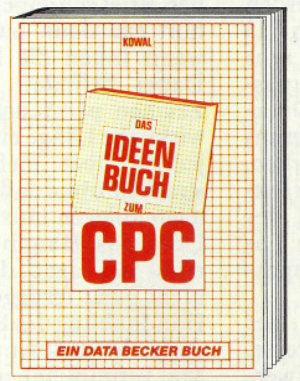

Nützliche und pfiffige Ideen rund um Freizeit und Alltag! Denn auch hier ist der CPC ein kleines Genie. Das zeigen Programme mit Beschreibung und Beispielen zu: Lotto - Benzinverbrauch - Geld und Kredit Schreiben und Verwalten - Staat und Steuer - Haushaltsorganisation - Stricken, Fußball, Blumenpflege - Kinder und Schule - u.v.m. Dazu im Anhang wichtige BASIC-Anweisungen und Fehlermeldungen!<br>Das Ideenbuch zum CPC 464, 664 & 6128, 294 Seiten, DM 39,-

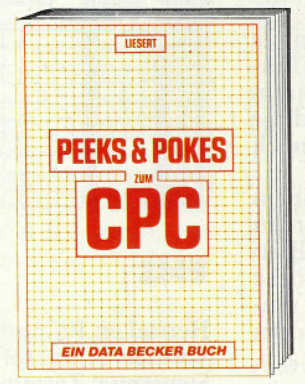

Wer PEEKS und POKES zum CPC 464 kennen und anwenden will, der findet hier umfassende Information! Sie reicht vom Adreßbereich des Prozessors über Betriebssystem und Interpreter bis hin zur Einführung in die Maschinensprache. Dazu Programmierhilfen, Routinen sowie reichlich Material zu den Themen Grafikfunktionen, Massenspeicherung und Peripherie, Tricks und Formeln in BASIC und RAM-Pages!

Peeks & Pokes zum CPC, 180 Seiten, DM 29,-

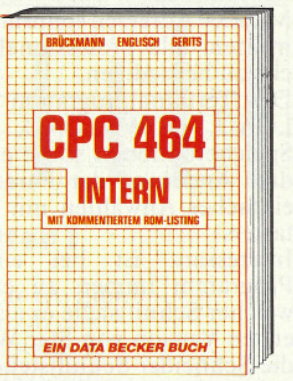

Wirklich glie Geheimnisse des CPC 464 lüftet dieses Standardwerk: Neben dem kommentierten BASIC-ROM-Listing enthält es Kapitel zu Speicheraufteilung, Prozessor, Rupher zu opentrentumentum, mozeum,<br>Besonderheiten des Z80, Gate Array, Video-<br>Controller und Video-Ram, Soundchip, Schnittstellen, Betriebssystem, Routinenutzung, Character-Generator, u.v.m. Für den fortgeschrittenen BASIC-Programmierer unentbehrlich, für den Assembler-Program-<br>mierer ein absolutes Muß! CPC 464 Intern mit kommentiertem ROM-Listing, 548 Seiten, DM 69,-

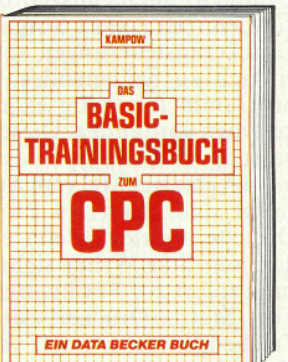

CPC 464 BASIC? Kein Problem! Mit diesem Trainingsbuch lernen Sie von Grund auf nicht nur die einzelnen Befehle und ihre Anwendungen, sondern auch einen richtig sauberen Programmierstil. Von der Problemanalyse über den Datenflußplan bis zum fertigen Programm. Dazu viele Übungsaufgaben mit Lösungen und zahlreichen Beispielen. Schlichtweg unentbehrlichl·

Das BASIC-Trainingsbuch zum CPC 464, 285 Seiten, DM 39,-

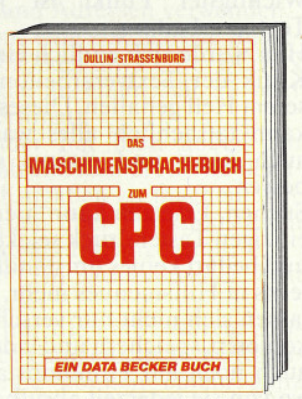

Von den Grundlagen der Maschinenspracheprogrammierung über die Arbeitsweise des Z80-Prozessors und einer genauen<br>Beschreibung seiner Befehle bis zur Benutzung von Systemroutinen ist alles ausführlich und mit vielen Beispielen erklärt. Im Buch enthalten sind Assembler, Disassembler, Einzelschritt-Simulator und Monitor als komplette Anwenderprogramme. So wird<br>der Einstieg in die Maschinensprache leichtgemacht!

Das Maschinensprachebuch zum CPC ca. 300 Seiten, DM 39,-

# Aus Deutschlands größtem Verlag für Computerbücher

*ERWEITERLINGER* **EIN DATA BECKER BUCH** 

Speziell für den Hobbyelektroniker, der mehr aus seinem CPC machen möchte! Von nützlichen Tips zur Platinenherstellung Off Hatchcher Tips zur Framennersreitung<br>über Adreßdecodierung, Adapterkarten und board und -Programmiernetzteil oder Motorsteuerung für Gleich- und Schrittschaltmotoren werden machbare Erweite rungen ausführlich und praxisnah beschrieben. Am besten gleich anfangen! **CPC Hardware-Erweiterungen,** 445 Seiten, DM 49,-

## **Textomat**

Deutschlands meistgekaufte Textverarbeitung bietet Profileistung zum Hobbypreis! TEXTOMAT in Stichworten: Diskettenprogramm durchgehend menuegesteuert deutscher/amerikanischer Zeichensatz – Rechenfunktionen für alle Grundrechenarten – über 17.000 Zeichen pro Text im Speicher - beliebig lange Texte durch Verknüpfung - 80 Zeichen pro Zeile - läuft mit ein oder zwei Floppys - 27 Farben für Rahmen-Hintergrund-Bildschirmfarbe - es können Trennvorschläge gemacht werden - Word-<br>wrap - Tabulatoren - Seitennumerierung - Proportionalschrift auf entsprechendem Drucker - Zuweisungstabelle für ASCII-Code - frei definierbare Steuerzeichen, z.B. für Indicas, Schriftarten, Unterstreichen, Formate – umfangreiche<br>Erste S. Schriftarten, Unterstreichen, Formate – umfangreiche<br>Formularanpassungen – Blockoperationen, "Suchen und<br>Ersetzen" – Serienbrieferstellung mit DATAMAT – fo Drucker - ausführliches Handbuch mit Übungslektion Komplett nur DM 148,- für CPC 464, 664 und 6128, die<br>richtige Version wird automatisch geladen.

# **Textomat Plus**

Neues Textverarbeitungsprogramm der Superlative. Erheblich erweiterte, leistungsstärkere TEXTOMAT-Version. Bietet alle Möglichkeiten von TEXTOMAT und zusätzlich: + ergonomische, schreibmaschinenähnliche Texteingabe arbeitet grundsätzlich im 80 Zeichenmodus + 2 dynamisch verwaltete Textbereiche im Speicher. Zwischen beiden Texten kann beliebig hin- und hergeschaltet sowie kopiert werden. Wahlweise Menuesteuerung oder schnelle Direktanwahl der Funktionen. 10 Floskeltasten für häufig wiederkehrende Worte oder Redewendungen. Sehr komfortable Cursorsteuerung (vor/zurück-Zeichen/Wort/Satz/Absatz) + Trennvorschläge nach deutscher Grammatik + Kopf- und Fußzeilen während des Textes änderbar + bedingter Seitenwechsel + BASIC-Programme können eingelesen, editiert und abgespeichert werden, dabei automatisch ASCII Umund Rückwandlung + Suchen und Ersetzen mit vielen Optionen und Joker (vor/rückwärts - Klein/Großschreibung ganze Wörter) + komplettes Terminalprogramm zum problemlosen Senden und Empfangen von Texten sowohl zum<br>Halb- als auch Vollduplexbetrieb.

TEXTOMAT PLUS für CPC 6128 kostet DM 198.-Lieferbar ab ca. Dezember

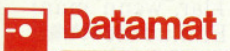

Deutschlands meistgekaufte Dateiverwaltung bietet einiges, was in dieser Preisklasse bisher unvorstellbar schien:<br>- menuegesteuertes Diskettenprogramm, dadurch extrem einfach zu bedienen - für jede Art von Daten - völlig frei

Merowingerstr. 30 · 4000 Düsseldorf · Tel. (0211) 31 0010

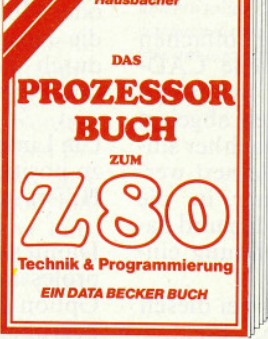

CPC 464, 664 & 6128

Das Superbuch zum Z80 Prozessor! Systemarchitektur, Pinbeschreibung, Register, Befehlsausführung, Flags, CPU-Software, Anschluß von Systembausteinen,<br>serielle/parallele Datenübertragung, Zähler/Timerbaustein Z80-CTC und Befehlsatz. Alles ausführlich beschrieben und mit vielen Abbildungen! Als Lehrbuch und Nachschlagewerk für jeden Maschinenspracheprogrammierer unentbehrlich! Das Prozessorbuch zum Z80, 560 Seiten, DM 59.-

**GRAPHIK & SOUND EIN DATA BECKER BUCH** 

Nutzen Sie die außergewöhnlichen Grafik-<br>und Soundmöglichkeiten des CPC 464! Natürlich mit vielen interessanten Beispielen und Programmen: Grafikgrundlagen, Sprites, Shapes, Strings, mehrfarbige Darstellungen, Koordinationstransformation, Verschiebungen, Drehungen, Rotation, 3-D-Funktionsplotter, CAD, Synthesizer, Miniorgel, Hüllkurven u.v.m. Dieses Buch wird Sie begeistern!

CPC Graphik & Sound, 220 Seiten. DM 39-

gestaltbare Eingabemaske - 80 Zeichen pro Zeile - Hardcopy - 50 Felder pro Datensatz - 512 Zeichen pro Datensatz - bis zu 4000 Datensätze pro Datei je nach Umfang – 27 Farben für Rand, Hintergrund und Buchstaben-Schnittstelle zu<br>TEXTOMAT – Benutzung von Rechenfeldern – Anzeige des<br>Disketteninhaltes – läuft mit ein oder zwei Floppys – komplett in Maschinensprache, dadurch extrem schnell - deutscher/amerikanischer Zeichensatz - fast jeder Drucker ist anschließbar - duplizieren der Datendiskette - gute Benutzerführung – Hauptprogramm komplett im Speicher – kein lästiges Nachladen – deutsches Handbuch mit Übungslexikon - Sie können: jeden Datensatz in wenigen Sekunden suchen - nach beliebigen Feldern selektieren - nach allen Feldern, auf- oder absteigend sortieren - Listen in völlig<br>freiem Format drucken - Etiketten drucken.<br>Komplett nur DM 148,-. Für CPC 464, 664 und 6128, die

richtige Version wird automatisch geladen.

#### **Profimat CPC** - -

Zur Programmierung in Maschinensprache benötigt man einen Assembler. Doch Assembler ist nicht gleich Assembler.

Deshalb gibt es PROFIMAT nun auch für die SCHNEIDER-Rechner. Durch den integrierten Editor wird das Arbeiten mit PROFIMAT zum Vergnügen. Verketten von Quelltexten für From Maria Charles the Sesembler<br>programme ist selbstverständ-<br>lich möglich. PROFIMAT für den SCHNEIDER ist aber mehr als<br>nur ein Assembler, er ist gleichzeitig auch Monitor. Der abso-<br>lute Clou dieses Assemblers ist die M assemblierten Programme im TRACE-Modus (Einzelschrift-) laufen zu lassen und so jede Änderung an den CPU-Registern verfolgen zu können. PROFIMAT ist frei verschiebbar und kann somit nie in Konflikt mit Ihren eigenen Maschinenprogrammen kommen. Einfache Handhabung durch den komfortablen Editor auch für Anfänger garantiert. Selbstverständlich "beherrscht" der Assembler auch die sogenannten Pseudo-Ops, die bedingtes Assemblieren möglich machen.<br>PROFIMAT CPC DM 99,-. Lieferbar für<br>SCHNEIDER CPC 464, 664 und 6128

# **Mathemat CPC**

#### **MATHEMAT CPC ist ein unentbehrliches Hilfsmittel** für Schule, Studium und Beruf.

Mit MATHEMAT CPC erhalten Sie die Möglichkeit, Probleme der Algebra, Geometrie und der Kurvendiskussion besser und schneller zu lösen. Zudem können Sie mit dem eingebauten Taschenrechner Aufgaben aus den Gebieten Prim-<br>zahl-, Prozent- oder auch der Dreisatzrechnung spielend lösen. Zu jedem Zeitpunkt besteht die Möglichkeit eine Hardcopy auf einem Drucker auszugeben.

Für CPC 464, 664, 6128. MATHEMAT CPC DM 99,-

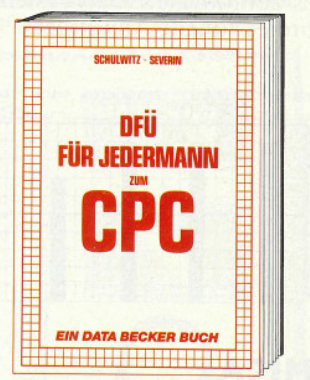

DFÜ für Jedermann mit dem CPC bietet eine ausführliche und verständliche Einführung in das Gebiet der Datenfernübertra-<br>gung: was ist DFÜ, BTX, DATEX, Mailbox, alles über Modems und Koppler. Begriffserklärung: Originate, Answer, Half-Duplex usw., eine serielle Schniffstelle am CPC, RS-232/V.24 simuliert, Mailboxsoftware selbstgestrickt, Postbestimmungen u.v.m. Steigen Sie mit diesem Buch in die Welt der Datennetze und Datenfernübertragung einl

DFÜ für Jedermann zum CPC, über 250 Seiten, DM 39,- (Erscheint ca. Dez.)

#### **Profi-Painter CPC** о

PROFI PAINTER, ein sensationelles Programm zum Malen, Entwerfen und Zeichnen auf CPC Computern. Den berühmten Vorbildern der 32-bit-Welt steht PROFI PAINTER kaum nach und übertrifft diese sogar in manchen Punkten. Zum Erstellen, Korrigieren, Sichern und Drucken von Grafi-<br>ken. PROFI PAINTER beinhaltet eine grafikorientierte<br>Benutzerschnittstelle. Direkt am Bildschirm und mit Hilfe von deutlichen Symbolen kann jeder anfangen. Bilder, Grafiken oder technische Zeichnungen zu erstellen. Mit dem Joystick bewegen Sie den Zeiger an jede beliebige Stelle auf Folgende Hilfsmittel stehen zur Verfügung:<br>Folgende Hilfsmittel stehen zur Verfügung:<br>- der Bleistift, mit dem Sie feine Linien zeichnen oder

löschen

der Pinsel, in verschiedenen Größen und Formen, mit dem Sie malen

- die Sprühdose, mit der Sie Graffitis erstellen
- der Farbeimer, mit dem Sie beliebige Figchen ausfüllen der Radiergummi, mit dem Sie bestimmte Stellen wieder löschen
- das Lineal, mit dem Sie beliebige Linienzüge zeichnen
- das Rechteck, mit abgerundeten Ecken
- der Kreis/Ellipse
- die Polygone

das Lasso, mit dem Sie Bildausschnitte einfangen können - der Markierungsrahmen, um Bildschirmbereiche zwecks weiterer Bearbeitung zu definieren

Client Marine S. Verschaften est der West vest vest version

- die Textmarke, ab der Sie Text eingeben können
- aus einem der fünf Zeichensätze
- in einer der drei Zeichengrößen
- in einer der fünf Schriftarten
- Folgende Optionen können Sie anwählen:
- den Vergrößerungsmodus
- das Ganze Seite Zeigen

vorhandene Muster umdefinieren Das professionelle deutsche Spitzenprogramm, komplett mit ausführlichem Hand-ADDOUSE BOOK 1 buch, für CPC 464, 664 oder 6128. PROFI PAINTER CPC DM 198,-.

# 

runden das Programm ab und machen es zum idealen Dateisystem für semiprofessionelle Anwender.  $(T<sub>1</sub>, f)$ 

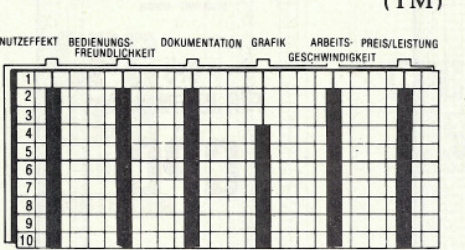

### **MICA**

Hersteller: E & C Vertrieb: E & C Autor: H. Kress/R. Nagengast Steuerung: Tastatur Monitor: Farbe/Grün Programm: 100% M-Code/CP/M Preis: 198,- DM

#### CPC 464  $\Box$  CPC 664  $\Box$  CPC 6128  $\Box$

Grafikprogramme, die sich mit der Bezeichnung CAD schmücken, gibt es mittlerweile wie Sand am Meer. Will man jedoch unter CP/M Grafiken erstellen, so stieß man bisher auf Schwierigkeiten. Bisher deshalb, weil sich

Spiele

nun endlich ein Anbieter gefunden hat, der ein unter CP/M laufendes Grafikprogramm mit CAD-Grundfunktionen anbieten kann.

Mica bietet neben einer sehr einfachen Bedienung, wie professionelle CAD-Programme, sogenannte Symbolbibliotheken in denen Zeichen abgelegt werden können, die dann nachher stufenlos vergrößert und verkleinert werden können, vom Rechner in die richtige Position rotiert werden und danach in eine erstellte Zeichnung eingesetzt werden.

Dabei ist es egal, ob es sich bei diesen Zeichen um Buchstaben, Elektroniksymbole oder vielleicht um Einrichtungsgegenstände einer Wohnung, wie sie beispielsweise ein Ladenbauer verwendet, handelt.

Um gleich loslegen zu können, befinden sich auf der Diskette zwei vorge-<br>fertigte Bibliotheken mit Textzeichen und Symbolen aus der Elektrotechnik. Weiterhin stehen dem Anwender insgesamt sechs Bildebenen zur Verfügung, auf denen sich die einzelnen<br>Zeichnungen befinden.

Diese Bildebenen lassen sich einzeln oder in beliebiger Kombination am Bildschirm, Drucker oder Plotter darstellen.

Durch die Funktion der Symbolvergrößerung sind Beschriftungen und maßstabsgetreues Zeichnen im Zolloder Millimeterbereich möglich. Selbst die fertige Zeichnung läßt sich noch durch Zoom-Funktionen verkleinern und vergrößern.

Um Linien, Kreise oder Symbole genau zu positionieren, läßt sich jederzeit ein Hilfsraster einblenden.

Damit sich die fertige Zeichnung auch professionell verwenden läßt, ist die Option der Plotteransteuerung sehr zu begrüßen. Der farbige Ausdruck hat die Qualität einer technischen Reinzeichnung.

Ein für DM 198,- nicht zu teures Grafikprogramm, das zumindest die Grundzüge echten CAD's auf den Schneider bringt.

 $(TM)$ 

NUTZEFFEKT BEDIENUNGS-<br>FREUNDLICHKEIT DOKUMENTATION GRAFIK ARBEITS- PREIS/LEISTUNG

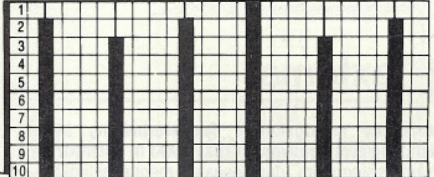

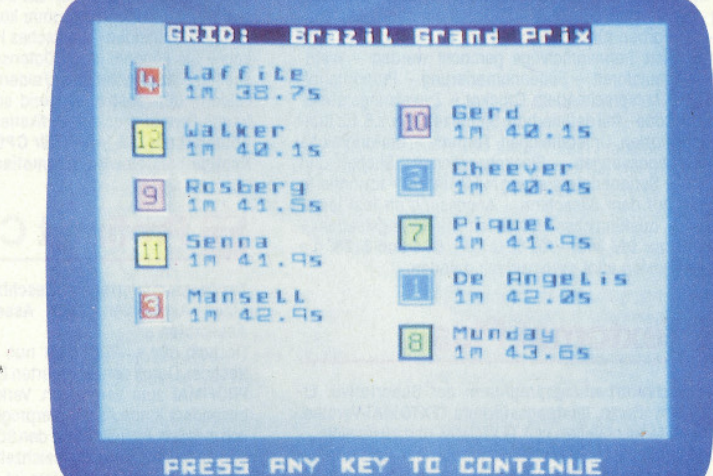

fekte), aber wenigstens findet eine Abwechslung zwischen den ewigen Menueeingaben des Hauptprogramms statt.

Stellt man sich bei der Aufstellung des Rennteams allzu ungeschickt an, so geht man sehr schnell pleite. Dies ist jedoch nicht schlimm, weil sich immer irgend jemand findet, der einen Kredit gewährt, den man dann leicht in einer Spielbank vervielfachen kann.

Sehr realistisch geht es hier also nicht zu. Dies wird schon klar, wenn man sich überlegt, welchen Einfluß die Wahl des Sponsors eigentlich auf ein Rennergebnis haben soll.

Beim eigentlichen Rennen kann man über Tastendruck einen Boxenstop bewirken, wenn ein Wagen am Bildschirm vorbeikommt,. An der Box kommt dann noch eine kleine Einlage, die ein wenig Geschick vom Spieler er-

# **Formula One**

Hersteller: CRL Vertrieb: Heimcomputer Shop/ Data Media Autor: G. Munday Steuerung: Joystick/Tastatur Monitor: Farbe/Grün Programm: Basic Preis: 39,- DM

CPC 464  $\Box$  CPC 664  $\Box$  CPC 6128  $\Box$ 

Formula One hat etwas mit Autorennen zu tun, wie der Name schon verrät.

Allerdings geht es bei diesem Spiel nicht darum, einem Wagen über eine Rennstrecke zu steuern, sondern man muß, wie schon beim altbekannten Footballmanager, die Leitung eines Teams übernehmen.

Über zufallsgesteuerte Funktionen werden Ergebnisse von Rennen erzeugt. Je nachdem, ob man vorher einen besonders guten Fahrer, neue Maschinen für die Wagen oder einen besonders spendablen Sponsor beschafft hat, ist das Ergebnis der Rennen mehr oder weniger positiv.

Ziel des Spiels ist es, die Weltmeisterschaft zu gewinnen.

Formula One:

Was vom Namen her auf ein spannendes Autorennen hoffen läßt, entpuppt sich als langweiliges Simulationsspiel.

Wer sich noch an den Footballmanager erinnern kann, stellt schnell fest, daß hier ein wenig abgekupfert wurde.

Es gelang dem Programmierer auch recht gut, das Thema umzusetzen. Was ihm allerdings nicht gelang, war die Tatsache, zu behindern, daß ein solches Spiel, nachdem man es erst einmal durchgespielt hat, fürchterlich langweilig, und von da an wahrscheinlich nie wieder aus der hintersten Ecke des Softwareregals herausgekramt wird!

Da alle Eingaben und Begleittexte in englisch gemacht werden, wird es dem einen oder anderen Anwender überhaupt nie gelingen, hinter den eigentlichen Sinn des Spiels zu steigen.

Einzig unterhaltsamer Punkt des Programms ist die Grafik während eines Rennens. Zwar ist die Ausführung sehr mittelmäßig programmiert (simple<br>Grafik, flackern, morbide Soundef-

# **www.communication.com/www.com/www.com/www.com/www.com/www.com/www.com/www.com/www.com/www.com/www.com/www.com/www.com/www.com/www.com/www.com/www.com/www.com/www.com/www.com/www.com/www.com/www.com/www.com/www.com/www.com**

fordert. Man muß ein kleines Männchen am Bildschirm hin und her bewegen und somit die Reifen wechseln lassen

Aber auch diese kleine Actionsequenz macht das Spiel nicht viel aufregender

Rallyefans und Strategietüftler werden bestimmt eine Weile Spaß an dieser Simulation haben. Wer aber gerne mit dem Joystick arbeitet und Action am Bildschirm mag, der wird sehr enttäuscht von der mageren Ausführung des Spiels sein.  $(TM)$ 

BEDIENUNGS- DOKUMENTATION GRAFIK SOUND PREIS/LEISTUNG

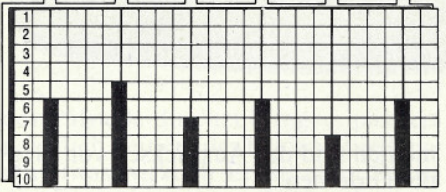

#### **Southern Belle**

Hersteller: Hewson Consultants Vertrieb: Heimcomputer Shop Steuerung: Tastatur Monitor: Farbe/Grün Programm: 100% M-Code Preis: 39,- DM

CPC 464  $\Box$  CPC 664  $\Box$  CPC 6128  $\Box$ 

Flugzeuge, Space Shuttles, Rennwagen und ähnliche moderne Dinge wurden schon in jeder beliebigen Form als Simulation auf Computern angeboten. Maßstäbe setzen hierbei die grafische<br>Auswertung des Themas, der Realismus der Simulation sowie die Geschwindigkeit, mit der das Ganze abläuft. Eine vollkommen neue Idee bei den Si-

mulatoren gab es lange nicht mehr. Jetzt jedoch hat sich Hewson Consultants an die Verwirklichung einer neuen Idee gemacht. Nicht mehr das Ultramoderne wird dem Anwender so wahrheitsgetreu wie möglich nahegebracht; diesmal handelt es sich um eine hoffnungslos veraltete Dampflokomotive.

Trotz dieses Anachronismus, im Computerzeitalter eine Dampflokomotive zu simulieren, ist das Spiel eine der

#### Southern Relle

Ausgezeichnete Grafik und ein toller Spielwitz zeichnen diesen Dampfloksimulator aus.

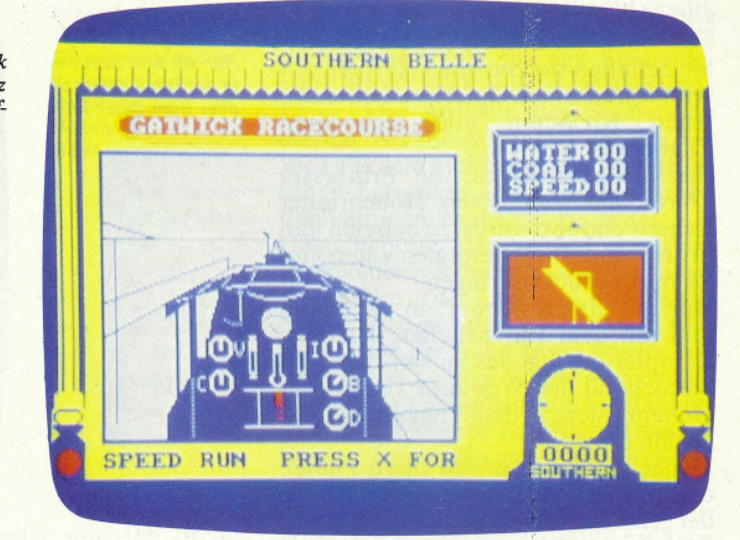

packendsten und realistischsten Simulationen überhaupt.

24 verschiedene Bahnhöfe kann man anfahren. Der Weg zu diesen Bahnhöfen wird von einer einwandfreien Vektorgrafik mit Bäumen, Bahnübergängen, Brücken und Weichen begleitet.

**Bewertungsschema:** Unsere Bewertungsmatrix zeigt waagerecht die <del>die stelen</del> **Bewertungs**kriterien Sound, Grafik etc... und<br>senkrecht die Noten I – I0, wobei I<br>für "absolut super" und 10 für "indiskutabel" steht.

Im Gegensatz zu den zahlreichen bekannten Flugsimulatoren gibt es hier nur ein einziges Instrument, das überwacht werden muß.

Dieses Instrument ist die grafische Darstellung einer alten englischen Eisenbahneruhr. Hier ist man dann auch gleich beim eigentlichen Ziel des Spiels. Es geht um Pünktlichkeit: Die Fahrpläne müssen eingehalten werden. Dies erreicht man durch ständige Kontrolle der Zeit, des Wasservorrats und des Kesseldrucks.

Ob man nun einen Kesseldruck hat, der dem Tempo angepaßt ist, erkennt man an der Form der Rauchwolken, die aus dem Schornstein der Lok kommen.

Ein besonderes Erlebnis ist die Einfahrt in einen der maßstabsgetreu nachgebildeten Zielbahnhöfe, natürlich auch wieder von einwandfreien dreidimensionalen Grafiken begleitet.

Sogar bei den Soundeffekten wurde auf möglichst große Realität geachtet: Fährt man beispielsweise über eine Brücke, so wird das Schienengeratter lauter.

Sowohl in der Ausführung als auch von der Spielidee, ein absolutes Novum, das in keiner Softwaresammlung fehlen sollte.  $(TM)$ 

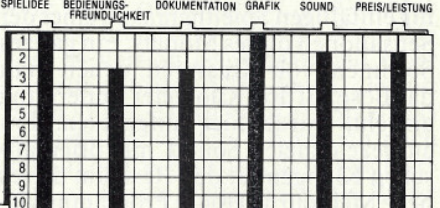

### **Fighting Warrior**

Hersteller: Melbourne House Vertrieb: Weeske **Autor: Stephen Cargill** Steuerung: Joystick/Tastatur Monitor: Farbe/Grün Programm: 100% M-Code Preis: 39,- DM

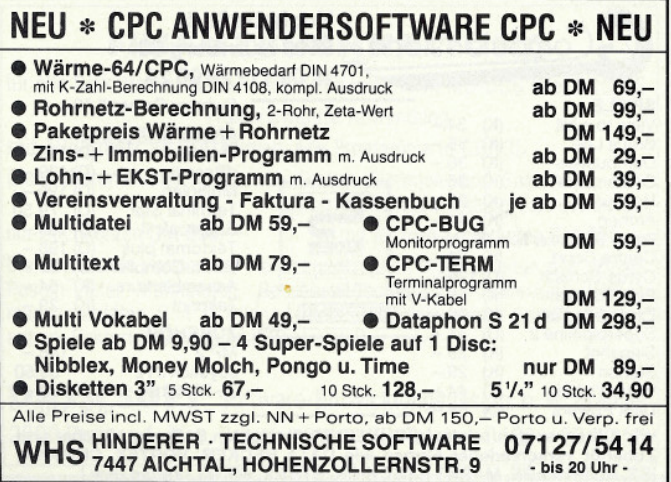

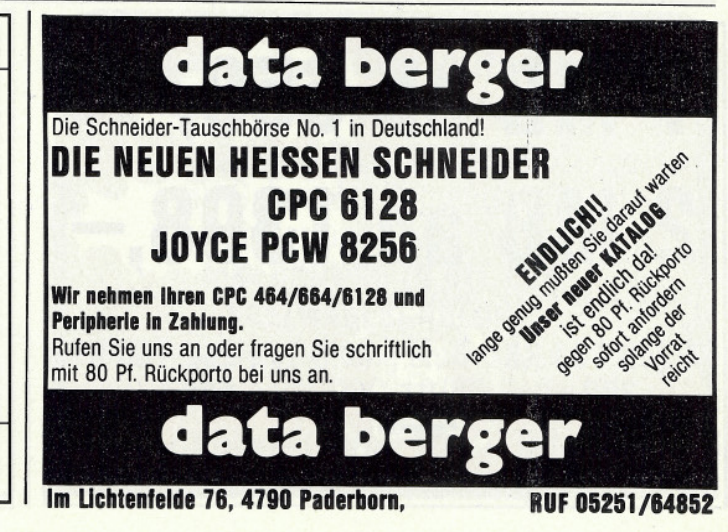

# **INGRAPHE Reviews - Address - Address - Address - Address - Address - Address - Address - Address - Address - A**

#### CPC 464 ⊠ CPC 664 □ CPC 6128 □

Sie befinden sich im alten Ägypten mit seinen grausamen Opferritualen, teufli-Kreaturen und legendären schen Zauberwesen.

Ihre Aufgabe ist es, die Prinzessin Thaya, die vom bösen Hohepriester Renrew entführt wurde, zu befreien und in die Hände ihres besorgten Vaters, des Pharao, zurückzubringen.

Nur mit einem Schwert in der Hand und mit dem Ruf behaftet, der beste Kämpfer des Landes zu sein, machen Sie sich auf den Weg zum Tempel des Hohepriesters, in dem Thaya gefangengehalten wird.

Leider hat der Böse von Ihren Plänen erfahren und stellt Ihnen eine Armee der gefährlichsten Dämonen und Monstren in den Weg, die jemals die Erde<br>bevölkerten. Beseitigen Sie diese Kreaturen in klassischen Schwertduellen und dringen Sie in den Tempel des Bösen ein, um sich der gefährlichsten Herausforderung Ihres Lebens zu stellen.

Dies ist die Geschichte zum Nachfolger von »Way Of The Exploding Fist«.

Wie auch schon bei der Karatesimulation wurden hier wieder neue Maßstäbe für Grafik und Animation gesetzt.

Phantastisch scrollende Hintergründe mit ägyptischen Landschaften sowie perfekte Bewegungsabläufe bei den Bewegungen der Kämpfer, machen es trotz seines martialischen und ein wenig einfältigen Spielthemas zu einer der Sensationen dieses Monats. Ein ganzes Sortiment von Kreaturen, denen man das Böse auf drei Kilometer Entfernung ansieht, wurde hier aufgeboten. Ein ausgezeichneter Sound mit orientalischen Klängen tut den Rest, um dieses neue Melbourne House Programm wieder in eine Spitzenposition der Soft- $(TM)$ warecharts zu bringen.

SPIELIDEE BEDIENUNGS- DOKUMENTATION GRAFIK SOUND PREIS/LEISTUNG

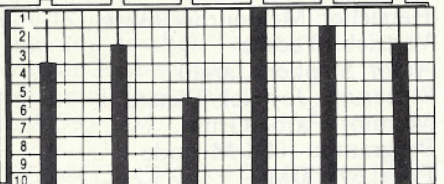

**Fighting Warrior:** 

Nur mit dem Schwert in der Hand gegen alles Böse dieser Welt.

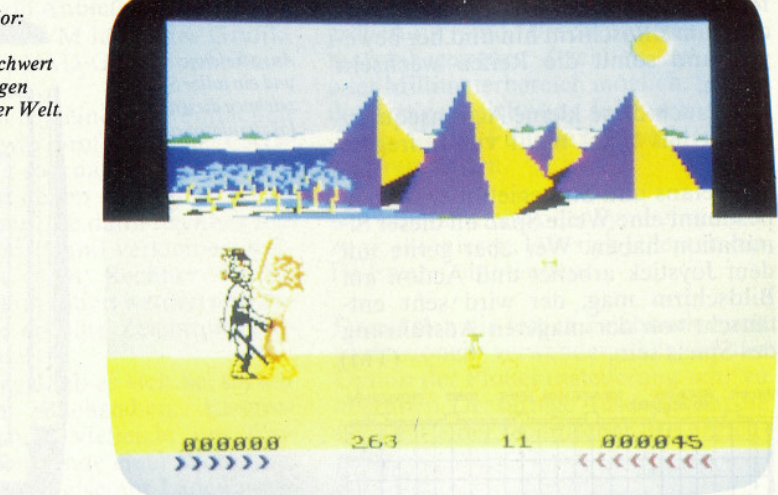

#### **Spy versus Spy**

Hersteller: Bevond Vertrieb: Heimcomputer Shop Autor: Mike Riedel **Steuerung: Joystick** Monitor: Farbe/Grün Programm: 100% M-Code Preis: 49,- DM

#### CPC 464 X CPC 664 X CPC 6128 X

1960 tauchten sie zum ersten Mal in dem bekannten Ulk-Magazin MAD auf: Zwei schwarz und weiß gekleidete Spione, die sich gegenseitig das Leben schwer machen.

mittlerweile welt-Erfinder dieser berühmten Gestalten war der bis dahin noch relativ unbekannte Zeichner Antonio Prohias.

MAD, das sich schon mit Brett und Kartenspielen bei der Firma Parker versuchte, gab nun endlich seine Einwilligung, diese beiden lustigen Figuren zu den Hauptakteuren des ersten offiziellen MAD-Computerspiels zu machen. Mit dieser Aufgabe wurde die amerikanische Firma »First Star Software« beschäftigt.

Was dabei herauskam, kann sich wirklich sehen lassen.

Bei Spy versus Spy können Sie gegen den Computer oder einen Mitspieler das Entwenden von geheimen Dokumenten und das Austricksen von Gegnern erlernen.

Das Ganze ist mit zwei speziellen Programmierverfahren entwickelt worden, die echtes Multitasking ermöglichen.

Simulvision stellt ein faszinierendes Split-Screenverfahren dar, bei der beide Spielfiguren auf zwei grafisch darge-<br>stellten Monitoren völlig unabhängig voneinander ihre Aktionen ausführen. Treffen sich die beiden in einem der Räume des Labyrinths, so wird dies auf beiden Monitoren in zeichentrickähnlicher Qualität dargestellt.

Das zweite Verfahren ist Simulplay und koordiniert die Bewegungsabläufe beider Spielfiguren, so daß zwei voneinander getrennte Spielabläufe möglich sind.

Ziel des Spiels ist es, ein Geheimdokument zu finden und danach mit einem versteckten Flugzeug zu entkommen. Wem dies eher gelingt, der ist der Sieger.

Da man natürlich verhindern will, daß einem der gegnerische Spion zu-<br>vorkommt, hat man die Möglichkeit, Räume mit Fallen wie Selbstschußanlagen, Säureeimern und Zeitbomben zu versehen, die den Gegner blockieren.

Glücklicherweise gibt es auch gegen jede Falle eine Gegenmaßnahme. Treffen beide Spione gleichzeitig in einem Raum ein, so kann man einen Faustkampf veranstalten. Um diese ganzen mörderischen Anschläge vor der Bun-

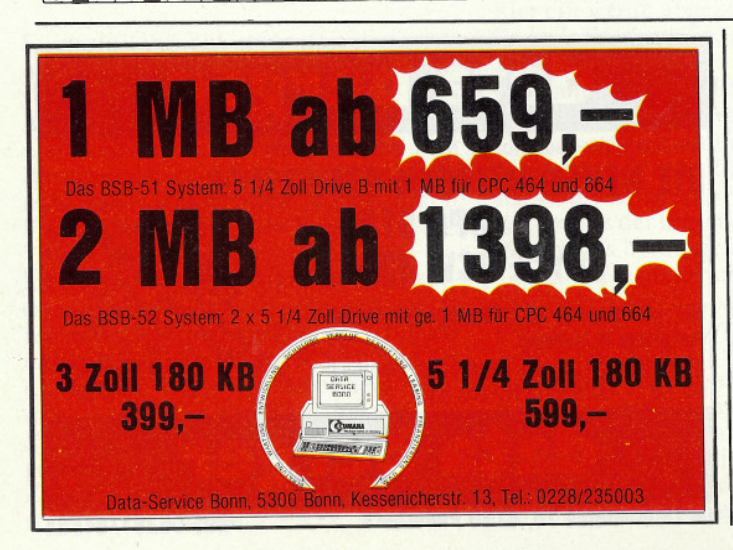

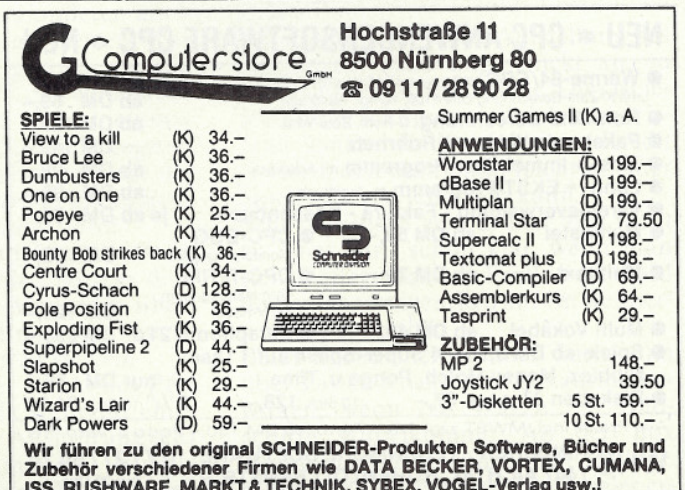

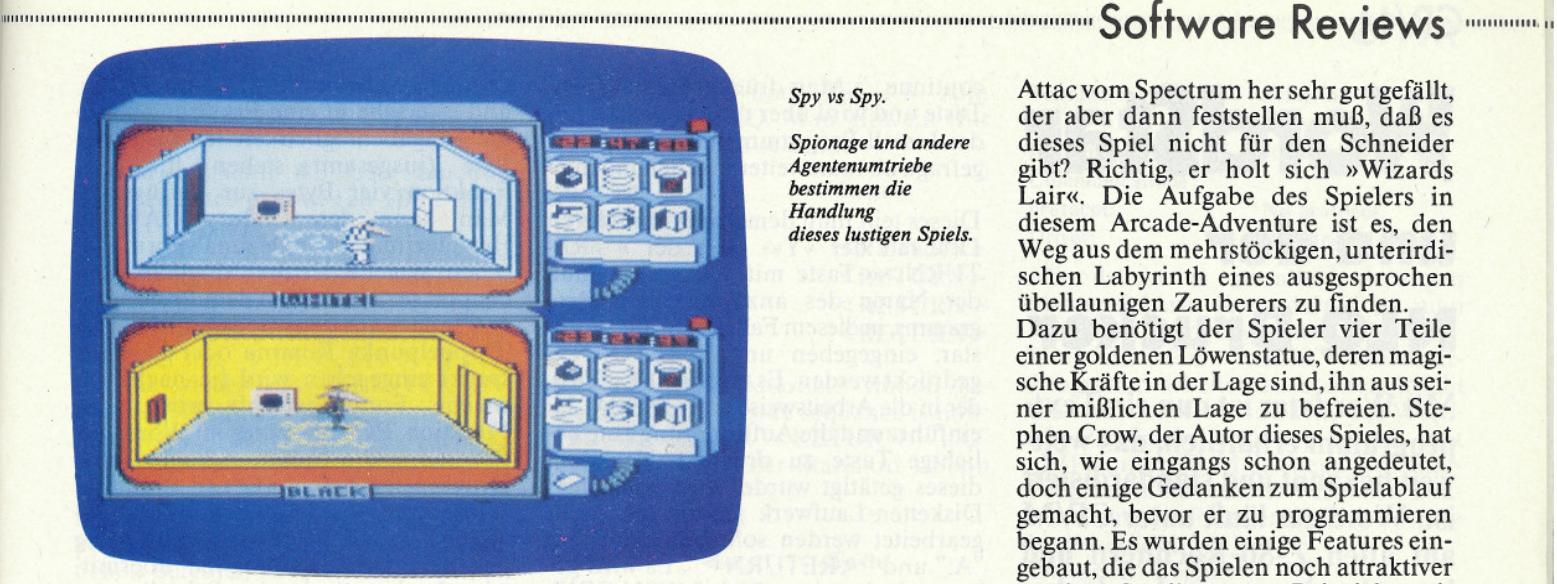

desprüfstelle durchzubringen, passiert natürlich keinem der beiden Spielfiguren etwas wirklich Ernsthaftes. Selbst die Explosion einer Zeitbombe verursacht nur eine kurze Bewußtlosigkeit.

Das Spiel ist etwas für fröhliche Leute. die gerne und viel lachen. Ohne Sinn für Humor kann man bei diesem Spiel nichts werden.  $(TM)$ DOKUMENTATION GRAFIK SOUND PREIS/LEISTUN SPIELINEE **REDIENHACH** 

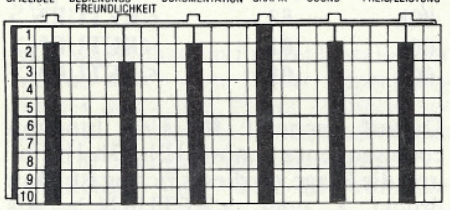

#### **Wizards Lair**

Hersteller: Bubble Bus Vertrieb: Bubble Bus Steuerung: Joystick/Tastatur Monitor: Farbe/Grün Programm: 100% M-Code Unverb. Preisempfehlung: 39,- DM

CPC 464 ■ CPC 664 ■ CPC 6128 ■

Ich erwache in einer ausgedehnten, unterirdischen Halle. In dem mich umgebenden Zwielicht, erkenne ich einen Gegenstand – ein Apfel. Ich bin hungrig und esse den Apfel; sogleich geht es mir besser.

Spy vs Spy.

Spionage und andere Agentenumtriebe hestimmen die Handlung dieses lustigen Spiels.

Ein Geräusch hinter mir, ich drehe mich um - eine Tür hat sich geöffnet und eine Horde der gnadenlosen Bestien des Zauberers stürzt herein. Ein dunkler Ritter voran, einige unheimliche, verwachsene Gestalten hinter ihm stürzen gröhlend und mordlustig auf mich los. Ich nehme eine meiner Waffen, eine Axt, und schleudere sie meinen Widersachern entgegen. Immer mehr dieser Ungeheuer strömen in den Raum, die Übermacht wird erdrückend. Eine Axt nach der anderen schleudere ich in die heulende Meute, und verschwinde durch die offene Tür. Dieser Raum ist leer, keine Untiere lauern auf mich. In der Ecke finde ich einen Schlüssel, der mir wohl noch gute Dienste leisten wird. Sie haben mich entdeckt; vor einer der Türen kann ich schon das Kreischen und Geifern der herannahenden Kreaturen hören.

Gleich zu Anfang mußten wir feststellen, daß das, was dort auf dem Bildschirm vor uns ablief, doch sehr an das Hitspiel der Firma Ultimate »Attic Attac« erinnerte. Aber auf dem Computerspielmarkt wurde schon immer abgekupfert und plagiiert, was wahrscheinlich auch weiterhin so bleiben wird. Trotzdem muß man aber auch feststellen, daß manches Spiel, das derartig eine fremde Spielidee aufgreift, manchmal vieles aus den Fehlern des Originals gelernt hat.

Was macht nun der Spieler, dem Attic

Attac vom Spectrum her sehr gut gefällt. der aber dann feststellen muß, daß es dieses Spiel nicht für den Schneider gibt? Richtig, er holt sich »Wizards Lair«. Die Aufgabe des Spielers in diesem Arcade-Adventure ist es, den Weg aus dem mehrstöckigen, unterirdischen Labyrinth eines ausgesprochen übellaunigen Zauberers zu finden.

Dazu benötigt der Spieler vier Teile einer goldenen Löwenstatue, deren magische Kräfte in der Lage sind, ihn aus seiner mißlichen Lage zu befreien. Stephen Crow, der Autor dieses Spieles, hat sich, wie eingangs schon angedeutet, doch einige Gedanken zum Spielablauf gemacht, bevor er zu programmieren begann. Es wurden einige Features eingebaut, die das Spielen noch attraktiver machen. So gibt es zum Beispiel magische Lifte, in denen man durch Eingabe eines Codewortes, bzw. des Namens des gewünschten Levels, sich dorthin teleportieren lassen kann. Außerdem ist das Labyrinth des Zauberers ausgesprochen umfangreich, die Packungsbeilage spricht von mehr als 250 Räumen. Bisher ist es uns gelungen, 38% davon zu Gesicht zu bekommen, nicht viel?

Versuchen Sie es selbst einmal. Sie werden sehen, das ist schon eine echte Leistung. Die Grafik und die Animation der Figuren sind gut gelungen und flimmerfrei. Auch wird bei jedem neuen Spiel eine neue Verteilung der Gegenstände vorgenommen. Sie beginnen quasi mit jedem Spiel neu. Interessant wäre noch zu bemerken, daß Bubble Bus die Schneider- und die Commodore 64-Version gemeinsam auf einer Cassette anbietet. Allen denen, die nun sagen »Fein, das ist wohl ein Spiel, das mir gefallen würde«, möchte ich noch mit auf den Weg geben, daß es sich gerade in diesem Falle lohnt, die Preise der einzelnen Anbieter zu vergleichen.  $(HS)$ 

SPIELIDEE BEDIENUNGS- DOKUMENTATION GRAFIK SOUND PREIS/LEISTUNG

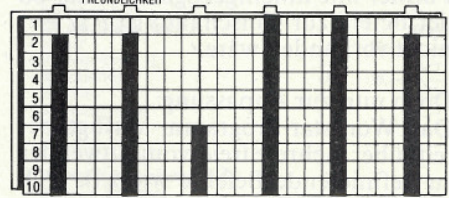

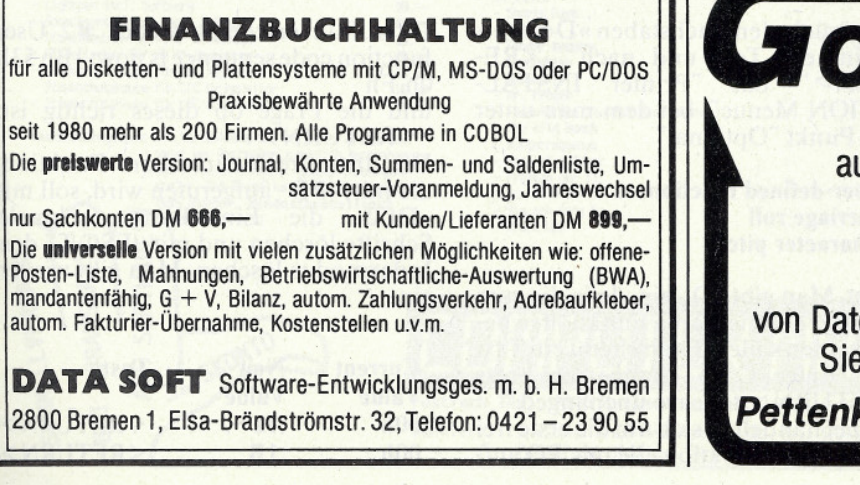

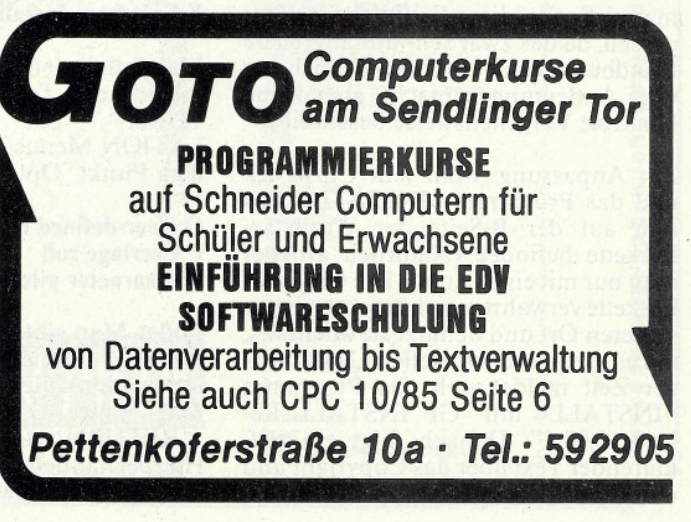

# 

# **WordStar** und der **NLQ-Drucker**

Mit Wordstar ist nun ein Textprogramm erhältlich, das weltweit bekannt und standardisiert ist. Wordstar läuft unter CP/M auf allen Z-80-Rechnern und kann durch entsprechende Anderungen individuell angepaßt werden.

Sicher hat es bereits viele Wordstar-Besitzer geärgert, daß das Programm nicht in der Lage ist, die Druckmöglichkeiten des Schneider-Druckers NLQ 401 voll auszuschöpfen. Daher möchte ich die Vorgehensweise der Anpassung des Wordstarprogramms am Beispiel der hoch-/tiefgestellten Indizes, die der Schneider Drucker ja bereits fest programmiert hat, darstellen. Zum Umschalten der hoch-/tiefgestellten Indizes benutzt das Wordstar-Programm die Befehle 'PT für Hochzahlen und 'PV für Indexzahlen (jeweils in Verbindung mit der CONTROL-Taste einzugeben). Werden diese Befehle im eingegebenen Text verwendet, läßt der NLQ zwischen Formel und Indizes eine Zeile frei. Die Indizes werden in normaler Buchstabengröße ausgegeben. Das funktioniert aber nur, wenn im eingegebenen Text bereits diese Leerzeile berücksichtigt wurde. Ist die Formel vom Text eingerahmt (ohne Leerzeile), so werden die Indizes in die Formel mit hineingezogen, so, als ob der Befehl zur Umschaltung (PT/PV) nicht vorhanden wäre.

#### Doch nun zur Anpassung:

Das Wordstar-Programm verfügt bereits über mehrere freie, vom Anwender zu definierende Befehle wie z.B. 'PQ, 'PW, 'PE, 'PR. Es ist jedoch nicht jedermanns Sache, diese Funktionen anzupassen, da das zwar sehr umfangreiche Handbuch gerade in diesem Bereich nur vage Andeutungen macht, aber keine konkrete Vorgehensweise beschreibt.

Zur Anpassung: Man lädt CP/M 2.2 und das Programm »INSTALL«, das sich auf der B-Seite der Wordstar-Diskette befindet. (Natürlich arbeitet man nur mit einer Kopie. Die Original-Diskette verwahrt man immer an einem sicheren Ort und benutzt sie allenfalls, um eine Kopie herzustellen.) Nach kurzer Zeit meldet sich das Programm<br>»INSTALL« mit "GP INSTALL Re-<br>lease 2,00....". Danach folgt ein aufklärender Text über das Copyright und<br>die Aufforderung: "Type any key to continue...". Man drückt eine beliebige Taste und wird über die Möglichkeiten des Install-Programms informiert und gefragt, ob man weiter machen möchte.

Dieses teilt man dem Programm durch Drücken der »Y«- oder der » RE-TURN>«-Taste mit. Daraufhin muß der Name des anzupassenden Programms, in diesem Falle WS für Word-<br>star, eingegeben und <RETURN> gedrückt werden. Es erscheint ein Text, der in die Arbeitsweise von »INSTALL« einführt und die Aufforderung eine beliebige Taste zu drücken. Nachdem dieses getätigt wurde, wird nach dem Disketten-Laufwerk gefragt, mit dem Disketten-Lauwerk gerragt, mit dem<br>gearbeitet werden soll. Man gibt ein:<br>"A:" und " <RETURN>". Es wird ge-<br>fragt, ob das neue File A:WSU:COM<br>heißen soll. Man drückt " <REheißen soll. Man drückt "<RE-<br>TURN >" und wiederholt dieses insgesamt noch zweimal, bis endlich die<br>Meldung: "install is copying the file<br>A:WSU:COM please wait" erscheint.

Hieran kann man erkennen, daß relativ<br>gefahrlos mit »INSTALL« gearbeitet werden kann, weil ein falscher Tastendruck noch lange nicht das »Aus« bedeutet.

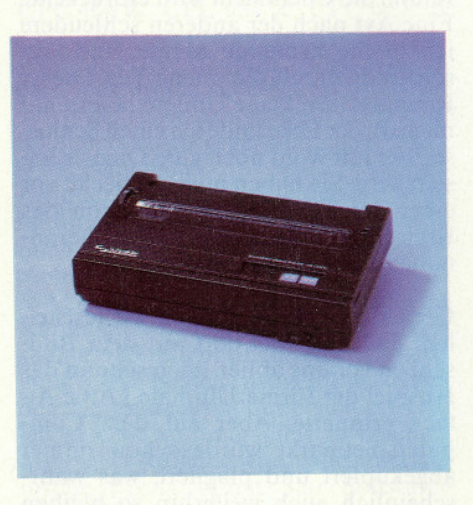

Es erscheint ein Installations-Menue:

- **A Menue of Terminals**
- **B Custom Installation of Terminals**
- **C** Menue of Printers
- **D Custom Installation of Printers**
- **E Menue of WordStar Features**
- **X Exit from Install**

Man drückt den Buchstaben »D«, es erscheint ein Text und nach " <RE-TURN>" das "Printer INSTAL-<br>LATION Menue", bei dem man unter dem Punkt "Optional"

#### **O** User-defined functions P Carriage roll Q Character pitch

findet. Man gibt O ein, da ja die vom Benutzer definierbaren Funktionen belegt werden sollen. Es erscheint ein Text<br>und "Enter C to change, or press <RETURN> to leave unchanged. Hierbei handelt es sich um die erste frei definierbare Funktion, die mit 'PQ auf-

gerufen werden kann. Man drückt C und es erscheint eine Erklärung sowie die Eingabemöglichkeit für das erste Byte (insgesamt stehen für jede<br>Funktion vier Bytes zur Verfügung). Man kann den Code in ASCII. Hexadezimal- oder Dezimal-Form eingeben. Welche der drei Möglichkeiten benutzt wird, teilt man dem Programm mit, indem vor dem Code ein Zeichen (Doppelpunkt, Komma oder Doppelkreuz) eingegeben wird (je nachdem, welche Form gewählt wird). Die<br>Funktion PQ soll später im Wordstar-Programm die Funktion haben, dem Drucker den Befehl »ESC S 1« für die Einstellung »tiefgestellte Indizes« so-<br>wie den Befehl SI für die Einstellung der Zeichenverdichtung zu übermitteln. In hexadezimaler Schreibweise sieht dies folgendermaßen aus:

#### 1B (ESC), 53 (S), 01 (1), OF (SI)

Man gibt also bei der ersten freidefinierbaren Funktion ein:

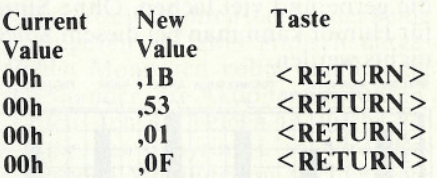

Darauf erscheint: #1 User function code sequence is now: 1Bh 53h 1h Fh und die Frage, ob dieses richtig ist. Man drückt Y oder <RETURN > Als nächstes erscheint die Frage, ob die zweite frei definierbare Funktion, die mit 'PW aufgerufen werden kann, definiert werden soll. Man drückt wieder C für change und kann die Bytefolge der zweiten Funktion auf die gleiche Art, wie bei der ersten Funktion, eingeben. Die Funktion 'PW soll ESC S 0 für die Einstellung »hochgestellte Indizes« und SI für die Einstellung der Zeichenverdichtung bewirken. Man gibt ein:

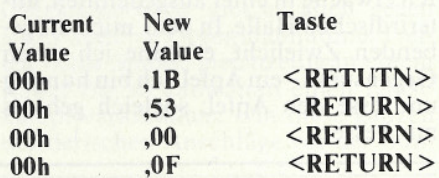

Daraufhin erscheint wieder #2 User function code sequence is now: 1Bh 53h 0h Fh

und die Frage ob dieses richtig ist; <RETURN>'

Die dritte frei definierbare Funktion, die mit 'PE aufgerufen wird, soll mit DC2 die Einstellung »schmale<br>Schrift« löschen und mit ESCT den Indexmodus löschen. Man gibt wieder ein:

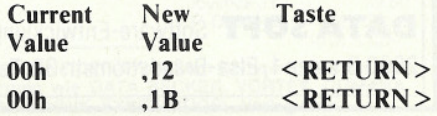

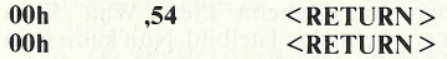

Darauf erscheint #3 User function code sequence is now: 12h 1Bh 54h 0h :"<RETURN>"

Die vierte definierbare Funktion braucht nicht belegt zu werden. Man drückt daher einfach < RETURN > (statt »C«) und bestätigt diese Eingabe nochmal mit <  $RETIMEN$  > . Es erscheint wieder das "PRINTER IN-**STALLATION MENUE".** 

Das Drucken der Indizes mit dem NLQ 401 erfolgt aber nur, wenn die Druckart NLQ gelöscht wird und hört auf, wenn NLQ wieder gewählt wird. Da es unpraktisch ist, hierbei mit zwei verschiedenen Befehlen zu arbeiten, bietet sich der Befehl 'PY für die Farbbandumschaltung - die beim NLQ ohnehin nicht möglich ist- an. Dieser Befehl soll folgendermaßen funktionieren: Beim Drucken soll NLQ als Normaleinstellung bestehen bleiben, bis der Befehl 'PY zum ersten Mal auftaucht. Ab

jetzt ist die Druckart NLQ gelöscht<br>(Druck der Indizes), bis ^PY zum zweiten Mal auftaucht und ab hier wieder normal mit NLQ weitergedruckt wird.

Man wählt dazu im Printer Installation Menue unter dem Punkt »Speciality printer only« den Punkt »Ribbon selection«; drückt also I. Es muß wieder C für change eingegeben werden.

Die Befehle sind: ESC I 1 zum Lö-

schen von NLO und ESC I 3 zum Wählen von NLO. Man gibt ein (für » alternate ribbon selection«):

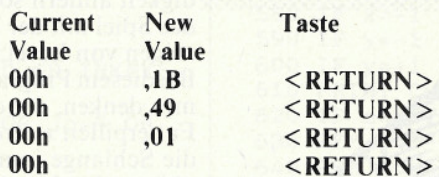

Es erscheint: "Alternate ribbon selection function code sequence is now:<br>1Bh 49h 1h 0h";" <RETURN>";"C" zum Verändern der Standard ribbon selection.

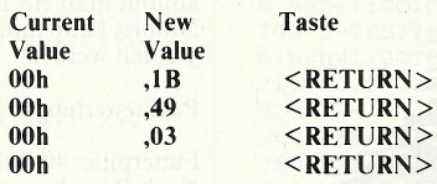

Es erscheint: Standard ribbon selection code sequence is now: 1Bh 49h 3h 0h '<RETURN>'

Im nachfolgenden Printer Installation Menue drückt man X für "Exit to IN-<br>STALLATION menue".

Im darauf erscheinenden Installation Menue drückt man wieder X für "Exit from INSTALL'

Es erscheint: Ihre Geräte-Konfiguration:

schneider

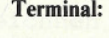

**Printer: Communications** protocol: Driver:

**Schneider CPCx64 Computer** standard Printer

No protocol **Primary list device** 

Man drückt A um alle Änderungen abzuspeichern. Kurz darauf ist man wieder im Betriebssystem CP/M 2.2.<br>Um mit dem "neuen" Wordstar-Programm arbeiten zu können, löscht man auf der Arbeitsdiskette das Wordstar-Programm und kopiert z.B. mit PIP unter CP/M das neue Wordstar-Programm WS.COM. Danach können die neu definierten Befehle ausprobiert werden. Die neuen Befehle:

 $PQ = Index$  tief und Zeichenverdichtung ein

- $PW = Index$  hoch und Zeichenverdichtung ein
- $PE = Schmalschrift$  aus und Index aus  $'PY(1. Mal) = NLQ$  aus
- $\gamma$ PZ (2. Mal) = NLO ein

Die Befehle werden wie folgt gehandhabt:

'POH'PY2'PY0'PE ergibt: H,O oder  $PWA'PY2'PY+B'PY2'PY =$  $C'PY2'PY'PE$  ergibt:  $A^2+B^2=C^2$ oder 'PWA'PY2'PY+B'PQ'PY1'PY = 5°PE ergibt:  $A^2+B_1=5$ 

**Frank Mestel** 

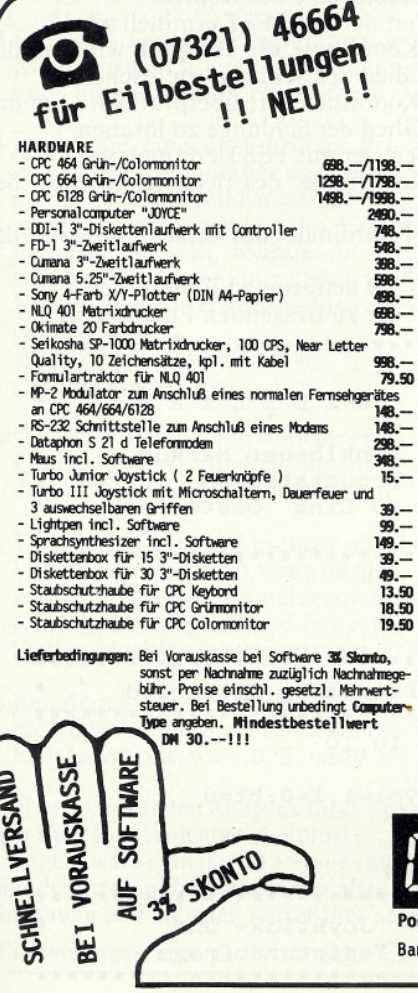

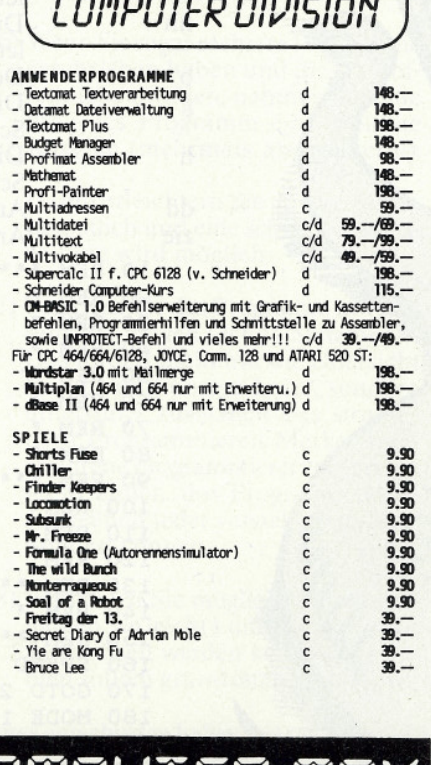

stfach 1461, 7920 Heidenheim, Tel. (07321) 46664 nkverb.: Dresdner Bank Heidenheim Kto.-Nr.: 570142900 Postgiroant Stuttgart Kto.-Nr.: 2083 95-700

LII EK.

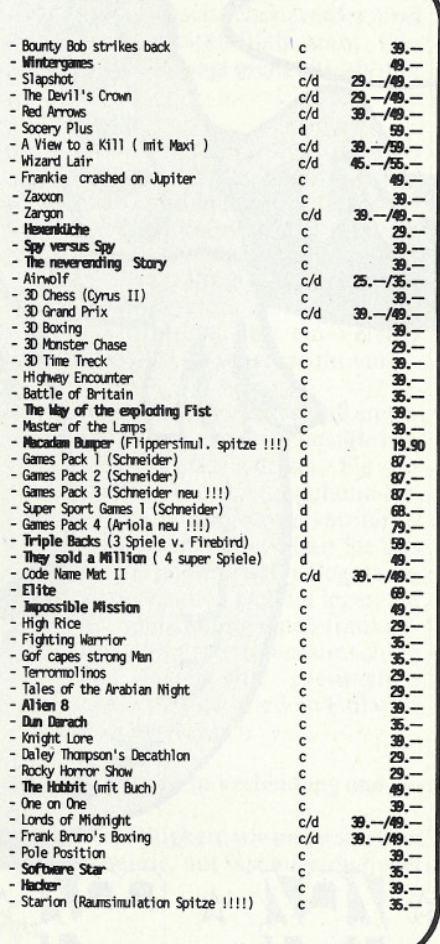

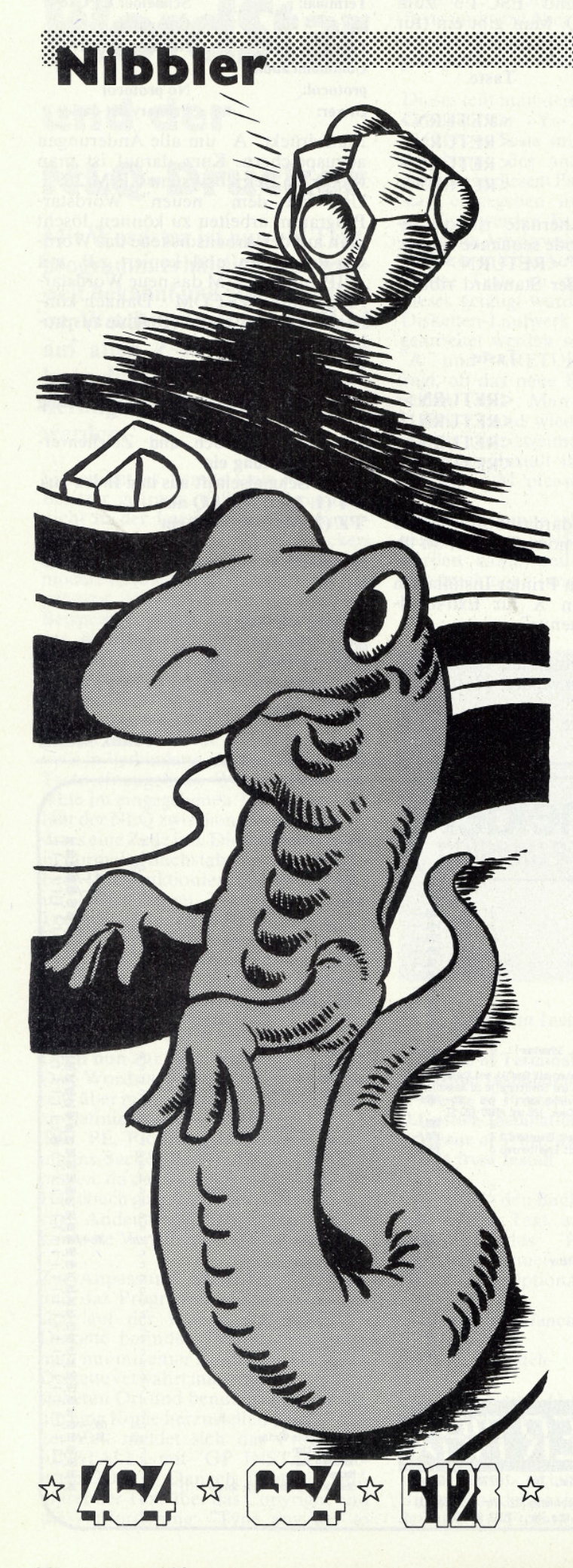

Nach Starten des Programms erscheint "Please Wait". Etwa fünf Sekunden später erscheint das Titelbild. Nun kann man das Spiel mit der jeweiligen Taste beginnen oder die Geschwin-

digkeit ändern sowie auch die Erklärung lesen. Startet man das Spiel mit der Taste S, so wird das Labyrinth mit den Anzeigen von Level, Leben, Score und Highscore gezeichnet.

Bei diesem Programm müssen Sie sich in die Seele eines Wurmes denken, der dazu verdammt ist, in einem Labyrinth alle Futterpillen zu fressen. Die Schwierigkeit besteht darin, daß die Schlange immer länger wird und der Wurm sich selber nicht anknabbern darf.

Haben Sie alle Futterpillen gefressen, so kommen Sie in die nächste Runde. Je nach Runde ändert sich das Labyrinth. Alle vier Runden kommt ein Labyrinth, welches nur zeitweise sichtbar ist. Nach dieser etwas schwierigeren Runde kommt eine Bonusrunde die leichter zu bewältigen ist. Man hat drei Leben. Bei 5000, bei 15000 und dann alle 15000 Punkte bekommt man ein Bonusleben.

Nibbler kann mit Cursortasten, aber auch mit einem Joystick gespielt werden.

#### **Punktewertung:**

Futterpille: 40 Punkte

Nach Beendigung einer Runde bekommt man 200 Level. In der Zeile 660 kann entschieden werden, ob man ein leichtes oder schweres Spiel möchte. Vergrößert man die Zahl 40, so wird das Spiel leichter; verkleinert man sie, so wird das Spiel schwerer.

In der Zeile 90 kann die Anzahl der Leben geändert werden.

#### Variablenliste:

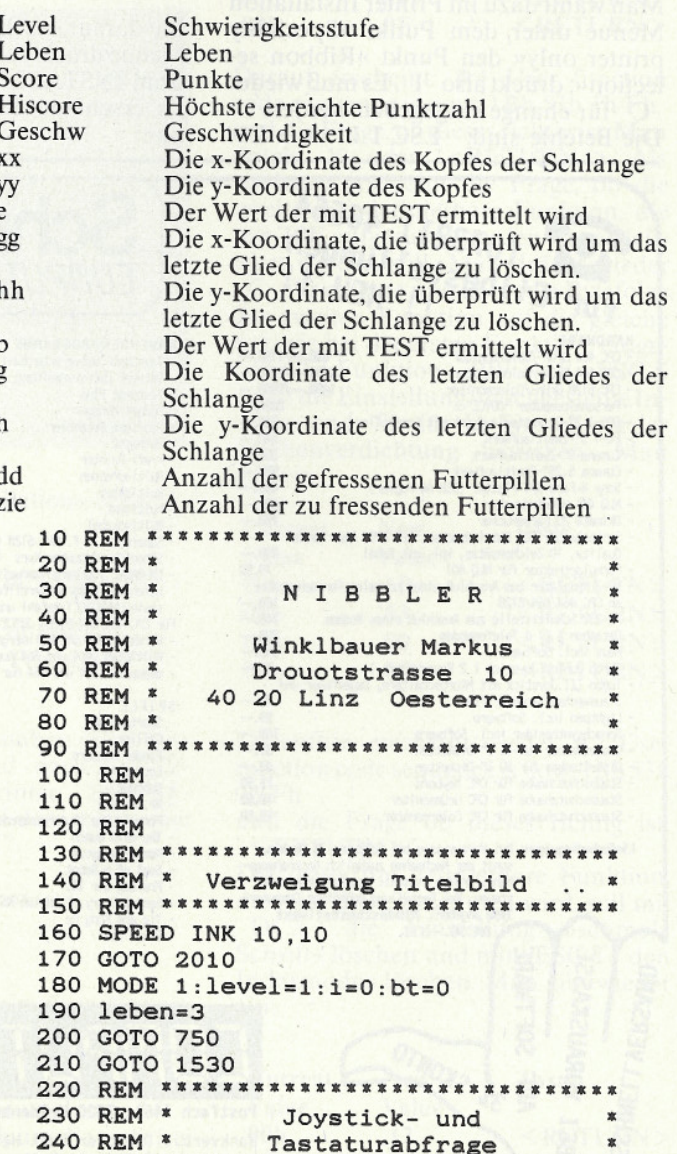

\*\*\*\*\*\*\*\*\*\*

250 REM \*\*\*\*\*\*\*\*\*\*\*\*\*\*\*\*\*

**A COLORED A COLORED A COLORED A COLORED A COLORED A COLORED A COLORED A COLORED A COLORED A COLORED A COLORED A COLORED A COLORED A COLORED A COLORED A COLORED A COLORED A COLORED A COLORED A COLORED A COLORED A COLORED A** 

540 REM \*\*\*\*\*\*\*\*\*\*\*\*\*\*\*\*\*\*\*\* 260 jo=JOY(0):IF jo=2 OR jo=1 OR jo=4 TH 550 REM \* Zeichnen Des Rumpfes **EN 360** 560 REM \*\*\*\*\*\*\*\*\*\*\*\*\*\*\*\*\*\*\*\*\*\* 270 IF INKEY(0)=0 OR  $INKEY(8)=0$  OR INK \*\*\*\*\*\*\*\*  $EY(2)=0$  THEN 360 570 IF x=+1 THEN LOCATE xx-1, yy: GOTO 610 580 IF x =- 1 THEN LOCATE xx+1, yy: GOTO 610 280 GOTO 260 590 IF y =- 1 THEN LOCATE xx, yy+1: GOTO 610 290 REM 600 IF y=+1 THEN LOCATE xx, yy-1 300 IF INKEY(0)=0 OR INKEY(8)=0 OR INKEY 610 PRINT CHR\$(201)  $(1)=0$  OR INKEY(2) = 0 THEN 360 620 IF e=2 THEN 1370 310 jo=JOY(0):IF jo=2 OR jo=1 OR jo=8 OR 630 REM \*\*\*\*\*\*\*\*\*\*\*\*\*\*\*\*\*\*\*\*\*\*\*\*\*\*\*\*\*\*\* jo=4 THEN 360 640 REM \* Loeschen des letzten Teiles\* 320 IF y =- 1 THEN GOTO 1150 650 REM \*\*\*\*\*\*\*\*\*\*\*\*\*\*\*\*\*\*\*\*\*\*\*\*\*\*\*\*\*\*\*\* 330 IF y=+1 THEN GOTO 1230 660 IF RND < (level/40+0.05) THEN 1070 340 IF x =- 1 THEN GOTO 1260 350 IF x=+1 THEN GOTO 1290 670 b=TEST(gg+16,hh): IF b=1 THEN gg=gg+1  $6:g=g+1:GOTO$  1070 360 jo=JOY(0) 680 b=TEST(gg-16,hh): IF b=1 THEN gg=gg-1 370 IF y=1 THEN 400  $6:g=g-1:GOTO 1070$ 380 IF INKEY(0)=0 OR jo=1 THEN y=-1:x=0: 690 b=TEST(gg, hh+16): IF b=1 THEN hh=hh+1 GOTO 1150  $6: h=h-1: GOTO 1070$ 390 IF y = - 1 THEN 410 700 b=TEST(gg, hh-16): IF b=1 THEN hh=hh-1 400 IF INKEY(2)=0 OR jo=2 THEN y=+1:x=0:  $6: h=h+1: GOTO 1070$ GOTO 1230 710 GOTO 1070 410 IF x=1 THEN 430 730 REM \* Zeichen definieren 420 IF INKEY(8)=0 OR jo=4 THEN  $x=-1: x=0$ : 740 REM \*\*\*\*\*\*\*\*\* GOTO 1260 750 PEN 1: xx=15: yy=2: LOCATE xx, yy 430 IF x=-1 THEN 450 760  $sc=0:dd=0:b=1$ 440 IF INKEY(1)=0 OR jo=8 THEN  $x=+1:y=0$ 770 SYMBOL AFTER 34 :GOTO 1290 780 SYMBOL 180, 24, 36, 66, 165, 129, 90, 60, 24 450 GOTO 1180 790 SYMBOL 181, 24, 60, 90, 129, 165, 66, 36, 24 460 REM \*\*\*\*\*\*\*\*\*\*\*\*\*\*\*\*\*\*\*\*\*\*\*\*\*\*\*\*\*\* 470 REM \* Zeichnen des Kopfes/Musik \* 800 SYMBOL 182, 24, 36, 82, 135, 135, 82, 36, 24 480 REM \*\*\*\*\*\*\*\*\*\*\*\*\*\*\*\*\*\*\*\*\*\*\*\*\*\*\*\*\*\* 810 SYMBOL 183, 24, 36, 74, 225, 225, 74, 36, 24 820 SYMBOL 201, 24, 36, 66, 153, 153, 66, 36, 24 490 xx=xx+x: SOUND 4, 100, 3, 4 830 SYMBOL 200, 255, 255, 255, 255, 255, 255, 2 500 IF geschw-nb=0 THEN 520 55,255 510 FOR geschwi =1 TO (geschw-nb)\*20:NEX 840 SYMBOL 35, 255, 129, 189, 189, 189, 129, 25 T 520  $yy=yy+y$ 850 SYMBOL 37,0,66,36,24,24,36,66,0 530 LOCATE xx, yy: PEN 2: PRINT CHR\$(hj): PE 870 REM \* Bildschirmaufbau  $N<sub>1</sub>$ 

Sie wollen uns ein Programm zusenden? Folgende Regeln sollten Sie beachten:

- 1) Schicken Sie Ihre Programme auf Kassette oder Diskette. Dabei mehrmals hintereinander abspeichern.
- 2) Legen Sie eine ausführliche Programmbeschreibung bei, aus der eindeutig der Sinn und Zweck des Programmes hervorgeht. Eine Variablenliste ist sehr wichtig, in ihr sollten alle im Programm definierten Variablen mit ihrer Verwendung aufgeführt sein. Beispiel:  $n\$  = <b>Nachname</b>

 $g =$  glücklicher usw.

- 3) Wenn Sie gleichzeitig Besitzer eines Druckers sind, schicken Sie auf jeden Fall ein Programmlisting mit.
- 4) Vergessen Sie Ihren Absender nicht! Vollständige Anschrift, wenn möglich auch die Telefonnummer, ersparen unnötige Verzögerungen bei eventuellen Nachfragen unsererseits.
- 5) Behalten Sie auf jeden Fall eine Kopie Ihres Programmes, unvorhersehbare Umstände, wie z.B. Bandriß der

Kassette, werden somit nicht zur Katastrophe.

6) Wenn Sie sogar mehrere Programme geschrieben haben und diese veröffentlichen wollen, nehmen Sie bitte für jedes Programm eine separate Kassette (mehrmals abspeichern!).

Damit erleichtern Sie unsere Arbeit wesentlich und eine schnellere Bearbeitung wird möglich.

- 7) Versehen Sie das Programm mit den sehr wichtigen REM-Statements. Das fördert nicht nur die Übersicht für uns und unsere Leser, sondern unterstützt zusätzlich das strukturierte Programmieren. Merke: Auch erfahrene Programmierer verwenden REM-Zeilen, das Programm sollte schließlich jeder verstehen und anwenden können.
- 8) Vermeiden Sie möglichst Variablennamen, wo leicht 1 und i oder 0 und o verwechselt werden können. Variablen sollten grundsätzlich in Klein-

buchstaben geschrieben werden und möglichst verständlich sein. Die Variable butter sagt mehr aus, als nur bu.

- 9) Bieten Sie das Programm niemals verschiedenen Verlagen gleichzeitig an! Mit der Veröffentlichung und dem daraus resultierenden Honorar, gehen die Urheberrechte an den Verlag über! Sollte Ihr Programm dann noch in einer anderen Zeitschrift abgedruckt werden, liegt ein Verstoß gegen das Wettbewerbsrecht vor.
- 10) Jedes bei uns ordnungsgemäß eingegangene Programm wird ausführlich begutachtet und getestet. Sie erhalten von uns dann umgehend Bescheid, ob Ihr Programm veröffentlicht wird oder nicht. Wenn Sie das Programm nach unserer Begutachtung zurückhaben wollen, legen Sie bitte der Einsendung einen frankierten und adressierten Rückumschlag bei. Die Kosten einer eventuellen Rücksendung sind in jedem Fall vom Einsender zu tragen.

Falls wir uns für den Abdruck Ihres Programmes entschieden haben, setzen wir uns unverzüglich mit Ihnen in Verbindung und besprechen Ihr verdientes Honorar!<br>Übrigens wäre es nett, wenn Sie uns auch ein paar persönliche Daten schreiben würden (z.B. Ihr Alter, Tätigkeit, wie und wann kam

die Idee zu dem Programm, was alles machen Sie mit dem CPC usw.?). So, jetzt aber genug der Theorie, mit fast unerträglicher Spannung und Neugier wartet Ihre "Schneider CPC international" auf Ihre Beiträge.

Einsendungen bitte an: Schneider CPC International, Fuldaer Straße 6, 3440 Eschwege

### **www.programme.comments.com/mental\_comments.com/mental\_comments.com/mental\_comments.com/mental\_comments.com/men**

880 REM \*\*\*\*\*\*\*\*\*\*\*\*\*\*\*\*\*\*\*\*\*\*\*\*\*\*\*\*\*\* 890 PEN 2: PRINT CHR\$(182); : PEN 1: FOR t=1 TO 5: PRINT CHR\$(201); : NEXT 900  $g=21:h=2$ 910 gg=328:hh=376 920 INK 0,0:INK 1,26:BORDER 0:PAPER 0:PE  $N<sub>1</sub>$ 930 WINDOW #1,1,9,1,25: PAPER #1,1:CLS #1 940 WINDOW #2,30,40,1,25: PAPER #2,1:CLS #2 950 RESTORE 2200: FJ=500: FY=230 960 READ WERTX. WERTY: IF WERTX =- 1 THEN 10  $00$ 970 PLOT FJ+(WERTX/4), FY+(WERTY/1.5), 2 980 READ WERTC, WERTE: DRAW FJ+ (WERTC/4), F  $Y + (WERTE/1.5), 2$ 990 GOTO 960 1000 IF FJ =500 THEN FJ=20:RESTORE 2200 :GOTO 960 1010 LOCATE 32, 14: PRINT"HISCORE": LOCATE 32.15 : PRINT"  $"$ ::LOCATE 32.15:PRINT **HISCORE** 1020 LOCATE 32, 17: PRINT " SCORE ": LOCATE 32, 18: PRINT"  $"$ ::LOCATE 32.18:PRIN T SCORE; 1030 LOCATE 2, 17: PRINT" LEVEL "; : LOCATE 2,18: PRINT" "::LOCATE 2, 18: PRINT L EVEL; 1040 LOCATE 2, 14: PRINT" LEBEN ": LOCATE 2 ":LOCATE 2, 15: PRINT LEB ,15: PRINT"  $EN:$ 1050 GOTO 210 1060 REM \*\*\*\*\*\*\*\* Loeschen \*\*\*\*\*\*\*\*\*\*\* 1070 LOCATE g, h: PRINT" "; 1080 IF  $b=1$  AND  $i=1$  THEN SOUND  $1, g^*h, 5$ , 15, 1, 1: bt=bt+1: GOTO 670 1090 IF  $b=0$  OR  $b=2$  OR  $b=3$  AND  $i=1$  THEN G OTO 1490  $1100 b t = 0$ 1110 GOTO 290 1120 REM \*\*\*\*\*\*\*\*\*\*\*\*\*\*\*\*\*\*\*\*\*\*\*\*\*\*\*\*\*\* 1130 REM \* Bildpunkte ueberpruefen \* 1140 REM \*\*\*\*\*\*\*\*\*\*\*\*\*\*\*\*\*\*\*\*\*\*\*\*\*\*\*\*\*\*\* 1150 e=TEST (xx\*16-8, (25-yy)\*16+24):IF e  $=1$  THEN 1470 1160 IF e=0 OR e=2 THEN  $y=-1:x=0:hj=180$ : GOTO 490 1170 GOTO 1180 1180 e=TEST (xx\*16-8, (25-yy)\*16+24):IF e =0 OR e=2 THEN  $y=-1 : x=0:hj=180:GOTO 49$ 1190 e=TEST (xx\*16-8, (25-yy)\*16-8):IF e =0 OR e=2 THEN  $y=+1:x=0:hj=181:GOTO 490$ 1200 e=TEST (xx\*16-24, (25-yy)\*16+8):IF e = 0 OR e=2 THEN  $x=-1:y=0:hj=182:GOTO 49$  $\Omega$ 1210 e=TEST (xx\*16+8, (25-yy)\*16+8):IF e= 0 OR e=2 THEN  $x=+1:y=0:hj=183:GOTO 490$ 1220 GOTO 1470 1230 e=TEST (xx\*16-8, (25-yy)\*16-8):IF e= 1 THEN 1470 1240 IF  $e=0$  OR  $e=2$  THEN  $y=+1$ :  $x=0$ : hj=181: GOTO 490 1250 GOTO 1180 1260 e=TEST (xx\*16-24, (25-yy)\*16+8):IF e  $=1$  THEN 1470 1270 IF  $e=0$  OR  $e=2$  THEN  $x=-1$ :  $y=0$ :  $hj=182$ : GOTO 490 1280 GOTO 1180 1290 e=TEST (xx\*16+8, (25-yy)\*16+8):IF e= 1 THEN 1470 1300 IF e=0 OR e=2 THEN  $x=+1:y=0:hj=183$ : GOTO 490 1310 GOTO 1180 1320 REM \*\*\*\*\*\*\*\*\*\*\*\*\*\*\*\*\*\*\*\*\*\*\*\*\*\*\*\* 1330 REM \* Futterbille gefressen  $*$ 1340 REM \*\*\*\*\*\*\*\*\*\*\*\*\*\*\*\*\*\*\*\*\*\*\*\*\*\*\*\*\*\* 1350 REM \* Punkte Musik ×

1360 REM \*\*\*\*\*\*\*\*\*\*\*\*\*\*\*\*\*\*\*\*\*\*\*\*\*\*\*\*\*\* 1370 ENT 1,20,20,1:e=0 1380 ENV 1,10,10,1 1390 SOUND 4, 100, 10, 7, 1, 1 1400 score=score+40:dd=dd+1:LOCATE 32.18 :PRINT score:: IF score = 5000 OR score = 1 5000 OR score =30000 OR score =45000 OR score =60000 OR score =75000 OR score =9 0000 THEN 3610 1410 IF dd=zie THEN 3140 1420 IF score>hiscore THEN hiscore =scor e:LOCATE 32,15: PRINT hiscore 1430 GOTO 530 1440 REM \*\*\*\*\*\*\*\*\*\*\*\*\*\*\*\*\*\*\*\*\*\*\*\*\*\*\*\*\* 1450 REM \* TOT 1460 REM \*\*\*\*\*\*\*\*\*\*\*\*\*\*\*\*\*\*\*\*\*\*\*\*\*\*\*\*\* 1470 INK 3, 11: FOR gh=100 TO 1 STEP -1: SO UND 1, 120-gh, 1, 15, 8, 1, 1: NEXT: SOUND 1, 120 ,75,15,0,1,1:FOR jj=1 TO 2000:NEXT:i=1:G OTO 670 1480 GOTO 3140 1490 LOCATE xx, yy: PRINT" "; : GOTO 3340 1500 REM \*\*\*\*\*\*\*\*\*\*\*\*\*\*\*\*\*\*\*\*\*\*\*\*\*\*\*\* 1510 REM \* Labyrinth zeichnen 1520 REM \*\*\*\*\*\*\*\*\*\*\*\*\*\*\*\*\*\*\*\*\*\*\*\*\*\*\*\* 1530 : PEN 3 1540 LOCATE 10,1: PRINT"################# ###" 1550 LOCATE 10, 2: PRINT"#  $"$ : LOCATE 22  $2:PRINT$  " 1560 LOCATE 10,3: PRINT"# ############### # #' 1570 LOCATE 10, 4: PRINT"# #" 1580 LOCATE 10,5: PRINT"## ### # ##### ## # #" 1590 LOCATE 10,6: PRINT"## ### # # # #" 1600 LOCATE 10, 7: PRINT"# # # # # # #' 1610 LOCATE 10,8: PRINT"# ###### # # # #" 1620 LOCATE 10, 9: PRINT"# # ###### # #" 1630 LOCATE 10,10: PRINT"# ######## # #" 1640 LOCATE 10, 11: PRINT"# ####### # #' 1650 LOCATE 10, 12: PRINT"#### # # 1660 LOCATE 10, 13: PRINT"# # ####### # # #" 1670 LOCATE 10, 14: PRINT"# #### # #' 1680 LOCATE 10, 15: PRINT"# # # # # # # #" 1690 LOCATE 10, 16: PRINT"# ###### # # #" 1700 LOCATE 10, 17: PRINT"# # # # # # # # 1710 LOCATE 10, 18: PRINT"# ## # # # # # # #' 1720 LOCATE 10, 19: PRINT"# ###### # #" 1730 IF level=1 OR level =6 OR level= 11 OR level =16 OR level=21 THEN 1740 ELSE LOCATE 10, 14: PRINT"# #### # # # #" 1740 IF level=3 OR level =8 OR level=13 OR level=18 OR level =23 THEN LOCATE 10, 6: PRINT"## ### # # # #  $#$ " 1750 IF level>5 THEN LOCATE 10,4: PRINT"# #";:LOCATE 10,5:PRINT"## #" 1760 LOCATE 10, 20: PRINT"# # # ##### ## #" 1770 LOCATE 10, 21: PRINT"# # #### # # #" 1780 LOCATE 10, 22: PRINT"# # ## ## #"

1790 LOCATE 10, 23: PRINT"# #############  $#$  $#$ 1800 LOCATE 10, 24: PRINT"# ##" 1810 LOCATE 10, 25: PRINT"################# ####" 1820 REM \*\*\*\*\*\*\*\*\*\*\*\*\*\*\*\*\*\*\*\*\*\*\*\*\*\*\*\*\*\* 1830 REM \* Futterbillen zeichnen  $\mathbf{r}$ 1840 REM \*\*\*\*\*\*\*\*\*\*\*\*\*\*\*\*\*\*\*\*\*\*\*\*\*\*\*\*\*\*\* 1850 RESTORE 1890  $1860$  zie=42 1870 READ i: READ o: IF i=0 THEN 1940 1880 LOCATE i, o: PEN 2: PRINT"%": GOTO 1870 1890 DATA 14, 4, 17, 4, 21, 4, 26, 4, 12, 6, 20, 6, 24, 6, 16, 7, 26, 7, 11, 8, 18, 8, 22, 8 1900 DATA 15, 9, 21, 10, 11, 11, 15, 11, 20, 12, 2 8, 12, 14, 13, 16, 13, 19, 14, 22, 14, 26, 14 1910 DATA 14, 15, 24, 15, 26, 15, 11, 16, 20, 16, 15, 18, 18, 19, 25, 19, 11, 20, 20, 20, 28, 20 1920 DATA 13, 21, 23, 21, 25, 21, 27, 23, 13, 24, 18, 24, 24, 24, 28, 8 1930 DATA 0,0 1940 PEN 1:GOTO 260 1950 REM \*\*\*\*\*\*\*\*\*\*\*\*\*\*\*\*\*\*\*\*\*\*\*\*\*\*\*\*\*\*\* 1960 REM \* Titelbild 1970 REM \*\*\*\*\*\*\*\*\*\*\*\*\*\*\*\*\*\*\*\*\*\*\*\*\*\*\*\*\*\*\* 1980 REM \* Kleines Maschinenprogramm \* 1990 REM \*\*\*\*\*\*\*\*\*\*\*\*\*\*\*\*\*\*\*\* 2000 DATA 33, 0, 192, 17, 0, 64, 1, 0, 64, 237, 17 6, 201, 33, 0, 64, 17, 0, 192, 1, 0, 64, 237, 176, 20  $\mathbf{1}$ 2010 RESTORE 2000 2020 FOR Adresse=33000 TO 33023: READ Wer t: POKE Adresse, Wert: NEXT 2030 MODE 1 2040 REM \*\*\*\*\*\*\*\*\*\*\*\*\*\*\*\*\*\*\*\*\*\*\*\*\*\*\*\*\*\* 2050 REM \* Zeichnen des Titelbildes \* 2060 REM \*\*\*\*\*\*\*\*\*\*\*\*\*\*\*\*\*\*\*\*\*\*\*  $2070$  s=1 2080 INK 0,0:PEN 0:PAPER 0:BORDER 0 2090 INK 1.0 2100 INK 2,0 2110 INK 3.0.26 2120 LOCATE 13, 24: PEN 3: PRINT"PLEASE WAI T !!!"  $2130 x=110:y=280$ 2140 RESTORE 2200 2150 READ a, h: IF a=-1 THEN 2340 2160 PLOT  $x+(a/s)$ ,  $y+(h/s)$ 2170 READ f,g:DRAW (f/s)+x, (g/s)+y, 1 2180 GOTO 2150 2190 REM \*\*\*\*\*\*\*\*\* N \*\*\*\*\*\*\*\*\*\*\*\* 2200 DATA 0,0,30,100,60,0,30,100,60,0,90 ,100 2210 REM \*\*\*\*\*\*\*\*\* i \*\*\*\*\*\*\*\*\*\*\* 2220 DATA 90, 0, 108, 60, 112, 75, 115, 85 2230 REM \*\*\*\*\*\*\*\*\* b \*\*\*\*\*\*\*\*\*\*\* 2240 DATA 120, 0, 150, 100, 120, 0, 150, 0, 150, 0,160,10,160,10,172,50,172,50,160,60,160 ,60,138,60 2250 REM \*\*\*\*\*\*\*\*\* b \*\*\*\*\*\*\*\*\*\*\*\* 2260 DATA 190, 0, 220, 100, 190, 0, 220, 0, 220, 0, 230, 10, 230, 10, 242, 50, 242, 50, 230, 60, 230  $.60.208.60$ 2270 REM \*\*\*\*\*\*\*\*\*\* 1 \*\*\*\*\*\*\*\*\*\* 2280 DATA 256, 10, 285, 100, 256, 10, 260, 0, 26  $0, 0, 275, 0, 275, 0, 280, 10$ 2290 REM \*\*\*\*\*\*\*\*\*\* e \*\*\*\*\*\*\*\*\*\*\* 2300 DATA 302, 10, 314, 55, 302, 10, 310, 0, 310 , 0, 324, 0, 324, 0, 334, 10, 314, 55, 324, 60, 324, 60, 334, 60, 340, 60, 345, 55, 345, 55, 342, 40, 34  $2,40,335,35,335,35,310,35$ <br>2310 REM \*\*\*\*\*\*\*\*\*\* r \*\*\* 2320 DATA 360, 0, 374, 60, 372, 47, 390, 60, 390 , 60, 405, 60, 405, 60, 410, 55 2330 DATA  $-1, -1, -1, -1$ 2340 RESTORE 2200: x=x+2: IF x> 120 THEN 2

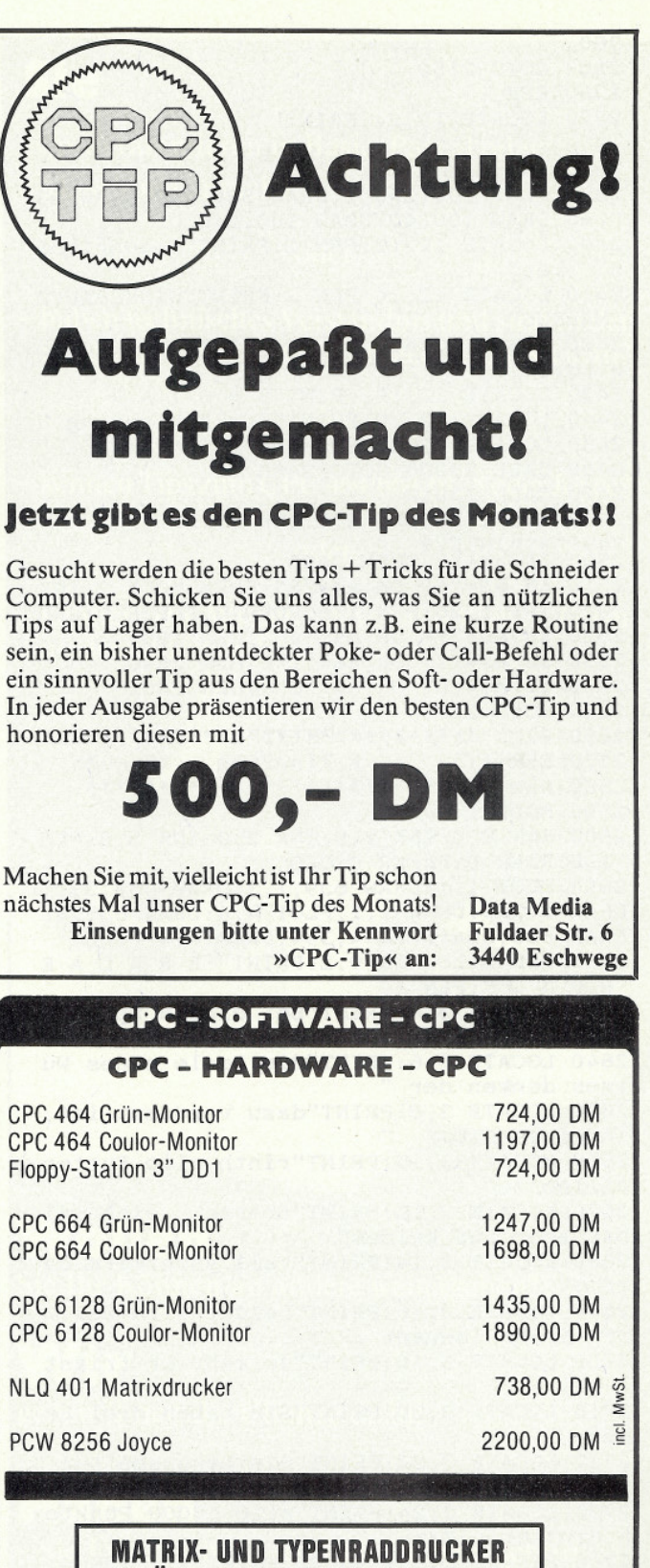

# **FÜR DEN SCHNEIDER CPC ZU** SPITZENPREISEN (SPEZIALINFO ANF.)

Suchen Sie professionelle Anwenderprogramme für Ihren CPC? INFO anfordern (1, - DM Briefmarken) bei:

**HÄNDLERANFRAGEN ERWÜNSCHT** 

UNICOM-COMPUTERTECHNIK PF 210405, 4100 Duisburg 1, Tel. 0203/337383

# **INCOMING AND DESCRIPTION OF A RELATION CONTINUES.** The continuum of the continuum of the continuum of the continuum of the continuum of the continuum of the continuum of the continuum of the continuum of the continuum of

360 2350 GOTO 2150 2360 REM 2370 LOCATE 13, 24: PRINT" 2380 INK 3,0 2390 PLOT 100, 240, 2: DRAW 530, 240: DRAW 53 0,40:DRAW 100,40:DRAW 100,240 2400 LOCATE 12, 12: PEN 2: PRINT"Geschriebe  $V \cap n''$  $\overline{p}$ 2410 LOCATE 12, 14: PEN 2: PRINT"WINKLBAUER MARKUS" 2420 PEN 3: LOCATE 12, 17: PRINT"O = Eingab e Level 2430 LOCATE 12, 18: PRINT"S = S T A R T 2440 LOCATE 12, 19: PRINT"I = Erklaerung 2450 LOCATE 12, 20: PRINT"E = E N D E 2460 CALL 33000:GOTO 2480 2470 CALL 33012 2480 INK 1,26: INK 2,6: INK 3,11 2490 a\$=INKEY\$<br>2500 IF a\$=""\$THEN 2490 2510 IF a\$="e" OR a\$="E" THEN MODE 2: INK 0,0:INK 1,26:PEN 1:BORDER 0:PAPER 0:END 2520 IF A\$="S" OR A\$="s" THEN 180<br>2530 IF a\$="I" OR a\$="i" THEN 2590 2540 IF a\$="o" OR a\$="0" THEN 2880 2550 GOTO 2490 2560 REM \*\*\*\*\*\*\*\*\*\*\*\*\*\*\*\*\*\*\*\*\*\*\*\*\*\*\*\*\* 2570 REM \* Erklaerung 2580 REM \*\*\*\*\*\*\*\*\*\*\*\*\*\*\*\*\*\*\*\*\*\*\*\*\*\*\*\*\* 2590 MODE 1 2600 INK 0,0: INK 1,0: INK 2,0: INK 3,0: PEN 1:BORDER 0: PAPER 0: CLS 2610 PLOT 1,1:DRAW 639,1,3:DRAW 639,399: DRAW 1,399:DRAW 1,1:PLOT 4,4:DRAW 635,4: DRAW 635, 394: DRAW 4, 394: DRAW 4, 4 2620 PEN 3: LOCATE 9, 2: PRINT" E R K L A E RUNG ": PEN 1 2630 LOCATE 3, 4: PRINT"Bei diesem Spiel m uessen sie sich in" 2640 LOCATE 3,6: PRINT"die Seele eines Wu rmes denken der " 2650 LOCATE 3,8: PRINT"dazu verdammt ist, in einem Laby - " 2660 LOCATE 3,10: PRINT"rinth alle Futter pillen zu 2670 LOCATE 3,12: PRINT"fressen, sich sel bst aber auf keinem" 2680 LOCATE 3, 14: PRINT"Fall anknabern da rf ." 2690 LOCATE 3,16: PRINT"Leider wird der W urm immer laenger," 2700 LOCATE 3, 18: PRINT"je mehr er frisst 2710 LOCATE 3,20: PRINT"Sie haben drei Le ben ." 2720 LOCATE 3,22: PRINT"Sie bekommen bei 5000,15000 und dann" 2730 LOCATE 3, 24: PRINT"alle 15000 Punkte n ein Leben dazu. 2740 PEN 2:LOCATE 40, 25: PRINT">"; : INK 0, 0: INK 1, 26: INK 2, 26, 0: INK 3, 5: PEN 3 2750 a\$=INKEY\$: IF a\$="" THEN 2750 2760 INK 0, 0: INK 1, 0: INK 2, 0: INK 3, 0: MOD E 1: PAPER 3: PEN 2: LOCATE 12, 2: PRINT"S T EUERUNG" 2770 PLOT 1,1:DRAW 639,1,3:DRAW 639,399 :DRAW 1,399:DRAW 1,1:PLOT 4,4:DRAW 635,4 :DRAW 635, 394:DRAW 4, 394:DRAW 4, 4 2780 LOCATE 16, 10: PRINT"Joystick" 2790 LOCATE 18, 14: PRINT"oder" 2800 LOCATE 14, 18: PRINT"Cursortasten" 2810 LOCATE 12, 23: PRINT" SHIFT druecken ";: INK 0,0: INK 3, 26: INK 2,9 2820 INK 1,26 2830 IF INKEY(21)=32 THEN MODE 1: INK 0,0 : INK 1, 26: INK 2, 6: INK 3, 11: PEN 1: PAPER 0

:GOTO 2470 2840 GOTO 2830 2850 REM \*\*\*\*\*\*\*\*\*\*\*\*\*\*\*\*\*\* 2860 REM \* Eingabe Level 2870 REM \*\*\*\*\*\*\*\*\*\*\*\*\*\*\*\*\*\*\*\*\*\*\*\*\*\*\*\*\* 2880 MODE 0 2890 INK 5, 0: PEN 5: CALL &BB9C: LOCATE 3, 1 0: PRINT" Bitte geben Sie " 2900 LOCATE 3, 9: PRINT " 2910 LOCATE 3, 11: PRINT" Geschwindigkeit 2920 LOCATE 3, 12: PRINT" ein (1 - 5) 2930 LOCATE 3, 13: PRINT" 2940 LOCATE 3, 14: PRINT" 1 ist am 2950 LOCATE 3, 15: PRINT" schnellsten 2960 LOCATE 3, 16: PRINT" 2970 LOCATE 3, 17: PRINT" Derzeit "; ges  $\text{chw+1}$ ;"  $\bullet$ 2980 LOCATE 3, 18: PRINT" 2990 INK 5,26: CALL &BB9C 3000 a\$=INKEY\$: IF a\$="" THEN 3000 3010 IF a\$="1" THEN geschw=0:MODE 1:GOTO 2470 3020 IF a\$="2" THEN geschw=1:MODE 1:GOTO 2470 3030 IF a\$="3" THEN geschw=2:MODE 1:GOTO 2470 3040 IF a\$="4" THEN geschw=3:MODE 1:GOTO 2470 3050 IF a\$="5" THEN geschw=4:MODE 1:GOTO 2470 3060 GOTO 3000 3070 REM \*\*\*\*\*\*\*\*\*\*\*\*\*\*\*\*\*\*\*\*\*\*\*\*\*\*\*\*\*\* 3080 REM \* Eine neue Runde  $\mathbf{r}$ 3090 REM \*\*\*\*\*\*\*\*\*\*\*\*\*\*\*\*\*\*\*\*\*\*\*\*\*\*\*\*\*\*\* 3100 REM \* Bonusleben  $\mathbf{r}$ 3110 REM \*\*\*\*\*\*\*\*\*\*\*\*\*\*\*\*\*\*\*\*\*\*\*\*\*\*\*\*\*\* 3120 REM \* Bonuspunkte  $\cdot$ 3130 REM \*\*\*\*\*\*\*\*\*\*\*\*\*\*\*\*\*\*\*\*\*\*\*\*\*\*\*\*\*\* 3140 INK 3, 11, 0: INK 2, 6 3150 level=level+1:IF geschw-nb>0 THEN n  $b = nb + 0.5$ 3160 WINDOW #3, 15, 25, 11, 15 3170 PAPER #3, 1:CLS #3 3180 PEN #3,0: PRINT #3," LEVEL "; level 3190 FOR x=1 TO 1000:NEXT:INK 3,11 3200 FOR bonus=1 TO 100:score=score+2\*(1 evel-1):LOCATE 32,18: PRINT score: : SOUND 1,50,1,4,1,1 3210 IF score > 30000 AND score <30018 O R score >45000 AND score < 45019 OR scor e >75000 AND score <75019 THEN leben=leb en+1:LOCATE 2,15: PRINT leben: SOUND 1,284  $200, 1, 3, 3$ **3220 NEXT** 3230 LOCATE 2, 18: PRINT level 3240 LOCATE 15, 2: PEN 2: PRINT CHR\$(182); : PEN 1: FOR t=1 TO 5: PRINT CHR\$(201); : NEXT  $3250 i=0$ 3260 xx=15:yy=2:dd=0:b=1:g=21:h=2:gg=328  $:hh=376$ 3270 SPEED INK 10, 10: ghi=0 3280 IF level=5 OR level=10 OR level =15 OR level=20 THEN GOTO 3680 3290 IF level=4 OR level=9 OR level =14 OR level=19 THEN INK 3,0,11:SPEED INK 10  $0, 100:$ ghi=1 3300 GOTO 1530 3310 REM \*\*\*\*\*\*\*\*\*\*\*\*\*\*\*\*\*\*\*\*\*\*\*\*\*\*\*\*\*

```
3320 REM *
              Leben=Leben-1
3330 REM ******************************
3340 leben=leben -1:SPEED INK 10,10
3350 LOCATE 2, 15: PEN 1: PRINT leben
3360 IF leben = 0 THEN 3480
3370 INK 3, 11, 0: FOR x=1 TO 1000: NEXT: IF
ghi=1 THEN INK 3,0,11 ELSE INK 3,11
3380 i=0:xx=15:yy=2:b=1:g=21:h=2:gg=328:
hh=3763390 LOCATE 15, 2: PEN 2: PRINT CHR$(182); :
PEN 1: FOR t=1 TO 5: PRINT CHR$(201): : NEXT
3400 IF bt <4 THEN 3420
3410 GOTO 3440
3420 bt=0:IF level=5 OR level =10 OR lev
el =15 OR level=20 THEN 3680
3430 GOTO 1530
3440 GOTO 260
3450 REM *****************************
3460 REM *
                  Game Over
3470 REM *****************************
3480 WINDOW #3,15,25,11,15:INK 2,5,9:PEN
2: PAPER #3, 3: CLS #3: PRINT#3,"
             GAME OVER"
3490 FOR x=1 TO 2000:NEXT
3500 r1=0:g1=400:x1=0:y1=640
3510 PLOT 1, r1: DRAW 640, r1, 0: PLOT 1, g1: D
RAW 640, g1, 0: PLOT x1, 1: DRAW x1, 400: PLOT
y1,400:DRAW y1,1
3520 r1=r1+2:g1=g1-2:x1=x1+2:y1=y1-2
3530 : IF g1=198 THEN 3550
3540 GOTO 3510
3550 level=1:i=0:leben=3
3560 score = 0:ghi=03570 GOTO 2470
3580 REM ******************************
3590 REM * Bonusleben Musik
3600 REM ******************************
3610 ENT 3, 100, -2, 2: ENV 3, 100, -2, 2: SOUND
 1, 284, 200, 1, 3, 3
3620 leben=leben+1:LOCATE 2,15:PRINT leb
en3630 IF dd=zie THEN 3140
3640 GOTO 660
3650 REM *************************
3660 REM * Bonusrunde zeichnen
                                      \cdot3670 REM *****************************
3680 PEN 3
3690 LOCATE 10, 1: PRINT"
  \mathbf{u}.
                              ";:LOCATE 22
3700 LOCATE 10, 2: PRINT"
                \mathbf{H}.
.2: PRINT "
3710 FOR zeile=3 TO 25: LOCATE 10, zeile: P
                          ": : NEXT
RINT"
3720 FOR spalte=10 TO 29: LOCATE spalte, 1
: PRINT"#"; : NEXT
3730 FOR spalte=10 TO 29: LOCATE spalte, 2
5: PRINT"#"; : NEXT
3740 FOR zeile=2 TO 24: LOCATE 10, zeile: P
RINT"#";:NEXT
3750 FOR zeile=2 TO 24: LOCATE 29, zeile: P
RINT"#"; : NEXT
3760 zeile=3
3770 LOCATE 28, 2: PRINT"#"
3780 LOCATE 28, 24: PRINT"#"
3790 FOR spalte =10 TO 29 STEP 2: LOCATE
spalte, zeile: PRINT"#"; : NEXT
3800 FOR spalte =11 TO 29 STEP 2: LOCATE
spalte, zeile+2: PRINT"#"; : NEXT
3810 zeile=zeile+4: IF zeile>23 THEN 3830
3820 GOTO 3790
3830 zeile=4:PEN 2
3840 FOR spalte =11 TO 28 STEP 2: LOCATE
spalte, zeile: PRINT"%"; : NEXT
3850 FOR spalte =12 TO 28 STEP 2: LOCATE
spalte, zeile+2: PRINT"%"; : NEXT
3860 zeile=zeile+4:IF zeile>23 THEN 3880
3870 GOTO 3840
3880 zie=90:PEN 1:GOTO 260
```
# Sie

- programmieren in Basic, Pascal oder Maschinensprache??

oder

- haben technisches Verständnis und sind in der Lage, Hardware-Erweiterungen zu entwickeln?

oder

- kennen Tips zum CPC 464/664/6128 oder Joyce?

oder

können Ihr Wissen in verständlicher Form niederschreiben?

## Wollen Sie Ihr Können an andere weitergeben?

geben Ihnen die Chance dazu!

# Haben

- Sie Lust, aktiv an unserer Fachzeitschrift »Schneider CPC International« mitzuarbeiten? Zur Unterstützung unseres Redaktions-Teams suchen wir noch freiberufliche Mitarbeiter, die kreativ und dabei selbständig arbeiten können.

Bewerbungen bitte an:

**Schneider CPC International Data Media Verlag Fuldaer Straße 6 3440 Eschwege** 

# **Alles in Ordnung?**

Die wohl häufigste Computer-Anwendung neben Textverarbeitung ist das Erfassen und Verwalten von irgendwelchen Beständen. Ob das nun die Schallplatten- oder Briefmarkensammlung ist, oder das Archivieren von Büchern, Zeitschriften etc., mit Hilfe des Computers läßt sich peinlich genau ein mögliches Chaos vermeiden. Natürlich benötigt man zum effektiven Verwalten von Beständen ein entsprechendes Hilfsprogramm. Und genau zu diesem Punkt wollen wir Ihnen einige Hinweise geben.

Auf dem inzwischen riesigen Software-Markt für CPC Computer gibt es Spezialprogramme zum Erfassen und Verwalten bestimmter Bestände. So sind u.a. Programme für Münzarchivierung, Briefmarken etc. erhältlich, die speziell auf diese Belange abgestimmt sind. Allerdings ist es bei diesen Programmen nicht möglich, auch andere Dinge als vorgesehen zu archivieren, da die Programmstruktur auf bestimmte Punkte zugeschnitten ist. Das bedeutet, für jedes zu erfassende Produkt müßte ein separates Archivierungsprogramm angeschafft werden, zweifellos ein sehr kostenintensives Unterfangen.

Um dies zu vermeiden, gibt es die sogenannten, universellen Dateiprogramme. Universell insofern, daß mit ein und demselben Programm die verschiedenen Bestände verwaltet werden können. Der Vorteil liegt auf der Hand, das Arbeiten mit einer universellen Dateiverwaltung ist wesentlich kostengünstiger als die Arbeit mit Spezialprogrammen.

Um allerdings dem Anspruch »universell« gerecht zu werden, müssen diese Dateiprogramme einige Voraussetzungen erfüllen. Dazu gehört eine frei definierbare Eingabemaske, die dem Anwender eine Anpassung auf spezielle Bedürfnisse erlaubt. In der Regel fragt der Computer die Anzahl der zu definierenden Datenfelder ab, wobei dem Anwender der gesamte Bildschirm zur Verfügung steht. Diese Datenfelder können nun beliebig bezeichnet werden, was den Anspruch universell eigentlich erst ausmacht. So kann der Anwender jeder zu erfassenden Produktgruppe (Bücher, Programme, Video etc.) seine spezielle Eingabemaske erstellen, die als Grundlage für alle weiteren Bearbeitungen gilt. So berechnet sich in der Regel die Anzahl der insgesamt zu erfassenden (möglichen) Daten nach der Anzahl der definierten Datenfelder. Es gilt also: Je weniger Felder in einer Eingabemaske definiert sind, umso größer ist die Anzahl der möglichen zu speichernden Daten. Die universelle Dateneingabe ist allerdings nicht der einzige Anspruch, den eine Uni-Datei erfüllen muß. Da die erfaßten Daten ja auch verwaltet werden wollen, müssen auch hier feste Kriterien vorliegen. So ist es sinnvoll, die Eingabemaske als Bearbeitungskriterium zu übernehmen. In der Praxis bedeutet dies, daß nach jedem definierten Feld auch gesucht bzw. sortiert werden kann.

Sind diese Voraussetzungen erfüllt, kann ein Dateiprogramm zwar als universell bezeichnet werden, besticht aber nicht gerade durch seine Leistungsdaten und Komfortabilität. Daher hat fast jedes Dateiprogramm noch zusätzliche Funktionen implementiert, die dem Anwender das Arbeiten mit dem Programm wesentlich erweitern. Da wäre zunächst eine Menueführung zu erwähnen, die schnelle und übersichtliche Bearbeitung der Daten erlaubt.

Oft ist ein Dateiprogramm mit einer »Schnittstelle« zu einem Textverarbeitungsprogramm ausgestattet. Dann besteht die Möglichkeit, die mit dem Dateiprogramm erfaßten Daten mit Hilfe des Textprogramms zu bearbeiten (z.B. beim Erstellen von Serienbriefen werden jeweils nur die Anschriften aus dem Dateiprogramm eingesetzt). Diese Möglichkeit dürfte zwar im privaten Bereich nicht so interessant sein, gilt aber dennoch als wünschenswerte Einrichtung. Im gleichen Atemzug wäre<br>dann auch die Möglichkeit des Etikettendrucks zu nennen, die zumindest ein anspruchsvolles Dateiprogramm erfüllen sollte. Daß ein Dateiprogramm mit einem deutschen Zeichensatz ausgestattet sein sollte, dürfte als selbstverständlich gelten.

Unterschiede gibt es des weiteren in den Druckmöglichkeiten eines Programmes, eine Anpassung an verschiedene Drucker sollte möglich sein. Eine Hardcopy vom Bildschirm ist zwar wünschenswert, aber kein unbedingtes Muß für ein Dateiprogramm.

Das nächste, und eines der wohl wichtigsten Kriterien, ist die Geschwindigkeit eines Programmes während der

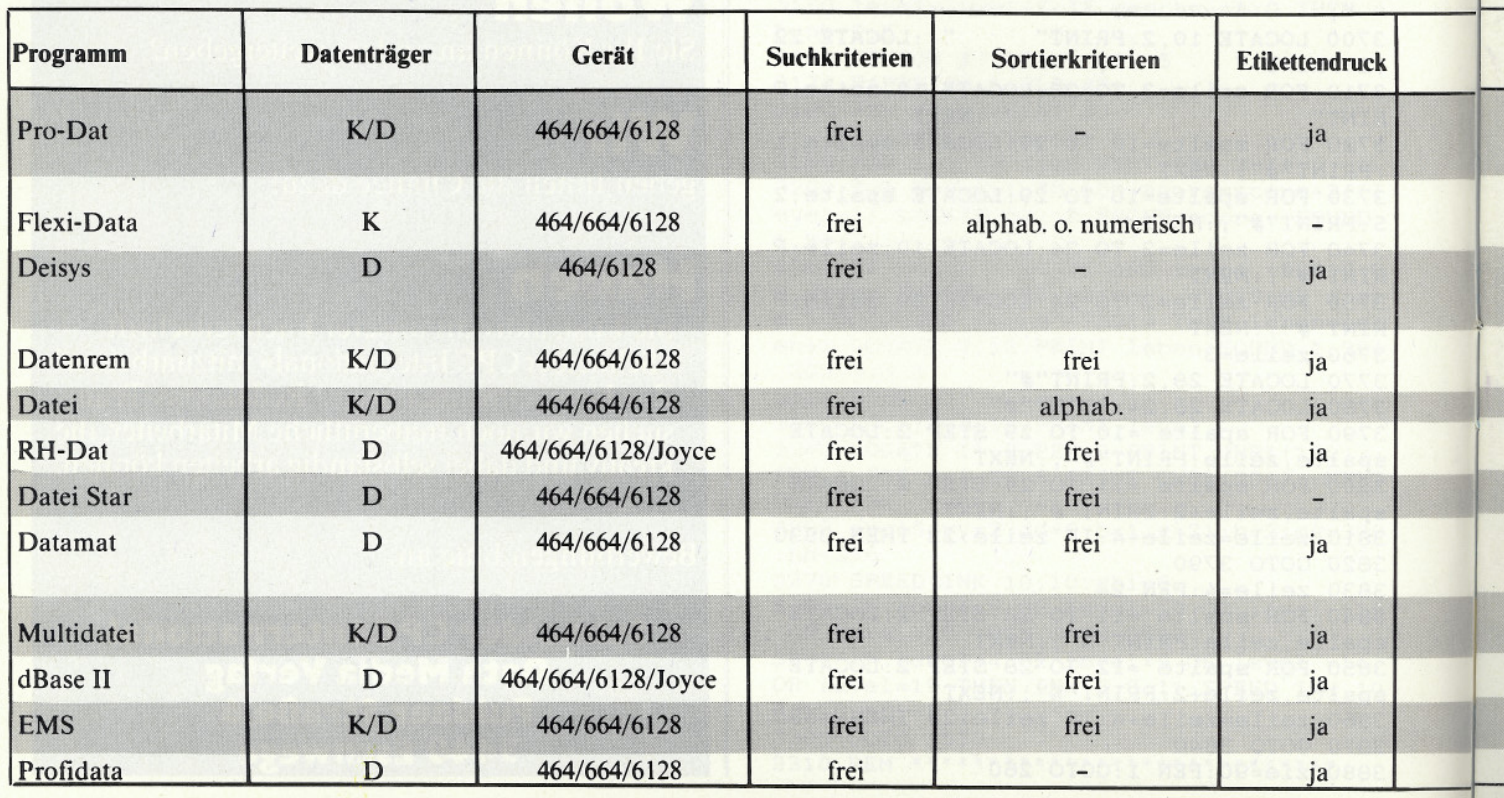

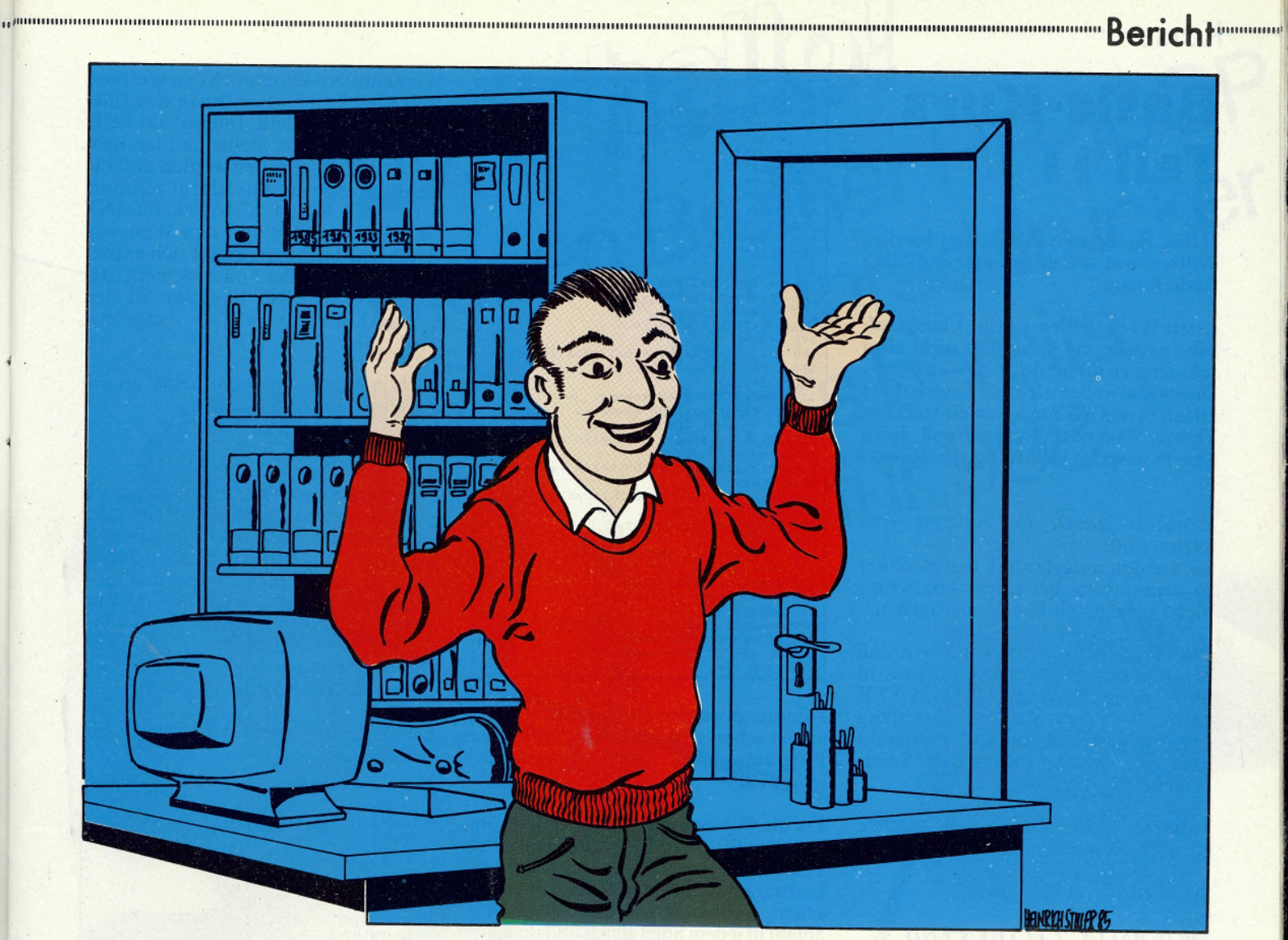

Bearbeitung. Alleine dieser Punkt läßt<br>die Programme in zwei Gruppen aufsplitten:

- Schnelle, und damit für professionelle Zwecke geeignete Dateiprogramme.

- Langsame, und damit nur bedingt

einsetzbare Programme. Da es wesentliche Preisunterschiede zwischen den einzelnen Dateiprogrammen gibt, muß der Anwender sorgfältig<br>auswählen und die Ansprüche, die<br>»sein« Programm erfüllen soll, genau festlegen.

Was man jedoch bei der Auswahl eines<br>Programmes, egal welcher Art, unbe-<br>dingt beachten sollte, ist das Handbuch. Daher haben wir in unserer Marktübersicht das Kriterium »Handbuch« mitbewertet.

 $(SR)$ 

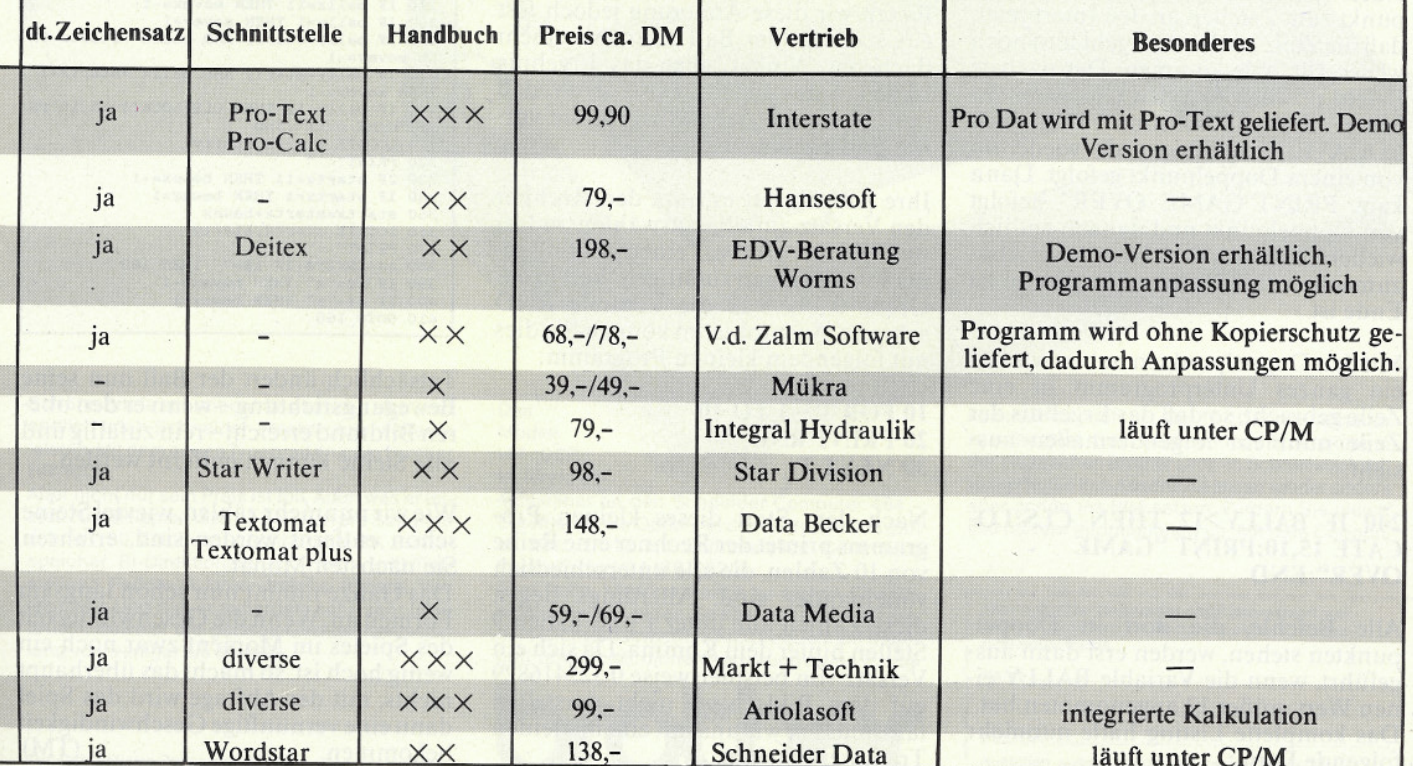

## **ARTICLES** SE CONSTRUIRE DE LA CONSTRUCCIÓN DE LA CONSTRUCCIÓN DE LA CONSTRUCCIÓN DE LA CONSTRUCCIÓN DE LA CONSTRUCCIÓN DE LA CONSTRUCCIÓN DE LA CONSTRUCCIÓN DE LA CONSTRUCCIÓN DE LA CONSTRUCCIÓN DEL CONSTRUCCIÓN DEL CONST

# **Basic-Kurs Teil II**

Hallo, Ihr Basic-Neulinge und herzlich Willkommen zur elften Folge des CPC-**Basic-Kurses.** 

Letzte Woche hatten wir eine Übungsaufgabe gestellt, die ja wirklich nicht allzu schwierig zu lösen war.

Dieses Mal wollen wir diese Aufgabe kurz erläutern und uns danach an die trockene Theorie über Zufallszahlen und deren Sinn in unserem kleinen Spiel machen.

Zunächst jedoch zur Aufgabe vom letzten Mal.

Sie wurden aufgefordert, den Rechner zu veranlassen, bei einem »Ball-aus« nicht nur einfach Ready auszugeben.

Endeffekt der Änderung sollte sein, daß der Bildschirm gelöscht wird und in Screenmitte die Worte GAME OVER erscheinen. Eine kleine Hilfestellung hatten wir schon gegeben, als wir darauf hinwiesen, daß das Beenden des Spiels in Zeile 240 stattfindet.

Tatsächlich war es auch Zeile 240, die geändert werden mußte.

Stand vorher in Zeile 240:

#### 240 IF BALLY  $>$  12 THEN END

so mußte bei unserer Änderung das End Statement entfernt und durch ein CLS ausgetauscht werden. Dieser Befehl löscht den Bildschirm und ist uns noch in Erinnerung.

Nach dem CLS kam dann ein Doppelpunkt zum Zeichen an den Interpreter, daß die Zeile noch weitergeht und noch weitere Befehle kommen. Der nächste Befehl positionierte den Cursor in der Mitte des Bildschirms und hieß LOCATE 15,10. Er wurde wiederum von einem Doppelpunkt gefolgt. Dann kam PRINT"GAME OVER" gefolgt<br>von Doppelpunkt und danach endlich wieder END, um dem Interpreter klarzumachen, daß hier das Programm zu Ende ist.

Mit den Doppelpunkten haben wir fast ein ganzes Unterprogramm in eine Zeile gebracht, so daß das Ergebnis der Zeile nunmehr folgendermaßen aussieht:

#### 240 IF BALLY>12 THEN CLS:LO-**CATE 15,10:PRINT "GAME** OVER":END

Alle Befehle, die dort in Doppelpunkten stehen, werden erst dann ausgeführt, wenn die Variable BALLY einen Wert größer 12 angenommen hat. Das komplette Listing hatte nunmehr folgende Form:

```
10 MODE 1<br>20 PRINT":##########:<br>30 PRINT":
40PRINT"<br>PRINT"
\frac{40}{50}60 PRINT"
70<br>80PRINT<br>PRINT
90 PRINT
100 PRINT
120 PRINT"
130 PRINT";<br>140 ballx=2:bally=2
         startx=10:starty=12<br>movex=1:movey=1<br>movex=1:movey=1<br>pRINT" "
 141150160
 170
         PRINT"
         rain<br>ballx=ballx+movex:bally=bally+movey<br>LOCATE ballx,bally<br>PRINT"O"
180
 \frac{100}{190}200
210 IF ballx=2 THEN movex=1<br>220 IF ballx=2 THEN movex=-1<br>220 IF bally=1 THEN movex=-1<br>235 IF bally=starty AND ballx =startx TH
EN movey=-1236 IF bally=starty AND ballx =startx+1
250 If Dally =1<br>THEN movey=-1<br>240 IF bally >12 THEN CLS:LOCATE 15,10:PR<br>INT"GAME OVER":END
INT"GAME OVER":END<br>310 LOCATE startx, starty<br>320 PRINT" "<br>320 FRINT" "THEN bewex=-1<br>340 IF startx>11 THEN bewex=1<br>350 startx=startx+bewex
360 LOCATE startx, starty<br>370 PRINT"--"
370 PRINT"--"<br>380 a$=INKEY$:IF a$="" THEN 160<br>390 IF a$="z" THEN bewex=-1<br>400 IF a$="x" THEN bewex=1
410 GOTO 160
```
Allerdings werden aufmerksame Beobachter schon gemerkt haben, daß unser Programm noch einen logischen Fehler enthält:

Da die Bewegung des Balls immer im gleichen Winkel mit einem Versatz von I zu 1 erfolgte, war es gar nicht möglich, bestimmte Steine der Mauer auszulöschen. Außerdem war der Bewegungsablauf in jedem Spiel gleich und dementsprechend langweilig.

Eine Anderung dieser Situation erfordert, daß wir beim Aufprall in eine bestimmte Ecke den Versatz des Balls auf 2 zu 1 ändern und so einen flacheren Abprallwinkel bekommen.

Bauen wir diese Anderung jedoch fest ein, so fliegt der Ball zwar mit einem flacheren Winkel, aber das Ergebnis ist genau das gleiche, es sei denn, daß nun die Steine stehenbleiben, die vorher gelöscht wurden.

Ihre Aufgabe ist es nun, den Rechner den Versatz zufällig auswählen zu lassen. Dafür gibt es einen Zufallsgenerator, der einen zufälligen Wert in der Größe 0 bis 1 in die Variable RND schreibt. Ausprobieren können Sie dies mit folgendem kleinen Programm:

#### 10 FOR  $T = 1$  TO 10 **20 PRINT RND 30 NEXT T**

Nach dem Start dieses kleinen Programms printet der Rechner eine Reihe von 10 Zahlen, die alle unterschiedlich voneinander sind. Allerdings liegen diese Zahlen alle unter 1 und haben 9 Stellen hinter dem Komma. Da sich ein Versatz von beispielsweise 0.325416829 auf dem Bildschirm nicht darstellen läßt, müssen wir uns mit einem kleinen Trick weiterhelfen.

Wir nehmen dazu einfach den Wert von RND mal 2 und lassen ihn in eine Integerzahl umwandeln. Integerzahl heißt hierbei, daß alle Stellen hinter dem Komma abgeschnitten werden und die Zahl automatisch auf- oder abgerundet wird. Der Befehl hierfür heißt INT (Wert). Wenn wir nun den Wert von RND mal 2 nehmen, ergibt sich entweder ein Wert größer 1 oder kleiner 1, der dann von der INT-Funktion in den Ganzzahlwert 0 oder 1 umgesetzt wird.

Richtig ausgeschrieben heißt unsere Zufallsfunktion also:

#### $INT(RND*2)$

Diese Funktion müssen wir nur noch gegen den Versatzwert austauschen, der an irgendeiner Stelle des Programms an MOVEX übergeben wird. Wir nehmen dazu gleich die erste Randabfrage mit Versatzänderung die wir finden und zwar Zeile 210.

Die Wertzuweisung  $=1$  tauschen wir  $gegen = INT(RND*2)$  aus.

Unser Listing sieht nun folgendermaßen aus:

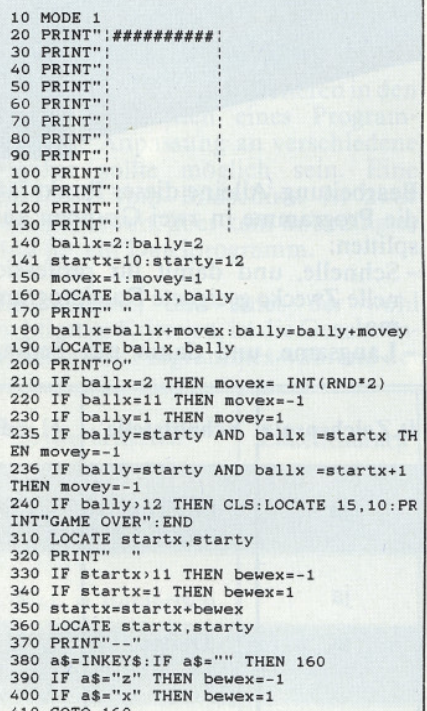

Tatsächlich ändert der Ball nun seine Bewegungsrichtung - wenn er den oberen Bildrand erreicht - rein zufällig und alle Steine können entfernt werden.

Wie wir nunmehr zählen, wieviel Steine schon entfernt worden sind, erfahren Sie nächsten Monat.

Das Ganze nimmt nun schon langsam Formen an. Wenn die Geschwindigkeit des Spieles im Moment zwar noch ein wenig hoch ist, so macht das überhaupt nichts, mit der Abfrage wird das Spiel dann eine vernünftige Geschwindigkeit bekommen.  $(TM)$ 

38 1 '86 **CPC**
Schöne Briefe schreiben! Das können sich jetzt endlich auch Schneider-Freaks ohne weiteres leisten. Mit dem neuen Typenraddrucker Brother **HR-10CP** 

Aber nicht nur sein Preis ist toll. Auch was er leistet. Zum Beispiel: max. 12 Zeichen pro Sekunde schnell, 80 Zeichen Schreibbreite, 2K Pufferspeicher, Bi-Direktionaldruck, Hoch- und Tiefstellung, Fettdruck, Unterstreichautomatik. Vieles mehr. Und daß er außerdem sehr, sehr leise druckt, beweist die geringe Geräuschentwicklung von weniger als 60 dBA.

\*Unverbindliche Preisempfehlung<br>incl. MwSt., Typenrad und Schreibband in Drop-in<br>Schnellwechselkassette.

#### Das Modell **HR-10CP**

ist direkt an-

schließbar an den Schneider Computer 464 -Datenkabel als Option. In der Grundversion gibt es den HR-10 mit Schnittstellen Centronics Parallel oder V24 (RS-232C).

**OYOUTOY WITH** 

Aberliello!<br>Diesen Brother HR-10CP<br>Diesen Brother HR-10CP<br>Typenraddrucker<br>Gibt's bereits

Aber hallo, kann man auch zu seinen Einsatzmöglichkeiten sagen. So können Sie ihn mit seinem leichten Gewicht (6 Kilo) bequem am Tragegriff überall mit hinnehmen. Auch seine Extras

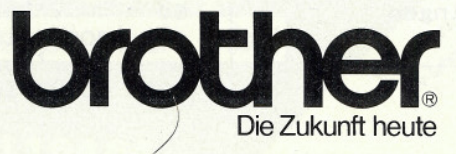

kommen da noch mit. Der TF-10 Formulartraktor zum Beispiel. Oder verschiedene Typenräder in der praktischen Brother Drop-in Schnellwechselkassette, die Ihre Ausdrucke immer wieder anders aber schön ins Bild setzen. Fordern Sie gleich mal nähere Informationen an. Mit dem Coupon.

Aber hallo! Der Brother HR-10CP interessiert nun<br>wirklich. Schicken Sie Farbprospekt und Bezugsquellennachweis.

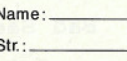

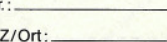

PL Ausfüllen, ausschneiden, auf frankierte Postkarte<br>kleben und senden an: Brother International GmbH,<br>Im Rosengarten 14, 6368 Bad Vilbel.

 $\overline{\pm}$ MGJ:

> $\frac{6}{2}$ CPC.

Als Spieler sitzen Sie in einem Bunker, der zum Schutz von vier Städten der Umgebung mit einer schlagkräftigen Kanone ausgerüstet ist. Sie können die Kanone zwar nicht sehen, dafür aber einen Lichtpunkt über den Bildschirm bewegen, auf den die Kanone immer automatisch gerichtet ist. Die Kanone verschießt kleine Sprengladungen, die an der Position des<br>Lichtpunktes explodieren. An der Explosionsstelle schwebt noch einige Zeit eine Wolke. Soweit zu dem Geschütz, das vom Spieler gesteuert wird. Die Steuerung kann übrigens wahlweise über das Cursortastenfeld oder einen Joystick erfolgen. Bei Cursorsteuerung dient die COPY-Taste als Feuerknopf.

Wozu soll nun die Kanone gebraucht werden? Das Unglück kommt hier vom Himmel, sprich vom oberen Bild-<br>schirmrand. Von dort fallen langsam eine bestimmte Anzahl Bomben auf die vier Städte nieder. Die Bomben sind nur an der Spur, die sie nach sich ziehen, zu sehen. Die Bombe wird wirkungslos, wenn sie in eine Explosionswolke der Kanone fällt. Der Spieler braucht also »nur« dafür zu sorgen, daß die Bomben immer in eine Wolke fallen. Ist die Bombe wirkungslos, verschwindet auch die entstandene Spur. Im Programmverlauf kann man sich zum besseren Verständnis einen kleinen »Schaukampf« zeigen lassen.

Rolf Jäger

**EXAMPTOGramme Example 2000** 

### Variablenliste:

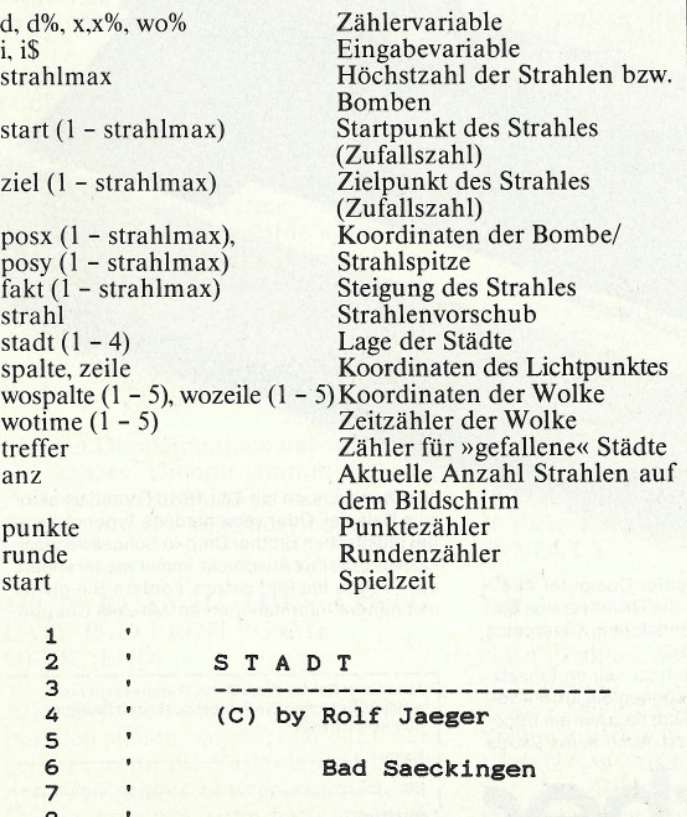

**GOTO 500** 

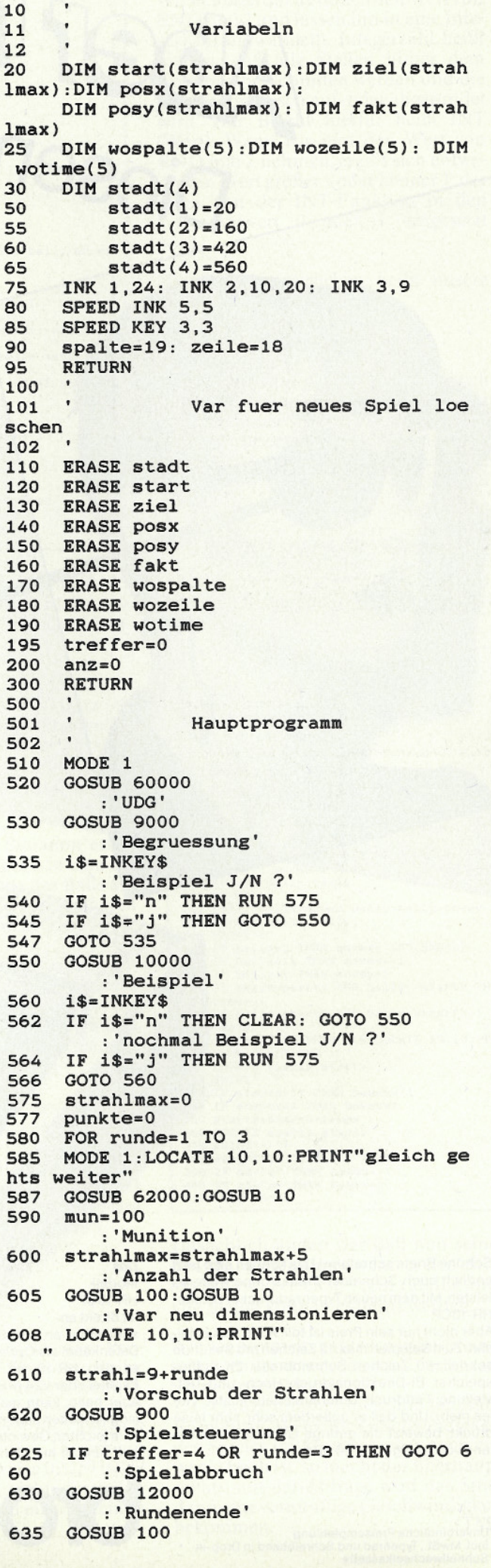

# **Schneider CPC** Software-Schnell-Versand

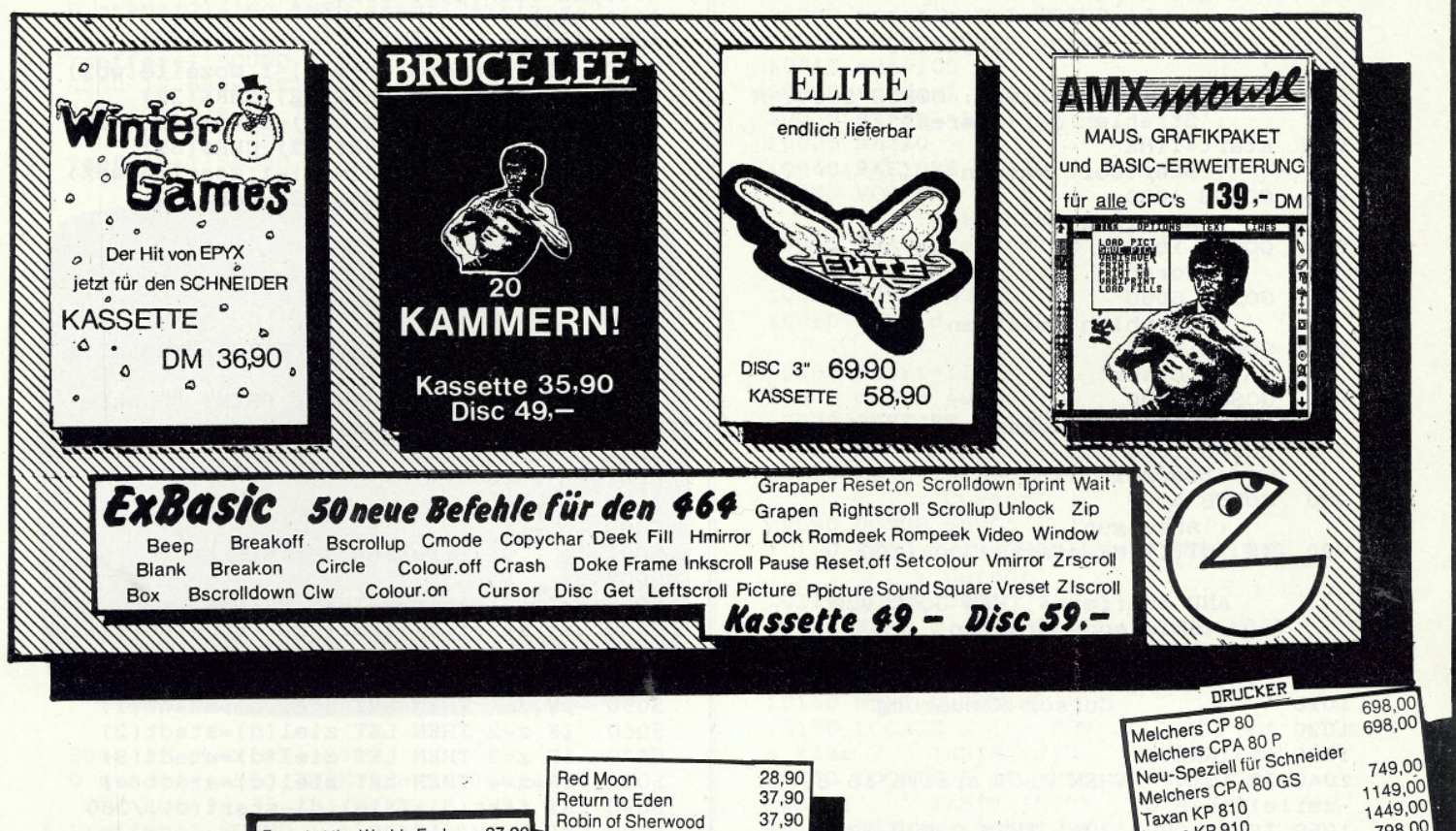

3

 $\overline{3}$ 

49

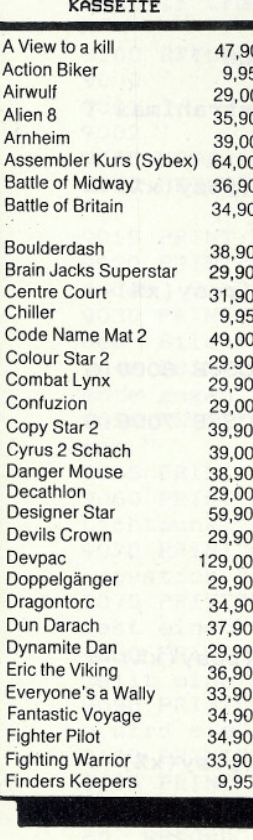

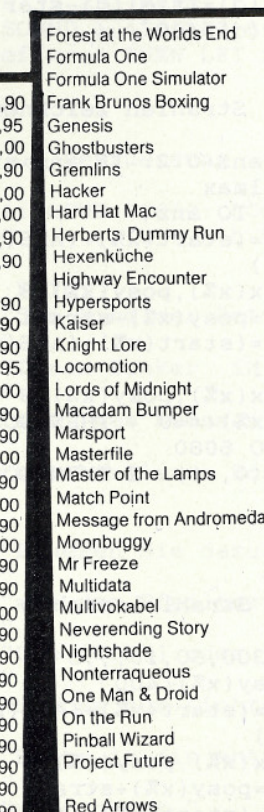

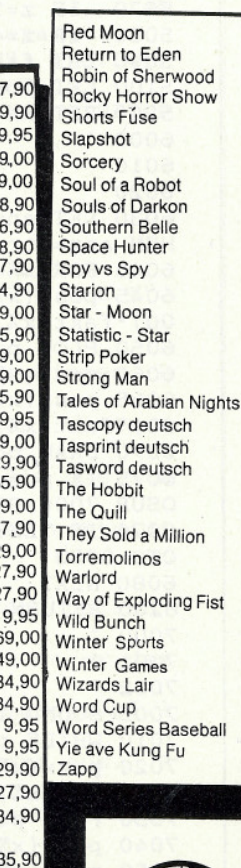

 $27.9$ 

 $29.9$ 

 $9.9$  $29($ 

 $39($ 38

36.9 38.

37,

 $34.$ 

29,

35,

39,

59.

 $35,$ 

 $9,$ 

 $39.0$ 

 $29,$ 

 $35,$ 

99,

37,

29,

 $27,$ 27 9

69

 $49$ 

 $\overline{34}$ 34

 $29$ 

 $27$ 

34

35

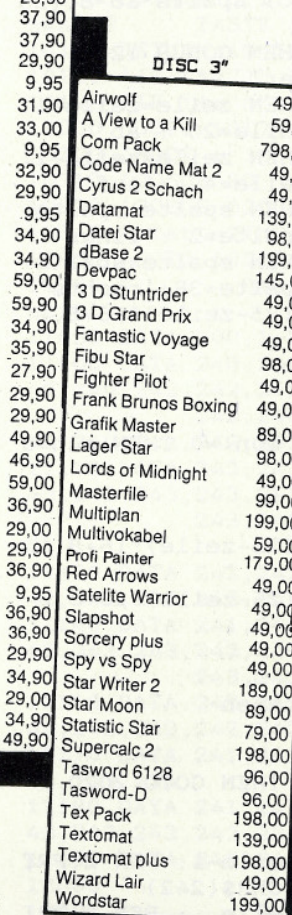

9

 $49$ 

Ja. schicken

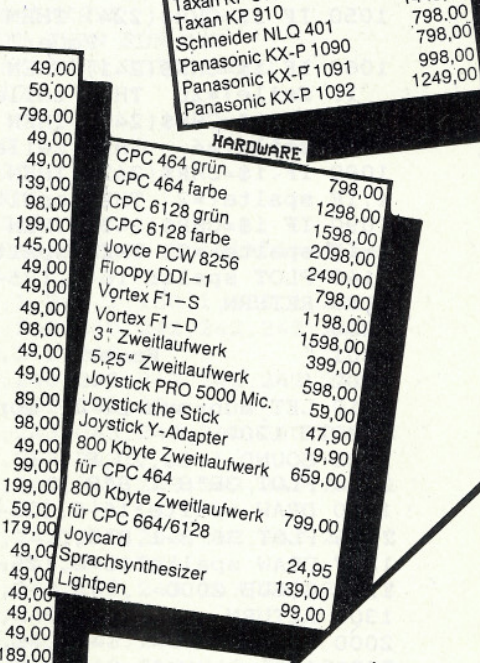

# **Heimcomputer-Shop**

Waldeck-Automaten Vertriebsgesellschaft mbH

**Bahnhofstraße 10 Telefon** 2870 Delmenhorst (04221) 16464

### **Formal Programme and Communication and Construction and Construction and Construction and Construction and Const**

 $510$ **NEXT** 660 **GOSUB 13000** : 'Spielende' 700 **RUN 575** 900 901 SPIEL-STEURRUNG 902  $910$ FOR d=1 TO strahlmax: GOSUB 5000: N **FYT** : 'Strahlen definieren' 920 start=TIME : 'Startzeit setzen 925 **GOSUB 4000** : 'Anzeigen' 930 **GOSUB 1000** : 'Corsor' 940 **GOSUB 6000** : 'Strahlen zeichnen' 950 **GOSUB 1000** : 'Corsor' 960 **GOSUB 3000** : 'Wolke loeschen' 970 **GOSUB 1000** : 'Corsor' 980 **GOSUB 4000** : 'Anzeigen' 990 IF INT((TIME-start)/300)<100 AND treffer(4 THEN GOTO 930 : 'Spielende pruefen' 995 RETURN  $1000$   $'$  $1010$  ' **Cursor-Steuerung** 1020 1030 i\$=INKEY\$ 1040 IF i\$<>"" THEN PLOT spalte\*16-8, (25  $-zeile$ , \*16+8.0 1050 IF i\$=CHR\$(224) THEN GOSUB 1200 . 'Feller 1060 IF i\$=CHR\$(241) THEN zeile=zeile+1: IF zeile $>=20$ THEN zeile=20 :'ab' 1070 IF i\$=CHR\$(240) THEN zeile=zeile-1: IF zeile $54$ THEN zeile=4 :'auf' 1080 IF i\$=CHR\$(242) THEN spalte=spalte-THEN spalte=2 :'links'  $1:IF$  spalte $\leftarrow 2$ 1090 IF i\$=CHR\$(243) THEN spalte=spalte+ 1:IF spalte>=38 THEN spalte=38:'rechts' 1140 PLOT spalte\*16-8, (25-zeile)\*16+8,1 1150 RETURN 1200 1201 Feuer 1202 1210 LET mun=mun-1: IF mun <= 0 THEN mun=0 GOTO 1300 1225 SOUND 1,50,20,5,,,5 1230 PLOT 38\*8-1,8\*8,1 1240 DRAW spalte\*16-8, (25-zeile)\*16+8,1 1245 PLOT 38\*8-1,8\*8,0 1247 DRAW spalte\*16-8, (25-zeile)\*16+8,0 1250 GOSUB 2000 1300 RETURN 2000  $\cdot$ 2001 Wolke zeichnen 2002 2010 FOR wo%=1 TO 5 2015 IF wozeile(wo%)=0 THEN GOTO 2020 **2017 NEXT** 2018 RETURN 2020 LOCATE spalte-1, zeile-1: PEN 2:PRI NT CHR\$(240); CHR\$(241); CHR\$(242) 2030 LOCATE spalte-1, zeile : PEN 2:PRI NT CHR\$(243); CHR\$(244); CHR\$(245) 2040 LOCATE spalte-1, zeile+1: PEN 2:PRI NT CHR\$(246); CHR\$(247); CHR\$(248) 2050 wospalte(wo%)=spalte: wozeile(wo%)= zeile: wotime(wo%)=TIME 2100 RETURN 3000 3001  $\overline{\phantom{a}}$ Wolke loeschen

 $3002$  ' 3010 FOR wo%=1 TO 5 3020 IF wozeile(wo%) > 0 AND wotime(wo%) +7 00<TIME THEN GOTO 3030 3022 NEXT 3025 RETURN 3030 LOCATE wospalte(wo%)-1, wozeile(wo%)  $-1:PRINT \text{CHR$(32)$};CHR$(32)$;CHR$(32)$$ 3040 LOCATE wospalte(wo%)-1, wozeile(wo%) : PRINT CHR\$(32); CHR\$(32); CHR\$(32) 3050 LOCATE wospalte(wo%)-1, wozeile(wo%) +1: PRINT CHR\$(32); CHR\$(32); CHR\$(32)  $3055$  wozeile(wo%)=0 3100 RETURN 4000 . 4001 Anzeigen 4002 4010 LOCATE 1,25: PEN 1: PRINT "Mun :": m  $\overline{\mathbf{u}}$ 4020 LOCATE 25,25: PEN 1: PRINT "Punkte :";punkte 4030 LOCATE 12, 25: PRINT"ZEIT : "; INT((TIM  $E-start$ )/300) 4100 RETURN 5000 5001 Strahlen definieren 5002 5015 IF d>strahlmax THEN RETURN 5020 LET start(d)=(INT(RND\*(500-100+1)+1  $00)$ 5040 LET  $z=INT(RND*(4-1+1)+1)$ 5050 IF  $z=1$  THEN LET  $ziel(d)=stadt(1)$ IF  $z=2$  THEN LET  $ziel(d)=stadt(2)$ 5060 IF  $z=3$  THEN LET  $ziel(d)=stadt(3)$ 5070 5080 IF  $z=4$  THEN LET  $ziel(d)=stadt(4)$ 5090 LET fakt(d)=(ziel(d)-start(d))/380 5100 LET  $posy(d) = 400$ 5200 RETURN 6000 6010 Strahlen zeichnen 6020 6030 LET anz=anz+0.2: IF anz>strahlmax T HEN anz=strahlmax 6040 FOR x%=1 TO anz 6045  $posx(x\%) = (start(x\%) + (ABS(posy(x\%) - 4$ 00) \*fakt(x%))) 6050 PLOT posx(x%), posy(x%), 3 6060  $posy(x\%)=posy(x\%)-strahl$ 6065  $posx(x\%) = (start(x\%) + (ABS(posy(x\%) - 4$ 00) \*fakt(x%))) 6070 DRAW posx(x%), posy(x%), 3 6075 IF  $posy(x%) := 40$ THEN GOSUB 8000:G OSUB 7000:GOTO 6080 6076 IF TESTR(0,-1) = 2 THEN GOSUB 7000:G OTO 6080 **6080 NEXT** 6200 RETURN 7000 7001 Strahl loeschen 7002 7005 SOUND 1,300,30,10,,,5 7010 WHILE posy(x%)<400 7020  $posx(x\%) = (start(x\%) + (ABS(posy(x\%) - 4$ 00) \*fakt(x%))) 7030 PLOT posx(x%), posy(x%), 0 7040 posy(x%)=posy(x%)+strahl 7050  $posx(x\%) = (start(x\%) + (ABS(posy(x\%) - 4$  $00)*fakt(x%)$ ) 7060 DRAW posx(x%), posy(x%), 0 **7070 WEND** 7080 LET d=x% 7090 GOSUB 5000 7100 LET punkte=punkte+50\*runde 7110 RETURN 8000 8001 Treffer 8002 8030 IF posx(x%)<90 AN

D stadt(1)=20 THEN stadt(1)=stadt(2): LOCATE 2,23: PRINT " ": treffer= treffer+1:SOUND 1.450.100.6...7 8040 IF posx(x%)>90 AND posx(x%)<290 AN D stadt(2)=160 THEN stadt(2)=stadt(3): LOCATE 10,23: PRINT " ": treffer= treffer+1:SOUND 1,450,100,6,,,7 8050 IF posx(x%)>290 AND posx(x%)<490 AN D stadt(3)=420 THEN stadt(3)=stadt(4):<br>LOCATE 26,23: PRINT " ": treffer= treffer+1:SOUND 1,450,100,6,,,7

**Mun : 72** Punkte: 650 **24500 CONTENTS** 8060 IF posx(x%)>500 AN D stadt(4)=560 THEN stadt(4)=stadt(1): LOCATE 35, 23: PRINT " ": treffer= treffer+1:SOUND 1,450,100.6...7 8080 IF treffer=4 THEN LET runde=3:RETUR N 8100 RETURN 9000  $9001$ **Begruessung**  $9002$ 9005 MODE 1:GOSUB 62000: LOCATE 1,1 9010 PRINT" WILLKOMMEN" 9015 PRINT: PRINT 9020 PRINT"Sie sind der Retter dieses  $\mathbf{I}$ . andes. Von" 9030 PRINT"Ihrem Bunker in der Mitte des Bild-" 9040 PRINT"schirmes muessen Sie die Sta edte gegen" 9050 PRINT"herabfallende Bomben verteidi gen." 9055 PRINT 9060 PRINT"Bewegen Sie dazu den hellen Lichtpunkt" 9070 PRINT"mit den Pfeiltasten oder dem Joystick." 9075 PRINT"Die [COPY] oder Feuerknopf 1 oest einen" 9080 PRINT"Schuss zum Lichtpunkt aus. F aellt eine" 9090 PRINT"Bombe in die entstandene Wolk e, wird sie" 9100 PRINT"vernichtet." 9105 PRINT 9110 PRINT"Wenn Sie die Taste [J] drueck en, werden" 9120 PRINT"Sie einen kleinen Ausschnitt vom Kampf" 9130 PRINT"einer Ihrer Vorgaenger sehen Moechten" 9140 PRINT"Sie nicht, druecken Sie Taste  $[N]$ " 9200 RETURN

10000 '

10001 ' Beispiel 10002 ' 10004 MODE 1 10005 GOSUB 62000 10009 strahlmax=5:GOSUB 10  $10010$  punkte=0 10015 mun=100 10025 runde=1 10030 strahl=10  $10035$  anz=0 10040 RESTORE 11050 10050 FOR d=1 TO 5 :'Strahlen def.' 10055 READ start(d),z 10057 GOSUB 5050 10060 NEXT d 10065 start=TIME 10070 GOSUB 4000 10072 RESTORE 11100 10075 FOR beispiel=1 TO 40 10080 READ i:i\$=CHR\$(i): GOSUB 1040 : 'Cursor' 10090 GOSUB 6000 10100 READ i:i\$=CHR\$(i): GOSUB 1040 : 'Cursor' 10110 GOSUB 3000 10120 READ i:i\$=CHR\$(i): GOSUB 1040 : 'Cursor' 10130 GOSUB 4000 10140 NEXT beispiel 10150 LOCATE 5,15: PEN 1: PRINT"so, alle s klar ? TASTE [J]" 10160 LOCATE 5,17: PEN 1: PRINT"oder noc  $h$ mal ? TASTE [N]" 10170 RETURN: i\$=INKEY\$ 10180 'IF i\$="j" THEN RUN 100 10190 'IF i\$="n" THEN GOTO 10300 10200 'GOTO 10170 10300 'MODE 1 10310 'GOSUB 50 10320 'GOSUB 62000 10340 'start=TIME 10350 'GOTO 10010 11000 ' Datas fuer Spielablauf Bei spiel 11050 DATA 100, 1, 390, 1, 150, 1, 450, 1, 220, 1 11100 DATA 240, 240, 240, 242, 242, 242, 240, 2 40, 240, 242, 242, 242, 242, 240, 240, 240, 242, 242, 242, 240, 2 40, 240, 242, 242, 242, 242, 224 11110 DATA 243, 243, 243, 243, 240, 240, 240, 2 43, 243, 243, 243, 243, 243, 243, 243, 241, 243, 243, 243, 241, 2  $24$ 11130 DATA 242, 242, 242, 242, 242, 242, 242, 2 42, 242, 242, 242, 241, 242, 224 11140 DATA 241, 243, 243, 243, 243, 243, 243, 2 43, 243, 243, 243, 243, 243, 243, 243, 243, 242, 240, 224 11160 DATA 242, 242, 242, 242, 240, 242, 242, 2 42, 242, 242, 242, 242, 224 11170 DATA 241, 241, 241, 241, 243, 243, 243, 2 43, 243, 224 11180 DATA 241, 241, 243, 243, 243, 243, 243, 2 43, 243, 243, 243, 224 11190 DATA 241, 240, 240, 240 12000 12001 ' Rundenende 12002 ' 12020 LET punkte=punkte+(4-treffer)\*(500 \*runde) 12030 LOCATE 5, 12: PRINT" neuer Punktes tand : "punkte 12050 LOCATE 1, 14: PRINT" druecken S ie die ENTER-Taste,

12060 LOCATE 1,15: PRINT"wenn Sie zur nae

### - Das ist die Software zum CPC Magazin -- Jeden Monat neu -

 $10N$ 

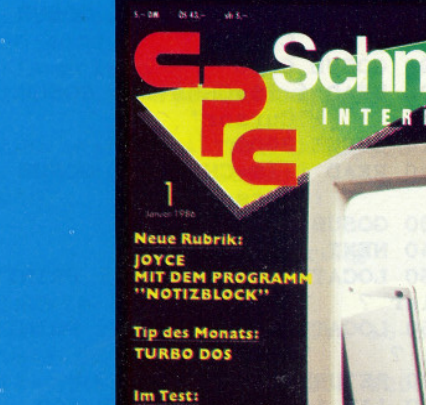

**Inhalt der Databox zu Heft 1/86** 

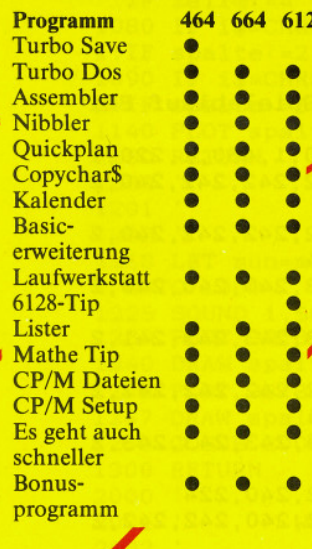

### "Nur als Kassette lieferbar"

### **DATABOX:**

**CPLAN LAYOUTE** 

- mehr als der übliche Softwareservice
- bringt ergänzend sämtliche Listings der jeweiligen Zeitschrift und alle Programmbeispiele auf Kassette

DATABOX

Schneider CPC 4

- Programme sind, soweit systembedingt möglich, auf allen drei CPC-Modellen lauffähig. Einzelheiten entnehmen Sie bitte der nebenstehenden Aufstellung.
	- erscheint jeden Monat und trägt das Titelbild des gleichzeitig erscheinenden Heftes.
	- der Datenträger zum Schneider CPC International enthält außerdem jedesmal ein zusätzliches Bonusprogramm, das nicht im Heft abgedruckt ist.

Bezugspreise für DATABOX: Kassette 14,- DM zuzüglich 3,- DM Porto/Verpackung (im Ausland zuzüglich 5,- DM Porto/Verpackung) Zahlungsweise: Am einfachsten per Vorkasse (Verrechnungsscheck) oder als Nachnahme zuzüglich der Nachnahmegebühr (in das Ausland ist Nachnahme nicht möglich).

# **Schneider CPC International** Postfach 250, 3440 Eschwege

**STOP - Bitte Bestellkarte benutzen -**

### www.www.com/www.com/www.www.www.alignamental.com/www.com/www.com/www.com/www.com/

# **Databox Highlights Kassetten**

Mit diesem Service entsprechen wir dem Wunsch vieler Leser, die Listings und Tips & Tricks aus den zurückliegenden Ausgaben 3-7/85 von Schneider CPC International als Datenträger zur Verfügung zu stellen. Besonders interessant ist dieser Service für diejenigen User die nicht im Besitz der Hefte 3 - 7 sind. Jeder Kassette liegt ei

ausführliche Beschreibung der darauf enthaltenen gramme bei.

Viel Software zum günstigen Preis!

Databox Highlights erhalten Sie, ebenso wie die aktuellen Databox-Kassetten, für 14,- DM/Stück, zuzüglich Porto und Verpackung.

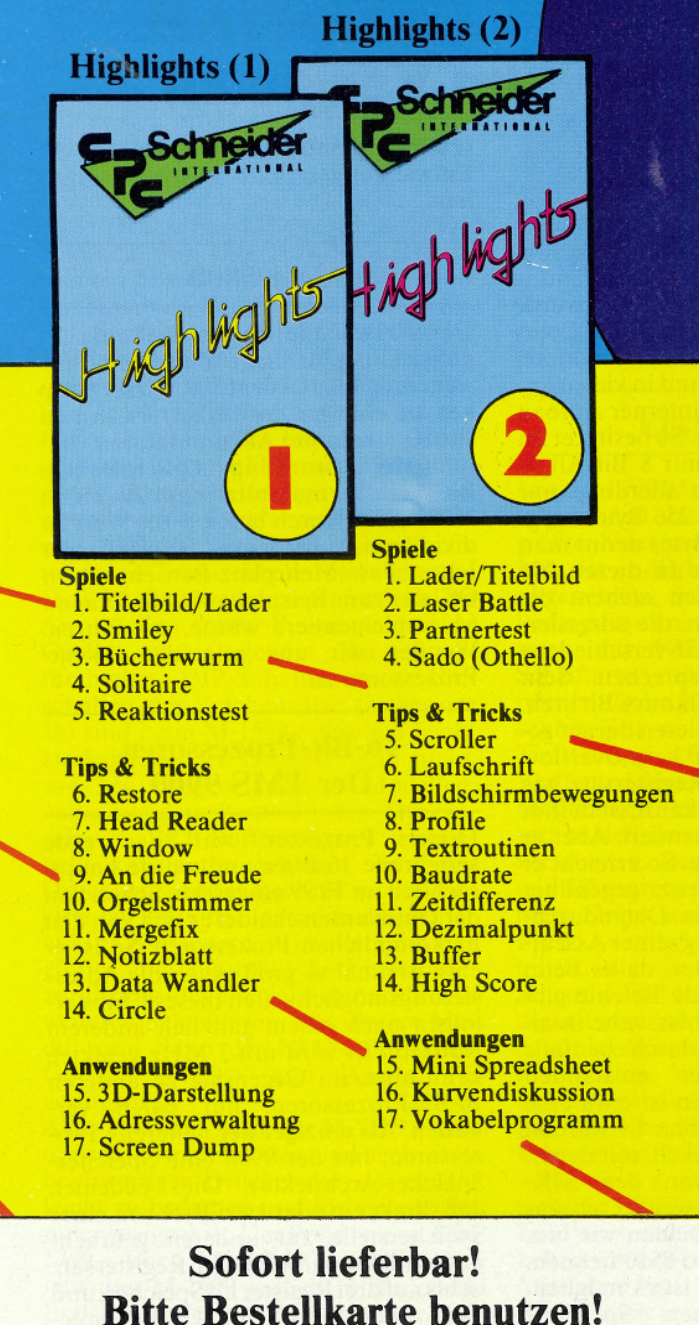

chsten Runde bereit sind" 12080 i\$=INKEY\$: IF i\$<>CHR\$(13) THEN GO TO 12080 12100 GOSUB 62000 **12110 RETURN** 13000 13001 Spielende 13002 13020 IF treffer<4 THEN LOCATE 5.10:PEN 2: PRINT "Sie haben alle drei Runden ueb erstanden" 13025 IF treffer>=4 THEN LOCATE 2,10:PEN 2: PRINT "Alle vier Staedte sind zerstoe  $rt"$ 13030 LOCATE 5, 13: PEN 2: PRINT "Punkte : "punkte 13050 LOCATE 5, 17: PEN 1: PRINT "NOCHMAL [ENTER]" ? 13060 i\$=INKEY\$: IF i\$<>CHR\$(13) THEN GO TO 12080 13070 RETURN 60000 60010 **UDG** 60020 60030 SYMBOL AFTER 240 60040 SYMBOL 250, 3,3,35,115,250,171,255 , 255 :'dorf 1 60050 SYMBOL 251, 0,0,1,243,171,249,255, :'dorf 2' 255 60060 SYMBOL 252, 4, 14, 27, 159, 149, 31, 255 ,255 :'dorf 3' SYMBOL 253, 3, 15, 31, 63, 127, 127, 234 60070 : 'kuppe L' 255 60080 SYMBOL 254, 128, 224, 240, 248, 252, 25 2, 174, 254: 'kuppe R' 60090 SYMBOL 240, 0,7,31,63,127,127,127, : 'wolke 1.1 126 60100 SYMBOL 241, 7,31,191,255,249,246,3  $0,255$ : 'wolke 1.2 60110 SYMBOL 242, 128, 224, 248, 252, 252, 25 4, 254, 252: 'wolke 1.3 60120 SYMBOL 243, 61, 61, 63, 127, 255, 239, 2 : 'wolke 2.1 39,239 60130 SYMBOL 244, 255, 255, 239, 199, 239, 25 5, 255, 187: 'wolke 2.2' 60140 SYMBOL 245, 252, 120, 188, 188, 190, 19 0,127,255: 'wolke 2.3' 60150 SYMBOL 246, 241, 255, 255, 127, 63, 31, 15,0 :'wolke 3.1' 60160 SYMBOL 247, 199, 255, 255, 255, 255, 24 8,240,0 : 'wolke 3.2' 60170 SYMBOL 248, 254, 254, 252, 252, 240, 22 : 'wolke 3.3'  $4, 0, 0$ 61030 KEY DEF 72,1,240 61040 KEY DEF 73,1,241 61050 KEY DEF 74, 1, 242 61060 KEY DEF 75,1,243 61070 KEY DEF 76,1,224 61080 RETURN 62000 62001 Bild 62003 62010 PEN 1 62030 LOCATE 1,24: PRINT STRING\$ (&27, CHR  $$(207))$ 62040 LOCATE 18, 23: PRINT CHR\$(222); CHR\$( 207); CHR\$(207); CHR\$(223) 62050 LOCATE 19,22: PRINT CHR\$(253); CHR\$  $(254)$ 62060 LOCATE 2,23: PRINT CHR\$(250); CHR\$( 251); CHR\$(252) 62070 LOCATE 10,23: PRINT CHR\$(250); CHR\$ (251); CHR\$(252) 62080 LOCATE 26, 23: PRINT CHR\$(250); CHR\$( 251); CHR\$ (252) 62090 LOCATE 35, 23: PRINT CHR\$(250); CHR\$( 251); CHR\$(252) 62100 RETURN

## Bericht

In jüngster Zeit ist die Diskussion um die Leistungsfähigkeit von Mikroprozessoren fast überall zu vernehmen. Immer neue und leistungsfähigere Chips werden entwickelt und das zu Preisen, von denen man früher nur träumen konnte. Die Folge ist eine Leistungsexplosion der Heim- und Personalcomputer. Im folgenden werden wir Ihnen die bekanntesten Prozessoren vorstellen und Unterschiede aufzeigen.

### **8-Bit Prozessoren**

Der wohl am häufigsten genutzte Prozessor ist der Z-80 der Firma Zilog. Er wurde entworfen, um den Prozessor 8080 der Firma Intel zu ersetzen und neue, zusätzliche Eigenschaften anzubieten. Parallel dazu wurde auch von der Firma Intel weiterentwickelt; es entstand der 8085. Diese drei Prozessoren

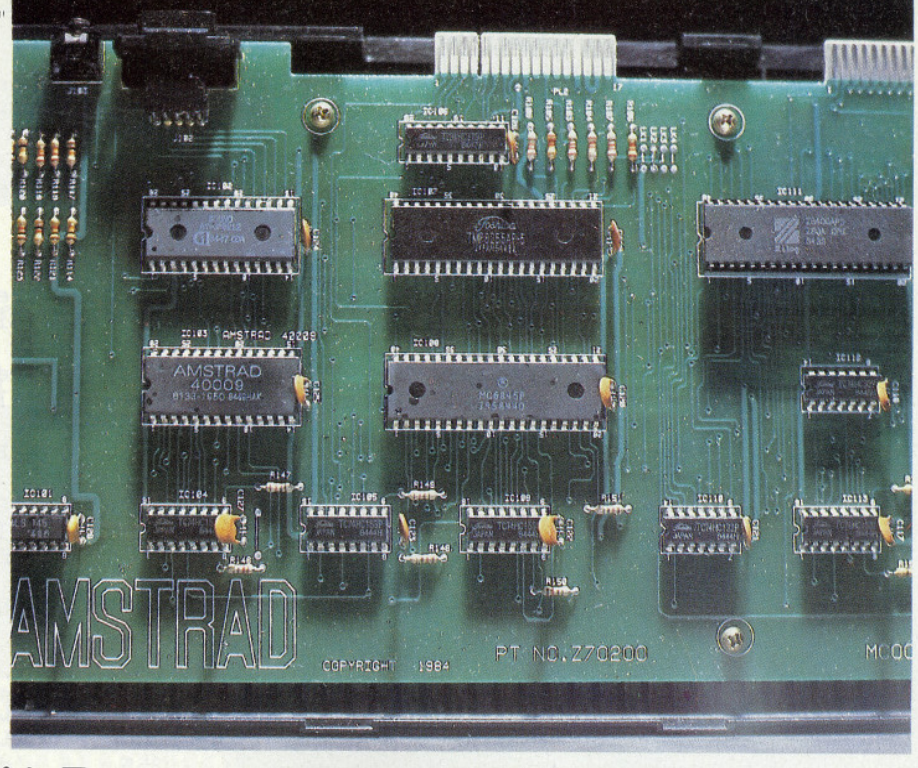

# 8-, 16- und 32-Bit Prozessoren im Vergleich

sind es auch, mit denen ein CP/M-System gefahren werden kann. Alle drei Bausteine sind mittlerweile noch perfektioniert worden, indem andere Techniken benutzt wurden (beispielsweise C-MOS Chips). Auch in der Beziehung auf Geschwindigkeit wurde einiges getan.

### **Der Z-80**

Der Z-80 wurde ursprünglich mit 2.5 Megahertz getaktet. Da dies jedoch für einige Anwendungen zu langsam war, entwickelte man diesen Chip weiter - es entstand der Z-80A. Dieser Prozessor, der übrigens auch in allen Schneider Computern Verwendung findet, kann bis zu 4 MHz getaktet werden. Zur Zeit wird dieser Chip mit etwa 11,- DM gehandelt. Damit ist der Z-80 einer der preiswertesten Prozessoren überhaupt. Doch auch diese Weiterentwicklung reichte den Zilog-Technikern nicht aus.

Der neuentwickelte Chip aus der Z-80-Serie war der Z-80B. Diesen Chip, der bis zu 6 MHz getaktet werden kann, findet man vor allem in Hochleistungs-CP/M-Maschinen wieder. Durch trickreiche Schaltungen ist es einigen Computerherstellern gelungen, den Z-80B mit bis zu 7,5 MHz zu takten. Zum Ende der ständig vorangetriebenen Entwicklungen entstand der<br>Z-80H, der eine Taktfrequenz bis 10 MHz vertragen kann. Unseres Wissens wurde dieser Chip jedoch nicht in Serie<br>gebaut, da zur gleichen Zeit die Entwicklung der 16-Bit-Prozessoren mit weit besseren Leistungsmerkmalen stark vorangetrieben wurde. Außer dem Z-80 sind es hauptsächlich zwei andere Prozessoren, die Furore machten und auch heute noch anzutreffen sind.

### Der 6502

Der 6502-Prozessor hat eine ähnlich umfangreiche Entwicklungsarbeit hinter sich, wie der Z-80. Seine Verbreitung<br>ist ebenfalls sehr hoch. Er wurde hauptsächlich in den früheren Computern der PET-Serie von Commodore. im VC-20, im Apple II und in vielen anderen eingesetzt. Sein interner Aufbau ist wesentlich einfacher. So besitzt er im Gegensatz zum Z-80 nur 8 Bit Allgemeinregister. Damit ist allerdings nur eine Adressierung von 256 Bytes mög-<br>lich. Diese ersten 256 Bytes nennt man beim 6502 Zero-Pages. In diesen 256 Bytes können Adressen stehen, die dazu verwendet werden, die adressierbaren 64 Kilobytes (65536 verschiedene Speicherstellen) anzusprechen. Sein<br>Stackpointer ist ebenfalls nur 8 Bit breit, so daß beim Programmieren darauf geachtet werden muß, daß kein Overflow auftritt. Einen zweiten Registersatz, wie ihn der Z-80 vorweisen kann, ist in ihm ebenfalls nicht implementiert. Aber er hat nicht nur Nachteile. So erreicht er bei halber Taktfrequenz gegenüber dem Z-80 den gleichen Datendurchsatz. Auch die Erlernung seiner Assemblersprache ist einfacher, da es beim Z-80 etwa 14 mal soviele Befehle gibt wie beim 6502. Die Fehlersuche in einem Programm wird dadurch ebenfalls einfacher. Auch hier entstanden Weiterentwicklungen. So ist etwa eine C-MOS-Version verfügbar. Es wurden außerdem Chips entwickelt, mit denen man in der Lage war, den 64K-Adressierungsbereich weiter auszuweiten. Als Beispiel möchten wir hier die Chips 6510, 7510 und 8510 nennen. Mit Hilfe dieser Chips ist es möglich, zwischen verschiedenen Speicherbanken umzuschalten bzw. um einen höheren Datendurchsatz, also eine höhere Taktfrequenz zu erreichen. Anschließend möchte ich noch auf die Entwicklung seitens Motorola eingehen.

### **Der 6800**

Der 6800 war ähnlich dem 8088 eine Urentwicklung, der sehr schnell eine Erweiterung folgte - der 6809. Dieser Chip hat als einziger der bisher erwähnten Prozessoren zwei Akkumulatoren. Damit ist es diesem Chip möglich, zwei 8-Bit-Werte zu multiplizieren bzw. einen 16-Bit-Wert durch einen 8-Bit-Wert zu dividieren. Außerdem ist der 6809 in der Lage, das Mehrplatz-Betriebssystem OS, das zum Beispiel auf dem Dragon 64 implementiert wurde, zu fahren. Wenden wir uns nun den 16-Bit-Prozessoren zu.

### **16-Bit-Prozessoren Der TMS 9900**

Dieser Prozessor war der erste serienreife 16-Biter und wurde hauptsächlich im TI 99 eingesetzt. Schon von der Optik unterscheidet er sich von den herkömmlichen Prozessoren. So ist er etwa dreimal so groß. Auch die Adressierungsmöglichkeiten dieses Chips erfolgen nach einem gänzlich anderem Konzept. Er wird mit 3 MHz getaktet, kann aber, im Gegensatz zu anderen 16-Bit-Prozessoren, nur 64KB verwalten. Als einziger der Ȋlteren« Prozessoren, hat der 9900 eine Speicher-Speicher-Architektur. Dies bedeutet, daß direkt ein oder zwei Byte von einer Speicherstelle zur anderen gebracht werden können. Auch der Registersatz ist bis auf drei Register im Speicher, und nicht wie üblich, im Chip implementiert. Es wurde aber darauf geachtet, daß die Programme des Vorgängers TMS 1000 kompatibel sind.

### Der 8088 und der 8086

Diese beiden Chips sind die meistgenutzten Prozessoren im 16-Bit-Bereich. Ein Grund dafür ist sicherlich, daß IBM in ihren PC's den 8088 verwendet. Der 8088 ist voll kompatibel zum 8086, mit dem feinen Unterschied, daß beim 8088 der Datenbus nur 8 Bit breit ist, aber durch eine Multiplex-Funktion ein 16-Bit-Datenbus simuliert wird. Der 8086 läßt sich in seiner herkömmlichen Version bis 5 MHz takten. Ständige Weiterentwicklungen sorgten dafür, daß inzwischen sogar 12 MHz-Versionen verfügbar sind. Da der Hersteller Zilog neue Wege eingeschlagen hat, ist es nur bedingt möglich, die Programme der Vorgänger 8080 oder 8085 zu fahren. Der 8088 ist ein Gefüge von nahezu 29000 Transistoren in einem Chip, auch hier sind C-MOS-Versionen verfügbar. Die Weiterentwicklungen brachten dann den 80186 und den 80286 hervor, die zwar immer noch 16-Bit-Prozessoren sind, aber Mehrplatzfähigkeit aufweisen. Vor kurzer Zeit wurde jetzt auch das Nachfolgemodell, der 80386 vorgestellt. Dieser Chip ist ein reiner 32-Biter und hat eine Kernspeicherkapazität, wie sie selbst auf Festplatten ungewöhnlich ist.

### **Der Z-8000**

Der Z-8000 der Firma Intel ist eine

Weiterentwicklung des Z-80, ohne allerdings auf Kompatibilität der Vorgängerprogramme zu achten. Das heißt, ebenso wie der 8088 bzw. 8086 kann der für einen 8-Bit-Prozessor (8080 bzw. Z-80) erstellte Maschinencode nicht auf dem 16-Bit-Prozessor ablaufen. Bei der Entwicklung dieses Chips hielten sich die Techniker wohl an die Möglichkeiten des Computers IBM 360/370. Außerdem gibt es zwei verschiedene Versionen dieses Prozessors. Zum einen die nicht-segmentierte Version, der Z-8002. Das bedeutet, daß der Prozessor nur 64K, also ein sogenanntes Segment adressieren kann. Mit dem Z-8001 können 128 Segmente à 64K, also insgesamt 8 Megabyte adressiert werden.

### Die 68000-Familie

Die am weitesten entwickelten Chips der 16-Bit-Generation wurden von der Firma Motorola vorgestellt. Dieser Chip kann bis zu 16 Megabyte direkt adressieren und besteht aus ungefähr (daher auch der Name) 68000 Transistoren. Er arbeitet intern mit 32 Bit, zeigt sich aber nach außen als 16-Biter. Dieser Hochleistungschip findet Einsatz im Apple Lisa, Macintosh, im neuen Atari 520, in Commodores Amiga und vielen anderen. Eine abgemagerte Version, der 68008, findet in Sinclairs QL Verwendung. Diese Version hat den gleichen internen Aufbau, arbeitet allerdings durch Multiplexen (ähnlich wie der

8088) nur mit einem 8-Bit-Datenbus. Die daraus folgende Weiterentwicklung brachte den 68010 hervor, der ein 32-Biter mit einem 16-Bit-Datenbus ist. Vor kurzer Zeit wurde, ebenfalls von Motorola, ein echter 32-Biter vorgestellt, der 68020.

### Die NS-16000-Familie

Die NS-16000-Familie der Firma National Semiconductor stellt eine vollkommen neue Generation von Mikroprozessoren dar. Die herausragenden Merkmale dieser Chips sind zum einen die völlige Aufwärtskompatibilität von einem Familienmitglied zum anderen. Andererseits sind die beiden CPU's NS-16008 und NS-16016 zum 8080-Objektcode kompatibel, besitzen jedoch auch eigene Maschinensprache. Das Adressiervolumen reicht von 64K beim NS-16008 bis zu 32 Megabyte bei 16016 und 16032.

Dies war ein kurzer Überblick der am meisten verwendeten Prozessoren. Der Artikel erhebt keinen Anspruch auf Vollständigkeit. Dies kann beim heutigen Stand der Technik auch nicht gegeben werden, da fast täglich neue Produkte auf den Markt kommen. Bleibt zu hoffen, daß die neuen Chips noch kostengünstiger hergestellt werden können, so daß auch Heimcomputer-Besitzer in den Genuß schneller und leistungsfähiger Prozessoren kommen  $(HF)$ können.

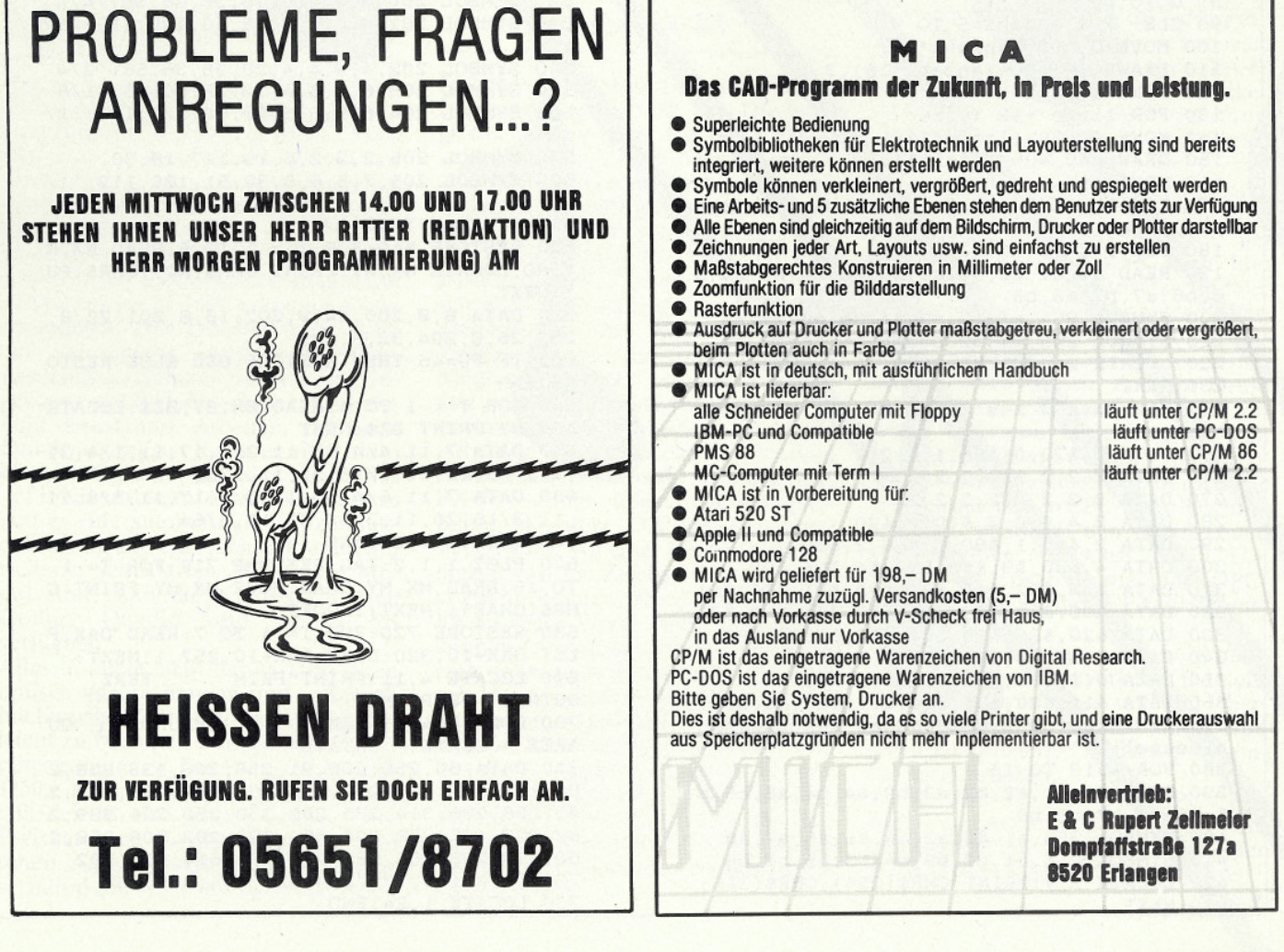

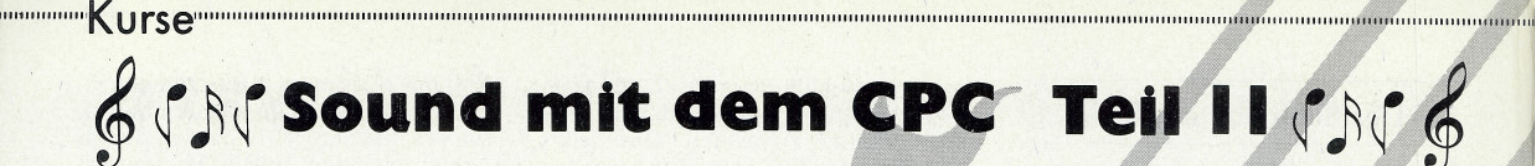

Mit Volldampf geht es weiter mit der grafischen Darstellung von Noten. Unser Programm erweitern wir, wie bereits angekündigt, um mehrere Funktionen.

Zunächst beschäftigen wir uns mit dem Verlängerungszeichen, sogenannten was nichts anderes als ein normaler Punkt ist. Ein zu einer Note zugesetzter Punkt verlängert sie jeweils um die Hälfte ihres Wertes. So wird z.B. aus einer halben Note mit zugesetztem Punkt eine Dreiviertelnote. Um diese Notenwerte auf den Bildschirm zu bringen, gibt es nun zwei Möglichkeiten:

- 1. Man definiert alle Noten mit Punkt und legt sie auf die noch nicht belegten Symbole.
- 2. In einer Art Menue wird abgefragt, ob die Noten mit oder ohne Punkt gezeichnet werden sollen.

Wir haben uns für die letztere Lösung entschieden und ab Zeile 40 ein Abfragemenue eingebunden. Wie im letzten

10 SYMBOL AFTER 199<br>20 MODE 1 30 PRINT"NOTE PUNKTIEREN / NORMAL / INTE RVALLE  $[P/N/I]$ " 40 PU\$=INKEY\$: IF PU\$="" THEN 40 50 IF UPPER\$ (PU\$)="P" THEN PU=46:GOTO 90 60 IF UPPER\$ (PU\$) = "N" THEN PU=0:GOTO 90 70 REM Zeichnen der Notenlinien 80 GOTO 40 90 CLS: FOR anzahl=5 TO 9 100 MOVE 0, 400-(anzahl\*16) 110 DRAW 640, 400-(anzahl\*16).3 120 NEXT anzahl 130 FOR linie = 12 TO 16 140 MOVE 0,400-(linie\*16) 150 DRAW 640, 400-(linie\*16) 160 NEXT linie 170 REM Routine zum Zeichnen des Violins chluessel 180 FOR Y=5 TO 10 190 READ a1, b1, a2, b2, a3, b3, a4, b4, a5, b5, a 6, b6, a7, b7, a8, b8 200 SYMBOL 254, a1, a2, a3, a4, a5, a6, a7, a8<br>210 SYMBOL 255, b1, b2, b3, b4, b5, b6, b7, b8 220 LOCATE 2, y: PRINT CHR\$(254); CHR\$(255) **230 NEXT** 240 REM Data's zum Zeichnen des Violinsc hluessel 250 DATA 0, &70, 0, &88, 1, 4, 2, 4 260 DATA 2, 2, 2, 2, 2, 2, 2, 2 270 DATA 2, 2, 2, 2, 2, 2, 2, 2 280 DATA 2, 4, 2, 8, 2, &10, 2, &20 290 DATA 2, &40, 1, &80, 1, &80, 2, &80 300 DATA 4, &80, &9, &fc, &12, &4, &24, &82 310 DATA &44, &82, &48, &81, &88, &81, &90, &81 320 DATA & 90, & 81, & 88, & 81, & 88, & 81, & 48, & 82 330 DATA & 20, & 86, & 20, & 84, & 10, & 88, 8, & 88 340 DATA 7, &f0, 0, &80, 0, &80, 0, &80 350 DATA 0, &80, 0, &80, 0, &80, 0, &80 360 DATA &1f, &80, &3f, &80, &1f, &80, &f, &80 370 REM Routine zum Zeichnen des Bassssc hluessel 380 FOR y=13 TO 15<br>390 READ a1, b1, a2, b2, a3, b3, a4, b4, a5, b5, a 6, b6, a7, b7, a8, b8 400 SYMBOL 254, a1, a2, a3, a4, a5, a6, a7, a8 410 SYMBOL 255, b1, b2, b3, b4, b5, b6, b7, b8 420 LOCATE 2, y: PRINT CHR\$(254); CHR\$(255) 430 NEXT

Soundkurs angekündigt, finden Sie hier dann auch die Intervalle wieder. Ganz ohne Symboldefinition kommen wir aber dennoch nicht aus. In Zeile 580 wird eine halbe Note mit angedeuteter Notenlinie definiert. Diese Note brauchen wir später für die Darstellung von Intervallen.

Doch zunächst noch einmal zu der Punktierung von Noten. Wenn Sie den Menuepunkt P anwählen, wird jeder Note ein Punkt zugesetzt. Nun muß aber auch der entsprechende Notenwert um jeweils die Hälfte hochgesetzt werden. Wie schon im Normalmodus (N), lösen wir auch dieses Problem mit Data-Anweisungen. Die Positionen und Werte für diese Noten finden Sie in Zeile 700 wieder.

Wesentlich komplizierter dagegen verhält sich die Darstellung der Intervalle. Da hier bestimmte Sprünge vorliegen, wird das Zeichnen von Noten auf verschiedenen Notenlinien notwendig. Dazu müssen die x- und y-Positionen von Noten und Notenlinien exakt ausgerechnet werden.

Schauen Sie sich dazu einmal Zeile 900 an. Mit Hilfe von Tag und Move positionieren wir die zu zeichnenden Noten; Char enthält das Zeichen. Um auch eine farbliche Abstufung zu erreichen. wird im vorhergehenden Plot-Befehl der Farbstift festgelegt.

Um die Intervalle deutlich zu kennzeichnen, werden zwischen den einzelnen Sprüngen Trennstriche gezogen. Die Zeile 690 enthält diese Routine. Abschließend müssen noch die Intervallbezeichnungen entsprechend auf den Bildschirm gebracht werden.<br>Dazu dienen die Zeilen 900 - 1010.

Für diesmal soll es genug sein. Vielleicht machen Sie sich mal selbst Gedanken, wie dieses Programm verfeinert bzw. ausgebaut werden kann. Die für diesen Teil versprochenen Notenschlüssel Alt und Tenor werden wir im nächsten Heft nachholen.  $(SR)$ 

440 REM Data's zum Zeichnen des Bassschl uessel 450 DATA 7, &80, &18, &e0, &20, &60, &20, &36 460 DATA & 20, & 36, & 20, & 30, & 1c, & 38, & 1c, & 38 470 DATA &1c, &38, 8, &30, 0, &36, 0, &36 480 DATA 0, &30, 0, &70, 0, &60, 0, &60 490 DATA 0, &c0, 1, &80, 3, 0, 6, 0 500 DATA &c, 0, &18, 0, &10, 0, &20, 0 510 REM EINSETZEN DER NOTEN 520 SYMBOL 200, 0, 0, 0, 0, 28, 36, 36, 56: '4/4 530 SYMBOL 201, 4, 4, 4, 4, 28, 60, 120, 112: '1/ 540 SYMBOL 202, 4, 4, 4, 4, 28, 36, 36, 56: '2/4<br>550 SYMBOL 203, 6, 5, 5, 4, 12, 28, 60, 56: '1/8 560 SYMBOL 204, 6, 5, 6, 5, 29, 60, 120, 112: '1/ 16 570 SYMBOL 206, 2, 2, 2, 6, 10, 127, 18, 30 580 SYMBOL 205, 7, 5, 6, 5, 30, 61, 120, 112: '1/ 32 590 IF FLAG THEN 670 600 RESTORE 610: FOR T = 1 TO 6: READ NX, N Y, NO: LOCATE NX, NY: PRINT CHR\$ (NO); CHR\$ (PU  $) : **NEXT**$ 610 DATA 8,8,200,14,8,202,18,8,201,22,8, 203, 26, 8, 204, 32, 8, 205 620 IF PU=46 THEN RESTORE 650 ELSE RESTO **RE 640** 630 FOR  $T = 1$  TO 6: READ BX, BY, BZ\$: LOCATE BX, BY: PRINT BZ\$: NEXT 640 DATA 7, 11, 4/4, 13, 11, 2/4, 17, 11, 1/4, 21 , 11, 1/8, 25, 11, 1/16, 31, 11, 1/32 650 DATA 7, 11, 6/4, 13, 11, 3/4, 17, 11, 3/8, 21 11, 3/16, 26, 11, 3/32, 32, 11, 3/64 660 LOCATE 1, 24: END 670 PLOT 1,1,2:TAG:RESTORE 710:FOR T= 1 TO 16: READ MX, MY, CHAR: MOVE MX, MY: PRINT C HR\$(CHAR); : NEXT : TAGOFF 680 RESTORE 720: FOR T= 1 TO 7: READ DAX: P LOT DAX+10, 320: DRAW DAX+10, 257, 1: NEXT: 690 LOCATE 4, 11: PRINT"PRIM **TERZ** QUINTE SEPTIME" 700 LOCATE 4, 3: PRINT" **SEKUNDE** QU ARTE **SEXTE** OKTAVE" 710 DATA 60, 258, 206, 91, 258, 206, 133, 258, 2 06, 164, 263, 202, 208, 258, 206, 239, 267, 202, 2 83, 258, 206, 314, 275, 202, 358, 258, 206, 389, 2 82, 202, 433, 258, 206, 464, 290, 202, 508, 258, 2<br>06, 539, 298, 202, 583, 258, 206, 614, 306, 202 720 DATA 106, 179, 264, 329, 404, 479, 554 730 LOCATE 1, 24: END

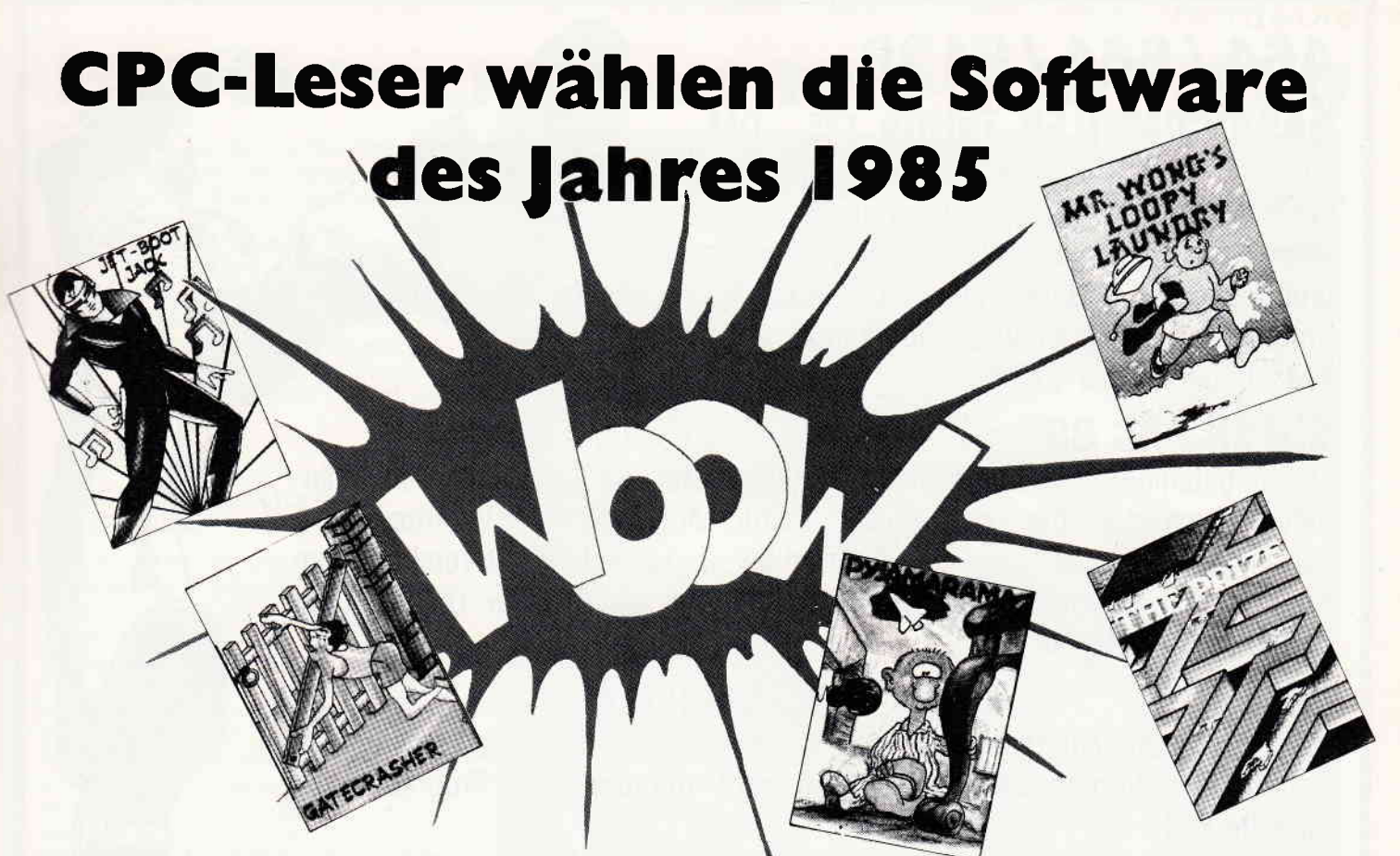

I 1

> In den letzten Monaten erschien eine unüberschaubare Vielfalt neuer Software für die CPC's. Grund genug für Sie, liebe Leser, gemeinsam mit uns die CPC-Software des Jahres zu ermitteln. Wir suchen die Top-Programme des Jahres 1985 aus den Bereichen:

### **Anwendungen Adventures Spiele**

Wenn Sie sich an dieser Aktion beteiligen wollen, senden Sie uns pro Sparte drei Vorschläge zu, die Sie bitte in der gewünschten Rangfolge auf eine ausreichend frankierte Postkarte schreiben. Einsendungen bitte an:

> Schneider CPC International Fuldaer Straße 6 3440 Eschwege

Außerdem können Sie bei der Aktion Software '85 auch etwas gewinnen, denn jede Einsendung nimmt an unserer Schlußverlosung teil. Dabei gibt es folgende attraktive Preise zu gewinnen.

- l. Preis: Ein Softwarepaket im Wert von 300,- DM
- 2. Preis: Ein Softwarepaket im Wert von 150,- DM
- 3. Preis: Ein Softwarepaket im Wert von 100,- DM
- 4 l0 Preis: je eine Softwarekassette

Die Gewinner werden in einer der nächsten Ausgaben der CPC International veröffentlicht. Der Rechtsweg ist ausge-<br>schlossen.

### Einsendeschluß ist der 25.01.1986

### Noch ist Zeit, bei unserem CPC-Grafikwettbewerb mitzumachen!

Die mit unserem CAP-Programm aus Heft 12/85 erstellten Grafiken senden Sie bitte auf Datenträger ein. Fügen Sie, wenn möglich, bitte eine Hardcopy Ihrer Grafik bei.

Der Wettbewerb läuft noch bis 31.01.86 und es gibt Superpreise zu gewinnen! (1. Preis: I Joyce Computer).

PS: Falls Sie Ihren Datenträger zurück haben möchten, legen Sie Ihrer Einsendung bitte einen adressierten und frankierten Rückumschlag bei.

## 464/664/6128 **BASICCOMPILER Taifun 125,- DM** (Cass/Disk)

Weltweit der einzige speziell auf den Schneider abgestimmte Basiccompiler. Weiterentwicklung des bekannten, und bewährten ISSCOM (Zitat CHIP: Wohl das wichtigste Programm für den Schneider überhaupt), max Geschwindigkeitssteigerung bis 100 mal.

# **SUPER PAC 80**

## 130, - DM (Cass/Disk)

Leistungsfähiges Z-80 Entwicklungssystem bestehend aus speicherunabhängigem Macroassembler, zusätzlichem Editor, Möglichkeit der Verarbeitung von mit Textsystemen erstellten Sourcefiles, Disassembler mit kombiniertem Reassembler, Monitor mit Singlestepper, Directassembler usw. Die Programme können kombiniert werden

# **FORTH**

## 78,- DM (Cass)

Programmiersprache mit 333 Befehlen, unterstützt hochauflösende Graphik, Sound usw. Mit umfassender Anleitung und Einführung in die Programmiersprache Forth.

 $99 -$ 

# **ADVENTUREWRITER** 55, DM (Cass.)

Entwickeln Sie Ihr eigenes Abenteuerspiel ohne die aufwendige Programmierung, denn dies erledigt unser komfortabler Adventurewrighter. Sie entwickeln lediglich den Plan der Räume und die Liste der Personen im Dialog mit dem Computer. Ein äußerst kreatives und vielseitiges Programm.

# **OTHELLO**

### 39,- DM (Cass/Disk)

Überragendes Othello (Reversi)-Programm mit 6 wählbaren Spielstufen. Auf höchster Spielstufe nahezu unschlagbar.

# **UNICON**

Datenkommunikationspaket: Für Mailbox und andere User. Lieferumfang:

### **Fordern Sie** den Gesamtprospekt (kostenios) an!

Software (Cassetten  $+$  Diskettenversion) ausführliche Dokumentation anschlußfertige Verbindung zu Akustikkopplern

Floppy und Drucker gleichzeitig anschließbar, Dialoggesteuerte Parameterveränderung, voll - halb duplex, Abspeichern auf Cass/Disk. Übertragen von Programmen Hex-ASCII, incl. folgenden Dienstprg.: Textverarbeitung, Basicerweiterung, deutscher Zeichensatz, Maus-Simulation über **Joystick oder Tasten.** 

Alle Produkte sind auf allen Schneider Computern (464, 664, 6128) lauffähig. Die CPC 464 Programme werden auf Cassette geliefert. Die Programme für den CPC 664 und CPC 6128 werden auf Disk (Mehrpreis 15,- DM) ausgeliefert. Erhältlich auch bei Ihrem Fachhändler.

> **BIALKE - BERENDSEN - GLISZCZYNSKI** - Software -

Beimoorweg 2-4 · D-2070 Ahrensburg  $\bullet$  04102/43940

# Matrixdrucker mit NLQ-Schriftbild

Schönschriftqualität (NLO) scheint sich zunehmend auch bei Matrixdruckern durchzusetzen. Waren bisher neben Tvpenraddruckern nur wenige Matrixprinter mit dieser Möglichkeit ausgestattet, so wird dieser Trend nun auch bei Matrixdruckern der unteren Preisklasse konsequent durchgesetzt. Auf dem CPC-Prüfstand mußten diesen Monat drei Drucker der verschiedensten Preisklassen ihre Leistungsfähigkeit unter Beweis stellen.

### **Brother M-1509**

Mit dem M-1509 präsentiert sich ein optisch und technisch ansprechender Matrixdrucker mit enormen Leistungsdaten. Auffallend ist zunächst das flache Design, das den M-1509 rein optisch zu vielen Computer-Systemen » kompatibel« macht. Ausgestattet mit<br>Centronics sowie V.24-Schnittstelle, läßt er sich problemlos an jedes Computersystem anpassen. Der 1509 druckt mit einer Geschwindigkeit von 180 Zeichen/Sekunde und erreicht auch im NLQ-Druck beachtliche 45 Zeichen/ Sekunde. Fest eingebaut ist ein IBMund ein Epson-Modus, der jeweils völlige Kompatibilität herstellt. Des weiteren bietet der 1509 eine Download-Funktion, mit der selbstdefinierte Zeichensätze geladen werden können. Für den Ausdruck stehen Schriftarten wie PICA, ELITE, komprimierte und vergrößerte Schrift, Fett- und Schattendruck, Doppelanschlag, Hoch-/Tiefstellen sowie Kursiv- und Proportio-<br>nalschrift zur Verfügung. Beim Druck wird eine Geräuschbelastung von unter 58dB erreicht, was auch professionellen Ansprüchen (etwa Einsatz in einem Großraumbüro) genügt. Die oft gefürchteten DIP-Schalter zum Umschalten der Zeichensätze (insgesamt 16) sind beim M-1509 erfreulich leicht zugänglich. Der Drucker muß nicht, wie bei einigen anderen Modellen, »auseinandergebaut« werden. Der eingebaute 3KB-Pufferspeicher ermöglicht konstantes Arbeiten, da beim<br>Druckvorgang der Rechner nicht blokkiert ist. Optional läßt sich der Puffer auf 16KB erweitern. Als weitere Zusätze gibt es eine automatische Einzelblattzuführung und ein Nachrüstmodul mit weiteren Schriftarten. Mit diesem Modul sind dann die NLQ-Schriftarten Gothic, Quadro und Anelia PS verfügbar.

Alles in allem stellt der M-1509 einen optisch ansprechenden und technisch hochwertigen Drucker dar, der zudem leicht zu bedienen und für viele Computer geeignet ist. Der Preis von ca. DM 1750,- (incl. MwSt) ist gerechtfertigt, läßt den M-1509 jedoch in die obere Preiskategorie für Matrixdrucker rutschen. Aufgrund des Preis-/Leistungsverhältnisses wird der 1509 vor allem

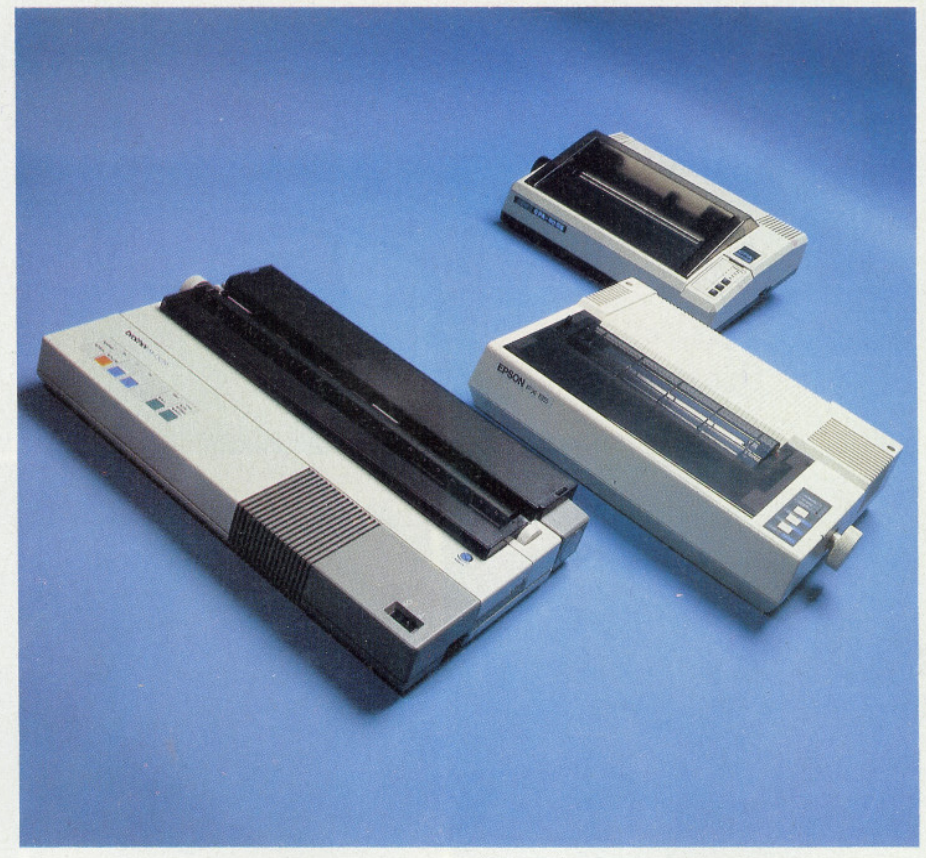

dort interessant, wo Schnelligkeit und gutes Schriftbild gefragt ist.

### **Epson FX-85**

Mit dem FX-85 stellt Epson das Nachfolgemodell des FX-80 vor. Die wohl größte Neuerung ist die NLQ-Fähigkeit, die endlich auch dem Epson ein angenehmes Schriftbild beschert. Allerdings ist es nicht möglich, alle Schriftarten mit NLQ auszudrucken. An Schriftarten stehen PICA, ELITE, Proportionalschrift, Schmal- und Breitschrift, Fett- und Doppeldruck, Hoch-/ Tiefstellung sowie Kursivschrift zur<br>Verfügung. Auch der FX-85 bietet die Möglichkeit, einen eigenen Zeichensatz zu definieren und entsprechend zu verarbeiten. Der Eingabepuffer wurde auf 8K erweitert, so daß Wartezeiten beim Druck nicht mehr anfallen. Der FX-85 verfügt über IBM-Kompatibilität, die über DIP-Schalter angesteuert wird. Mit einer Druckgeschwindigkeit von 160 Zeichen/Sekunde liegt er gut im Rennen, doch hatte auch der FX-80 diese Werte bereits vorweisen können. Ansonsten bleibt nur noch eine optische Veränderung zu erwähnen, da das Bediener-Kontrollfeld etwas anders angeordnet ist. Auch sonst stellt der FX-85 keine umwerfende Neuheit dar, sondern ein technisch überarbeitetes Produkt vergangener Jahre. Mit einem Preis von ca. DM 1350,-liegt Epson auch mit dem FX-85 im Mittelfeld und bietet solide Leistung zum vernünftigen Preis.

**CPA-80 GS** 

Der CPA-80 ist der dritte Drucker mit NLO-Fähigkeit, der in Verbindung mit dem CPC getestet wurde. Schon vom<br>Preis (ca. DM 798,-) liegt der CPA-80 weit unter dem vergleichbarer Drucker. Allerdings bietet er große Leistung: 100 Zeichen pro Sekunde, Schriftarten<br>Elite u. Italic, komprimiert u. verbreitert, Fett- und Doppeldruck, Hochund Tiefstellungen, Einzelblatt- und Endlospapier-Verarbeitung. Mit der<br>Download-Funktion sind auch hier<br>selbstdefinierte Zeichensätze ladbar. Die größte Überraschung war allerdings das mitgelieferte Handbuch, das wir in der vorliegenden Form bisher nicht gesehen hatten. Zu dem Drukkerhandbuch gibt es eine etwa 25seitige Bedienungsanleitung, die sich<br>ausschließlich mit den CPC-Steuerbefehlen auseinandersetzt. So werden alle Steuersequenzen in CPC-Basic beschrieben, also nicht mit den verwirrenden ESC-Befehlen, wie sonst üblich. U.a. wird sogar erwähnt, wie man CPC-<br>Steuerzeichen auf dem CPA-80 GS ausdrucken kann.

Das Schriftbild ist gut und genügt auch dem Korrespondenzverkehr. Da softwaremäßig zwischen 7- und 8bit Übertragung gewählt werden kann, sind selbst komplizierte Grafiken problemlos auszudrucken.

Der CPA-80 GS ist ein für CPC Computer geradezu prädestiniertes Peripheriegerät, das mit einem exzellenten Preis-/Leistungsverhältnis aufwartet.

 $(SR)$ 

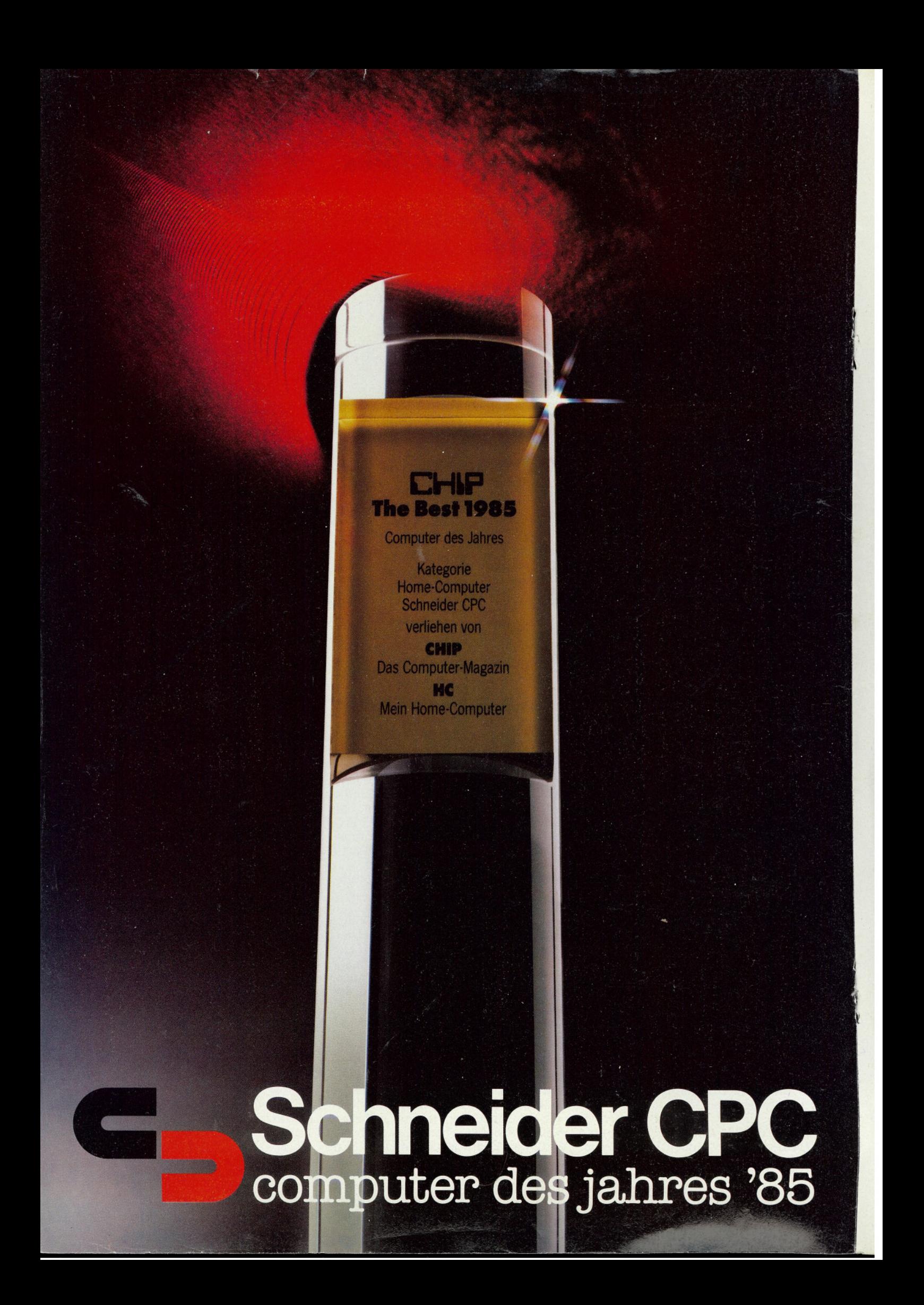

# **Computer des Jahres wird man nur.** wenn man besser ist als gut. **Schneider CPC.**

**Unser tolles Preis-**Leistungsverhältnis hat die Wahl gewonnen: bei hunderttausenden von **Computer-Fans.** die für wenig Geld echte

Leistung fordern und mit einem CPC Spitzenklasse bekommen. Gewonnen auch bei der internationalen Fachwelt: Computer-Fachiournalisten aus 7 Ländern haben den CPC mit deutlichem **Vorsprung zum Computer** des Jahres '85 gekürt. Über diese Auszeichnung freuen wir uns sehr.

Sie ist uns aber auch Verpflichtung und Ansporn für die Zukunft. Damit Sie immer von Schneider begeistert sein können.

### **Schneider CPC 464**

Der Senkrechtstarter unter den Computern. Ideal für den kostengünstigen Einstieg. "Wer einfach beginnen, aber später nicht so schnell aus seinem Rechner 'herauswachsen' will."

(CHIP 11/85). Komplettpreis für Keyboard mit integriertem Datenrecorder und **Grün-Monitor** DM 798.-\* **Farb-Monitor** DM 1.298.-\*

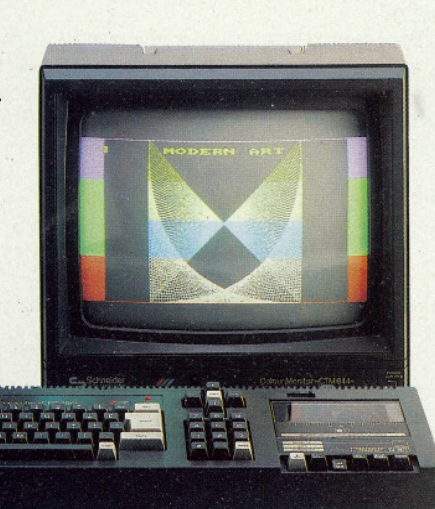

### **Schneider CPC 6128**

Die Preis- Leistungssensation in der 128 K-Byte-Profiklasse. "Ein echter Home-Computer der neuen Generation... auch für kleine Betriebe interessant." (HC 11/85).

Komplettpreis für Keyboard mit integriertem 3"-Diskettenlaufwerk. einem Software-Paket auf 2 Disketten (CP/M 2.2, CP/M Plus, Dr. LOGO, GSX)\*\* und **Grün-Monitor** DM 1.598.-\* **Farb-Monitor** DM 2.098 .-\*

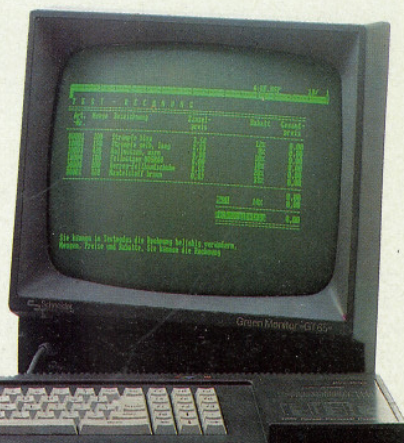

### **Schneider CPC 664**

Für anspruchsvolle Computer-Fans. "Reichhaltige und leistungsfähige Software decken nahezu jeden Einsatzbereich ab." (CPC International 6/85).

Komplettpreis für **Keyboard mit** integriertem 3"-Diskettenlaufwerk und Grün-Monitor DM 1.398.-\* **Farb-Monitor** DM 1.898,-\*

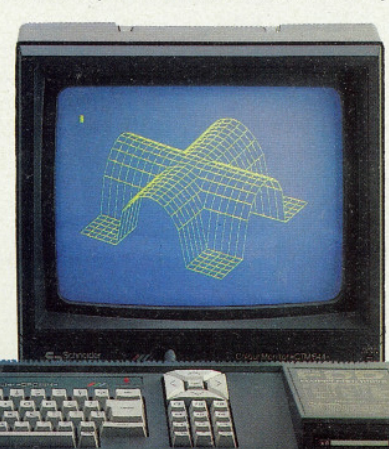

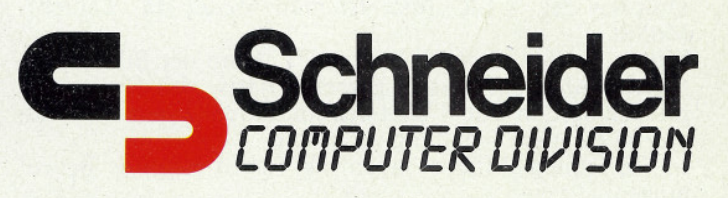

unverbindliche Preisempfehlung inkl. MwSt.<br>eingetragene Warenzeichen der Digital Research Inc.

Schicken Sie mir bitte kostenlos und unverbindlich weitere Informationen über

□ Schneider CPC 464 □ Schneider CPC 664 □ Schneider CPC 6128 □ Schneider Textcomputer JOYCE □ Schneider Peripherie, **Software und Literatur** 

Name Beruf

**Straße** 

PLZ/Ort

Am besten noch heute wegschicken Schneider Computer Division, Silvastraße 1, 8939 Türkheim

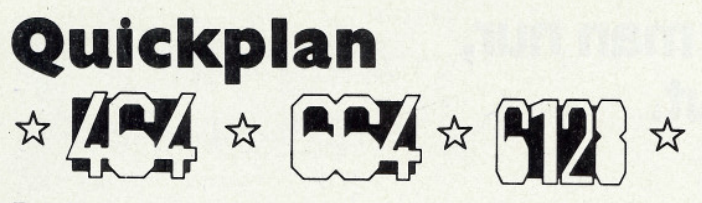

Das Programm QUICKPLAN dient zur schnellen Darstellung elektronischer Schaltungen auf dem Bildschirm. Die Bauelemente werden mittels Cursor in die zu zeichnenden Verbindungslinien eingefügt und können beschriftet werden.

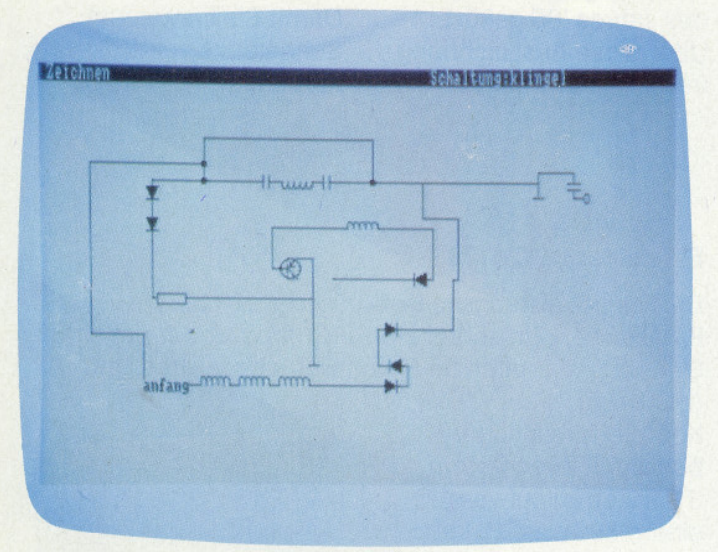

### Programmbeschreibung:

Nach dem Programmstart erscheint die Titelseite und anschlie-Bend das Menue mit den Punkten 1-Zeichnen, 2-Laden, 3-Speichern und 4-Ändern.

Nach der Wahl von "1" erscheint das "Zeichenbrett" und es wird nach dem Namen der Schaltung gefragt. In der Kopfzeile wurde links der aktuelle Arbeitsmodus angezeigt. Nach dem Start befindet man sich automatisch im Modus "Zeichnen". Mittels der Cursor-Tasten können Linien gezeichnet und mit den vordefinierten Tasten die entsprechenden Bauelemente eingefügt werden.

Durch Betätigung der "Copy"-Taste gelangt man in den Mo-<br>dus "Laufen". Nun kann der Grafikcursor bewegt werden, ohne daß etwas gezeichnet oder gelöscht wird. Nach nochmaligem Drücken von "Copy" ist man wieder im "Zeichnen"-<br>Modus. Mit der "CLR"-Taste gelangt man in den "Radieren"-<br>Modus. Der "Radiergummi" kann mittels der Cursortasten<br>bewegt werden und löscht das Darunterliegende. Nach de Modus.

Mittels der Menuewahl "2" bzw. "3" kann der Bildschirmspeicherinhalt auf Kassette gespeichert bzw. von der Kassette geladen werden. Mit "4" läßt sich eine durch "2" auf dem Bildschirm erzeugte Schaltung verändern.

Im "Zeichnen"-Modus haben die Tasten folgende Bedeutungen:

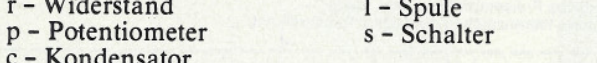

Diese Bauteile werden entsprechend der letzten Cursorbewegung in alle vier Richtungen eingebaut.

### d - Diode

Die Diode wird auch in alle Richtungen gezeichnet, immer von der Kathode (-) zur Anode (+).

### o - Operationsverstärker

### $a - AnschluB$

Operationsverstärker und Anschluß werden nach rechts, nur<br>bei Cursorbewegung "links" nach links gezeichnet.

### $m - MeBanschluB$

Der Meßanschluß wird nach unten, nur bei Cursorbewegung "oben" nach oben gezeichnet.

### t - Transistor

Der Transistor wird nach rechts gezeichnet, außer bei Cursorbewegung "links". Es erfolgt eine Abfrage des Transistortyps und anschließend befindet sich der Grafik-Cursor am Kollektor (npn) bzw. am Emitter (pnp).

### k - Knoten

Der Schaltungsknoten kann beliebig gesetzt werden, es wird auch nicht auf freien Raum getestet. Nach Seizen des Knotens muß erst eine Linie herausgeführt werden, bevor ein weiteres Bauelement angefügt werden kann.

### Zusätzlich auch im "Laufen"-Modus sind belegt:

### **b** - Beschriften

An der Grafik-Cursorposition kann eine Beschriftung erfolgen. Es können Bauteile, nicht aber der Rand überschrieben werden.

### $e$  – Ende

Beenden der Zeichnung und Rückkehr ins Menue.

Bei den Bauteilen wird vor dem Zeichnen getestet, ob der erforderliche Platz noch frei ist. Ist dies nicht der Fall, so erfolgt ein Piepen und der Cursor bleibt auf seiner Position. Linien können dagegen Bauteile und andere Linien beliebig kreuzen.

Das Programm kann für die eigenen Bedürfnisse leicht abgeändert und ergänzt werden. So wäre es denkbar, das Menue um einen Punkt "Drucken" zu erweitern und eine Hardcopy-Routine einzufügen. Tasten zur Belegung anderer Bauteile, wie z.B. IC's, sind noch genügend frei.

### Erläuterung des Listings:

 $0 - 230$ Festlegung der Farben, Variablentypen, Windows. Aufruf des Unterprogramms zum Titelbildaufbau.

Herbert Wolfsteller

- $230 300$ Menue-Anzeige und Nummerneingabe
- $310 1260$ Zeichnen der einzelnen Bauteile. Dabei zuerst die Berechnung der Variablen minx. maxx, miny, maxy, die den benötigten Platz relativ zur aktuellen Position angeben. Falls dort die "fullflag" gesetzt wird, erfolgt der<br>Sprung nach 1380, andernfalls wird gezeichnet. Danach werden die neuen x,y-Koordinaten der Cursorposition berechnet und zurück zur Tastaturabfrage nach 1390 gesprungen.
- $1270 1340$ Das Zeichenbrett wird aufgebaut, der "Zeichnen"-Status angezeigt.
- $1350 1610$ Tastaturabfrage-Routine. 1380 ist die Sprungadresse, falls kein Platz zum Zeichnen vorhanden ist. In den Zeilen 1410 und 1420 wird in ein Unterprogramm gesprungen, falls eine Status-verändernde Taste gedrückt wird. 1620 Berechnung der neuen Koordinaten  $1630 - 1640$ Test, ob der Bildrand erreicht ist. 1650 Im "Radieren"-Modus Verzweigung nach 1940 1660 Im "Laufen"-Modus Verzweigung nach 1750  $1670 - 1710$ Zeichnen der Verbindungslinien Zeichnen des blinkenden "Laufen"-Cursors,  $1720 - 1810$
- ohne das Bild zu überschreiben.  $1820 - 1860$ Modus-Wechselanzeige bei Betätigung von 'CLR"
- $1870 1920$ Anzeigewechsel bei Drücken von "Copy".
- $1930 1990$ Zeichnen des blinkenden "Radiergummies" entsprechend der Cursorbewegung.
- $2000 2070$ Eingabe des Beschriftungstextes. Test, ob die Schrift den Rand überschreibt. Titelbild
- $2080 2290$  $2300 - 2350$

2580

- Abspeichern auf Recorder. Rücksprung ins Menue.  $2360 - 2400$ 
	- Laden vom Recorder. Rücksprung ins Menue.
- $2400 2570$ Testroutine Programmende

## **Engineering the communities of the communities of the communities of the communities of the communities of the communities of the communities of the communities of the communities of the communities of the communities of**

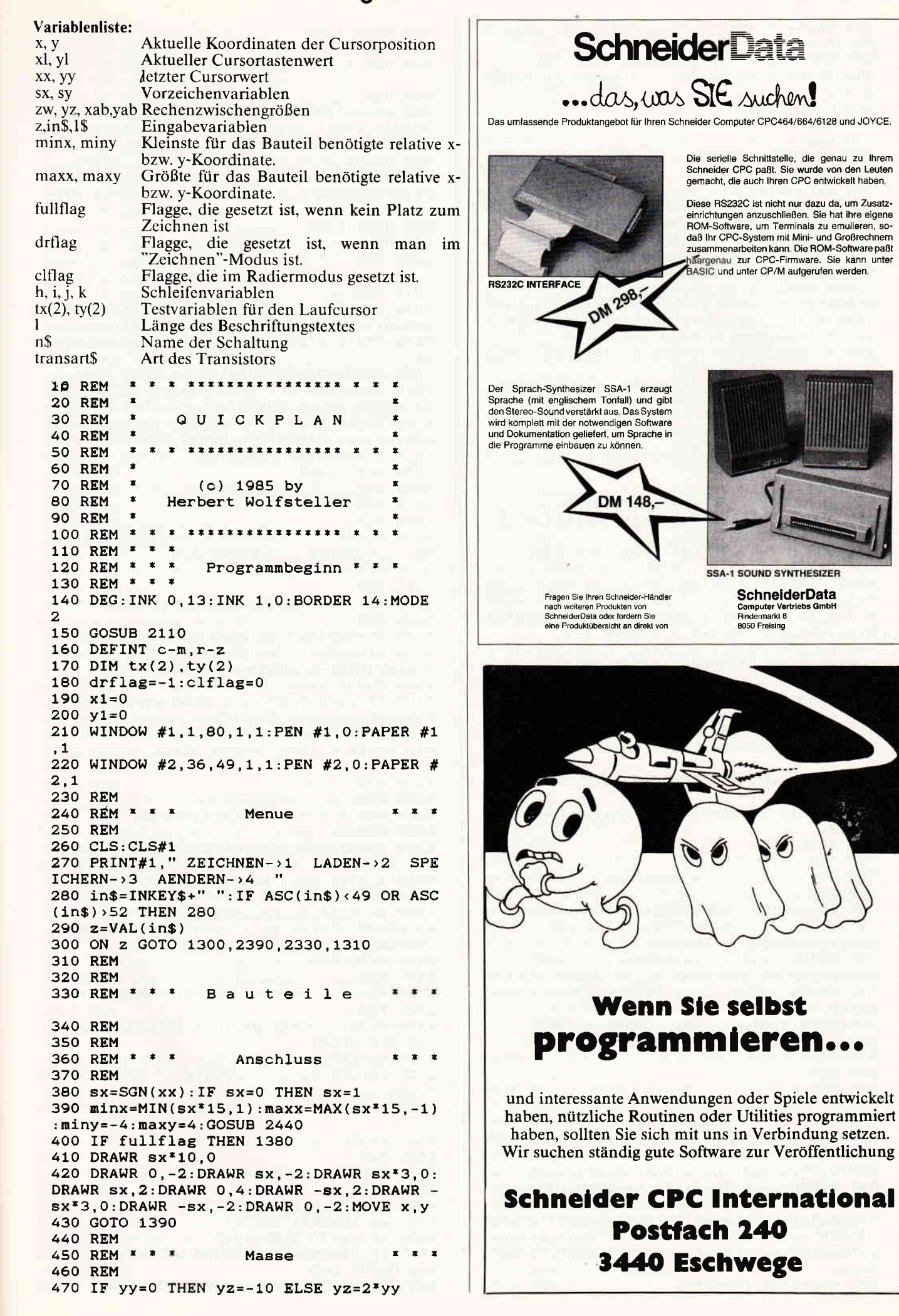

```
480 minx = - 5: maxx = 5: miny = MIN(2, yz) : maxy = M
                                                  910 GOTO 1390
AX(-2, yz)920 REM
 490 GOSUB 2440: IF fullflag THEN 1380
                                                  930 REM * * *
                                                                                        x \times xSchalter
500 DRAWR 0, yz: MOVER -5, 0: DRAWR 10, 0: MOV
E x, y
                                                  940 REM
510 GOTO 1390
                                                  950 xab=6*ABS(xx)\5:yab=6*ABS(yy)\5:minx
520 REM
                                                  =MIN(1,5*xx):maxx=MAX(-1,5*xx+yab):miny=530 REM * * *
                     Diode
                                       x \times xMIN(2, 5*yy) : maxy = MAX(-2, 5*yy + xab)960 GOSUB 2440: IF fullflag THEN 1380
540 REM
                                                  970 DRAWR xx, yy: MOVER yab, xab: x=x+4*xx: y
550 minx=MIN(5*xx, -6+7*SGN(xx)): maxx=MAX
                                                  =y+4*yy:DRAW x, y:DRAWR xx, yy: x=x+xx: y=y+(5 * xx, 6 + 7 * SGN(xx)) : miny = MIN(5 * yy, 6 + 8 * SGN)yy
 (yy)):maxy=MAX(5*yy,6+8*SGN(yy))
                                                  980 GOTO 1390
560 GOSUB 2440: IF fullflag THEN 1380
                                                  990 REM
570 xx=6*SGN(xx): yy=6*SGN(yy)1000 REM * * *
                                                                       Kondensator
580 DRAWR xx, yy: MOVER yy, xx: DRAWR -2*yy
-2*xx: MOVER 2*xx, 2*yy: DRAWR 2*yy, 2*xx: FO
                                                  1010 REM
R h=1 TO 9 : DRAW x+xx, y+yy: DRAWR 2*x+(11020 yab=6*ABS(yy)\5:xab=6*ABS(xx)\5:min
-h*0.2)*yy, 2*yy+(1-h*0.2)*xx:MOVER -0.1*x = MIN(1, 4*xx - yab) : maxx = MAX(-1, 4*xx + yab):
yy, -0.1*xx:NEXT h:DRAW x+xx,y+yy
                                                  miny=MIN(2,4*yy-xab) : maxy=MAX(-2,4*yy+xa590 MOVER 2*xx, 2*yy: DRAWR 7*SGN(xx), 7*SG
                                                  h)N(yy)1030 GOSUB 2440: IF fullflag THEN 1380
600 xx=5*SGN(xx): yy=5*SGN(yy): x=x+5*xx:y1040 xx=6*SGN(xx): yy=6*SGN(yy):DRAWR xx,=y+5*yy: MOVE x, y
                                                  yy: MOVER yy, xx: DRAWR -2*yy, -2*xx: MOVER x
610 GOTO 1390
                                                  x, yy:DRAWR 2*yy, 2*xx:MOVER -yy, -xx: xx=5*620 REM
                                                  SGN(xx): yy=5*SGN(yy): DRAWR SGN(xx)*7,SGN630 REM * * *
                    Transistor
                                                  (yy) * 7 : x = x + 4 * xx : y = y + 4 * yy1050 GOTO 1390
640 REM
                                                  1060 REM
650 sx=SGN(xx): IF sx=0 THEN sx=11070 REM * * *
                                                                                        x - x - xKnoten
660 minx=MIN(1,sx*26):maxx=MAX(sx*26,-1)
                                                  1080 REM
:miny=-12:maxy=121090 MOVER -2, -2: DRAWR 4, 0: MOVER 0, 2: DRA
670 GOSUB 2440:IF fullflag THEN 1380
                                                  WR - 4, 0:MOVER 0, 2:DRAWR 4, 0680 DRAWR sx*15,0 :DRAWR 0,4:DRAWR 0,-8:
                                                  1100 GOTO 1390
MOVE x+sx*15, y:DRAWR sx*10, -10:MOVE x+sx1110 REM
*15, y: DRAWR sx*10, 10: ORIGIN x+sx*18, y: FO
                                                  1120 REM *
                                                                 Operationsverstaerker
R 1=1 TO 72:ko=5*1:PLOT 10*COS(ko), 10*SI
                                                  1130 REM
N(ko): NEXT 1: ORIGIN 0, 0: MOVE x, y
                                                  1140 sx = SGN(xx) : IF sx = 0 THEN sx = 1690 LOCATE #2,1,1: PRINT#2, CHR$(24); "n";
                                                  1150 minx=MIN(1, sx*16): maxx=MAX(-1, sx*16
CHR$(24); "pn/"; CHR$(24); "p"; CHR$(24); "np
                                                  \{miny=MIN(-6, yy*3):maxy=MAX(6, yy*3)\}7"1160 GOSUB 2440: IF fullflag GOTO 1380
700 transart$=LOWER$(INKEY$): IF transart
                                                  1170 IF yy=0 THEN sy=1 ELSE sy=SGN(yy)
$<>"p" AND transart$<>"n" THEN 700
                                                  1180 DRAWR sx*5,0:DRAWR 0,-sy*5:DRAWR sx
710 IF transart$="p" THEN 720 ELSE MOVER
                                                  *15, sy*10: DRAWR -15*sx, sy*10: DRAWR 0, -15
 sx*18,-5:DRAWR sx*4,0:DRAWR 0,4:GOTO 73
                                                  *sy: MOVER 0, 10*sy: DRAWR -5*sx, 0:y=y+10*s
\Omega720 MOVER sx*18, 7: DRAWR 0, -4: DRAWR sx*4,
                                                  1190 GOTO 1390
\Omega1200 REM
730 ORIGIN 0, 0: x=x+sx*25: y=y+10: MOVE x, y
                                                  1210 REM * * *
                                                                     Potentiometer
                                                                                        x \cdot x:CLS#2
                                                  1220 REM
740 GOTO 1390
                                                  1230 xab=2*ABS(xx):yab=2*ABS(yy):minx=MI
750 REM
                                                  N(1,8*xx-yab):maxx=MAX(-1,8*xx+yab):miny760 REM * * *
                    Widerstand
                                                  =MIN(2,8*yy-xab):maxy=MAX(-2,8*yy+xab)770 REM
                                                  1240 GOSUB 2440: IF fullflag THEN 1380
780 minx=MIN(1,8*xx-ABS(yy)):maxx=MAX(-1
                                                 1250 zw=0.6* (xx+yy): MOVER xx-2*yy, -2*xx+
,8 * xx + ABS(yy)): miny=MIN(2,8 * yy-ABS(xx)):
                                                 yy: DRAWR 5*xx+4*yy, 5*yy+4*xx: DRAWR -zw, 0
maxy=MAX(-2, 8*yy+ABS(xx)): MOVER zw, 0: DRAWR 0, -zw: MOVE x, y
790 GOSUB 2440: IF fullflag THEN 1380
                                                 1260 GOTO 800
800 DRAWR xx, yy: DRAWR yy, xx: DRAWR 6*xx, 6
                                                 1270 REM
*yy: DRAWR -2*yy, -2*xx: DRAWR -6*xx, -6*yy:
                                                  1280 REM *
                                                               Aufbau des Zeichenbildes
DRAWR yy, xx
                                                 1290 REM
810 MOVE x+7*x, y+7*yy:DRAWR xx, yy1300 CLS#1: LOCATE #1, 10, 1: INPUT#1, "Name"
820 x=x+8*x: y=y+8*yy;n$:CLS:CLS#1830 GOTO 1390
                                                 1310 n$=LEFT$(n$,18)
840 REM
                                                 1320 LOCATE #1,50,1: PRINT#1," Schaltung:
850 REM * * *
                     Spule
                                                 "; n$
                                                 1330 LOCATE #1,1,1: PRINT#1," Zeichnen
860 REM
870 xab=2*ABS(xx): yab=2*ABS(yy): minx=MIN
                                                 1340 x=300: y=200: MOVE x, y:xx=5(1,8*xx-yab):maxx=MAX(-1,8*xx+yab):miny=1350 REM
MIN(2, 8*yy-xab) : maxy=MAX(-2, 8*yy+xab)1360 REM * * * Tastaturabfrage
880 GOSUB 2440: IF fullflag THEN 1380
                                                 1370 REM
890 DRAWR xx, yy: FOR h=1 TO 5: DRAWR yy, -x
                                                 1380 fullflag=0:PRINT CHR$(7);
x:DRAWR 2*SGN(xx+yy), 2*SGN(-xx+yy):DRAWR1390 q$=LOWER$(INKEY$)
 2*SGN(xx), 2*SGN(yy): DRAWR 2*SGN(-yy+xx)
                                                 1400 IF q$="" THEN 1650
, 2*SGN(yy+xx): DRAWR -yy, xx: NEXT h: DRAWR
                                                 1410 IF q$=CHR$(&10) THEN clflag=NOT clf
xx, yy
                                                 lag: GOSUB 1850
900 x=x+8*xx:y=y+8*yy1420 IF q$=CHR$(224) THEN drflag=NOT drf
```
**The Communication of the Communication of the Communication of the Communication of the Communication of the Communication of the Communication of the Communication of the Communication of the Communication of the Communi** 

lag: GOSUB 1900 1430 IF q\$=CHR\$(243) THEN x1=5 1440 IF q\$=CHR\$(242) THEN x1=-5 1450 IF q\$=CHR\$(241) THEN y1=-5 1460 IF q\$=CHR\$(240) THEN y1=5 1470 IF clflag THEN 1620 1480 IF NOT drflag THEN 1600 1490 IF q\$="k" THEN 1090 1500 IF  $q\$ ="r" THEN 780 1510 IF q\$="d" THEN 550  $1520$  IF  $q$="="right"$  THEN 650 1530 IF q\$="1" THEN 870 1540 IF q\$="o" THEN 1140 1550 IF  $q$="p"$  THEN 1230 1560 IF q\$="a" THEN 380 1570 IF q\$="m" THEN 470 1580 IF  $q$ \$="c" THEN 1020 1590 IF q\$="s" THEN 920 1600 IF q\$="b" THEN 2030 1610 IF q\$="e" THEN 270 1620  $x=x+x1:y=y+y1:xx=x1:yy=y1:x1=0:y1=0$ 1630 IF x<1 OR x>639 THEN PRINT CHR\$(7);  $: x=x-xx: GOTO 1390$ 1640 IF y<1 OR y>379 THEN PRINT CHR\$(7); : y=y-yy: GOTO 1390 1650 IF clflag THEN 1960 1660 IF NOT drflag THEN 1750 1670 REM 1680 REM \* \* Verbindung zeichnen 1690 REM 1700 DRAW x, y, 1 1710 GOTO 1390 1720 REM 1730 REM \* \* \* Laufen  $x - x - x$ 1740 REM 1750 FOR  $i = 0$  TO  $2: tx(i) = TEST (x+i, y): PL$ OT  $x+i, y, 1:NEXT$  i: FOR  $j=1$  TO  $2:ty(j)=TES$  $T(x, y+j)$ : PLOT  $x, y+j, 1:$  NEXT j 1760 FOR k=1 TO 30:NEXT k 1770 FOR i=0 TO 2: IF  $tx(i) \rightarrow 1$  THEN PLOT  $x+1, y, 0$ 1780 NEXT i 1790 FOR  $j=1$  TO  $2:IF$  ty $(j) \leftrightarrow 1$  THEN PLOT  $x, y + j, 0$ 1800 NEXT j: MOVE x, y 1810 GOTO 1390 1820 REM 1830 REM \* \* \* Radiermodus-Anzeige \* \* \* 1840 REM 1850 LOCATE #1, 2, 1: IF clflag THEN PRINT# 1," Radieren" ELSE drflag=0:PRINT#1," La ufen 1860 RETURN 1870 REM 1880 REM \* \* \* Laufmodus-Anzeige 1890 REM 1900 IF clflag THEN drflag=0:RETURN 1910 LOCATE #1,2,1:IF drflag THEN PRINT#<br>1," Zeichnen " ELSE PRINT#1," Laufen " 1920 RETURN 1930 REM 1940 REM \* \* \* Radieren  $*$ 1950 REM 1960 PLOT x, y, 1: TAG: MOVE x-4, y+4: PRINT C HR\$(143); 1970 FOR i=1 TO 200:NEXT i: MOVE x-4, y+4: PRINT " " 1980 TAGOFF: MOVE x, y 1990 GOTO 1390 2000 REM 2010 REM \* \* \*  $\pm$   $\pm$ Beschriften 2020 REM 2030 LOCATE #1,30,1:PRINT#1," Text:":INP UT#2,;"", b\$ 2040 l=LEN(b\$): IF x+1\*8>639 OR y-17<1 TH EN CLS#2:LOCATE #1,30,1:PRINT#1," :GOTO 1380 2050 MOVER +4, -4: PLOTR 1, 1, 1: MOVE x, y: TA

G: PRINT b\$;: TAGOFF: MOVE x, y 2060 LOCATE #1,30,1: PRINT#1,"  $"$ : CLS  $#2$ 2070 GOTO 1390 2080 REM 2090 REM \* \* \* Titelbild 2100 REM 2110 CLS: LOCATE 25, 2: PAPER 1: PEN 0: PRINT I C K P L A N ": PAPER O: PE  $\cdot$  Q  $\mathbf{U}$  $N-1$ 2120 LOCATE 15, 4: PRINT"Elektronische Sch altungen schnell gezeichnet !": LOCATE 15 , 4: PRINT CHR\$(10)CHR\$(1) STRING\$(46, "-")C HR\$(10) 2130 LOCATE 25, 6: PRINT CHR\$ (164) +" 1985 Herbert Wolfsteller" 2140 PRINT:PRINT:PRINT" Folgende Zeiche n koennen verwendet werden 2150 PRINT: PRINT"<br>2160 PRINT" b a - Anschluss b - Beschriftung' 2170 PRINT" c - Kondensator  $\ddot{\phantom{a}}$ 2180 PRINT" d - Diode 2190 PRINT"  $e$  - Ende" 2200 PRINT" k - Knoten 2210 PRINT"  $1 - Spule$ 2220 PRINT" m - Masseanschluss" 2230 PRINT" o - Operationsverstaerker 2240 PRINT" p - Potentiometer" 2250 PRINT" r - Widerstand 2260 PRINT"  $s$  - Schalter  $\ddot{\phantom{a}}$ 2270 PRINT" t - Transistor 2280 PRINT: PRINT" Weiter mit (ENTER) 2290 CALL &BB18:RETURN 2300 REM 2310 REM \* Abspeichern auf Recorder 2330 PRINT#1, Bitte REC/PLAY druecken 2320 REM 2340 CALL & BRIST"<br>2350 SPEED WRITE 1: SAVE "!elo.", b, & COOO,<br>& 3FFF: GOTO 270 2360 REM 2370 REM \* \* \* Laden vom Recorder \* \* \* 2380 REM 2390 PRINT#1, "Bitte PLAY druecken  $\langle$ ENTER> ":CALL &BB 18:LOAD"! 2400 GOTO 270 2410 REM 2420 REM \* \* \*  $\ddot{x}$ Testroutine 2430 REM 2440 IF minx+x<1 OR maxx+x>639 OR miny+y <1 OR maxy+y>379 THEN fullflag =- 1: RETUR N 2450 MOVE x+minx, y+miny: i=minx: WHILE NOT fullflag AND i<maxx 2460 IF TESTR(1,0)<>0 THEN fullflag=NOT fullflag 2470 i=i+1:WEND 2480 MOVE x+minx, y+maxy: i=minx: WHILE NOT fullflag AND i<maxx 2490 IF TESTR(1,0)  $\leftrightarrow$  O THEN fullflag=NOT fullflag 2500 i=i+1:WEND 2510 MOVE x+minx, y+miny+2: i=miny+2: WHILE NOT fullflag AND i<maxy-1 2520 IF TESTR(0,1)<> 0 THEN fullflag=NOT fullflag 2530 i=i+1:WEND 2540 MOVE x+maxx, y+miny+2: i=miny+2: WHILE NOT fullflag AND i<maxy-1 2550 IF TESTR(0,1)<> 0 THEN fullflag=NOT fullflag 2560 i=i+1:WEND 2570 MOVE x, y: RETURN 2580 END

**Es geht auch** schneller!

Haben Sie sich auch schon einmal darüber geärgert, wie lange es dauert, bis ein Programm von Cassette geladen ist? Und besonders darüber, daß viel Zeit durch die Pausen zwischen den einzelnen Blöcken verloren geht? Wenn ja, dann schafft das folgende<br>Programm »TurboSave« Abhilfe. Bevor Sie aber weiterblättern, weil Sie denken, die Erhöhung der Baudrate ist ein alter Hut, lesen Sie diesen Artikel!

Es gibt schon einige Programme, die die Übertragungsgeschwindigkeit (Baudrate) zwischen Cassettenrekorder und dem Computer erhöhen, und damit die Lade- und Speicherzeiten verkürzen. Diese Programme haben bloß den Nachteil, daß für sie eigens ein spezielles Aufzeichnungsverfahren erdacht wurde. Das bedeutet für den Anwender, daß er jedesmal, wenn er etwas speichern oder laden will, eine spezielle Save- bzw. Load-Routine laden muß, wodurch wieder Zeit verloren geht und meistens der Zeitvorteil durch die schnellere Aufzeichnung wieder verliert. Warum aber nicht das eigene Aufzeichnungsverfahren des CPC 464 nutzen? Denn wenn man sich einmal die entsprechenden Routinen im Betriebssystem ansieht, stellt man fest, daß sie bis zu einer Übertragungsrate von 3800 Baud (Bit pro Sekunde) arbeiten können, und daß die Laderoutine auch Blöcke lesen kann, die länger als 2K Byte sind! Man braucht also nur ein Programm, welches die Baudrate hoch setzt und die Abspeicherroutine so abändert, daß sie die Programme nicht mehr in 2K-Byte-Blöcke »zerstückelt«. Genau diese Aufgabe erfüllt das Programm »TurboSave«. Für die Anwendung müssen Sie also »TurboSave« nur einmal, bevor Sie das Programm, das schnell abgespeichert werden soll, laden und können dann dieses Programm durch ein ganz normales LOAD bzw. RUN" erheblich schneller nach dem Abspeichern wieder laden!!! Diese Kopie besteht dann nämlich nur noch aus 2 Blöcken (der erste Block muß noch 2K-Byte lang sein, der zweite enthält dann den Rest der Daten), wodurch man die Pausen zwischen den Blöcken spart. Sie kann wahlweise mit 3600 Baud erstellt werden (ca. 1.8 mal zusätzlich schneller als mit SPEED-WRITE

1). Die Handhabung erfolgt nach folgendem Schema:

- 1. Tippen Sie den Basiclader ab und speichern ihn dann.
- 2. Starten Sie das Basicprogramm (mögliche Fehler in DATAs korrigieren und erneut abspeichern) und speichern damit das eigentliche TurboSave-Maschinenprogramm ab.
- 3. Bringen Sie das Programm, welches Sie unter TurboSave auf Cassette abspeichern wollen, in den Speicher (entweder durch Eintippen oder LOAD).
- 4. Laden Sie das TurboSave-Maschinenprogramm durch LOAD "TURBOSAVE". Das Programm installiert sich selber und löscht das im Speicher befindliche Programm nicht.

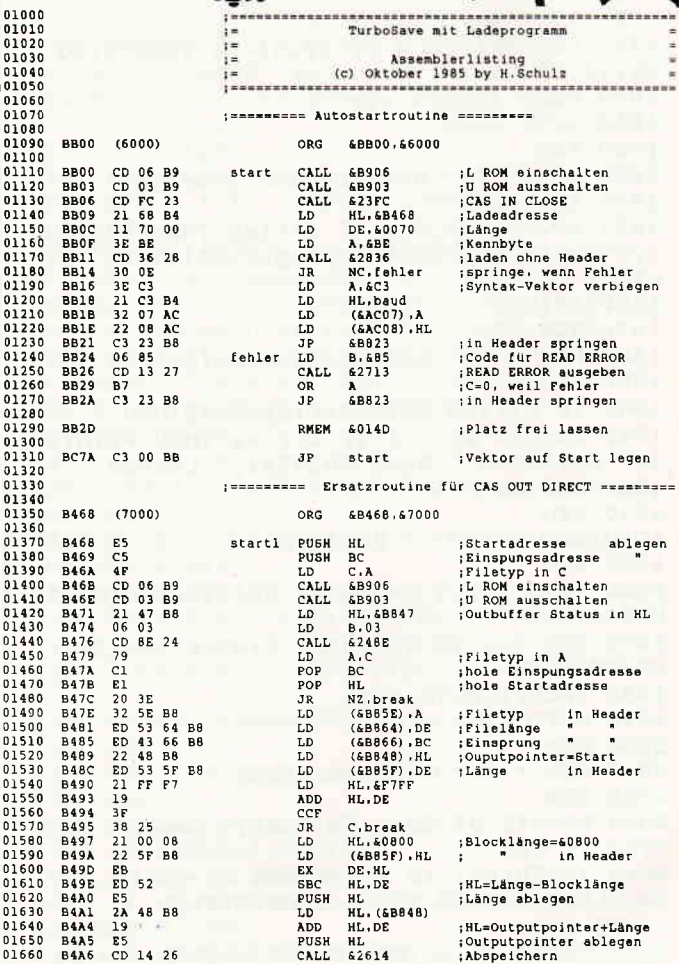

PUSH HL<br>CALL &2614

**B4A5**<br>**B4A6** 

 $\frac{E5}{CD}$  14 26

58 **CPC** 1 '86

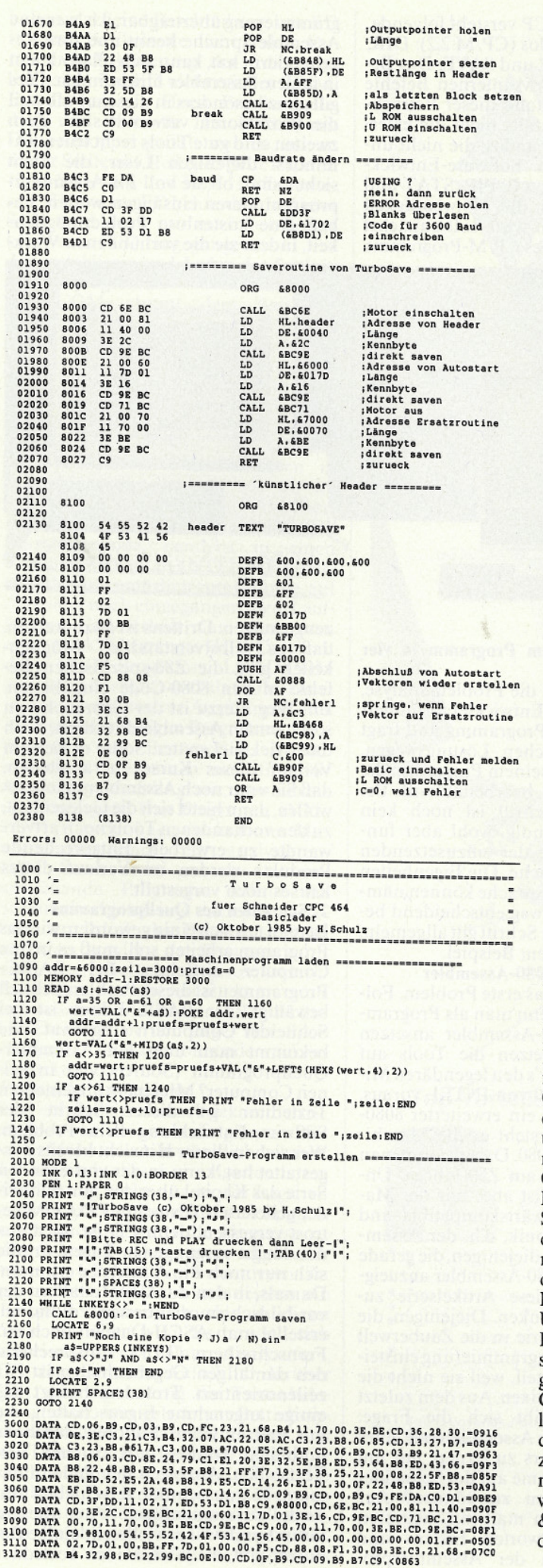

ACHTUNG: Nie mit RUN" laden, weil der Computer dann »abstürzt« und der Speicher gelöscht wird!

Die Punkte 3 und 4 sind in der Reihenfolge beliebig.

5. Wählen Sie die Baudrate:

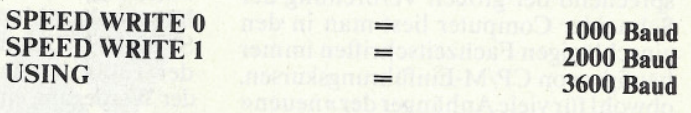

6. Speichern Sie das Programm wieder ab. (z.B.: SAVE "PRO-GRAMM" oder SAVE "BILD"B, & C000, & 4000)

Wenn Sie also ein Basicprogramm unter TurboSave mit 3600 Baud abspeichern wollen und die Punkte 1 und 2 erfüllt ha-<br>ben, geben Sie also nur LOAD "PROGRAMM:LOAD TURBOSAVE":USING:SAVE "PROGRAMM" ein.

#### **Allgemeiner Hinweis.**

TurboSave benutzt den Speicherbereich, in dem sonst die Texte des KEY-Kommandos abgelegt werden. Deshalb darf diese Funktion, während man mit TurboSave arbeitet, nicht benutzt werden, weil sich sonst der Computer »aufhängt«. Das Programm kann durch

### POKE &BC98, &CF:POKE &BC99,

### &EA:POKE &BC9A, &A4:POKE &AC07, &C9

deaktiviert werden. TurboSave kann auch bei angeschlossenem Diskettenlaufwerk genutzt werden, wenn man folgende Regel beachtet: Vor dem Laden des Programms muß ein TAPE-(bzw. CAS bei Vortex) Befehl gegeben werden. Nach dem Laden darf kein derartiges Kommando mehr gegeben werden.

### Erklärungen zum Assemblerlisting:

Damit ein im Speicher befindliches Programm nicht durch das Laden gelöscht wird, hat es einen Autostartmechanismus, der folgendermaßen funktioniert: Zuerst wird durch das Kommando LOAD ein Maschinenprogramm in den Bereich ab &BB00 geladen. An dieser Stelle befinden Sich normalerweise Sprungtabellen (Vektoren), die dazu dienen, es Programmen möglich zu machen, die im RAM laufen, auf Routinen zuzugreifen, die im ROM stehen, der parallel zum RAM liegt. Deshalb wird dieser Bereich von sonst keinem anderen Programm überschrieben. Diese Vektoren werden auch vom Basic genutzt, können aber für den Zeitraum des Einlesens genutzt werden. Nach dem Lesen springt das Basic den Vektor CAS IN CLOSE (&BC7A) an, an dessen Stelle sich jetzt aber ein Sprung zu der Autostartroutine befindet. Nachdem der untere (Lower) ROM eingeschaltet und der Basic-ROM (oberer: Upper RÓM) ausgeschaltet worden ist, wird die Routine<br>CAS IN CLOSE nachgeholt. Die Ersatzroutine, die die Routine CAS IN CLOSE ersetzt, wird nun in den KEY-Speicher (&B468) geladen. Diese Ersatzroutine verhindert das »Zerstückeln« in 2K-Byte-Blöcke, was sonst durch die normale Routine geschieht. Der ERROR-Vektor des Basic, der vor jedem Syntax-Error angesprungen wird, wird auf die<br>Routine "baud" »verbogen«, um den USING-Befehl zum Umschalten auf 3600 Baud benutzen zu können. Damit das Basic wieder läuft, wird in das Benutzerfeld des Headers (Vorspann mit Name usw. eines Programms auf Cassette) gesprungen, um von dort die Vektoren wieder herzustellen und den CAS OUT DIRECT-Vektor (&BC98) auf die Ersatzroutine zu legen. Um das Abschlußprogramm im Benutzerfeld des Hea-<br>ders zur Verfügung zu stellen und weil die Vektoren nur kurzzeitig überschrieben werden dürfen, bedarf es einer besondeen Save-Routine ab &8000, die vom Basiclader aus gestartet werden kann. Dieser Routine werden die Autostartroutine ab &6000, die Ersatzroutine ab &7000 und der »künstliche« Header, dem Abschlußteil ab &8100 zur Verfügung gestellt.

**Helge Schulz** 

### Einführung einer neuen Artikelserie

Es ist allgemein bekannt, daß die<br>Schneider Computer »CP/M-fähig« sind und daß CP/M zum Lieferumfang gehört, wenn man ein Floppy-Laufwerk für seinen CPC 464 erwirbt oder gar einen CPC 664 oder 6128 besitzt. Entsprechend der großen Verbreitung der Schneider Computer liest man in den einschlägigen Fachzeitschriften immer häufiger von CP/M-Einführungskursen. obwohl für viele Anhänger der »neuen« Prozessoren und Betriebssysteme CP/M längst totgesagt wurde. Trotz MS-DOS, UNIX oder CP/M 86 kommt man aber an der Tatsache nicht vorbei, daß

Gratis-**Tools** 

der Markt immer noch einige zigtausend unterschiedliche CP/M-Programme parat hält und daß nach wie vor Computer produziert werden, die CP/M fahren können. Einige CP/M-Programme werden von Schneider auf, den Geräten beiliegenden, Disketten mitgeliefert und sind in dieser Zeitschrift schon teilweise behandelt worden, so z.B. PIP und SUBMIT. Als Alternative zu den allgemeinen Einführungskursen in die Benutzung von CP/M Kommandoprogrammen (COM-Dateien), soll die mit diesem Beitrag eröffnete Serie eine praxisorientierte, zielgerichtete Anleitung zum Selbstverwirklichen von CP/M-Programmen darstellen. In diesem Zusammenhang werden die Entwicklungswerkzeuge (Tools) vorgestellt, die auf den CP/M-Disketten von Schneider mitgeliefert werden. Es handelt sich dabei um die Programme ED, ASM, LOAD und DDT. Darüber hinaus wird erläutert, wie man aus selbstgeschriebenen Programmen die CP/Meigenen Routinen zum Dialog mit Peripheriegeräten aufruft. Peripherie im Sinne von CP/M sind u.a. Tastatur, Bildschirm, Floppylaufwerke und Schnittstellen für Drucker o.ä. Des weiteren wird behandelt, wie man sich die Firmware-Routinen des Schneider Computers zunutze machen kann. Doch vorweg einiges zu CP/M selbst. Der Auftakt

Das Betriebssystem CP/M besteht im wesentlichen aus zwei Hauptteilen. Erstens dem vom verwendeten Computer unabhängigen » basic disc operating system« (BDOS) und dem gerätespezifischen Teil, dem »basic input/output system« (BIOS). Ebenfalls systemunabhängig ist der »Einsiedler« »console command processor« (CCP). Der CCP ist ins CP/M eingebaut und in der Lage, die CP/M-eigenen Befehle zu verarbeiten und stellt die Kommunikation zum Benutzer her. Der CCP benutzt als Prompt die Kennzeichnung des gegenwärtig selektierten Diskettenlaufwerks

(z.B.: A ). Der CCP versteht folgende, interne Kommandos (CP/M 2.2): DIR, ERA, REN, TYPE und SAVE. Das Beschreiben der CP/M-internen Befehle soll nicht Gegenstand dieser Betrachtungen sein, ebenfalls nicht die externen CP/M-Kommandos, die nicht unmittelbar zu den Software-Entwicklungstools zählen, z.B. PIP, STAT und SYSGEN. Damit die Notwendigkeit der Tools deutlich wird, soll zunächst der Werdegang eines CP/M-Programms

grammierung übertragbar, d.h. wer eine Assemblersprache kennt und ihre Regeln erlernt hat, kann sich relativ leicht in andere Assembler hineinfinden. Dies gilt ganz besonders in diesem Fall, weil die Prozessoren verwandt sind. Zum zweiten sind gute Tools recht teuer. Zumindest diejenigen Leser, die nicht sicher sind, ob sie voll ins Assemblerprogrammieren einsteigen wollen, haben eine kostenlose Probiermöglichkeit, indem sie die vorhandenen Werk-

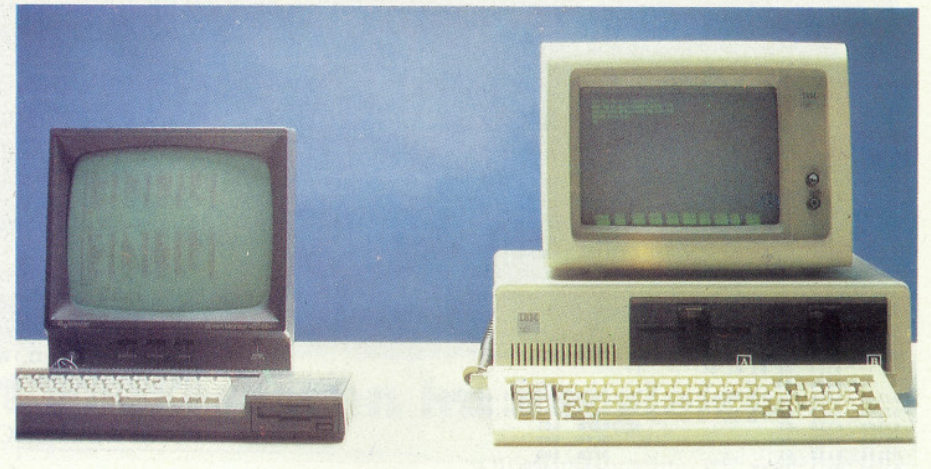

#### umrissen werden.

Vom Problem zum Programm in vier **Schritten** 

Am Anfang steht die Problemanalyse. d.h. der Software-Entwickler formuliert die Aufgabe des Programms und fragt nach den möglichen Lösungswegen, auf denen er mit seinem Programm die gestellte Aufgabe bearbeiten will. Bei diesem ersten Schritt ist noch kein Computer notwendig, wohl aber fundierte Kenntnisse der einzusetzenden Programmiersprache. Die Eigenheiten der verwendeten Sprache können nämlich den Lösungsweg entscheidend beeinflussen. Dieser Schritt gilt allgemein, nicht nur in diesem Beispiel.

1. Die Sprache: 8080-Assembler

Hier ergibt sich das erste Problem. Folgerichtig wäre, wenn man als Programmiersprache Z80-Assembler ansetzen würde, jedoch setzen die Tools auf Schneider Floppy's den legendären Mikroprozessor 8080 von INTEL voraus. Da aber der Z80 ein erweiterter 8080-Prozessor ist, versteht er die Maschinensprache des 8080. Darum kann man 8080-Programme auf Z80 fahren. Unglücklicherweise ist aber nur der Maschinencode aufwärtskompatibel und nicht die Mnemonik, d.h. der Assemblercode. Für alle diejenigen, die gerade dabei sind sich Z80-Assembler anzueignen, bedeutet diese Artikelserie zunächst ein Umdenken. Diejenigen, die erst mit dieser Serie in die Zauberwelt der Assemblerprogrammierung einsteigen, sind im Vorteil, weil sie nicht die Mnemoniks vermixen. Aus dem zuletzt behandelten ergibt sich die Frage: Lohnt es sich, den Assemblercode eines »toten« Prozessors zu lernen, nur um die paar Programme auf der Schneider Diskette benutzen zu können? Auf diese Frage kann man mit mehreren Argumenten antworten. Erstens sind die Grundlagen der Assemblerpro-

zeuge nutzen. Drittens ist anzumerken, daß es selbstverständlich Möglichkeiten gibt, die Z80-spezifischen Befehle in den 8080-Code einzubauen. Ein Weg hierzu ist der Gebrauch von sogenannten Assemblerdirektiven, doch dazu viel, viel später. Sollte es sich im Verlauf dieses Kurses herausstellen, daß Sie »nur noch Assembler machen« wollen, dann bietet sich die Gelegenheit, zu den vorhandenen Tools noch artverwandte zu erwerben. Entsprechende Produkte werden im Verlauf dieses Kurses noch vorgestellt.

### 2. Schreiben des Quellprogramms

Ist man mit sich einig geworden, wie das Programm arbeiten soll, muß es in den Computer eingeben. Bei BASIC-Programmen ist dieses Problem schnell bewältigt, der BASIC-Editor ist bei Schneider Computern eingebaut. Wie bekommt man aber ein Assembler-Quellprogramm (Sourcecode) in seinen Computer? Mit einem allgemeinen Texteditor ist dieser Schritt der Software-Entwicklung kein Problem. Wer sich in dieser Hinsicht bereits ausgestattet hat, kann in der vorliegenden Serie das Kapitel über den von Schneider gelieferten Texteditor ED.COM getrost vergessen, denn ED ist noch aus den längst vergangenen Tagen, an die sich nur noch die Altmeister erinnern. Damals, in den dunklen Zeitaltern der vor-bildschirmorientierten Editoren, erstellte man ASCII-Dateien noch auf Fernschreibern (TTY). Entsprechend den damaligen Gegebenheiten ist ED zeilenorientiert. Trotzdem besitzt ED einige angenehme Eigenschaften, die mit neuzeitlichen Editoren durchaus mithalten können, z.B. Suchen von Textstellen, Anzeigen der Zeilennummern, Textausschnitte verschieben und Texte zusammenfügen. Aus diesem Grund und weil es vielleicht einige Benutzer gibt, die noch keinen Texteditor

haben, darf eine Beschreibung von ED in dieser Artikelserie nicht fehlen. Damit eine Erläuterung der Ediermöglichkeiten von ED nicht mit der CP/M-Einführung von Horst Franke kollidiert und wertvolle Druckseiten mit Doppelmoppel gefüllt werden, sei an dieser Stelle auf Heft 5/85 Seite 40, Heft 10/85 Seite 46 f. und Heft 11/85 verwiesen. Hier wurde ED behandelt. In dieser Serie wird dann nur noch bei Bedarf konkret auf ED eingegangen.

**EXAMINATION CONTINUES IN THE EXAMINATION CP/M** 

### 3. Assemblieren und Laden des fertigen **Ouellprogramms**

ASM.COM nimmt dem Software-Entwickler ein mühseliges Geschäft ab, das allen Schreibern von Maschinencode-Routinen in BASIC sicherlich geläufig ist, nämlich das Übersetzen aus der Assemblersprache in HEX-Code.<br>ASM ist in der Tat ein »richtiger« Assembler mit allen Schikanen. Mit ihm ist komfortables Programmieren in 8080-Assembler möglich, wie wir im Detail noch sehen werden. ASM übersetzt jedoch nicht direkt in lauffähigen Maschinencode, sondern in einen »Zwischencode« in INTEL-HEX-Format. Das hat natürlich gute Gründe, auf die später noch eingegangen wird. Lauffähigen Code erhält man, wenn man eine von ASM erzeugte HEX-Datei mit dem CP/M-Programm LOAD.COM endgültig übersetzt und als COM-Datei in den Computer zur Ausführung lädt. 4. Testen des fertigen Programms

Was sich viele Benutzer für BASIC wünschen, bekommen sie für 8080-Assembler ebenfalls gratis, nämlich einen Debugger. Das Programm DDT. COM ist in der Lage, ein ladbares Maschinenprogramm zu analysieren. DDT kann nicht nur das zu untersuchende Programm Schritt für Schritt abarbeiten und nach jedem Befehl den Inhalt der Prozessorregister anzeigen, sondern der Benutzer kann auch den Inhalt der Register ändern. Auch den Speicherinhalt kann man sich ansehen und ändern. DDT ist dabei ebenfalls in der Lage, den Speicherinhalt in Assemblercode rückzuübersetzen.

### **Praktische Anwendung**

Wer auf den Geschmack gekommen ist, diese Artikelserie zu verfolgen, wird für seine Mühe selbstverständlich belohnt. Er ist nach dieser praxisorientierten Einführung nicht nur in der Lage, eigene Programme zum Laufen zu bringen, sondern erhält wertvolle Hinweise zu den Schneider Computern allgemein, sowie zu CP/M 2.2 im besonderen. Zu guter Letzt fällt auch mindestens ein Beispielprogramm ab, das in dieser Serie erarbeitet wird. Es handelt sich dabei um einen »Tastatur-Analysator«, der dem Benutzer Aufschluß darüber gibt, wie gegenwärtig die Tastenbelegung unter dem geladenen Betriebssystem aussieht (bekanntlich lassen sich die Tasten umkonfigurieren). Zuerst jedoch kommt eine Menge Arbeit: Im nächsten Teil lernen wir zunächst den guten, alten 8080 kennen und stellen seinen Befehlssatz dem Z80 gegenüber. Dipl.Ing. Henry Bruhns

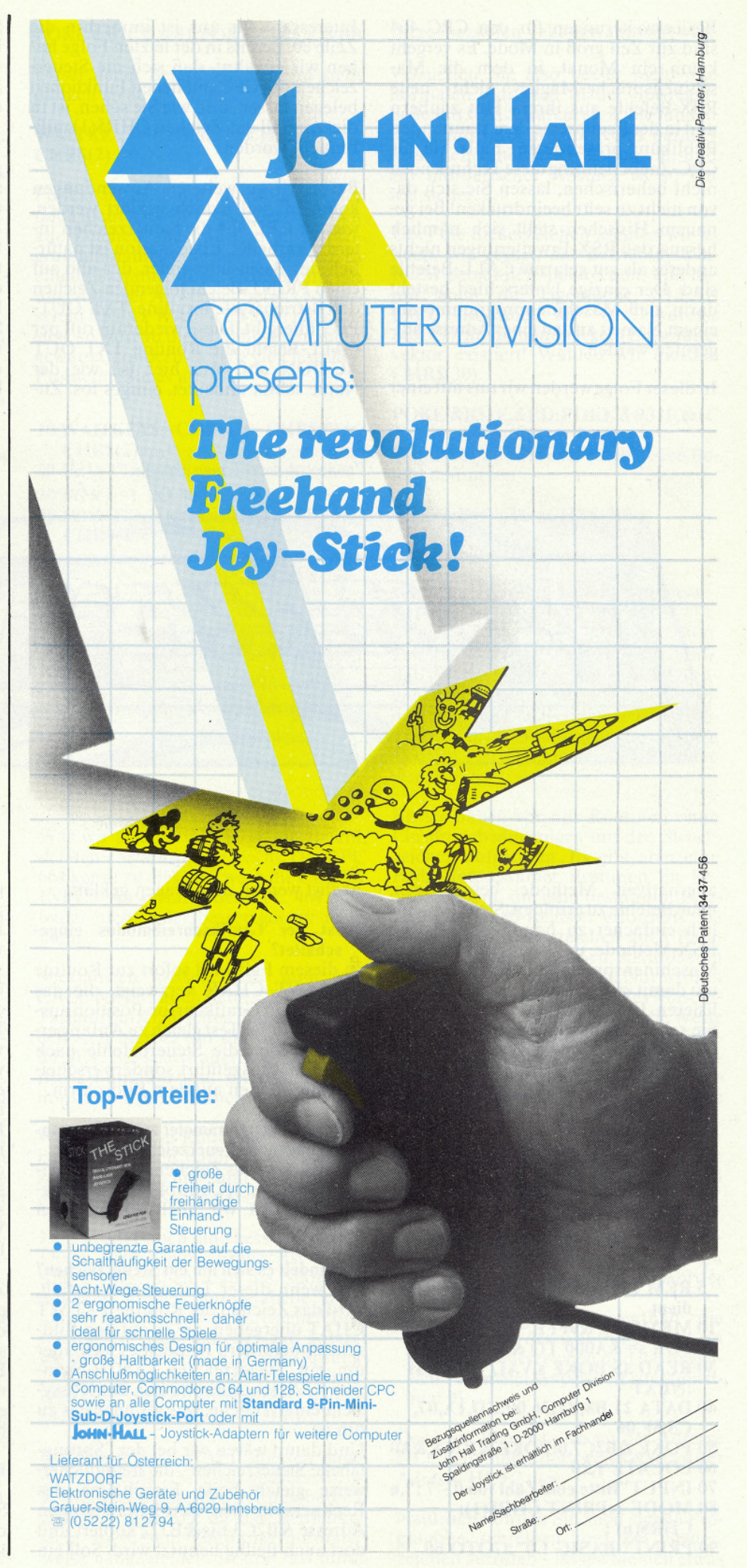

Basicerweiterungen für den CPC 464 sind zur Zeit groß in Mode. Es vergeht kaum ein Monat, in dem die Maschinensprache-Magier nicht neue RSX-Befehle aus ihrem Hut zaubern und in der Fachpresse dem staunenden Publikum präsentieren. Falls Sie als CPC-Zauberlehrling diese Technik noch nicht beherrschen, lassen Sie sich davon nicht zu sehr beeindrucken! Bei genauem Hinsehen stellt sich nämlich heraus, daß RSX-Erweiterungen nichts anderes als gut getarnte CALL-Befehle sind. Der einzige Unterschied besteht darin, daß Maschinenprogramme mit einem Namen anstatt einer Adresse aufgerufen werden.

In dieser Folge werden wir uns mit einer

Interessant für uns ist immerhin die Zeile 80. Bereits in der letzten Folge haben wir erwähnt, daß sich die Steuerzeichen des CPC mit neuen Funktionen belegen lassen, und wie Sie sehen, ist in diesem Fall das Zeichen CHR\$(1) mißbraucht worden.

Bevor wir zu weiteren Anwendungen kommen, soll jedoch geklärt werden, wie der CPC 464 die Steuerzeichen intern verarbeitet. Erste Station ist natürlich der Basic-Interpreter, der alle auf einen PRINT-Befehl folgenden Zeichen der Betriebssystemroutine TXT OUT-PUT übergibt. Diese wiederum ruft per CALL-Befehl die Routine TXT OUT ACTION auf, und hier ist, wie der Name schon andeutet, einiges los. ZuSteuerzeichen eine neue Funktion erhalten, so müssen wir also nur die entsprechende Eintragung in der Tabelle ändern - Sie werden gleich sehen, wie einfach das ist!

Doch zunächst sollten Sie das Programm »Sprungtabelle« abtippen und starten; es gibt die gesamten Tabellen übersichtlich auf dem Bildschirm aus. In Kapitel 9 Ihres CPC-Bedienungshandbuches finden Sie noch weitere Informationen, die Sie mit den Daten in der Tabelle vergleichen können. In der linken Bildschirmspalte sehen Sie die Adresse, ab der die Informationen für ein bestimmtes Zeichen zu finden sind. Jede Eintragung in der Tabelle umfaßt drei Bytes. Das erste Byte

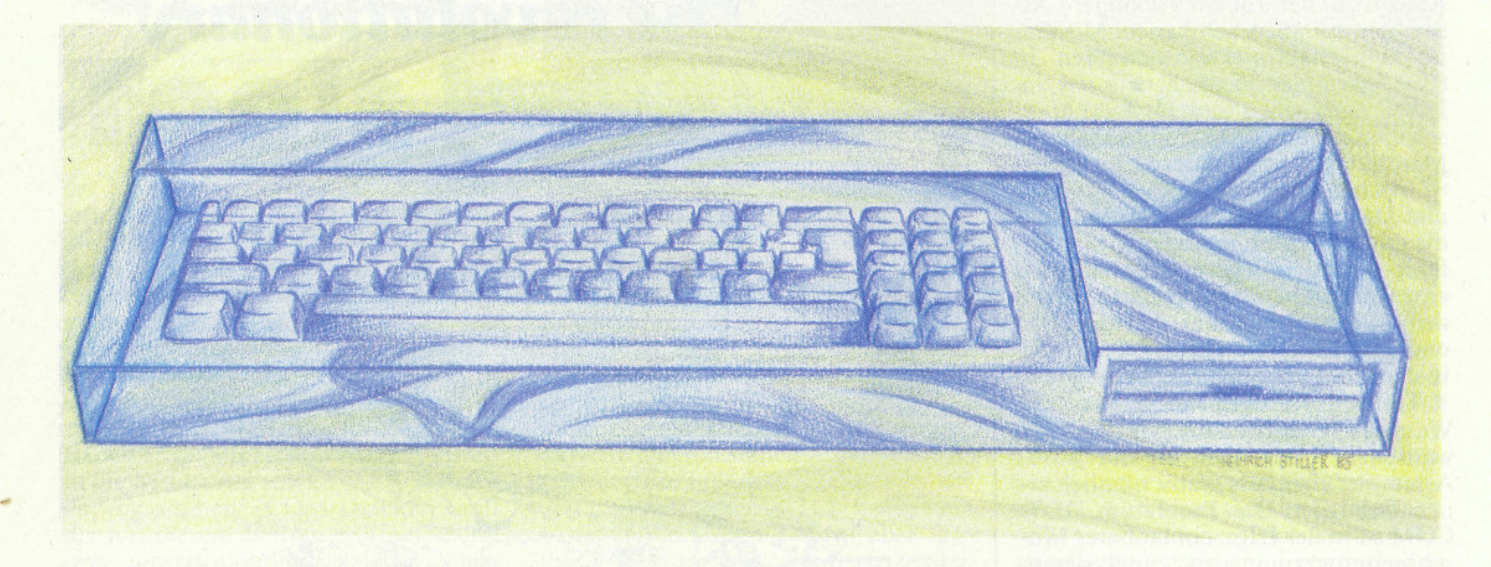

alternativen Methode beschäftigen, neue Befehle zu erfinden. Sie ist wesentlich einfacher zu handhaben als die RSX-Methode, und Sie brauchen kein Maschinensprache-Spezialist zu sein, um damit eigene Erweiterungen zu realisieren. Einzige Voraussetzung ist, daß Sie schon ein bißchen mit Hex-Zahlen vertraut sind, denn das dürfte klar sein: ohne Hex-Zahlen keine Hexerei!

Doch zunächst zur Einstimmung ein kleines Programm aus unserer Serie »Grober Unfug mit dem CPC«. Was dieses nichtsnutzige Stück Software auf den Bildschirm bringt, muß man sehen, um es zu glauben:

- 5 REM Einen Namen hat es nicht verdient
- **10 MEMORY &9FFF**
- 20 FOR s=&A000 TO &A00A
- 30 READ a\$:POKE s, VAL("&"+a\$) :NEXT
- 40 DATA 21, B8, B2, 36, 00, CD, 1A, 07,  $C3, 5F, 06$
- 50 POKE &B2C7,0:POKE &B2C8, &A0 **60 LOCATE 1,20**
- 70 INPUT"Bitte eine Zahl von 0 7 :",n
- 80 MODE 1: PRINT CHR\$(1);  $CHRS(n)$
- 90 PRINT" BASIC 1.0":GOTO 60

nächst werden drei Fragen geklärt:

### 1. Ist der Grafikschreibmodus eingeschaltet?

In diesem Fall wird sofort zur Routine GRA WT CHAR verzweigt, die das Zeichen auf Grafikcursor-Position ausgibt. Da dieser Test gleich zu Anfangerfolgt, werden die Steuerbefehle nach TAG nicht ausgeführt, sondern erscheinen als Zeichen auf dem Bildschirm.

### 2. Fehlen noch Parameter zu einem vorangegangenen Steuerzeichen?

Falls ja, wird das Zeichen in einem Zwischenspeicher (Control-Buffer) abgelegt, auf den wir noch zu sprechen kommen.

### 3. Handelt es sich um ein Steuerzeichen?

Erst wenn dieser Test negativ ausfällt, wird das Zeichen der Routine TXT WT CHAT übergeben, die es auf den Bildschirm befördert. Handelt es sich aber um ein Steuerzeichen (ASCII-Nummer <32), so entnimmt das Betriebssystem einer Tabelle, was als nächstes zu tun ist.

Und damit wären wir bei der "Sprungtabelle Steuerzeichen", die freundlicherweise gleich beim Einschalten des Rechners in den RAM-Bereich von<br>Adresse &B2C3 bis &B322 kopiert und dort auch fleißig benutzt wird. Soll ein gibt die Anzahl der Parameter an, die auf das Steuerzeichen folgen, dann kommt die Adresse, die angesprungen wird, sobald alle Parameter versammelt sind; und zwar zuerst das Low-Byte und dann das High-Byte. Beachten Sie bitte diese Reihenfolge!

Nehmen wir uns als Beispiel CHR\$(0) vor. Parameter werden hier keine erwartet, deshalb steht an Adresse &B2C3 eine 0. Die dazugehörige Sprungadresse ist &14E2. Schaut man in einem ROM-Listing für den CPC 464 nach, so findet man an dieser Stelle nur ein RETURN: das Zeichen CHR\$(0) hat also keine besondere Wirkung - oder sagen wir besser, es hat im Moment noch keine Wirkung. Das werden wir nämlich sofort ändern!

Zum Beispiel gibt es im Betriebssystem eine Routine namens KM WAIT KEY, die nichts anderes tut, als auf einen Tastendruck zu warten. Sie kann von Basic aus mit CALL &BB18 aufgerufen werden - tragen wir die Adresse doch einmal versuchsweise in die Sprungtabelle bei CHR\$(0) ein:

### POKE &B2C4, &18: POKE &B2C5, &BB

Starten Sie zur Sicherheit noch einmal das Sprungtabellen-Programm, um zu kontrollieren, ob die Adresse korrekt

#### 62 **CPC**  $1'86$

angekommen ist, und probieren Sie dann

### **PRINT CHR\$(0)**

In der Tat meldet sich der CPC nun erst zurück, nachdem Sie eine beliebige Taste gedrückt haben. Geben wir dem Kind also noch einen Namen;

### WAITKEY\$=CHR\$(0)

Und schon haben wir so etwas Ahnliches wie einen neuen Befehl.

In einem Programm könnte das etwa so aussehen:

#### 10 POKE &B2C4, &18: POKE &B2C5. &BB:WAITKEY\$=CHR\$(0)

100 PRINT"Weiter mit einer beliebigen Taste"; WAITKEY\$

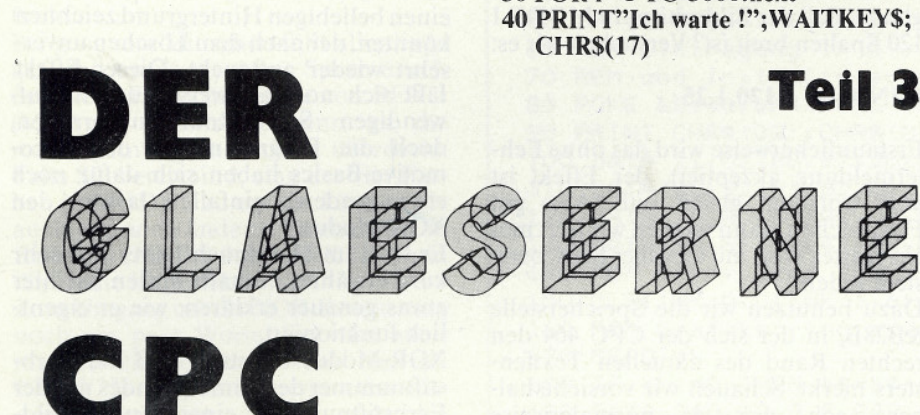

nicht!

Sie müssen nur beachten, daß ein RUN-, NEW- oder CLEAR-Befehl natürlich auch die Variable WAITKEY\$ löscht.

Schauen wir uns noch ein paar weitere Möglichkeiten an. Etwas professioneller würde die Angelegenheit wirken, wenn der Cursor auf der Bildfläche erscheint, während auf einen Tastendruck gewartet wird. Zwar gibt es bereits die Steuerzeichen CHR\$(2) und CHR\$(3), mit denen der Cursor ausund eingeschaltet werden kann, aber bei Versuchen stellt man enttäuscht fest, daß sie nur auf INPUT-Befehle wirken. Der Grund: Hier wird nicht der<br>"Hauptschalter« im Betriebssystem, sondern ein untergeordneter Anwenderschalter betätigt. Die Routinen, die wirklich das Sagen haben, sind

#### TXT CUR OFF, Einsprungadresse **&BB84** TXT CUR ON, **Einsprungadresse &BB81**

Also korrigieren wir die Steuerzeichen nach unseren Wünschen! Zuerst die Eintragung für CHR\$(2) (Cursor off);

#### POKE &B2CA, &84: POKE &B2CB,  $&BB$

und dann für CHR\$(3) (Cursor on):

Was wir also brauchen, ist ein Befehl, der den Tastaturpuffer löscht. Der CPC 664 kennt zu diesem Zweck die CLEAR INPUT-Anweisung, der CPC 464 aber leider nicht, oder besser gesagt: noch

POKE &B2CD, &81: POKE &B2CE, &BB

10 WAITKEYS=CHRS(3)+CHRS(0)+

20 PRINT"Bitte ein paar Tasten druecken"

danach so aus:

Probieren Sie es aus:

30 FOR i=1 TO 3000:next

 $CHRS(2)$ 

 $CHRS(2)$ 

Spezialisten wissen, daß man mit CALL &BB03 auch beim CPC 464 den Tastaturpuffer löschen kann, es handelt sich hierbei um die Routine KM RESET. Sie sperrt allerdings auch die Break-Funktion und setzt alle Funktionstasten im Zehnerblock zurück.

Wenn Sie das in Kauf nehmen wollen, können Sie sich natürlich ein Steuerzeichen aussuchen und die Adresse &BB03 in die Sprungtabelle eintragen.

Es gibt aber noch eine bessere Lösung. Doch vorher eine Frage: Ist Ihnen schon aufgefallen, daß die Standardadressen in der Sprungtabelle etwas anders aussehen, als unsere neuen Eintragungen? Der Unterschied kommt dadurch zustande, daß über die Sprungtabelle die Betriebssystemroutinen direkt im ROM aufgerufen werden<br>(Adressbereich &0000 – &3FFF).

Bei einem Basic-CALL müssen dagegen spezielle Einsprungadressen im RAM benutzt werden (Adressbereich &B900 - &BD37), da das Betriebssystem zu diesem Zeitpunkt normalerweise »abgemeldet« ist und erst durch diese speziellen Vektoren aktiviert wird.

ein mörderischer Absturz ist so gut

Versuchen Sie also besser nicht, die Unser neuer Befehl WAITKEYS sieht normalen Adressen in der Sprungtabelle mit CALL aufzurufen. Sie landen WAITKEY\$=CHR\$ $(3)$ +CHR\$ $(0)$ + damit nur in dem zum ROM parallel liegenden unteren RAM-Bereich, und

CHR\$(30):

wie sicher. Perfekt ist er damit allerdings immer noch nicht. Der CPC speichert nämlich Über die Steuerzeichen können wir jealle Zeichen, die während eines Prodoch, wie gesagt, das Betriebssystemgrammablaufes eingegeben werden, in ROM persönlich ansprechen, und daeinem Tastaturpuffer. Drückt nun ein ungeduldiger Anwender bereits vor unmit auch die eigentliche CLEAR<br>INPUT-Routine an der Adresse serem PRINT WAITKEY\$ ein paar Ta-&1CED, für die nämlich kein Einsprungsten, so wird an dieser Stelle nicht mehr gewartet, sondern es geht gleich weiter. vektor existiert! Wählen wir diesmal

#### POKE &B31E, &ED: POKE &B31F, &1C

Damit können Sie jetzt einen neuen Befehl definieren

### **CLEARINPUTS=CHR\$(30)**

oder WAITKEY\$ ergänzen:

### WAITKEY\$=CHR\$ $(30)$ +CHR\$ $(3)$ +  $CHRS(0) + CHRS(2) + CHRS(7)$

Des Zeichen CHR\$(7) sorgt noch dafür, dab der Tastendruck mit einem Tonsignal quittiert wird. Wie Sie sehen, können auf diese Weise ganze Unterprogramme in einer Zeichenkette abgelegt und mit PRINT namentlich aufgerufen werden.

Bisher haben wir nur Routinen ohne Einsprungbedingungen mit den Steuerzeichen aufgerufen. Es gibt aber eine Reihe interessanter Routinen im Betriebssystem, die eine bestimmte Belegung der Z-80-Register erfordern. Da wir mit den Steuerzeichen auch Parameter übergeben können, stellt das im Prinzip kein Problem dar. Nur wird in den meisten Fällen ein kleines Maschinenprogramm nötig sein, das die Werte vorher in die richtigen Register einsortiert. Deshalb möchten wir den Assemblerprogrammierern noch verraten, wie die Parameterübergabe funktioniert.

Beim Aufruf einer Routine über die Sprungtabelle liegt folgende Situation vor:

- Der Akku und das C-Register ent-
- halten den zuletzt übergebenen Wert. - Das B-Register enthält die Anzahl der Parameter.
- Das HL-Registerpaar enthält die Basisadresse des Control-Buffers, in dem das Steuerzeichen und die folgenden Parameter gespeichert sind (maximal 9).

Der erste Wert ist also an der Adresse HL+1 zu finden, der zweite Wert an der Adresse HL+2 usw.

Natürlich können Sie auch eigene Programme schreiben und per Steuerzeichen aufrufen - lassen Sie sich etwas

# DER GLAESERNE **CPC**

einfallen! Beachten Sie aber bitte dabei. daß die Zeichen 7 bis 11 und 13 intern vom Editor benutzt werden, mit dem Sie Ihre Programme eingeben und korrigieren. Wenn Sie hier etwas ändern, sägen Sie an dem Ast, auf dem Sie sitzen.

Jetzt aber zu einer weiteren interessanten Anwendung der Steuerzeichen.

Testen Sie das folgende Programm:

**5 REM Demo Grafikstring 10 MODE 1** 

20 INK 0.0: INK 1.14: INK 2.6: INK 3.1 30 READ ch

40 IF  $ch$  >=0 THEN  $a$=a$+CHRS(ch)$ : GOTO<sub>30</sub>

50 LOCATE 2,2:PRINT a\$;a\$;a\$ 60 DATA 22, 1, 15, 2, 214, 124, 8, 215 70 DATA 8,8,15,3,222,223,8,8,10 80 DATA 143, 143, 8, 8, 15, 1, 148, 144 90 DATA 22,0,-1

Hier werden die Steuerzeichen eingesetzt, um einen Grafikstring zu erzeugen. Was das bedeutet, sehen Sie auf dem Bildschirm: anwenderdefinierte, mehrfarbige Zeichen, die sich durchaus über mehrere Zeilen und Spalten erstrecken können. Benutzt werden dabei:

- Der Transparentmodus CHR\$(22)
- Die Cursorsteuerbefehle CHR\$(8) -**CHR\$(11)**
- Der Pen-Befehl CHR\$(15)
- Zeichen aus dem normalen Zeichensatz des CPC

Die Vorteile dieses Verfahrens liegen auf der Hand: Die Grafik kann sehr einfach und schnell mit PRINT aufgerufen und bei Bedarf in einer Datei auf Cassette/Diskette gespeichert werden. Trotzdem wird diese Programmiertechnik relativ selten angewendet, und das aus gutem Grund. Die ganze Sache hat nämlich einen bösen Haken! Versuchen Sie doch einmal, das Häuschen in die Bildschirmmitte zu setzen:

### **LOCATE 20,12:PRINT a\$**

Wider Erwarten erscheint es am linken Rand - was ist passiert? Sehr einfach: Der Interpreter des CPC weiß natürlich nicht, daß es sich bei a\$ um ein Häuschen mit einer Ausdehnung von 2 X 2 Zeichen handelt. Er erkennt hier nur eine Zeichenkette mit der stattlichen Länge von 27 Zeichen. Daß es sich größtenteils um Steuerzeichen handelt, interessiert ihn nicht weiter.

Bevor ein Text auf den Bildschirm gelangt, wird überprüft, ob er überhaupt noch in die aktuelle Zeile hineinpaßt. Das ist natürlich nicht der Fall, wenn wir a\$ in MODE 1 ab Bildschirmmitte ausgeben wollen, da ja insgesamt nur 40 Spalten zur Verfügung stehen. Also sendet der Interpreter vorher zwei Steuerzeichen ans Betriebssystem: CHR\$(13) setzt den Cursor an den linken Rand (Carriage Return, ENTER), und CHR\$(10) in die nächste Zeile (Linefeed, CURSOR DOWN).

**waan Serie waa maan manan manan manan manan manan manan manan manan manan manan manan manan manan manan manan manan** 

Was können wir dagegen unternehmen? Vielleicht die beiden Steuerzeichen mit Hilfe der Sprungtabelle sabotieren? Keine schlechte Idee, aber leider brauchen wir ja gerade die<br>CURSOR DOWN-Funktion, um unser Häuschen zu bauen. So geht es also nicht, aber andererseits sind die Grafikstrings zu praktisch, um an dieser Stelle schon aufzugeben.

Was uns fehlt, ist ein Trick, der dem Interpreter vortäuscht, es wäre noch reichlich Platz in der Zeile. Ob er uns wohl glaubt, daß der Bildschirm in MODE 1 120 Spalten breit ist? Versuchen wir es:

### **WINDOW 1,120,1,25**

Erstaunlicherweise wird das ohne Fehlermeldung akzeptiert, der Effekt ist aber trotzdem gleich null. Also gut Freundchen, dann werden wir jetzt mal ein ernstes Wort mit Gevatter Betriebssystem reden!

Dazu benutzen wir die Speicherstelle &B28B, in der sich der CPC 464 den rechten Rand des aktuellen Textfensters merkt. Schauen wir vorsichtshalber nach, was da normalerweise drinsteht:

### **PRINT PEEK(&B28B)**

ergibt in MODE 1 den Wert 39. Lassen Sie sich dadurch nicht verwirren, der CPC rechnet intern mit Textkoordinaten von 0 bis 39 anstatt von 1 bis 40. So, und jetzt kommt's drauf an:

### POKE &B28B,120:LOCATE 12,20: **PRINT a\$**

Und siehe da: Plötzlich können wir unser Häuschen an jeder beliebigen Bildschirmposition erscheinen lassen, ohne daß der Interpreter zuschlägt. Ergänzen<br>Sie also bitte das Demoprogramm durch folgende Zeilen:

### 10 MODE 1:POKE &B28B,120 55 FOR  $i=1$  TO 100 56 LOCATE RND\*38+1, RND\*23+1: **PRINT a\$ 57 NEXT**

Und schon sehen Sie eine ganze Stadt auf dem Bildschirm!

Größere Verwirrung scheint dieser POKE im CPC nicht zu erzeugen. Nur der Editor ist manchmal etwas durcheinander, wenn der Cursor im Ready-Modus den rechten Rand überquert. Im Notfall können Sie mit einem MODE-Kommando schnell wieder zu normalen Verhältnissen zurückkehren. Damit wären wir fast schon am Ende

unserer Steuerzeichen-Orgie angelangt. Doch es gibt noch eine weitere interessante Möglichkeit, die wir Ihnen nicht vorenthalten wollen.

Wer schon einmal Spiele auf dem CPC inszeniert hat, weiß, daß es nicht nur darauf ankommt, Grafik schnell und effektvoll auf den Bildschirm zu bringen. Oft ist es genauso wichtig, sie wieder verschwinden zu lassen. Will man einen Grafikstring isoliert löschen, so besteht natürlich die Möglichkeit, einen entsprechenden Löschstring aus Leerzeichen zu konstruieren und an der gleichen Bildschirmposition auszugeben.

Ideal ist dieses Verfahren jedoch nicht. Abgesehen vom Programmieraufwand wird dabei auch ein eventuell vorhandener Hintergrund in Mitleidenschaft gezogen, so daß womöglich häßliche<br>Löcher in der Bildschirmszenerie entstehen.

Ideal wäre es, wenn wir die Grafik auf einen beliebigen Hintergrund zeichnen könnten, der nach dem Löschen unversehrt wieder auftaucht. Dieser Effekt läßt sich normalerweise nur mit aufwendigen Sprite-Routinen erzielen,<br>doch die Programmierer des Locomotive-Basics haben sich dafür noch etwas anderes einfallen lassen: den XOR-Modus.

Er wird im Handbuch leider nur sehr kurz erwähnt, deshalb wollen wir hier etwas genauer erklären, wie er eigentlich funktioniert.

XOR-Modus bedeutet, daß die Farbstiftnummer des Hintergrundes mit der Farbstiftnummer eines neuen Bildpunktes XOR-verknüpft wird. Angenommen, wir haben den Hintergrund mit PEN 1 gezeichnet und geben dann ein Zeichen mit PEN 2 aus, was passiert? Fragen wir doch unseren CPC, er muß es ja schließlich wissen:

### **PRINT 1 XOR 2**

Aha! Die resultierende Farbe wird also die Farbe von PEN 3 sein. Und jetzt wird es interessant. Was ist, wenn wir das Zeichen noch einmal an der gleichen Stelle im XOR-Modus ausgeben?

### **PRINT 1 XOR 2 XOR 2**

Das Ergebnis ist 1, womit der Hintergrund wieder hergestellt wäre. Der XOR-Modus erlaubt es also, ein Zeichen zu löschen, indem wir es einfach ein zweites Mal auf den Bildschirm schreiben.

Ein anschauliches Beispiel für diesen Vorgang ist der Textcursor des CPC, der grundsätzlich im XOR-Modus auf dem Bildschirm erscheint. Beschreiben Sie den Bildschirm mit verschiedenen Farben und fahren Sie mit dem Cursor darüber – auf diese Weise können Sie sich ein Bild davon verschaffen, wie es funktioniert.

Soweit, so klar: Mit Hilfe des Steuerzeichens CHR\$(23) kann beim CPC 464 der XOR-Modus eingeschaltet werden, nebst einem OR- und einem AND- Modus, die für unsere Grafikexperimente aber nicht weiter interessant sind. Doch leider - vielleicht ahnen Sie es bereits - gibt es wieder ein übles Hindernis: Dieses Steuerzeichen wirkt nur auf den Grafikschreibmodus. Im Grafikmodus (nach TAG) funktionieren aber wiederum unsere Steuerzeichen zur Erzeugung von Grafikstrings nicht. Das Programmiererdasein ist ein hartes Los, vielleicht sollte man den Computer verkaufen und lieber Blumen züchten?

Doch glücklicherweise sind wir in der Lage, Ihnen eine Alternative anzubieten: Ein kleines Maschinenprogramm von 32 Bytes Länge, das an der entscheidenden Stelle im Betriebssystem eingreift und kurzerhand die Textausgabe auf die Grafikausgabe umleitet. Sie können es in dem Listing »XOR-TEXT« bewundern und der Demoteil zeigt auch gleich, wie gut das funktioniert.

Bei genauem Hinsehen fällt allerdings auf, daß unser munteres Sprite durch den XOR-Effekt die Farbe von PEN 3 (Magenta) annimmt, wenn es die roten Hintergrundlinien überdeckt. Falls Sie bereit sind, eine der vier Farben in MODE 1 zu opfern, können Sie auch das noch ändern: Ersetzen Sie in Zeile 150 INK 3,8 durch INK 3,11, und die Sache ist perfekt.

Zum Umgang mit der XOR-Erweiterung noch ein paar Worte: Sie wird automatisch eingebunden, wenn Sie mit CHR\$(22) den Transparentmodus einoder ausschalten; danach wirkt das Steuerzeichen CHR\$(23) auch im Textmodus. Genau wie der betrügerische POKE &B28B,120, wird sie durch ein MODE-Kommando unwirksam, muß also wieder neu initialisiert werden. Übrigens ist es durchaus einen Versuch wert, den Demoteil des XOR-Programms zu einem spannenden Labyrinthspiel zu erweitern. Doch damit, lieber Leser, sind Sie jetzt an der Reihe. Viel Spaß!

detected Americk1 and intime VOD TEVT detect

```
10 MODE 2: INK 0, 13: INK 1, 0
20 PRINT TAB(25); "Sprungtabelle Steuerzeichen"
30 PRINT
40 FOR adr=&B2C3 TO &B2FO STEP 3
50 PRINT TAB(5); "&"; HEX$(adr);
60 PRINT TAB(13) : PEEK(adr) :
70 PRINT TAB(17); "%"; HEX* (PEEK(adr+1), 2);
80 PRINT TAB(21): "&": HEX$ (PEEK(adr+2), 2):
90 PRINT TAB(28) "CHR$("; MID$(STR$(ch), 2); ")";
100 PRINT TAB(39); "**"; TAB(45); "&"; HEX$(adr+48);
110 PRINT TAB (53) ; PEEK (adr+48) ;
120 PRINT TAB(57); "%"; HEX$(PEEK(adr+49), 2);
130 PRINT
          TAB(61); "&"; HEX$(PEEK(adr+50), 2);
140 PRINT TAB(68) "CHR$("; MID$(STR$(ch+16), 2); ")"
150 ch=ch+1:NEXT adr
```

```
10 REM ***** XOR - TEXT *****
20 MODE 1:FOR adr=&BDF4 TO &BE13
30 READ a$:w=VAL("&"+a$):s=s+w
40 POKE adr, w: NEXT
50 IF s<>3833 THEN PRINT"Datafehler !":END
60 REM Eintragung in die Sprungtabelle
70 REM und Initialisierung:
80 POKE &B306, &F4: POKE &B307, &BD
90 PRINT CHR$(22); CHR$(0)
100 DATA 21, 01, BE, B7, 28, 03, 21, 00
110 DATA BE, 22, 91, B2, C9, 2A, 8F, B2
120 DATA 7D, AC, A1, AC, OE, FF, 18, 03
130 DATA 3A, 8F, B2, 47, EB, C3, E8, BD
140 REM ***** Demo XOR - TEXT *****
150 CLS: INK 0,0: INK 1,6: INK 2,11: INK 3,8
160 REM Grafikstring erzeugen:
170 READ ch
180 IF ch>=0 THEN b$=b$+CHR$(ch):GOTO 170
190 DATA 240, 10, 8, 8, 242, 202, 243, 10, 8, 8, 241, -1
200 REM Hintergrund erzeugen:
210 PEN 1
220 FOR i=1 TO 1000: PRINT CHR$ (RND*10+192); :NEXT
230 LOCATE 1, 1: PEN 2
240 REM XOR-Modus einschalten
250 REM und Interpreter betruegen:
260 PRINT CHR$(23); CHR$(1): POKE &B28B, 120
270 x=INT(RND*38+2):y=INT(RND*23+1)
280 LOCATE x, y: PRINT b$
290 FOR 1=1 TO 1000 *NEXT
300 LOCATE x, y: PRINT b$: GOTO 270
```
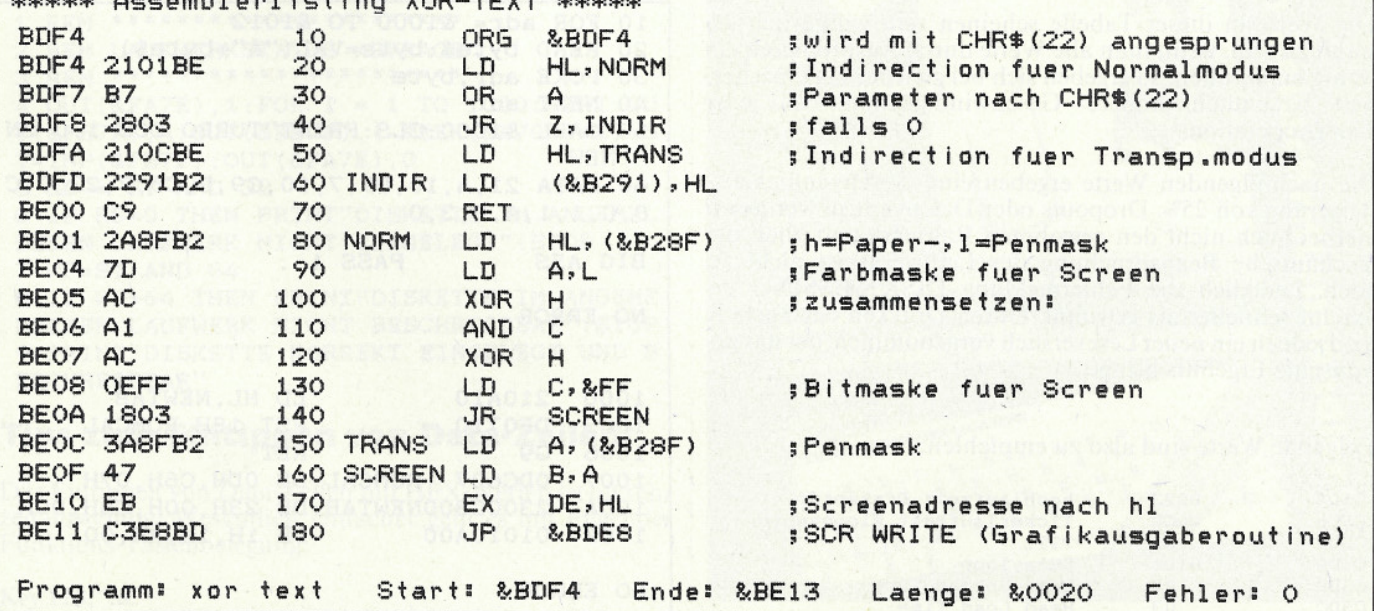

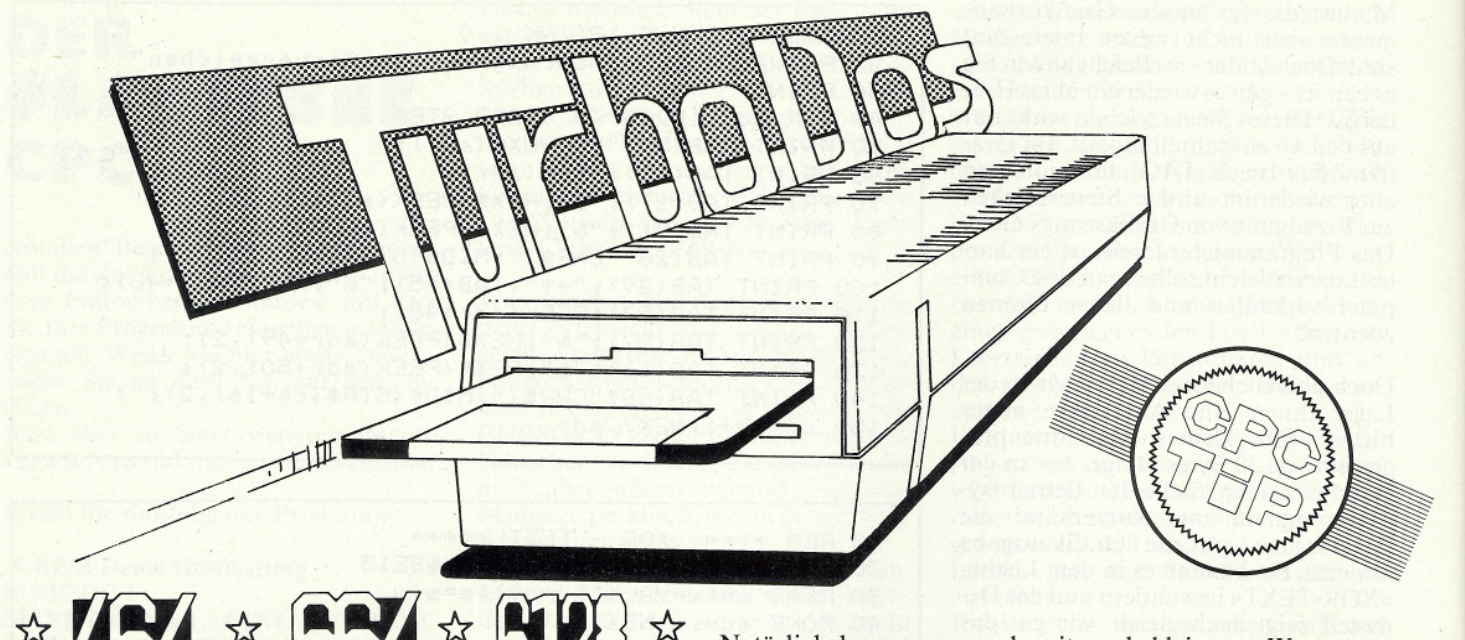

Es sollte wirklich kaum zu glauben sein, daß die ohnehin schon schnelle Schneider-Floppy noch zu beschleunigen ist.

Wer sich allerdings das ROM Listing der DD1 im Data Becker Floppy-Buch genauer ansieht, wird schnell erkennen, daß dieser Effekt mit relativ einfachen Mitteln zu erreichen ist. Wie schon bekannt, beschäftigen sich bei Amstrad immer gleich mehrere Programmierer mit einem Programm. Genauso muß es auch beim AMSDOS gewesen sein. Die Grundwerte für Verzögerungszeiten bei Schreib- und Leseprozeduren wurden hier nämlich sehr willkürlich gewählt.

Sie können durch ein kurzes Assemblerlisting modifiziert werden. Ab Adresse C5D4 im ROM 7, dem Floppy-ROM. steht eine Tabelle in der die Parameter für die Laufzeiten festgelegt sind.

Diese Werte sind wie folgt:

adresse wert bemerkung

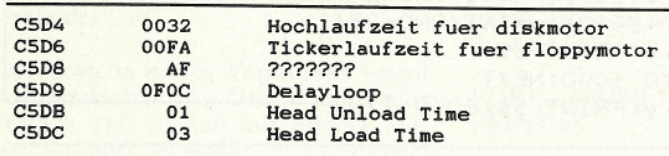

Die Werte in dieser Tabelle scheinen rein willkürlich gewählt zu sein, wenn man alle Werte durch Ausprobieren ein wenig manipuliert, so ergeben sich bei gleicher Datensicherheit wesentlich höhere Geschwindigkeiten bei jeder Floppyoperation.

Die nachfolgenden Werte ergeben eine Geschwindigkeitssteigerung von 25%. Dropouts oder Datenverluste verlassen hierbei auch nicht den gewohnten Rahmen, und auch die mechanische Beanspruchung des Laufwerks ist nicht zu hoch. Lediglich die Fehlermeldung DISK MISSING erscheint schneller als gewohnt. Durch Drücken der Taste R wird jedoch ein neuer Leseversuch vorgenommen, der das gewünschte Ergebnis bringt.

Folgende Werte sind also zu empfehlen:

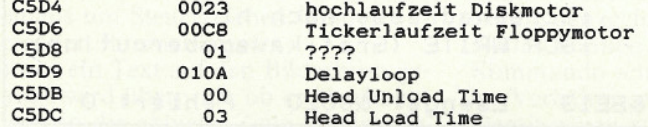

Natürlich kann man auch mit noch kleineren Werten arbeiten, aber dann geht das Ganze auf Kosten der Datensicherheit. Dem Experimentieren sind hierbei jedoch keine Grenzen gesetzt.

Stellt sich nur noch die Frage, wie wir die neue Tabelle dem DOS klarmachen. In ein ROM läßt sich ja nichts poken. Dazu machen wir einfach einen RST &18 zur Adresse C60D im Floppy-ROM.

Diese Adresse wird jedesmal beim Einschalten angesprungen und erfordert in HL die neue Tabelle. Also laden wir einfach HL mit der Tabelle, springen über eine ROM-CALL diese Adresse an und übergeben die neuen Werte. Den Rest erledigt das Floppy-ROM auf so komfortable Weise, daß durch unsere Routine nicht ein einziges Byte Speicherplatz verbraucht wird und tatsächlich bis zum Ausschalten der Floppy aktiv bleibt.

Die Vorteile für dieses Verfahren liegen auf der Hand. Kurzes Programm, keine Kollision mit bestehenden Programmen, volle Ausnutzung der Floppygeschwindigkeit.

Tippen Sie also den kleinen Basiclader ein und speichern Sie ihn ab, bevor Sie ihn starten. Der Lader löscht sich nach der Installation der neuen Parameter von selbst. Für MC-Interessierte ist das sehr kurze Assemblerlisting abgedruckt. Das Label ROMCAL spezifiziert hier die Adresse und ROM-Nummer, die angesprungen werden soll. Das Label NEWTAB enthält die neuen Laufwerksdaten.

Viel Spaß beim beschleunigten Arbeiten mit dem Schneider Laufwerk.

**Volker Schick** 

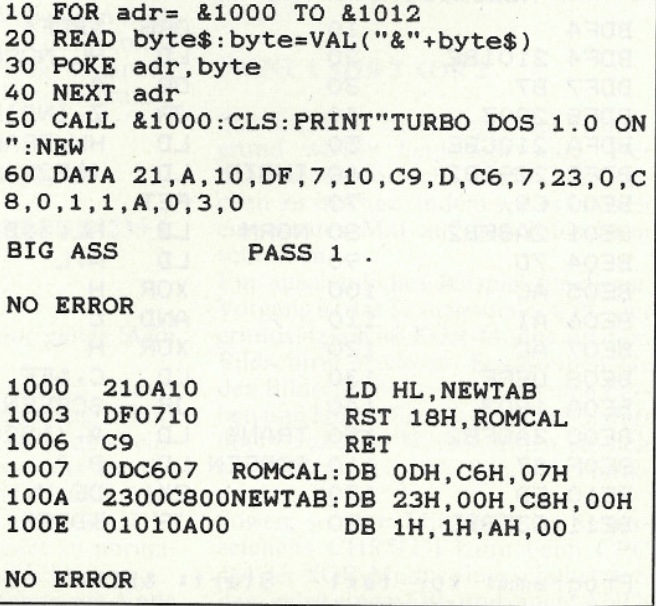

### **EXAMPLE 1998** Tricks

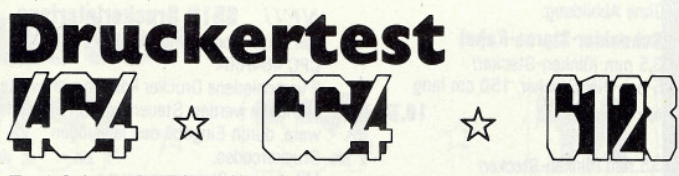

Der folgende Einzeiler fragt den Status eines angeschlossenen Druckers vorm Beginn eines Ausdrucks ab, d.h., ob der Drucker ein- oder ausgeschaltet ist. Diese Routine sollte man am Anfang von Programmen mit Druckerbenutzung (LIST #8 oder PRINT # 8) einbinden oder zumindest an den Beginn des Druckerunterprogramms setzen.

Die Utility besteht aus nachfolgender Zeile (#### = fiktive Zeilen-Nummer):

#### IF INP(&F500)=90 THEN PRINT"Drucker einschalten!":Print CHR\$(7);:GOTO # # # #

Durch das Kommando INP(&F500) wird die I/0-Schnittstelle auf Inhalt abgefragt. Im Falle eines betriebsbereiten Druckers<br>ist dieser Wert = 26. Bei abgeschaltetem oder "off-line" Drucker beträgt dieser Wert =  $90$ .

Im Falle des betriebsbereiten Druckers springt das Programm in die nächste Zeile und die Zeile #### kommt nicht zur Ausführung. Im anderen Fall wird das Programm zum, fortlaufenden Monitorausdruck "Drucker einschalten!" unter gleichzeitigem Ertönen der "Glocke", veranlaßt, bis der Drucker an den Computer angeschaltet wird. Dann stoppt der Monitorausdruck und auch das akustische Signal wird eingestellt. Das Programm beginnt die Abarbeitung der nächsten Zeile nach ####

Es ist zweckmäßig, die Zeilen nach #### mit 'CLS' zu beginnen, um einen leeren Bildschirm zu haben.

B. Westphal, Germering

### Laufwerkstatus abfragen

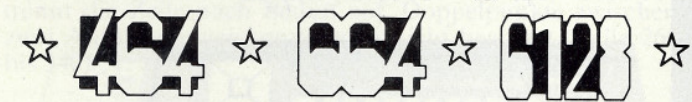

Wer schon einige Zeit den CPC mit Diskettenlaufwerk betreibt, hat sicherlich festgestellt, daß sich die Fehlermeldungen des Laufwerks durch ein "on error goto", nicht abfangen lassen. Um das Überschreiben einer, in mühevoller Arbeit erstellten Grafik (z.B. ein Platinenlayout), nur weil die Diskette nicht korrekt eingelegt ist, zu verhindern, eignet sich das nachfolgende, kurze Basic-Programm.

Hierbei sind natürlich die Print-Anweisungen des Demo-Programms durch geeignete Maßnahmen zu ersetzen (z.B. akustisches Signal). Das Programm läuft auf dem CPC 464 und fragt nur den Status des angemeldeten Laufwerks ab. **Klaus Hillebrand** 

- 1 REM \*\*\*\*\*\*\*\*\*\*\*\*\*\*\*\*\*\*\*\*\*\*\*
- 2 REM LAUFWERKSTATUS ABFRAGE
- 3 REM \*\*\*\*\*\*\*\*\*\*\*\*\*\*\*\*\*\*\*\*\*\*\*

4 OUT(&FA7E),  $1:FOR$  I = 1 TO  $1000: NEXT:OU$  $T(\&FBTF)$ , 4: OUT ( $\&FBTF$ ), ( $-PEEK(\&A700)+2$ ): S  $T = INFO(\&FBT):OUT(\&FAY):0$  $5 RD = ST AND 32$ 

6 IF RD=0 THEN PRINT"DISKETTE IM ANGEMEL DETEN LAUFWERK NICHT EINGELEGT": STOP 7 WP=ST AND 64

8 IF WP=64 THEN PRINT"DISKETTE IM ANGEME LDETEN LAUFWERK NICHT BESCHREIBBAR": STOP 9 PRINT"DISKETTE KORREKT EINGELEGT UND B **ESCHREIBBAR"** 

### **Tips zum Eintippen von Data-Zeilen!**

Das Eintippen von Data-Zeilen mit HEX-Werten ist oft sehr zeitaufwendig! Wesentlich einfacher geht es mit folgender Funktions-Tastenbelegung:

Key 128,", &"

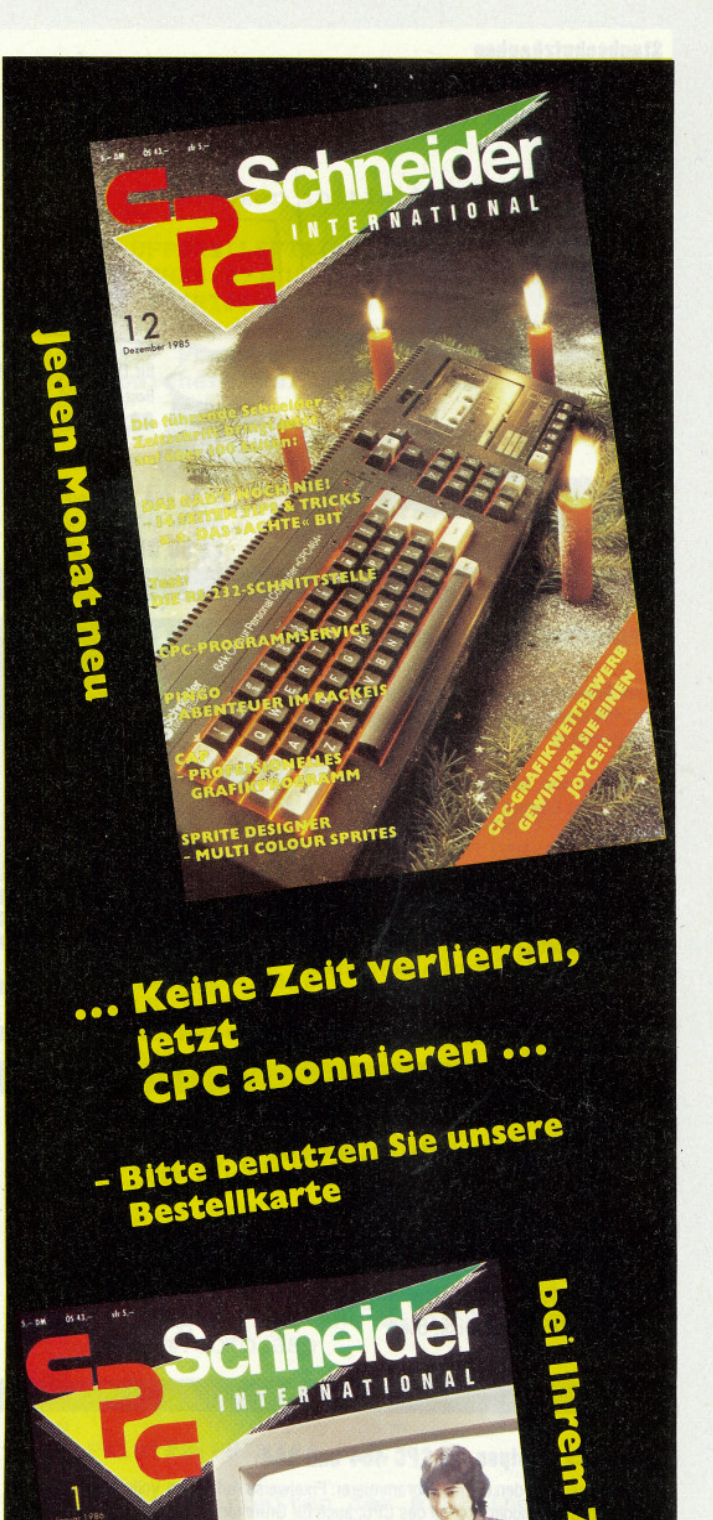

Tip des Monats:<br>TURBO DOS

Im Test: OGRAMME

**ATEIPF** 

**CKPLAN LAYO** 

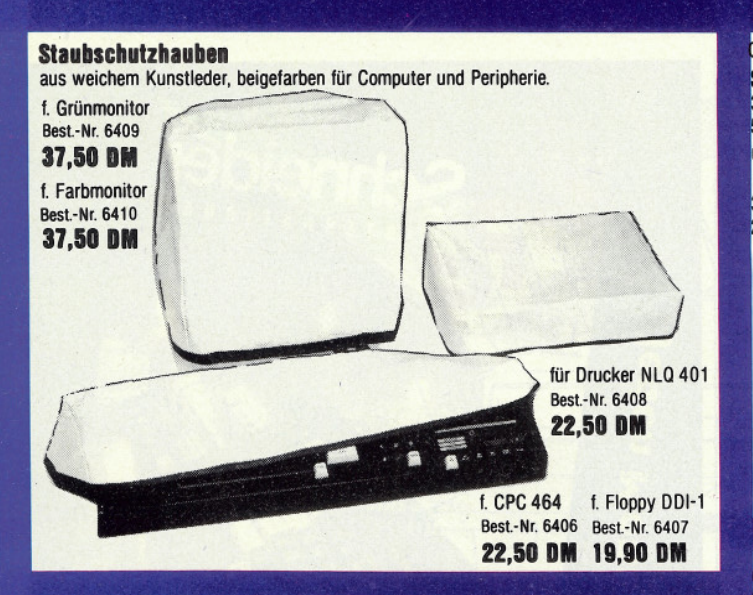

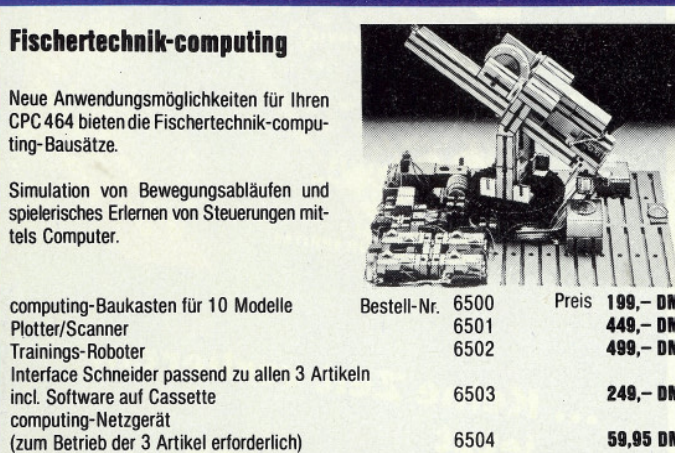

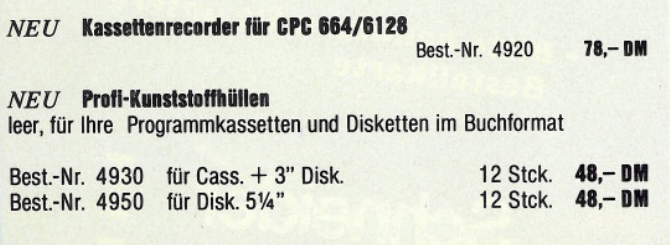

### dk'tronics Lightpen für CPC 464 und 664

Das Werkzeug für den Grafikprogrammierer: Pixelweise Auflösung, volle Ausnutzung der Farb- und Grafikmöglichkeiten des CPC, auch für Grünmonitor, umfangreiches Hilfsprogramm mit Menuesteuerung über Pictogramme, dadurch kinderleichte Handhabung, kompatibel zu DDI-1 und MP1. Komplett mit Handbuch und Hardcopyroutine.

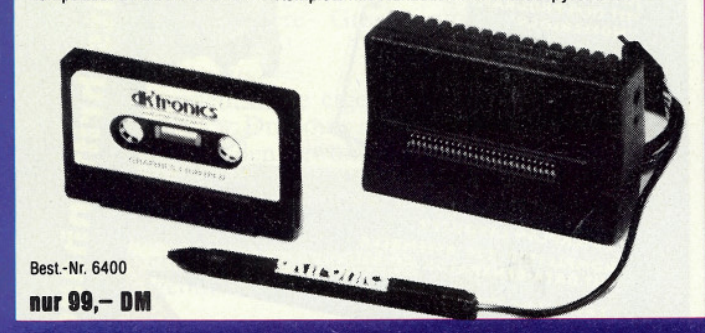

# data media gmbh MAILORI

Weitere Artikel in unserem Gesamtkatalog. Bitte anfordern (2,- DM für Rückporto beilegen). Data Media GmbH - Mailorder- Ruhrallee 55, 4600 Dortmund, Tel.: (02 31) 12 50 71-3

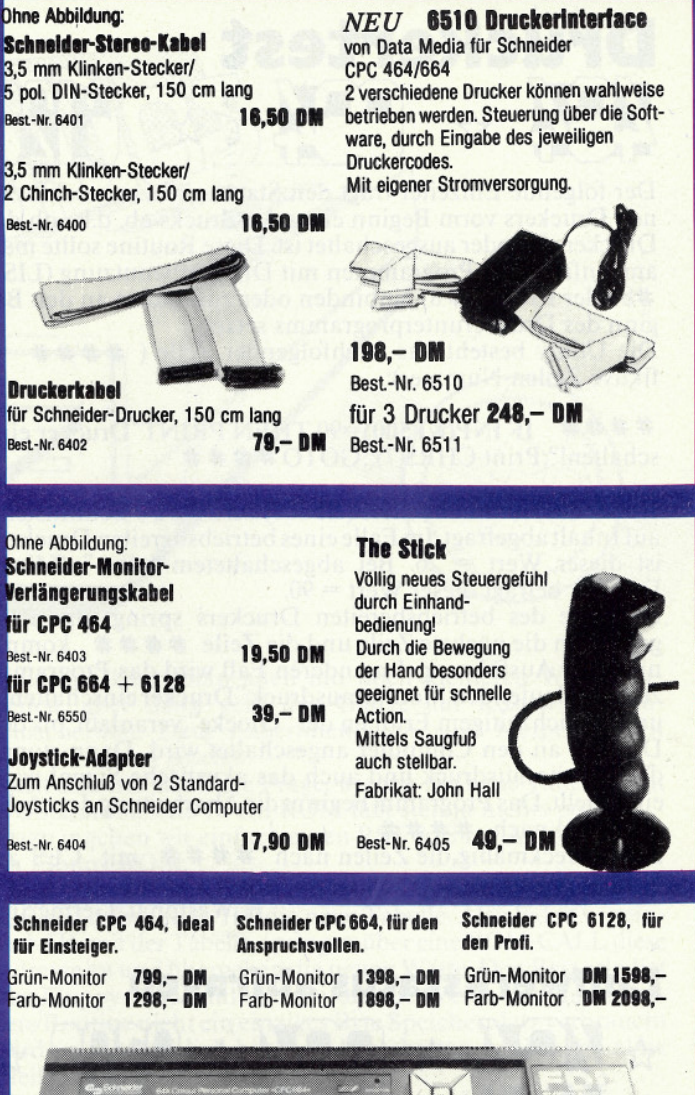

. . . . . .

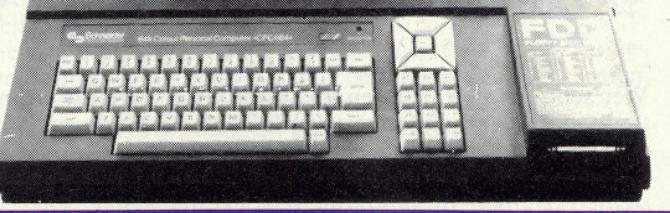

### **Bücher**

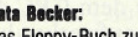

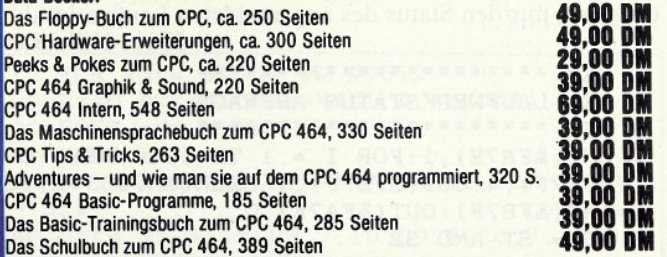

Bestellen Sie noch heute, Lieferung erfolgt umgehend! Zahlung per Vorkasse oder Nachnahme zuzügl. Porto-

bzw. Nachnahmegebühr (Nachnahme ins Ausland nicht möglich).

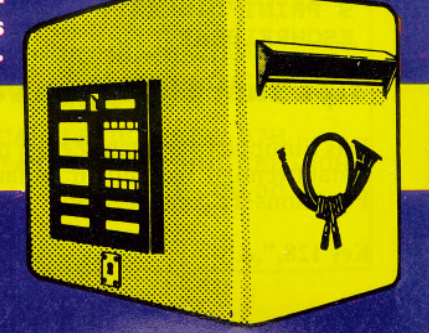

**Communication in the communication in the communication of the communication in the communication of the communication** 

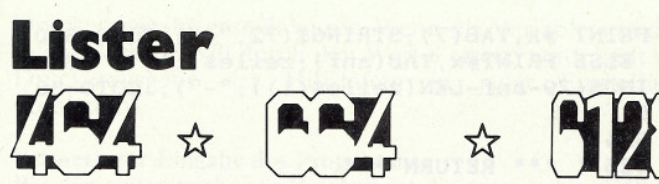

Es ist wohl schon den meisten Programmierern passiert: Ein vor langer Zeit geschriebenes Programm soll erweitert werden, ist aber (z.B. wegen Speicherplatzoptimierung) so unübersichtlich, daß es erst einmal Stunden dauert, bis man den Programmablauf wieder übersehen kann.

Dieses Programm untersucht ein in ASCII abgespeichertes Basic-Programm und gibt ein möglichst übersichtliches Listing aus (WICHTIG: Das zu listende Programm MUSS mit der Funktion 'SAVE "Programm", A' abgespeichert worden sein).

Das Programm erstellt ein Listing mit folgenden Merkmalen:

- 1. Nur ein Befehl pro Druckzeile
- 2. Strukturierung durch automatisches Einrücken bei den Befehlen:
	- WHILE / WEND
	- FOR / NEXT
	- IF / THEN

3. Verzweigungen im Programmablauf werden ange zeigt  $durch:$ **The Company of the Company of the Company of the Company of the Company of the Company of the Company** 

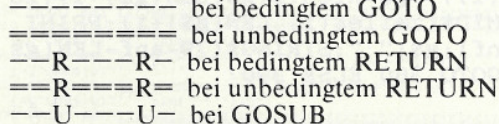

4. REM-Befehle werden immer an den Zeilenanfang gesetzt.

#### $701.$

Das Programm sucht jede Zeile nach Doppelpunkten ab und trennt die Zeile nach Bedarf auf. Doppelpunkte zwischen zwei Anführungszeichen werden nicht beachtet (Zeile 260 bis 340).

#### zu 2.

Nach jedem der in 2. genannten Befehle rückt die erste Druckposition der folgenden Zeilen um n Stellen nach rechts, und zwar solange, bis der entsprechende Folgebefehl erkannt wird.

In Zeile 130 wird der Drucker initialisiert. Diese Werte für den STAR DP 515 sind:

ESC  $U =$  unidirectionaler Druck

- ESC  $M$  4Q = erstes Zeichen auf Druckposition 4Q
- $\text{ESC}$  E = Emphasized Printing

Diese Werte können jedoch, je nach Druckertyp, und Schriftwunsch geändert werden.

Das abgedruckte Listing wurde bereits mit diesem Programm erstellt. Da jedoch im Programm keine unbedingten<br>Sprünge und keine Unterprogramme vorkommen, sind hier nicht alle Funktionen sichtbar.

Das Programm wurde für den CPC 464 mit Diskette geschrieben, dürfte aber auch auf dem 664 laufen, wenn in Zeile 230 das erste Klammerzeichen weggelassen wird (der DEC\$-Befehl funktioniert beim 664 ja richtig).

Ebenfalls sollte es bei Kassettenbetrieb funktionieren, nur eben etwas langsamer.

Sämtliche REMARK-Zeilen können beim Abtippen weggelassen werden. Norbert Muskatewitz 10 · **\*\*\*\*\*\*\*\*\*\*\*\*\*\*\*\*\*\*** 

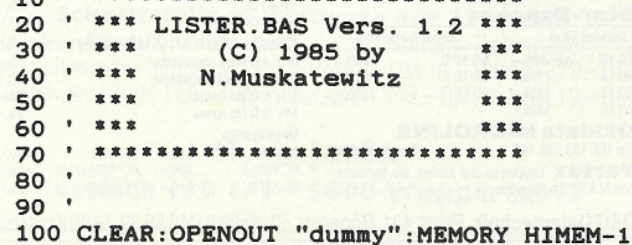

: CLOSEOUT 110 DIM zeile\$(30):MODE 2 120 INPUT "Listing auf <D>rucker oder au f <B>ildschirm":a\$  $124$ 125 '\*\*\* Drucker initialisieren \*\*\* 126 130 IF UPPER\$(LEFT\$(a\$,1))="D" THEN x=8: PRINT#8, CHR\$(27) "U": PRINT#8, CHR\$(27) "M"C HR\$(42): PRINT#8, CHR\$(27)"E" 134 135 ' \*\*\* Programmauswahl (muss in ASCII abgespeichert sein) \*\*\*  $136'$ 140 LINE INPUT"geben Sie den Programmnam en ein => "; name\$ 150 CLS: PRINT#x, "PROGRAMM: "; name\$: PRINT#<br>x, STRING\$(80, "\*"): PRINT#x: WINDOW #0, 1,80  $.4.25$ 160 OPENIN name\$  $170$  anf=7 174 175 ' \*\*\* Beginn der Hauptschleife \*\*\*  $176$ 180 WHILE NOT EOF 190 anf=wh\*6+fo\*4+7 200 zeile\$="" 210 LINE INPUT #9, zeile\$ 220 ERASE zeile\$: DIM zeile\$(30) 230 zn\$=DEC\$((VAL(zeile\$),"#####") 240 za=INSTR(1, zeile\$," "): zeile\$=MID\$(z  $eile$ \$,  $za+1)$ 250 1=LEN(zeile\$):a=1:b=1:c=1:d=1:m=1:m1  $=1$ 260 IF INSTR(1, zeile\$, ": ")=0 THEN zeile\$  $(1) =$ zeile\$: GOTO 350 270 WHILE  $(a \cdot 1)$  AND  $(b \cdot \cdot 0)$ 280 m=INSTR(zeile\$, CHR\$(34)): IF m=0 THEN  $m1 = 0: GOTO 300$ 290 m1=INSTR(m+1, zeile\$, CHR\$(34)) 300 b=INSTR(d, zeile\$, ":"): IF m=0 THEN 32  $\Omega$ 310 IF bom OR bom1 THEN 320 ELSE d=m1+1: GOTO 300 320 IF boo THEN zeile\$(c)=MID\$(zeile\$,a  $,b-a+1):c=c+1:a=b+1:d=a$ 330 WEND 340 IF a>1 THEN zeile\$(c)=MID\$(zeile\$,a, 1-a+1) ELSE IF a=1 AND m1<>0 THEN zeile\$  $(1) = Zeiles:GOTO 350$ 344 345 ' \*\*\* Ausdruck Zeilennummer \*\*\*  $346$   $*$ 350 PRINT#x: PRINT#x, zn\$; 354 355 ' \*\*\* Bearbeiten der einzelnen Zeile  $n***$  $356$ 360 zeile\$(0)=STRING\$(80,34) 370 FOR i=1 TO c 380 IF zeile\$(i)="" THEN 560 ELSE IF LEN  $(zeile$(i-1))$ <80 THEN PRINT #x 384 ' \*\*\* Suche nach Anfuehrungszeichen 385 \*\*\* 386 390 m=INSTR(zeile\$(i), CHR\$(34)): IF m=0 T HEN  $m1=0$ : GOTO 410 400 m1=INSTR(m+1,zeile\$(i),CHR\$(34)) 410 IF LEFT\$(zeile\$(i),1)=" " THEN zeile \$(i)=MID\$(zeile\$(i),2):GOTO 410  $414$ \* \*\*\* REM \*\*\*  $415$ 416 420 IF LEFT\$(zeile\$(i),3)="REM" OR LEFT\$  $(zeiles(i), 1) = " " " THEN PRINT#x, TABLE(7); ze$ ile\$(i);:GOTO 560  $424$ 

```
425 ' *** FOR ***
426
430 IF LEFT$(zeile$(i),3)="FOR" THEN PRI
NT #x, TAB(anf); zeile$(i); : fo=fo+1:anf=an
f+4:GOTO 560
434
    ' *** TF ***
435
436
440 IF LEFT$(zeile$(i),2)="IF" THEN j=IN
STR(zeiles(i))."THEN": IF m=0 OR i(m OR i
>m1 THEN PRINT #x, TAB(anf); LEFT$(zeile$(
i), j-1); : zeile$(i)=MID$(zeile$(i), j+5): P
RINT #x, TAB(anf); "THEN"; : anf=anf+6: GOTO
590
444
   ' *** WHILE ***
445
446450 IF LEFT$(zeile$(i).5)="WHILE" THEN W
h=wh+1:PRINT #x, TAB(anf); zeile$(i); : anf=
anf+6:GOTO 560
454
    * *** WEND ***
455
456
460 IF LEFT$(zeile$(i), 4)="WEND" THEN wh
=wh-1:anf=anf-6:PRINT #x, TAB(anf);zeile$
(i); GOTO 560
464
   ' *** NEXT ***
465
466 .
470 IF LEFT$(zeile$(i).4)="NEXT" THEN fo
=fo-1:anf=anf-4:PRINT #x, TAB(anf); zeile$
(i); GOTO 560474475 ' *** GOSUB ***
476 '
480 IF LEFT$(zeile$(i),5)="GOSUB" THEN P
RINT#x, TAB(anf); zeile$(i); " "; : FOR u=1 T
0 (79-anf-LEN(zeile$(i)))/4:PRINT#x,"---
U"; : NEXT: GOTO 560
484
485 ' *** ELSE ***
486 '
490 j=INSTR(zeile$(i), "ELSE"): IF j=0 OR
(m<>0 AND j>m AND j<m1) THEN 520
500 IF INSTR(LEFT$(zeile$(i), j-1), "GOTO"
) THEN PRINT #x, TAB(anf); LEFT$(zeile$(i)
 j-1);STRING$(80-anf-j,"-");:anf=anf-6:P
RINT #x, TAB(anf); "ELSE"; : anf=anf+6:zeile
$(i)=MID$(zeile$(i),j+5):GOTO 590
510 PRINT #x, TAB(anf); LEFT$(zeile$(i), j-
1):anf=anf-6:PRINT #x, TAB(anf); "ELSE"; :a
nf = anf + 6 : zeile$(i) = MID$(zeile$(i), j+5) : GOTO 590
514
    * *** GOTO ***
515
516
520 IF LEFT$(zeile$(i),4)="GOTO" THEN IF
 anf=7 THEN PRINT #x, TAB(anf); zeile$(i):
```
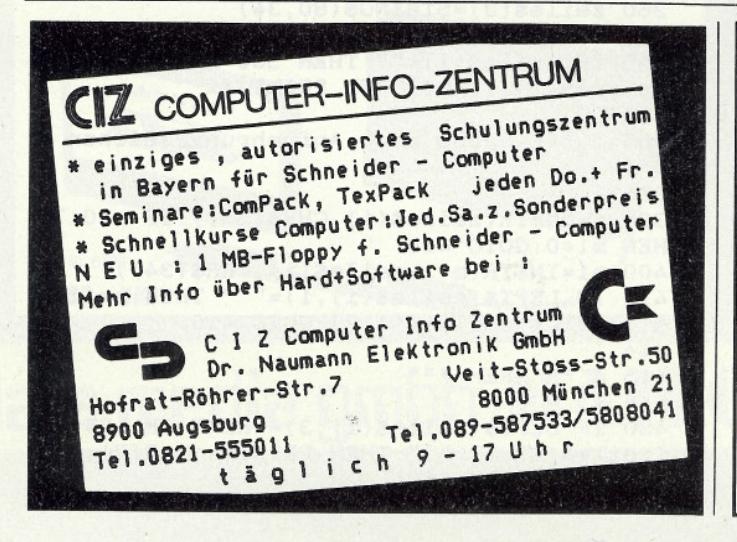

**PRINT #x, TAB(7): STRING\$(72."="): GOTO 560** ELSE PRINT#x, TAB(anf); zeile\$(i);" "; STR ING\$(79-anf-LEN(zeile\$(i)),"-");:GOTO 56  $\Omega$ 524 525 ' \*\*\* RETURN \*\*\* 526 530 IF LEFT\$(zeile\$(i),6)="RETURN" THEN IF anf=7 THEN PRINT#x, TAB(anf); zeile\$(i) :PRINT#x, TAB(7); : FOR u=7 TO 76 STEP 4:PR  $INT#x$ , "===R"; : NEXT: GOTO 560 ELSE PRINT#x , TAB(anf); zeile\$(i);" "; : FOR u=1 TO (79anf-LEN(zeile\$(i)))/4:PRINT#x,"---R"::NE **XT:GOTO 560** 540 IF LEN(zeile\$(i))+anf>80 THEN PRINT# x, TAB(anf); LEFT\$(zeile\$(i), 80-anf); : zeil e\$(i)=MID\$(zeile\$(i),80-anf+1):GOTO 540 550 PRINT #x, TAB(anf); zeile\$(i); 560 NEXT i 570 WEND: CLOSEIN: PRINT#x: PRINT#x 574 575 '\*\*\* Ende der Hauptschleife \*\*\* 576 580 PRINT: INPUT"noch ein Programm listen  $(j/n)$  ", a\$: IF UPPER\$(LEFT\$(a\$, 1))="J" T HEN RUN ELSE END 590 IF VAL(zeile\$(i))<> 0 THEN g\$=STR\$(VA  $L(zeile$(i))$ :  $g$=RIGHT$(g$, LEN(g$)-1):ze$  $iles(i)=MIDS(zeiles(i), LEN(g$)+1):PRINT$ #x, TAB(anf); g\$; " "; STRING\$(79-anf-LEN(g\$ ), "-"); : GOTO 380 ELSE 390

### Korrektur zu »Steuerzeichen des CPC 464«, Teil 3

Beim Ausdruck unseres Listings zur Druckersteuerung in der Ausgabe 11/85 unserer Zeitschrift hat es leider eine technische Panne gegeben, wodurch der Teil, der die Grafik betrifft und Steuerzeichen enthält, wegen fehlerhafter Darstellung der Zeilen nicht korrekt eingegeben werden kann. Wir bitten unsere Leser, dies zu entschuldigen und bringen hier das Listing aller Zeilen, die beim Druck nicht richtig dargestellt waren und auch solcher, bei denen die Position der Leerzeichen nicht exakt festzustellen war. Nur diese haben wir hier aufgeführt, alle anderen Zeilen sind so einzugeben, wie sie im Listing der Novemberausgabe dargestellt waren. Am Anfang dieser Aufstellung sind Vorschläge, wie man die Belegung zweier Funktionstasten etwas anders gestalten kann. In Zeile 150 war die Breitschrift nur für eine Zeile vorgesehen, man kann sie durch das für alle Zeilen gültige Steuerzeichen ersetzen. In Zeile 195 entspricht der Wert 34 dem des Anführungszeichens, das in den Texten öfters vorkommt.

Noch ein Vermerk zum gleichen Programm in der DATA-BOX: Der Grafik-ausdruck der Spalten- und Tabulatorenleiste läuft korrekt, wenn vorher mit Programmteil 4 auf

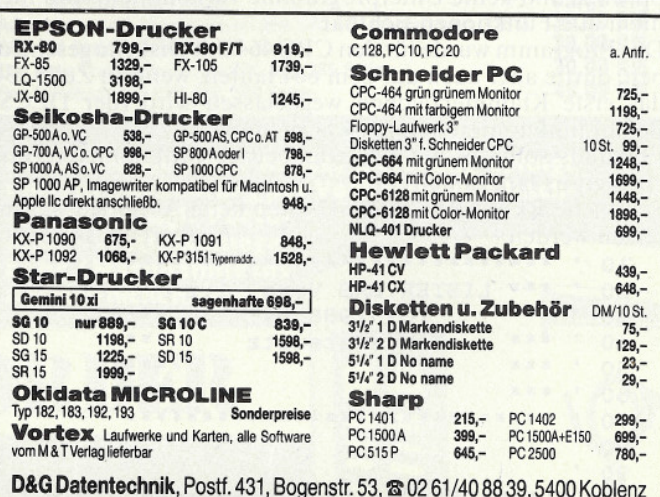

**Examples Conserved Conserved Conserved Conserved Conserved Conserved Conserved Conserved Conserved Conserved Conserved Conserved Conserved Conserved Conserved Conserved Conserved Conserved Conserved Conserved Conserved Co** 

Druckerausgabe gestellt wurde. Wenn die Variable a in den Zeilen 365 und 370 durch den Wert 8 ersetzt wird, läuft die Druckerausgabe der Hilfstafeln in jeder Einstellung problemlos.

### Vermerk zur Eingabe des Programms:

Bei den unterstrichenen Zeichen ist die entsprechende Taste zusammen mit der Taste < CTRL > zu drücken. Anstatt des abgedruckten Zeichens erscheint dann ein Steuerzeichen. Diese Steuerzeichen lassen sich normalerweise nicht ausdrucken, weshalb hier diese Art der Darstellung benutzt wurde.

Im grafischen Teil ist es mitunter schwierig, die Leerstellen zu ermitteln. Immer wenn es auf die Leerstellen ankommt oder am Ende einer Zeile, ist im Listing das Zeichen  $\leq$  > dargestellt. Dieses Zeichen darf nicht eingegeben werden, sondern an dessen Stelle ein Leerzeichen! Nicht verwechseln mit dem Apostroph <' >, das an einigen Stellen vorkommt und einzugeben ist. Nicht verwechselt werden dürfen auch die Zahl 0 und der Buchstabe O, die sich ähnlich sehen.

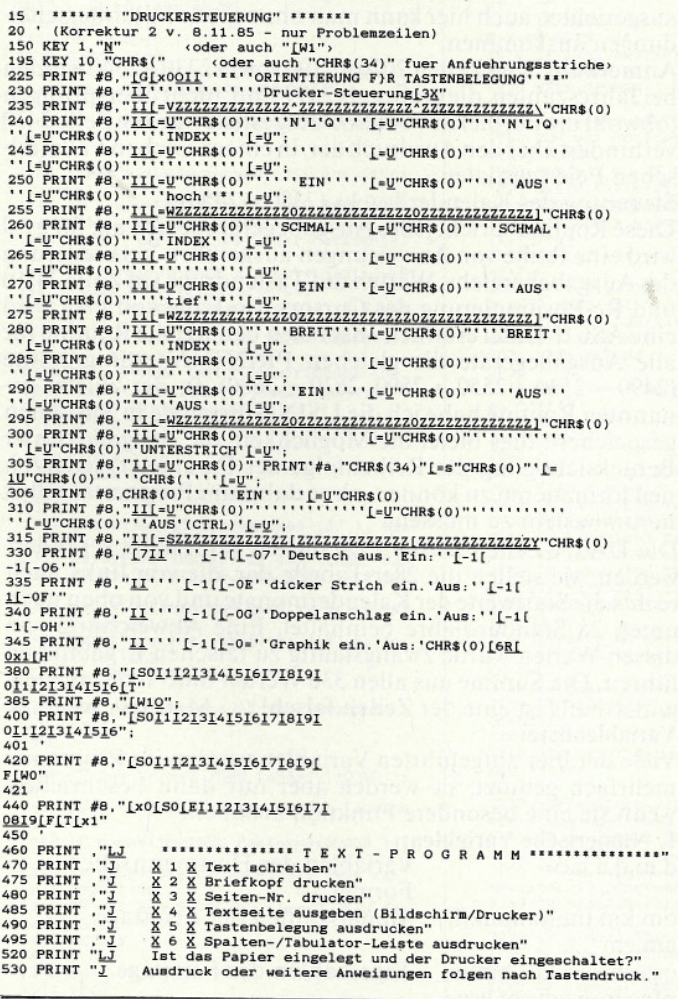

- 555 PRINT #8,"I[x0<u>0[S0[3X</u>Vorname NameJ[x1I[x0Stra~e Nr
- 

350 PRINT #8, "I[XOPostleitz. Ort, Postamt[TR[X1[2"<br>560 PRINT #8, "I[XOPostleitz. Ort, Postamt[TR[X1[2"<br>580 PRINT "LJJ Welche Seiten-Nr. soll gedruckt werden? Bitte Nr. eingeben

Ausgabe auf Bildschirm oder Drucker? Bitte w(hlen (B/D)"<br>660 PRINT "LJ Jetzt bitte eingeben: GOTO nO10 (= vierstellige Zahl, die er<br>858 PRINT "LJ Jetzt bitte eingeben: GOTO nO10 (= vierstellige Zahl, die er<br>858 PRINT "LJ \*

740 PRINT " PRINT #8, "CHR\$(34)"AI. Damit beginnt die Eingabe einer Textzei TAU PRINT T PRINT #0, UNROLANT BAL PUBLIC POSTOP<br>10."<br>10000 SPEED WRITE 0:SAVE "Steuer2-7.11.85":GOTO 10000

### **Mathe-Tips**

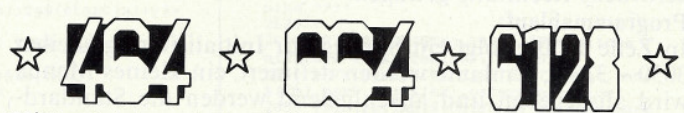

Hier möchten wir eine kleine Routine vorstellen, die u.a. notwendig wird, um Gleichungen der Form

### $ax^3 + bx^2 + cx + d = 0$

lösen zu können.

Fast jeder Taschenrechner hat die INV-Taste. Mit dieser kann man eine im Anzeigeregister des Taschenrechners stehende trigonometrische Funktion (z.B. sin  $\infty = x$ ) in die Umkehr-Funktion (arcsin  $x = \infty$ ) umwandeln; das heißt, Umwandlung sin in Winkel.

Leider verfügt unser CPC 464 nicht über einen solchen Befehl. Er kennt nur den Befehl ATN, der gleichbedeutend mit arctan ist. Mit Hilfe der »Zusammenhänge der trigonometrischen Funktionen«, deren Herleitung wir dem Leser ersparen möchten, war es möglich, die folgenden Routinen zu erstellen: Umwandlung trigonometrischer Funktionen in Winkel

Die Winkel liegen im Bereich zwischen 0° und 360°. Wegen der Periodizität der trigonometrischen Funktionen gibt der CPC 464 nach Eingabe eines sin-Wertes immer zwei Winkel aus usw.

(Z.B. entspricht der cos (0.5) den Winkeln von 60° und  $300^\circ$ .) **Eberhard Dietrich** 

10 'SINUS 20 DEG<br>30 INPUT"SINUS = ";S 30 W=ATN( $(1/(1-5^2)-1)^{0.5}$ )<br>50 IF S(0 THEN 70<br>60 PRINT W;180-W:END 70 PRINT 180+W:360-W:END

10 'COSINUS 20 DEG<br>30 INPUT"COSINUS = ";C 40 W=ATN( $(1/(1-C^2)-1)^{0.5}$ )<br>50 IF C(0 THEN 70<br>60 PRINT W;360-W:END 70 PRINT 180+W:180+W:END

10 'TANGENS 20 DEG 30 INPUT"TANGENS = "; T 40  $W=ATN(T)$ 50 IF T<0 THEN 70<br>60 PRINT W;180+W:END 70 PRINT 180+W; 360+W: END

10 'COTANGENS 20 DEG

- 30 INPUT"COTANGENS = ";CT 40 W=1/(1/ATN(CT))<br>50 PRINT W+90;W+270:END
- 

### **DFÜ** total!

Alles was das Hackerherz höher schlagen läßt! Schneider RS 232 Schnittstelle für 464/664 m. Terminalsoftware. Betrieb mit Akustikkoppler oder als Terminal für Hostrechner. Alle Parameter einstellbar. Zwei Passwörter definierbar. Eingebaute Textverarbeitung (bearbeiten, anschauen, drucken, laden und sichern). 2 Benutzer m. versch. Prioritäten möglich. Zeitanzeige. Erweiterung zur Mailbox in Vorbereitung.

Schnittstelle m. Software nur 238,- DM Paket m. Dataphon s21d, Netzteil, Schnittstelle, Datenkabel und Software nur 548,-DM! CPCTERM 99,-DM; m. Dataphon 379,-DM Teleterminal 300s 128,-DM; m. Dataphon 398,-DM; Netzteil 19,-DM

H.-J. Janke Postfach 150 173 - 5600 Wuppertal 12

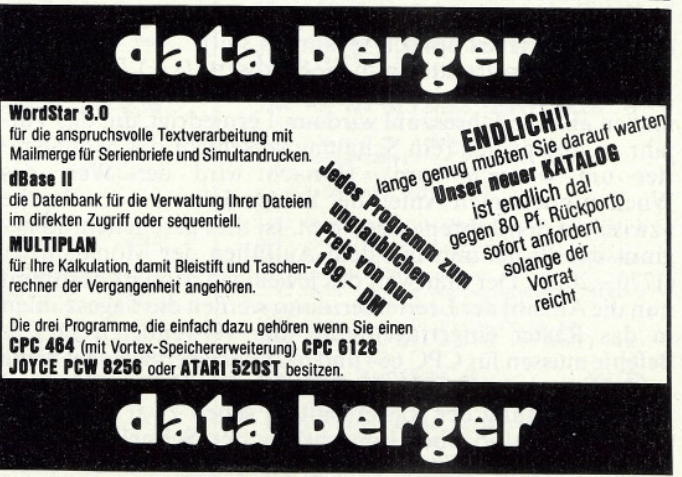

Im Lichtenfelde 76, 4790 Paderborn,

**RUF 05251/64852** 

# **Ewiger Kalender**

Der Arbeitsbereich dieses Programms zur Wochentagsbestimmung bzw. Kalenderausgabe umfaßt den Zeitraum von 1582 bis 4915; eine danach fällige Kalenderanpassung wurde wahrscheinlich noch nicht festgelegt. Die Berechnung des Osterfestes wird nach der Formel von Joh. Hartmann durchgeführt, die dieser für die Zeit von 1582 bis 2399 aufstellte. Dieser Einschränkung habe ich bei der Steuerung des Kalenderdrucks Rechnung getragen.

### Programmablauf:

In Zeile 1000 erfolgt ein Sprung zur Initialisierung (Zeilen 3030 - 3280); Umlaute werden definiert, ein kleines Menue wird ausgegeben und anschließend werden die Standardwerte eingelesen. Der Bildschirm wird in Fenster zur Datumseingabe und Kalenderausgabe unterteilt. Die Abfrage in Zeile 3280 verzweigt bei richtiger Beantwortung zur gewünschten Abrufart, andernfalls bricht das Programm ab. Immerwährender Kalender (1090 - 1140):

Zunächst wird das eingegebene Datum auf seine Richtigkeit hin überprüft (1410 - 1470). Tritt ein Eingabefehler auf, so wird die entsprechende Meldung ausgegeben (Zeilen 1490 -1540), und anschließend eine neue Eingabe verlangt (Zeile 1120). Bei richtiger Eingabe wird zur Startwert-Ermittlung gesprungen (1580 - 1650), wo zuerst eine Einordnung in ein 28er-Schema erfolgt. Dabei wird der ermittelte Divisionsrest solange erhöht, bis keine der Bedingungen mehr zutrifft. Das Ergebnis wird dann durch nochmalige Restbestimmung vereinheitlicht und zum Grundwert der Zeilennummer addiert. Zeile 1620 setzt im RESTORE-Unterprogramm das Token für die Zeilennummer ein; dies ist nötig, da der CPC nach Auffinden der Zeilennummer die zugehörige Zeilenadresse samt Token einsetzt, was ggf. zu Komplikationen führen<br>kann. Zeile 1630 POKEd die Werte der berechneten Zeilennummer in das Unterprogramm, das anschließend aufgerufen wird und das Einlesen der Startwerte ermöglicht.

Zurück in Zeile 1140 wird nun noch das Tagesdatum zum Startwert addiert, der Divisionsrest (7) ermittelt und mit seiner Hilfe der richtige Wochentag im Formatstring f\$(0) ausgegeben.

Danach springt das Programm zur Tastenabfrage (1320 -1370): Zeile 1350 vertauscht den Wert der Variablen <wahl >, wenn ein Abrufwechsel gewünscht wird. Soll im gleichen Steuerprogramm weitergemacht werden, kann eine beliebige Taste außer J, E oder W gedrückt werden. Wird die Taste W gedrückt, so wird bei wahl=1 das gleiche Datum noch einmal verwendet, während bei wahl=2 (Jahreskalender-Ausdruck) der Kalenderdruck wiederholt wird.

Jahreskalender-Ausdruck (Zeilen 1180 - 1300):

Zunächst werden alle nötigen Daten erfragt. Bei einer falschen Eingabe bewirken die Steuerzeichen (11)+(7), daß nach ihrer Ausführung die Eingabe auf der gleichen Zeile wie vorher erfolgt, die falsche Eingabe aber noch sichtbar ist.

Entsprechend dem gewünschten Kalenderformat werden dann die Variablen für die Schrittweite belegt; bei Ausgabe auf Drucker wird dieser auf die entsprechende Druckart eingestellt (1240). Der Cursor bleibt hinter "Bitte warten" stehen, wo vor Ermittlung eines Monats ein Punkt ausgegeben wird (was die Wartezeit optisch verkürzen soll).

Das Programm ermittelt nun die Startwerte (s.o.). Die Ermittlung der Kalenderdaten (Zeilen 1690 - 2020) läuft folgendermaßen ab: Die Jahreszahl wird um 1 erniedrigt, um das Vorjahr zu überprüfen (ein Schalttag verschiebt das Monatsraster um 1 nach vorn). Danach wird der Wert des Wochenindex nach Anteil der beiden Jahre an der Woche »zwischen den Jahren« bestimmt. Ist dies geschehen, so beginnt das Programm mit dem Auffüllen der Monatsraster (1770 - 2020). Der Startwert des jeweiligen Monats bestimmt nun die Anzahl der Leerfelder, dann werden die Tageszahlen in das Raster eingetragen (die hier verwendeten DEC\$-Befehle müssen für CPC 664 und 6128 korrigiert werden! Siehe auch Hinweis in Heft 11/85, Seite 76). Die Zeilen 1850 bzw. 1970 (Verkettung der Rasterspalten) sehen zwar etwas aufwendig aus, sind aber hinsichtlich der Schnelligkeit des<br>String-handlings durch keinen BASIC-Befehl zu überbieten. Nach der Rasterfüllung wird der Wochenindex hoch-

gezählt und übertragen, bis im betreffenden Monat kein Sonntag bzw. Montag mehr vorkommt, und der nächste Monat bearbeitet werden kann.

Zeile 1910 bzw. 2010 verhindert, daß die Wochen im neuen Jahr mit 54 und darüber gezählt werden. (Anmerkung: Die Befehle zur Einbindung der Wochenzahlen habe ich im<br>Horizontalformat unwirksam gemacht, da diese eine andere Ausdruckformatierung erfordern.)

Nach Ermittlung der Kalenderraster, wird mit Hilfe der Hartmannschen Formel das Datum des Osterfestes bestimmt (Zeilen 2070 - 2190)

Vom Osterfest ausgehend, werden nun die übrigen Feiertage errechnet. Dabei genügt eine Fallunterscheidung, die prüft, ob der Ostermonat der März oder der April ist. Alle Feiertage werden nach den bekannten Regeln so mit dem Osterfest kombiniert, daß man nur noch Abzüge bzw. Hochrechnungen treffen muß, wenn der Feiertag außerhalb seines Standard-Monats liegt (die im Programm verwendeten Formeln sind das Ergebnis von algebraischen Vereinfachungen). Die Feiertage des zweiten Halbjahres sind auf den 1. Advent ausgerichtet, auch hier kann man ohne große Fallunterscheidungen auskommen.

Anmerkung: Die Zeilen 2070 - 2190 sowie 2230 - 2340 werden bei Jahreszahlen, die größer als 2399 sind, nicht übersprungen (obwohl die Formel nur bis 2399 aufgestellt wurde); Zeile 2430 verhindert aber den Ausdruck der, in einem solchen Falle, falschen Feiertagsdaten.

Steuerung des Kalenderdrucks (2380 - 2450):

Diese Routine spricht jedes Ausgabegerät speziell an; für g=0 wird eine Reihe von Anweisungen ausgeführt: Verbreiterung des Ausgabebereichs, Warten auf Tastendruck (in Zeile 2420) und Re-Positionierung des Cursors. Im Falle von g=9 wird eine ASCII-Datei eröffnet; ansonsten benutzt die Routine für alle Ausgabegeräte die gleichen PRINT-Unterprogramme<br>(2490 – 2530 / 2550 – 2590, 2630 – 2680). In der zuletzt genannten Routine habe ich die USING-Formate in Variablen gespeichert; dies bietet die Möglichkeit, die Ausgabe (unter Berücksichtigung der Reihenfolge der Parameter) jederzeit neu formatieren zu können, ohne dabei am Programm selbst herumbasteln zu müssen.

Die DATA-Zeilen 2720 - 2990 dürfen keinesfalls verändert werden; sie stellen die 28er-Tabelle dar, die von links nach rechts die Startwerte der Kalendermonate und von oben nach unten 28 Standardjahre beinhaltet. Eine Abweichung von diesen Werten würde zwangsläufig zu falschen Ergebnissen führen. Die Summe aus allen 336 Werten muß 1008 ergeben, andernfalls ist eine der Zeilen falsch! Matthias Iwachiw Variablenliste:

Viele der hier aufgeführten Variablen werden im Programm mehrfach genutzt, sie werden aber nur dann beschrieben, wenn sie eine besondere Funktion ausüben.

 $\sim$ 

1. Numerische Variablen:

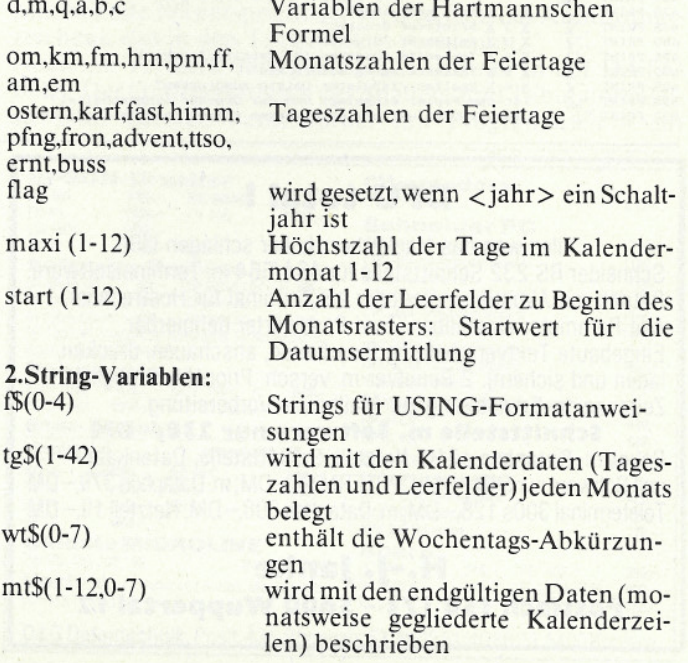

**Tips & Tricks**  $10^{-100}$  However, 1996<br>
Ho Di Hi De Fr Sa Se Ho Di Hi De Fr Sa Se Ho Di Hi De Fr Sa Se Ho Di Di Bi De Pa Se Ho Di Bi Di Bi Di Bi Di Bi Di Bi Di Bi Di Bi Di Bi Di Bi Di Bi Di Bi Di Bi Di Bi Di Bi Di Bi Di Bi Di Bi Di Bi D  $\begin{array}{c} 0!\! \begin{array}{c} \text{N} \end{array} \begin{array}{c} \text{O} \text{O} \end{array} \begin{array}{c} \text{S} \text{O} \end{array} \begin{array}{c} \text{S} \text{O} \\ \text{S} \end{array} \\ \begin{array}{c} \text{N} \end{array} \begin{array}{c} \text{O} \text{S} \end{array} \begin{array}{c} \text{S} \text{O} \end{array} \begin{array}{c} \text{S} \text{O} \\ \text{S} \end{array} \begin{array}{c} \text{S} \text{O} \\ \text{S} \end{array} \begin$ sessorium relations in Jahreslauf:<br>Extractive 11, Februar, Kerfreitag 28, Hirz, Ostern 30, Hirz, Criter<br>Extractive 1, Filip (Filip 19), Halter 19, Rovember, Tetersonniag<br>Extractive 5, Oktober, D., November, C., Rovember, T 1030 REM . EWIGER GREGORIANISCHER KAL DNUDER W. Copyright (1985) by Matthias 1050 REM \*\*\*\*\*\*\*\*\*\*\*\*\*\*\*\*\*\*\*\*\*\*\*\*\*\*\*\*\*\*\*\*\* 1060 1070 REM \*\*\*\*\* (1) IMMERWIHRENDER KALEND ER \*\*\*\*\*\*<br>1080 :<br>1090 PRINT"Bitte das Datum im Zahlenform 1090 PRINT"Bitte das Datum im Zahlenform<br>
at (wie folgt) angeben:<br>
1100 INPUT; "Tag";d:INPUT;" Monat";m:IN<br>
PUT" Jahr";jahr:PRINT<br>
1110 GOSUB 1410<br>
1130 GOSUB 1580<br>
1130 GOSUB 1580<br>
1140 PRINT USING f\$(0);d,name\$(m),jahr, 1160 REM \*\*\*\*\*\* (2) JAHRESKALENDER-AUSDRU un<br>1170 :<br>1180 INPUT"Kalenderausgabe f}r das Jahr: The state of the state of the state of the state of the state of the state of the state of the state of the state of the state of the state of the state of the state of the state of the state of the state of the state of 1210 IF format=1 THEN a=7:b=14:c=21:d=28<br>
1210 IF format=1 THEN a=7:b=14:c=21:d=28<br>
1220 INPUTWelches Ausgabeger (t  $(0,8$  ode<br>
1220 INPUTWelches Ausgabeger (t  $(0,8$  ode<br>
1230 IF g >0 NAD g & THEN PRINT CHR\$(11)+<br>
1230 I 1210 IF format=1 THEN a=7:b=14:c=21:d=28 1300 GOSUB 2380<br>1310 :<br>1320 PRINT: PRINT"Abrufwechsel (J/ ), Wie<br>derholung (W) oder Ende (E)?"<br>1330 a\$=UPPER\$(INKEY\$): IF a\$=""THEN 1330<br>1340 IF a\$="W"THEN ON wahl GOTO 1110,130 1350 IF a\$="E"THEN END ELSE IF a\$="J"THE N wahl=ABS(wahl-3)<br>1360 ERASE mt\$,tg\$:x=FRE(""):DIM mt\$(12,<br>137),tg\$(42):CLS<br>1370 ON wahl GOTO 1090,1180 1380 : 1390 REM \*\*\*\*\* Erkennung von Eingabefehl<br>ern \*\*\*\*\* ern ••<br>1400 : 1410 jp=0:fehler=0:GOSUB 1730<br>1420 IF d=0 OR m=0 THEN fehler=1:GOTO 14 1430 IF m>12 THEN fehler=2:GOSUB 1490:GO TO 1450<br>1440 IF d>maxi(m)THEN fehler=3:GOSUB 149 01450 IF jahr<1582 OR jahr>4915 THEN fehl<br>er=4:GOTO 1490<br>lefo IF m=2 AND d=29 AND flag=0 THEN feh<br>lefo IF m=2 AND d=29 AND flag=0 THEN feh<br>1470 RETURN 1490 jp=1:0N fehler GOTO 1500,1510,1520,<br>1530,1540 1530,1540<br>
1530,1540<br>
1530,1540<br>
1500,PRINT"Engabe ung)1tig. Datum bitte<br>
1510 PRINT USING"Sie haben einen ##. Mon<br>
2110 PRINT USING"Sie haben einen ##. Mon<br>
1520 PRINT USING"Seit wann hat der & ##<br>
Tage?";name\$(m),d:RETU  $1550$ 1550 :<br>1560 REM \*\*\*\*\*\* Ermittlung der Startwert<br>e \*\*\*\*\*\*\*  $\frac{1570}{1580}$ :<br>1580 x=(jahr MOD 100)MOD 28:rest=jahr MO D 400<br>1590 IF rest=100 THEN x=27 ELSE IF rest> 100 THEN  $x=x+4$ 1600 IFEN x=x+4<br>
1600 IF rest=200 THEN x=3 ELSE IF rest>2<br>
00 THEN x=x+4<br>
1610 IF rest=300 THEN x=7 ELSE IF rest>3<br>
00 THEN x=x+4<br>
1620 POKE 383,&1E:znr=2720+(x MOD 28)\*10<br>
1630 POKE 384,znr MOD 256:POKE 385,INT(z<br>
1630 PO  $nr/256$ 1640 GOSUB 1010 1650 FOR  $x=1$  TO 12: READ start(x): NEXT: RE TURN 1660

REM \*\*\*\*\* Ermittlung der Kalenderda ten

1680 1680 :<br>1690 RESTORE 2070:jahr=jahr-1:GOSUB 1730 1990 KESTOKE 2070:Janr=Janr-1:GOSOB 1730<br>1990 TE Sant (1)=6 OR(start(1)=5 AND fla<br>1700 IF start(1)=4 OR(start(1)=5 AND fla<br>1710 IF start(1)=4 OR(start(1)=5 AND fla<br>1720 I<br>1720 I 1730 IF jahr MOD 4=0 THEN flag=1 ELSE fl  $ag = 0$ 1740 IF jahr MOD 100=0 AND jahr MOD 400><br>0 THEN flag=0<br>1750 RETURN  $\frac{1750}{1760}$ 1770 FOR x=1 TO 12<br>1780 FOR y=1 TO 42:tg\$(y)=" ":NEXT:PRI NT".";<br>DECS((y,"###"):NEXT<br>DECS((y,"###"):NEXT<br>1800 IF x=2 AND flag=0 THEN tg\$(start(x)<br>1810 ON format GOSUB 1840,1940<br>1820 NEXT:PRINT:RETURN<br>1820 NEXT:PRINT:RETURN 1830 1830 :<br>1840 FOR y=1 TO 7<br>1850 mt\$(x,y)=wt\$(y)+tg\$(y)+tg\$(y+a)+tg\$<br>(y+b)+tg\$(y+c)+tg\$(y+d)+tg\$(y+e)<br>1860 NEXT:mt\$(x,0)=wt\$(0)<br>1870 FOR y=1 TO 36 STEP 7<br>1880 mt\$(x,0)=mt\$(x,0)+DEC\$((z,"###")<br>1890 TF tg\$(y+f)=" "THEN RETURN = 2+1<br>
1900 IF tg\$(y+7)=" "THEN RETURN ELSE I<br>
F z=54 THEN z=1<br>
1910 IF z=53 AND(x=1 OR start(x)=0 OR st<br>
art(x)>4)THEN z=1 1920 NEXT: RETURN 1920 NPA4 NPA<br>1930 :<br>1940 REM mt\$(x,0)=" "+wt\$(0)<br>1950 POR y=1 TO 7:mt\$(x,0)=mt\$(x,0)+" "+<br>wt\$(y):NEXT<br>wt\$(y):NEXT<br>"10 36 STEP 7 wt\$(y):NEXT<br>1960 FOR y=1 TO 36 STEP 7<br>1970 mt\$(x,y\7+a)=tg\$(y)+tg\$(y+a)+tg\$(y+<br>b)+tg\$(y+c)+tg\$(y+d)+tg\$(y+e)+tg\$(y+f)<br>1980 REM mt\$(x,y\7+a)=DEC\$((z,"##.")+mt\$  $(x,y \sqrt{7+a})$ <br>1990 IF tg\$(y+f)=" "THEN RETURN ELSE z = 2+1<br>
2000 IF tg\$(y+7)=" "THEN RETURN ELSE I<br>
F z=54 THEN z=1<br>
2010 IF z=53 AND(x=1 OR start(x)=0 OR st<br>
art(x)>4)THEN z=1 2020 NEXT: RETURN  $2030 :$ 2040 REM \*\*\*\*\*\* Berechnung des Osterfest 2050 REM \*\*\*\*\*\* ... nach Joh. Hartmann .  $2060 -$ 2060 :<br>
2070 DATA 10,202,3,2,5,5,6,12,10<br>
2080 READ d,m,om,fm,hm,pm,ff,am,em<br>
2090 READ d,m,om,fm,hm,pm,ff,am,em<br>
2090 IF jahr>1699 THEN d=4+1:n=m+1<br>
2110 IF jahr>1799 THEN d=4+1<br>
2110 IF jahr>2199 THEN d=4+1<br>
2120 IF jahr 2140 IF Janz>2299 THEN d=d+1:m=m+1<br>2150 q=FIX(jahr/4):a=jahr MOD 19:b=(m-11<br>2160 IF(d=10 OR d=15)AND b=29 THEN b=28<br>2170 IF(d=13 OR d=14)AND(b=28 OR b=29)TH  $FN$ <sub>h</sub>-h-1 EN D=D-1<br>2180 c=(jahr+q+b-d)MOD 7:ostern=28+b-c<br>2190 IF ostern>31 THEN ostern=ostern-31:  $\frac{cm=cm+1}{2200}$ 2210 REM \*\*\*\*\* Weitere bewegliche Feiert age ••<br>2220 : 2230 karf=ostern-2:IF karf<1 THEN karf=k 2250 IF om=3 THEN fast=ostern+flag-19:hi<br>2240 IF om=3 THEN fast=ostern+flag-19:hi<br>mm=ostern-22:pfng=ostern-12:ff=ff-1<br>2250 IF om=4 THEN fast=ostern+flag+12:hi  $mm = 500 \times 10^{-14}$  And Stern 4.1 princs external 19<br>2260 IF fast >28+flag THEN fast=fast-28-f<br>lag:fm=fm+1 2270 IF himm<1 THEN himm=himm+30:hm=hm-1<br>2280 IF himm>31 THEN himm=himm-31:hm=hm+ 2290 IF pfng>31 THEN pfng=pfng-31:pm=pm+ 1<br>
2300 from=ostern-1:IF from<1 THEN from=f<br>
rom+31:ff=ff-1<br>
2310 advent=7-start(12):IF advent+3 THEN<br>
2320 ttso=advent+23:am=am-1<br>
2320 ttso=advent-7:IF ttso<1 THEN ttso=t  $t$ so+30 tso+30<br>2330 IF advent=2 THEN ernt=30:em=9 ELSE<br>ernt=ttso-18<br>2340 buss=ttso-4:RETURN 2350 2360 REM \*\*\*\*\* Steuerung des Kalenderdru  $\frac{\text{cks}}{\text{2370}}$  : 2380 IF g=0 THEN WINDOW SWAP 0,1:CLS<br>2390 IF g=9 THEN OPENOUT"Kalender"+STR\$( 2390 IF  $g=9$  THEN OPENOUT"Kalender"+STR\$(<br>
2410 DOR z=3 TO 12 STEP  $3:yz=2-1:xz=2-2$ <br>
2410 ON format GOSUB 2490,2550<br>
2420 IF  $g=0$  AND NOT(z=12 AND jahr>2399)T<br>
HEN PRINT CHR\$(7):CALL &BB06:CLS<br>
2430 NEXT:IF jahr>22400 TH 2450 CLOSEOUT: RETURN 2430 :<br>2470 REM \*\*\*\*\* Ausdruck des Kalenderquar<br>tals \*\*\*\*<br>2480 :<br>2480 : 2490 PRINT#g<br>2490 PRINT#g, TAB(10)name\$(x)jahr TAB(33)

name\$(y)jahr TAB(56)name\$(z)jahr<br>2510 PRINT#g:PRINT#g,TAB(8)mt\$(x,0)TAB(3)<br>1)mt\$(y,0)TAB(54)mt\$(z,0):PRINT#g<br>2520 POR q=1 TO 7:PRINT#g,TAB(8)mt\$(x,q)<br>TAB(31)mt\$(y,q)TAB(54)mt\$(z,q):NEXT<br>2530 PRINT#g:RETURN  $2550$  PRINT#q 2550 PRINT#g, TAB(11) name\$(x)jahr TAB(34)<br>2560 PRINT#g, TAB(57) name\$(z)jahr<br>2570 PRINT#g; FRINT#g, TAB(7)mt\$(x, 0)TAB(3<br>2570 PRINT#g; FRINT#g, TAB(7)mt\$(x, 0)TAB(3<br>0)mt\$(y, 0)TAB(53)mt\$(z, 0)<br>TAB(30)mt\$(y, q)TAB(53)mt\$( 2600 2600 :<br>2610 REM \*\*\*\*\* Ausdruck der Feiertagster  $min$ mine \*\*\*\*<br>2620 :<br>2630 : RINT#G:PRINT#G,TAB(8)"Bewegliche F<br>2630 PRINT#G:PRINT#G,TAB(8)!SPNT#G,TAB(4)<br>2640 PRINT#G,TAB(8)USING f\$(1);fast,name<br>\$(fm),karf,name\$(km),ostern,name\$(om)<br>2650 PRINT#G,TAB(8)USING f\$(2);himm,name<br>\$ \$(em),buss,name\$(11)<br>2670 PRINT#g,TAB(8)USING f\$(4);ttso,adve nt, name\$(am)<br>2680 RETURN 2690 :<br>
2700 REM \*\* Startwerte-Tabelle \*\*<br>
2710 REM \*\* Startwerte-Tabelle \*\*<br>
2710 DATA 5,1,2,5,0,3,5,1,4,6,2,4<br>
2730 DATA 1,4,4,0,2,5,0,3,5,0,3,5<br>
2730 DATA 1,4,4,0,2,5,0,3,5,1,4,6<br>
2750 DATA 2,5,5,1,3,6,1,4,0,2,5,0<br>
2760 2690 2820 DATA 4.0.0.3.5.1.3.6.2.4.0.2 2830 DATA 5,1,1,4,6,2,5,0,3,5,1,3<br>2830 DATA 5,2,1,4,6,2,4,0,3,5,1,3<br>2840 DATA 6,2,3,6,1,4,6,2,5,0,3,5<br>2850 DATA 1,4,4,0,2,5,0,3,6,1,4,6 2860 DATA 2,5,5,1,3,6,1,4,0,2,5,0<br>2870 DATA 3,6,6,2,4,0,2,5,1,3,6,1<br>2880 DATA 4,0,1,4,6,2,4,0,2,5,1,3,6,1<br>2890 DATA 6,2,2,5,0,3,5,1,4,6,2,4 2900 DATA 0.3.3.6.1.4.6.2.5.0.3.5 2900 DATA 0,3,3,6,1,4,6,2,5,0,3,5<br>2920 DATA 1,4,4,0,2,5,0,3,5,1,4,6<br>2920 DATA 2,5,6,2,4,0,2,5,1,3,6,1<br>2930 DATA 4,0,0,3,5,1,3,6,2,4,0,2<br>2940 DATA 5,1,1,4,6,2,4,0,3,5,1,3<br>2950 DATA 0,3,4,0,2,5,0,3,5,1,4,6<br>2960 DATA 0,3,4,0, 2980 DATA 3.6.6.2.4.0.2.5.1.3.6 2990 DATA 4, 0, 0, 3, 5, 1, 3, 6, 2, 4, 0, 2 3000 :<br>3000 :<br>3010 REM \*\*\* Initialisierung \*\*\*\* 3020 3020 :<br>
3030 SYMBOL AFTER 91<br>
3040 SYMBOL 91,90,60,102,102,126,102,102<br>
3050 SYMBOL 123,108,0,120,121,124,204,118<br>
3060 SYMBOL 124,102,0,60,102,102,102,10<br>
3070 SYMBOL 125,102,0,102,102,102,102,62<br>
3070 SYMBOL 125,60,102, 08,96<br>08,96<br>3090 OPENOUT"":MEMORY HIMEM-1:CLOSEOUT 3100 : 3110 MODE 2:WINDOW 8,75,1,25:WINDOW#1,1, 3110 MODE 2:WINDOW 8,75,1,25:WINDOW#1,1,<br>80,12,25<br>3120 PRINT"Dieses Programm macht Kalende<br>rdaten von 1582 bis 4915 (nach grego-"<br>3130 PRINT"Trianischer Zeitrechnung) verf<br>9pbar. Zwei Abrufarten sind miglich:"<br>3140 PRINT:P NDER: "<br>
3150 PRINT" Mach Eingabe eines Datums<br>
wird der Name des entsprechenden Wo-"<br>
3160 PRINT" chentages bestimmt und au sgegeben."<br>3170 PRINT:PRINT"(2) JAHRESKALENDER-AUSD<br>RUCK:" NOCK:<br>
3180 PRINT" Der f)r das gew (hlte Jahr<br>
geltende, vollst (ndige Kalender wird"<br>
3190 PRINT" wahlweise auf Bildschirm,<br>
Drucker oder Cassette ausgegeben." 3200 3210 DEFINT a-z:f=6:WINDOW 8,75,12,25:RE **STORE 3300** 3220 DIM maxi(12), start(12), mt\$(12,7), tg \$(42), name\$(12)<br>\$(42), name\$(12)<br>3230 FOR x=1 TO 12:READ name\$(x), maxi(x) :NEXT :NEXT<br>
240 FOR x=0 TO 6:READ tage\$(x):NEXT<br>
3250 FOR x=0 TO 7:READ wt\$(x):NEXT<br>
3250 FOR x=0 TO 4:READ f\$(x):NEXT<br>
3270 code\$=CHR\$(27)+"8"+CHR\$(27)+"x"<br>
3270 code\$=CHR\$(27)+"8"+CHR\$(27)+"x"<br>
3280 INPUT"Bitte w(hlen (1 ode 3300 DATA Januar, 31, Februar, 29, M(rz, 31, A 3300 DATA Januar, 31, Februar, 29, M(rz, 31, A<br>
pril, 30, Mai, 31, Juni, 30, Juli, 31<br>
3310 DATA August, 31, September, 30, Oktober<br>
131, November, 30, Dezember, 31, Oktober<br>
131, November, 30, Dezember, 31<br>
ch, Donnersta

# **CPC-Assembler**

Der Einstieg in die Maschinensprache ist nicht einfach, insbesondere, wenn es auch noch am richtigen Werkzeug mangelt. Wem bisher zum Z 80 Assemblerkurs ein passender Assembler fehlte, der findet hier, was er braucht:

Der gesamte Z 80-Befehlssatz und alle gängigen Assemblerdirektiven werden verarbeitet. Das Listing kann wahlweise auf dem Bildschirm oder Drucker ausgegeben werden, und nach der Übersetzung stehen drei Aufzeichnungsformate für Cassette/Diskette zur Verfügung. Das Quellprogramm wird in Form von Basiczeilen eingegeben, so daß Hilfsmittel wie LIST, EDIT, AUTO, DELETE usw. in gewohnter Weise benutzt werden können.

Aus diesem Grund ist der Assembler nicht nur für fortgeschrittene Programmierer geeignet, sondern auch für den Anfänger eine ideale Ergänzung zum Assemblerkurs.

Allerdings legt der Assembler, genau wie der Basic-Interpreter des CPC, großen Wert auf korrekte Eingaben. Die folgende Anleitung sollte deshalb sorgfältig studiert werden.

### **Hinweise zum Abtippen:**

Die REM-Kommentare im Listing brauchen nicht mit eingegeben zu werden. Sie dienen nur als Orientierung und Hilfe bei einer hoffentlich nicht notwendigen Fehlersuche.

Beachtet werden muß der Unterschied zwischen der normalen Division und der Ganzzahldivision (umgekehrter Schrägstrich). Wichtig ist weiterhin, daß die Leerzeichen in den Befehls- und Registertabellen im Initialisierungsteil korrekt mit eingegeben werden.

### **Die Eingabe des Quellcodes:**

Das Quellprogramm wird in Form von Basiczeilen eingegeben; es kann beliebig Groß- und Kleinschreibung benutzt werden. Jede Zeile beginnt also mit einer Zeilennummer, wobei der Bereich von 1-9999 zur Verfügung steht. Auf die Zeilennummer muß ein REM-Apostroph (') folgen, da die Zeile sonst in den Interpretercode umgewandelt wird und vom Assembler nicht mehr gelesen werden kann. Für die Eingabe des Quellprogramms ist der Assembler nicht notwendig, er kann nachträglich mit MERGE dazugeladen und mit RUN gestartet werden.

### **Die Syntax:**

Eine Quellprogrammzeile setzt sich wie folgt zusammen:

Zeilennummer 'Label Befehl Operand; Kommentar

Label, Befehl und Operand müssen durch mindestens ein Leerzeichen getrennt sein, dürfen aber selber keine Blanks enthalten. Falsch wäre zum Beispiel:

### 10 'START LD A, (HL); Akku laden

Hier meldet der Assembler einen Fehler, da der Operand ein Leerzeichen enthält.

Alles, was auf ein Semikolon folgt, wird als Kommentar betrachtet und bei der Assemblierung nicht weiter berücksichtigt.

### Die Eingabe von Zahlen:

Zahlen werden in der beim CPC üblichen Weise angegeben, also mit einem vorangestellten "&" für Hexadezimalzahlen bzw. "&X" für Binärzahlen. Der Assembler akzeptiert auch negative Zahlen, die automatisch ins Zweierkomplement umgerechnet werden.

### Die Verwendung von Labels:

Programmzeilen können mit einem Namen (Label) gekennzeichnet werden, der dann bei Sprungbefehlen die absolute oder relative Adresse ersetzt. Weiterhin ist es möglich, einem Label mit Hilfe der Assemblerdirektive EQU einen Wert zuzuweisen. Dazu ein Beispiel:

### **10 'WERT EQU 32**

20 'START LD A, WERT; Akku mit 32 laden

### 100 'JR START; relativer Sprung nach START

Der Assembler merkt sich den zum Label gehörenden Wert in einer Tabelle und baut ihn korrekt in das Maschinenprogramm ein.

Ein Label muß mit einem Buchstaben beginnen und kann maximal 6 Zeichen lang sein; der Rest wird erbarmungslos abgeschnitten.

Zum Abschluß der Übersetzung gibt der Assembler die gesamte Labeltabelle auf dem Bildschirm aus. Wurde ein Label benutzt, aber nicht im Programm definiert, so erfolgt eine Fehlermeldung.

### **Die Pseudobefehle:**

Das sind Anweisungen, die nicht zum Z 80-Befehlssatz gehören, sondern direkt vom Assembler ausgeführt werden. Der CPC International-Assembler versteht folgende Kommandos: ORG adr:

Bestimmt die Startadresse des Maschinenprogramms. Normalerweise reserviert der Assembler den Bereich ab Adresse &A000 für Maschinencode (Objektcode). Wird diese Grenze mit einer ORG-Anweisung unterschritten, paßt der Assembler HIMEM automatisch an, damit das Programm nicht durch Basic überschrieben wird.

label EOU wert:

Weist einem Label einen Zahlenwert zu.

 $DBn$ Schreibt das Byte n ins Programm.

DW nn:

Schreibt den 2-Byte-Wert nn ins Programm.

 $DSn:$ 

Reserviert einen Speicherbereich mit einer Länge von n Bytes für Variablen.<br>DM "text":

Erlaubt die Eingabe eines Textes in das Maschinenprogramm. Der Text muß in Anführungszeichen eingeschlossen sein. Jede DM-Anweisung kann maximal 10 Zeichen übergeben. END:

Bezeichnet das Ende des Quellprogramms. Trifft der Assembler auf eine Zeilennummer >9999, so wird die Übersetzung ebenfalls beendet.

**Anmerkung:** 

Die Kommandos DB, DW, DS und DM tauchen in Assemblerlistings auch häufig in der Form DEFB, DEFW, DEFS und DEFM auf, haben aber die gleiche Bedeutung.

### **Relative Sprünge und Restart-Befehle:**

Bei relativen Sprüngen kann die Zieladresse oder die Sprung-<br>distanz in der Form \$+dis bzw. \$-dis angegeben werden. Auf Restart-Befehle muß die zugehörige Adresse folgen, z.B. RST &18.

### **Das Listing:**

Bei der Übersetzung wird ein Listing des Quellprogramms erstellt und zusätzlich noch der Objektcode und die dazugehörige Adresse angegeben.

Bei der Verwendung von Labels ist eine Besonderheit zu beachten: Trifft der Assembler auf ein Label, das erst zu einem späteren Zeitpunkt im Programm definiert wird (zum Beispiel bei Vorwärtssprüngen), so kann er den Objektcode noch nicht vollständig angeben und setzt provisorisch Nullbytes ein. Diese Zeilen sind mit einem Stern (\*) gekennzeichnet.

Nach Abschluß der Ubersetzung steht das Maschinenprogramm trotzdem komplett im Speicher, da die fehlenden<br>Werte nachträglich eingesetzt werden. Falls ein vollständiges Listing des Objektcodes gewünscht wird, kann ein zweiter Durchlauf (Pass) gestartet werden, bei dem der Assembler<br>dann über die vollständige Labeltabelle verfügt.

### Die Fehlerbehandlung:

Folgende Fehlermeldungen können unter Angabe der Zeilennummer bei der Assemblierung auftreten:

### missing:

Der REM-Strich am Anfang der Zeile fehlt. Dieser Fehler führt allerdings in den meisten Fällen schon gleich nach dem Programmstart mit RUN zu einem Syntax-Error, der durch den Interpreter des CPC angezeigt wird.

### **Syntax Error:**

Die Zeile kann nicht übersetzt werden, da ein Befehl oder das Format unzulässig ist.

**Distance out of Range:** Bei einem relativen Sprung oder einem indizierten Befehl wurde eine zu große Distanz angegeben.

### **Operand missing:**

Ein Operand fehlt oder enthält Leerzeichen.

### **Improper Argument:**

Ein Operand enthält einen unzulässigen Ausdruck. Im Unterschied zum Basic-Interpreter bricht der Assembler
**Programmon Construction Construction Construction Construction Construction Construction Construction Construction Construction Construction Construction Construction Construction Construction Construction Construction Co** 

nach einer Fehlermeldung nicht ab. Dadurch können alle in einem Programm enthaltenen Fehler ermittelt werden, ohne daß der Übersetzungsvorgang jedesmal neu gestartet werden muß. Zum Abschluß gibt der Assembler die Gesamtzahl der Fehler an.

#### Die Aufzeichnung:

Das Maschinenprogramm kann nach der Assemblierung unter dem beim Programmstart angegebenen Namen mit dem Zusatz "/OC" (Objektcode) als Binärfile gespeichert werden. Weiterhin ist eine Umwandlung in Datazeilen möglich, die mit dem Zusatz "/BL" (Basiclader) auf Cassette/Diskette geschrieben werden. Mit dem dritten Aufzeichnungsformat wird der Quellcode ("/QC") als ASCII-File gesichert, ohne daß vorher der Assembler gelöscht werden muß.

Danach kann das Quellprogramm mit DELETE -9999 gelöscht werden und bei Bedarf ein neues Programm mit MERGE nachgeladen werden.

Hier ein kleines Programm zum Ausprobieren. Es invertiert den gesamten Bildschirm und wird nach der Assemblierung mit CALL &A000 aufgerufen.

#### So wird es eingegeben:

"Seven Inverse Confederation<br>"The Manuscript"<br>"The Manuscript"<br>"The Manuscript"<br>"The Manuscript"<br>"The Manuscript"<br>"The Manuscript"<br>"The Manuscript"<br>"The Manuscript"<br>"The Manuscript"<br>"The Manuscript"<br>"The Manuscript"<br>"The M 10<br>20<br>30<br>40<br>50<br>60<br>70<br>90<br>110<br>120

... und das macht der Assembler daraus:

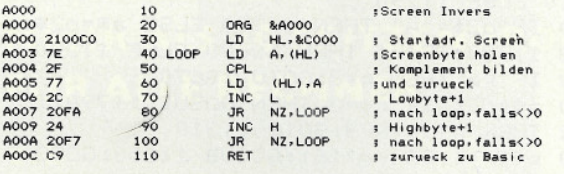

Programm: scr invers Start: &A000 Ende: &A000 Laenge: &0000 Fehler: 0

**Matthias Uphoff** 

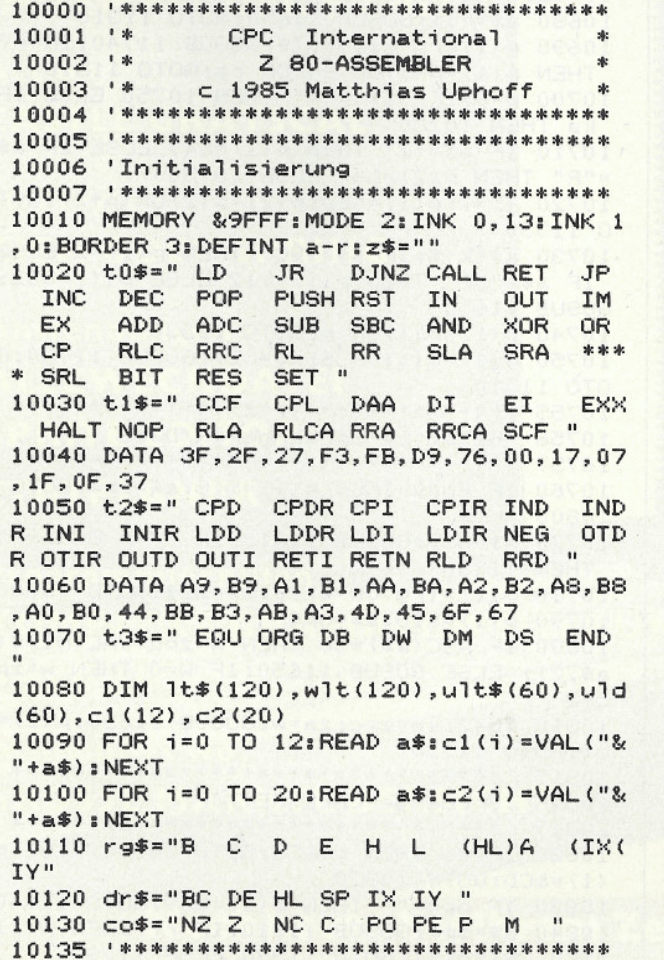

10136 'Programmstart

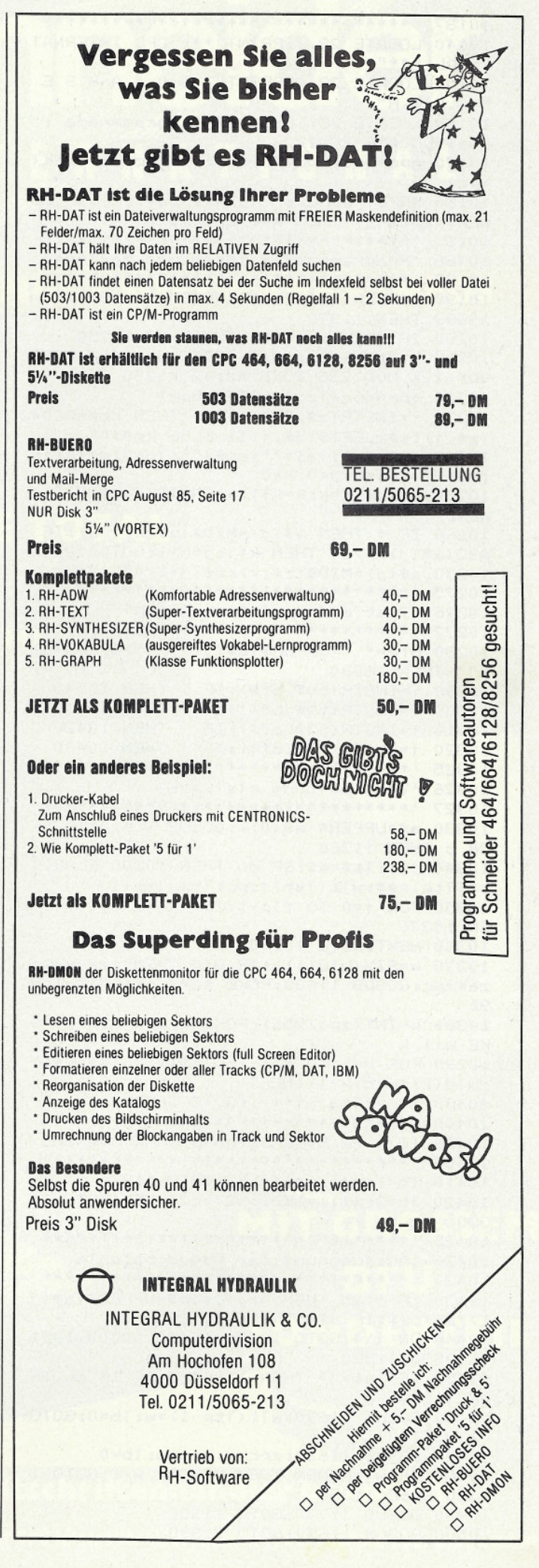

# **www.programme.com/medical/communications/www.com/www.com/www.com/www.com/www.com/www.com/www.com/www.com/www.com/w**

10137 • \*\*\*\*\*\*\*\*\*\*\*\*\*\*\*\*\*\*\*\*\*\*\*\*\*\*\*\*\*\*\*\*\* 10510 op\$=a\$(j):1b=LEN(op\$)-2:IF 1b>10 0 10140 LOCATE 28, 4: PRINT"\*\*\* CPC INTERNAT R ASC(op\$)<>34 THEN 11290 10520 FOR 1=1 TO 1b:p(i)=ASC(MID\$(op\$,i+  $TONAI$  \*\*\*' 1) ) : NEXT: GOTO 11330 10150 LOCATE 28, 6: PRINT"Z 8 0 - A S S E MBLER" 10160 LOCATE 28, 10: INPUT"Programmname :" .na\$:LOCATE 28.12 10170 gpc=368:zpc=40960:zps=zpc:1z=PEEK(  $qpc)$ 10180 INPUT"Drucker (j/n):",a\$:CLS:IF LO  $WER#(a*) = "j" THEN a=8 ELSE a=0$ 10186 'Programmzeile lesen und zerlegen 10187 • \*\*\*\*\*\*\*\*\*\*\*\*\*\*\*\*\*\*\*\*\*\*\*\*\*\*\*\*\*\*\*\*\* 10190 n=PEEK(qpc+2)+256\*PEEK(qpc+3): IF n >9999 THEN 11390 10200 IF PEEK(qpc+5)<>&C0 THEN 11250 10210 k=qpc+6:adr=@z\$:POKE adr, 1z-7:POKE adr+1, k MOD 256: POKE adr+2, k\256 10220 qpc=qpc+1z:1z=PEEK(qpc) 10230 i=INSTR(z\$,";"):IF i THEN km\$=MID\$  $(z*, i): z* = \text{LEFT*}(z*, i-1)$  ELSE km\*=""<br>10240 ul\*=" ":la\*="":op\*="":lb=0:ds=0:ir  $f=0: df=0: i=0: j=0: k=0$ 10250 WHILE i=k:k=k+1:i=INSTR(k,z\$,""): WEND 10260 IF i THEN a\$(j)=MID\$(z\$,k,i-k):IF ASC(a\$(j))<>34 THEN k=i:j=j+1:GOTO 10250 10270 a\$(j)=MID\$(z\$, k):a\$(j+1)="":j=0 10276 'Test auf gueltigen Befehl 10710 ELSE 11290 10277 \*\*\*\*\*\*\*\*\*\*\*\*\*\*\*\*\*\*\*\*\*\*\*\*\*\*\*\*\*\*\*\*\* 10280 bf\$=" "+UPPER\$(a\$(j))+" ":IF a\$(j)  $=$ "" THEN 11330 10290 i=INSTR(t0\$,bf\$):IF i THEN 10540 10300 i=INSTR(t1\$,bf\$):IF i THEN 10410 10310 i=INSTR(t2\$,bf\$):IF i THEN 10420 10320 i=INSTR(t3\$,bf\$):IF i THEN 10430 11310 10326 'Verarbeitung als Label 10327 \*\*\*\*\*\*\*\*\*\*\*\*\*\*\*\*\*\*\*\*\*\*\*\*\*\*\*\*\*\*\*\*\* 10330 a\$=UPPER\$(a\$(0)):GOSUB 11610:IF i OR 5 THEN 11260 10340 j=1:1a\$=a\$:IF du THEN 10280 ELSE 1 t\$(1tp)=a\$:wlt(1tp)=zpc:ltp=ltp+1 ka THEN 10730 10350 FOR i=0 TO flp-1:IF la\$=ult\$(i) TH EN 10370 10360 NEXT: GOTO 10280 10370 w=FIX(uld(i)): IF w<0 THEN sa=-w-1: 0 11330 za=zpc:GOSUB 11630:POKE sa+1,of:GOTO 103 90 10380 k=INT(zpc/256):POKE w, zpc-256\*k:PO GOSUB 11650  $KE$   $w+1$ ,  $k$ 10390 FOR k=i TO f1p-1:ult\$(k)=ult\$(k+1)  $: u1d(k) = u1d(k+1): NEXT$ OTO 11310 10400 flp=flp-1:i=i-1:GOTO 10360 10406 '1 u. 2 Byte-Befehle ohne Operand 10407 \*\*\*\*\*\*\*\*\*\*\*\*\*\*\*\*\*\*\*\*\*\*\*\*\*\*\*\*\* 10410 1b=1:p(1)=c1(i\5):GOTO 11330 10800  $10420$   $1b=2:p(1)=8ED:p(2)=c2(i5)$ : GOTO 11 330 **THEN 11290** 10425 \*\*\*\*\*\*\*\*\*\*\*\*\*\*\*\*\*\*\*\*\*\*\*\*\*\*\*\*\*\*\*\*\*\* 10426 'Ausfuehrung der Pseudobefehle . . \*\*\*\*\*\*\*\*\*\*\*\*\*\*\*\*\*\*\*\*\*\*\*\*\*\*\*\*\*\*\*\* 10427 10430 IF  $i < 25$  THEN  $j = j + 1 : op \equiv 10PPER \pounds (a \pounds (j)) : a \pounds = op \pounds : IF a \pounds = ""$  THEN 11280  $C+2$ 10440 ON i\4 GOTO 10470, 10490, 10500, 1051 0,10530,11390  $of: 60TO 11330$ 10450 IF las="" THEN 11260 ELSE IF du TH EN 11330 10460 GOSUB 11690:wlt(1tp-1)=w:1b=0:GOTO 11330 10470 GOSUB 11650: zpc=w: zps=w: 1b=0  $(1) = &CD: GOTO 10870$ 10480 IF W<=HIMEM THEN MEMORY W-1:GOTO 1 1330 ELSE 11330 10490 GOSUB 11730:GOTO 11330 10500 GOSUB 11650:GOTO 11330

10530 GOSUB 11650:ds=w:1b=0:GOTO 11330 10536 'Befehle mit Operand: 10537 'Operand zerlegen und Verzweigung 10540 bp=i\5+1:j=j+1:op\$=UPPER\$(a\$(j)):I  $F$  op\$="" AND bp<>5 THEN 11280 10550 ko=INSTR(op\$,","):IF ko THEN o1\$=L EFT\$(op\$,ko-1):o2\$=MID\$(op\$,ko+1):IF o1\$ ="" OR o2\$="" THEN 11280 10560 ka=INSTR(op\$,"("):IF ka THEN kz=IN STR(op\$,")"):IF kz>ka+1 THEN ki\$=MID\$(op \$, ka+1, kz-ka-1) ELSE 11260 10570 1b=1:0N bp GOTO 10590,10760,10790, 10820, 10830, 10850, 10890, 10890, 10930, 1093 0,10960,10980,10980,11030,11060 10580 IF bp<24 THEN 11090 ELSE IF bp<32 THEN 11190 ELSE 11210 10585 \*\*\*\*\*\*\*\*\*\*\*\*\*\*\*\*\*\*\*\*\*\*\*\*\*\*\*\*\*\*\*\*\*\* 10586 'Ladebefehle LD 10587 \*\*\*\*\*\*\*\*\*\*\*\*\*\*\*\*\*\*\*\*\*\*\*\*\*\*\*\*\*\*\*\*\* 10590 IF ko=0 THEN 11260 10600 a\$=o1\$:GOSUB 11740:IF rf THEN 1069 0 ELSE GOSUB 11790: IF rf THEN 10640 10610 p=0:IF ka THEN 10630 10620 IF o2\$="A" AND INSTR("IR", a\$) THEN 10630 IF o2\$="A" THEN 10730 ELSE a\$=o2\$: GOSUB 11790: IF rf THEN 10670 ELSE 11290 10640 IF ka THEN p=8:GOTO 10670 10650 a\$=o2\$: IF rg=3 THEN GOSUB 11790: IF rg=2 THEN p(1)=&F9:GOTO 11310 10660 p(1)=1 OR(rg\*16):GOSUB 11650:GOTO 10670 IF rg=2 THEN p(1)=p OR &22 ELSE p(  $1) =$ &ED:  $p(2) =$ &43 OR(rg\*16)OR  $p: 1b = 2$ 10680 a\$=ki\$: GOSUB 11650: GOTO 11310 10690 p(1)=rg\*8:a\$=o2\$:GOSUB 11740:IF rf THEN p(1)=p(1)OR 64 OR rg:GOTO 11310 10700 p=8:IF o1\$<>"A" THEN 10750 ELSE IF 10710 IF a\$="I" THEN p(2)=&47 ELSE IF a\$ ="R" THEN  $p(2) = 8.4F$  ELSE 10750 10720 1b=2:p(1)=&ED:p(2)=p(2)0R(p\*2):GOT 10730 a\$=ki\$: IF a\$="BC" THEN p(1)=2 ELSE IF a\$="DE" THEN  $p(1) = 2.12$  ELSE  $p(1) = 2.32$ : 10740  $p(1)=p(1)$  OR  $p:GOTO$  11330 10750 p(1)=p(1)OR 6:a\$=o2\$:GOSUB 11730:G 10755 \*\*\*\*\*\*\*\*\*\*\*\*\*\*\*\*\*\*\*\*\*\*\*\*\*\*\*\*\*\*\*\*\*\* 10756 'Relative Spruenge JR/DJNZ 10757 \*\*\*\*\*\*\*\*\*\*\*\*\*\*\*\*\*\*\*\*\*\*\*\*\*\*\*\*\*\*\*\*\*\* 10760 IF ko=0 THEN p(1)=&18:a\$=op\$:GOTO 10770 a\$=o1\$:GOSUB 11810:IF rf=0 OR rg>3 10780 p(1)=(rg OR 4)\*8:a\$=o2\$:GOTO 10800  $10790 p(1)=210:a*=op$ 10800 IF ASC(a\$)=36 THEN w=zpc+VAL(MID\$( a\$, 2)) ELSE GOSUB 11650: IF w=0 THEN w=zp 10810 1b=2:sa=zpc:za=w:GOSUB 11630:p(2)= 10816 'Spruenge CALL/RET/JP 10817 • \*\*\*\*\*\*\*\*\*\*\*\*\*\*\*\*\*\*\*\*\*\*\*\*\*\*\*\*\*\*\*\*\* 10820 IF ko THEN p=&C4:G0TO 10880 ELSE p 10830 IF op\$="" THEN p(1)=&C9:GOTO 11340 10840 a\$=op\$:GOSUB 11810:IF rf THEN p(1) =&C0 OR(rg\*8):GOTO 11330 ELSE 11290 10850 IF ka THEN a\$=ki\$:GOSUB 11790:IF r

reider  $E$  R  $N$ A

# **LISTINGS - SOFTWARE - INFOS**

 $S_{\rm{ch}}$ 

MIT GROSSEM

DEU

SONDERTEIL

# SCHNEIDER SOFTWARE

وبالمانب **Little** 

**aalam** Für jeden Bedarf? MEHRALS 20 SPITZENPROGRAMME FÜR ALLE RECHNER BEB

 $Z_0B_0$ Adventure -IM TEMPEL DER BAHI

14,-DM Os 120,- sfr 14,

SON ERIC

Action -**GASTLE GRAYSCAL** 

Strategie -ZIEH ODER SPRING

Anwendungen -**ALLZWECKDATE SPRITE-EDITOR ETATPLANER** 

Colour Monitor »CTM644\* KOMPLEXE GRAFIKERWEITERUNG **BACK UP** 

Was gibt es wo? GROSSE MARKTÜBERSICHT

# Noch heute bei Ihrem Zeitschriftenhändler besorgen!

Falls vergriffen, bitte direkt bei dem Verlag bestellen: Schneider CPC International, Sonderheft 1/86, Postfach 250, 3440 Eschwege

# **www.programme.com/medical/communications/www.com/www.com/www.com/www.com/www.com/www.com/www.com/www.com/www.com/**

```
9=2 THEN p(1)=&E9:GOTO 11310
10860 IF ko THEN p=&C2:GOTO 10880 ELSE p
 (1) = 80.310870 a$=op$:GOSUB 11650:GOTO 11330
10880 a$=o1$: GOSUB 11810: IF rf THEN p(1)
=p OR(rg*8):a$=o2$:GOSUB 11650:GOTO 1133
0 ELSE 11290
10886 'Zaehlbefehle INC/DEC
10887 **********************************
10890 p=bp-7:a$=op$:GOSUB 11740:IF rf TH
EN 10920
10900 GOSUB 11790: IF rf=0 THEN 11290
10910 p(1)=(p*8)OR(rg*16)OR 3:GOTO 11310
10920 p(1)=p OR(rg*8)OR 4:GOTO 11310
      **********************************
10925
10926 'Stapelbefehle POP/PUSH
     10927
10930 a$=op$: IF a$="AF" THEN a$="SP"
10940 GOSUB 11790:IF rf=0 THEN 11290
10950 p(1)=((bp-9)*4)0R(rg*16)0R &C1:GOT
0,1131010955 **********************************
10956 'Restartbefehle RST
10957 **********************************
10960 a$=op$:GOSUB 11730:IF w AND &C7 TH
EN 11290
10970 1b=1:p(1)=&C7 OR w:GOTO 11330
10975 **********************************
10976 'Ein-/Ausgabebefehle IN/OUT
10980 IF ko*ka=0 THEN 11260
10990 IF bp=12 THEN p=0:a$=o1$ ELSE p=1:
a$=o2$
11000 GOSUB 11740: IF rf=0 OR irf THEN 11
290
11010 IF ki$="C" THEN 1b=2:p(1)=kEp_{1}p(2)=64 OR(rg*8)OR p:GOTO 11310
11020 IF rg=7 THEN a$=ki$:GOSUB 11730:p(
1) =&DB XOR(p*8):GOTO 11310 ELSE 11290
11025 **********************************
11026 'Interruptmodi IM
11027 **********************************
11030 1b=2:p(1)=&ED:IF op$="0" THEN p(2)
= 8.46: GOTO 1133011040 IF op$="1" THEN p(2)=&56:GOTO 1133
n
11050 IF op$="2" THEN p(2)=&5E:GOTO 1133
0 ELSE 11290
11056 'Austauschbefehle EX
11057 **********************************
11060 IF o1$="(SP)" THEN a$=o2$:GOSUB 11
790:IF rg=2 THEN p(1)=&E3:GOTO 11310
11070 IF op$="DE, HL" THEN p(1)=&EB: GOTO
11330
11080 IF op$="AF, AF'" THEN p(1)=8:GOTO 1
1330 ELSE 11290
11086 'Arithmetisch-logische Befehle
11087 **********************************
11090 IF bp=18 OR bp>19 THEN a$=op$:GOTO
 11110
11100 IF ko=0 THEN 11260 ELSE IF o1$<>"A
" THEN 11130 ELSE a$=02$
11110 p=(bp-16)*8:GOSUB 11740:IF rf THEN
p(1) = 128 OR p OR rg: GOTO 11310
11120 p(1)=p OR &C6:GOSUB 11730:GOTO 113
30
11130 a$=o1$:GOSUB 11790:IF rg<>2 THEN 1
1290
11140 a$=o2$: GOSUB 11790: IF rf=0 THEN 11
290
11150 IF bp=16 THEN IF rg=2 AND o1$<>02$
THEN 11290 ELSE p=9:GOTO 11180
11160 p(1)=&ED: 1b=2: IF irf THEN 11290
11170 IF bp=17 THEN p=&4A ELSE p=&42
11180 p(1b)=p OR(rg*16):GOTO 11310
```
11186 'Rotations- und Schiebebefehle 11187 • \*\*\*\*\*\*\*\*\*\*\*\*\*\*\*\*\*\*\*\*\*\*\*\*\*\*\*\*\* 11190 1b=2:p(1)=&CB:a\$=op\$:GOSUB 11740:I F rf=0 THEN 11290 11200 p(2)=((bp-24)\*8)0R rg:GOTO 11310 11206 'Bitbefehle BIT/SET/RES 11210 IF ko=0 THEN 11260 11220 1b=2:p(1)=&CB:a\$=o2\$:p=ASC(op\$)-48 :GOSUB 11740 11230 IF p<0 OR p>7 OR LEN(o1\$)<>1 OR rf  $=0$  THEN 11290  $11240 p(2) = (64*(bp-31))0R(p*8)0R rs:60TO$  $11310$ 11246 'Fehlermeldungen 11247 \*\*\*\*\*\*\*\*\*\*\*\*\*\*\*\*\*\*\*\*\*\*\*\*\*\*\*\*\*\*\*\*\*\* 11250 PRINT#a, "' missing";: z\$="": GOTO 11 300 11260 PRINT#a, "Syntax Error";: GOTO 11300 11270 PRINT#a, "Distance out of range"; : G OTO 11300 11280 PRINT#a, "Operand missing";: GOTO 11 300 11290 PRINT#a, "Improper Argument": 11300 PRINT#a," in";n;z\$:fz=fz+1:SOUND 1 ,90,30:GOTO 10190 11305 \*\*\*\*\*\*\*\*\*\*\*\*\*\*\*\*\*\*\*\*\*\*\*\*\*\*\*\*\*\*\*\*\*\* 11306 'M-Code poken und Ausgabe 11307 \*\*\*\*\*\*\*\*\*\*\*\*\*\*\*\*\*\*\*\*\*\*\*\*\*\*\*\*\*\*\*\*\*\*\* 11310 IF irf THEN 1b=1b+1:FOR i=1b TO 1 STEP  $-1: p(i) = p(i-1): NEXT$ 11320 IF df THEN  $p(4) = p(3) : p(3) = \text{dissib=1}$  $b+1$ 11330 IF a\$(j+1)<>"" THEN 11260 11340 PRINT#a, HEX\*(zpc, 4); ul\*; 11350 FOR i=1 TO 1b: PRINT#a, HEX\* (p(i), 2) ::POKE zpc+i-1,p(i):NEXT 11360 PRINT#a, TAB(15); USING"####"; n; 11370 PRINT#a, TAB(20); la\$; TAB(26); bf\$; TA B(32); op\$; TAB(44); km\$ 11380 zpc=zpc+1b+ds:GOTO 10190 11385 '\*\*\*\*\*\*\*\*\*\*\*\*\*\*\*\*\*\*\*\*\*\*\*\*\*\*\*\*\*\*\*\*\* 11386 'Programmende 11387 \*\*\*\*\*\*\*\*\*\*\*\*\*\*\*\*\*\*\*\*\*\*\*\*\*\*\*\*\*\*\*\*\*\* 11390 PRINT#a:FOR i=0 TO flp-1:PRINT#a," Undefiniertes Label ";ult\$(i);" in":CINT  $(ABS(u1d(i)-FLX(u1d(i)))*10000); fiz=fz+1;$ SOUND 1,90,30:NEXT 11400 PRINT#a, "Programm: "; na\$; " Start : &";HEX\$(zps, 4);" Ende: &";HEX\$(zpc-1 Laenge: &"; HEX\$(zpc-zps, 4);"  $, 4)$ ;"  $F$ ehler:";fz 11410 PRINT: PRINT"Labeltabelle:" 11420 FOR i=0 TO 1tp-1: PRINT HEX\$(wlt(i) , 4); "="; 1t\$(i), : NEXT 11430 PRINT: PRINT: INPUT"2. Durchlauf (j/ n):", a\$: IF LOWER\$(a\$) ="j" THEN du=-1:GOT  $0 10170$ 11435 \*\*\*\*\*\*\*\*\*\*\*\*\*\*\*\*\*\*\*\*\*\*\*\*\*\*\*\*\*\*\*\*\* 11436 'Aufzeichnung 11437 \*\*\*\*\*\*\*\*\*\*\*\*\*\*\*\*\*\*\*\*\*\*\*\*\*\*\*\*\*\*\*\*\* 11440 ERASE 1t\$, wlt, ult\$, uld 11450 INPUT"Aufzeichnung (j/n):", a\$: IF L OWER\$ (a\$) <> "j" THEN END 11460 INPUT"Als <0>bjektcode, <B>asiclad er oder <Q>uellcode :",a\$:a\$=LOWER\$(a\$) 11470 IF a\$="o" THEN SAVE na\$+"-oc", B, zp s, zpc-zps: GOTO 11450 11480 IF a\$="q" THEN POKE qpc, 0: SAVE na\$ +"-gc", A:POKE gpc, 1z:GOTO 11450 11490 IF a\$<>"b" THEN 11450 11496 'Datazeilen erzeugen 11497 \*\*\*\*\*\*\*\*\*\*\*\*\*\*\*\*\*\*\*\*\*\*\*\*\*\*\*\*\*\*\*\*\*\* 11500 INPUT"Erste Zeile : ", n: IF n=0 THEN

```
n=10\bullet11510 INPUT"Zeilenabstand :", za: IF za=0
                                                           SCHLUSS MIT DER SEQUENTIELLEN
THEN z = 10DATEI!
11520 OPENOUT na$+"-bl"
                                                                                                      \bullet\bulletRelative Dateiverwaltung mit DEISYS!
11530 z$=MID$(STR$(n), 2)+" MEMORY &"+HEX
                                                       DEISYS verwaltet Ihre kompletten Daten und ist unabhängig vom freien
$(zps-1,4):PRINT#9,z$:PRINT z$:n=n+za
                                                       Speicherplatz Ihres Rechners!
                                                                                                      \bullet11540 z$=MID$(STR$(n), 2)+" FOR adr=&"+HE
                                                        Universelle Dateiverwaltung mit frei definierbarer Bildschirmmaske für
X$(zps, 4) +" TO &"+HEX$(zpc-1, 4) +": READ a
                                                        CPC 464, 664 und 6128!
$: POKE adr, VAL ("+CHR$ (34) + "&"+CHR$ (34) +"
                                                        Leistungsmerkmale in Stichworten:
                                                                                                      \bullet+a$) : NEXT"
                                                        Integrierter Terminkalender
11550 sa=zps:PRINT#9,z$:PRINT z$;
                                                        - nach dem Starten des Programmes werden automatisch die aktuellen
11560 n=n+za:z$=MID$(STR$(n),2)+" DATA "
                                                         Tagestermine angezeigt
                                                                                                      \bullet- Datenaufnahme unabhängig vom freien Speicherplatz
11570 FOR 1=1 TO 8: IF sa=zpc THEN 11590
                                                        - relative Datenstruktur
11580 z$=z$+HEX$(PEEK(sa), 2)+", ":sa=sa+1
                                                        - frei definierbare Bildschirmmaske
                                                                                                      A
ENFXT- schnellstmögliche Abarbeitungsgeschwindigkeit
11590 z$=LEFT$(z$,LEN(z$)-1):PRINT#9,z$:
                                                        - deutscher Zeichensatz, auf ASCII umschaltbar
PRINT:PRINT z$;: IF sa<zpc THEN 11560
                                                        - max. 20 Datenfelder pro Datensatz
                                                                                                      A
                                                        - diverse Suchkriterien
11600 CLOSEOUT: GOTO 11450
                                                        - durchgehende Menueführung, dadurch:
      If the step of the step of the step of the step of the step of the step of the step of the step of the step of the step of the step
11605
                                                        - hoher Bedienungskomfort
                                                                                                      e
11606
       'SUB Labeltest
                                                        DEISYS gibt es auf 3"- und 5 1/4"-Diskette zum Preis von 198 .- DM
      11607
                                                        VERIS
11610 i=ASC(a$):i=i<65 OR i>90:IF i THEN
                                                                                                      \bulletDas Datenbanksystem für den modernen Versicherungskaufmann!
 RETURN
                                                        Verwaltet Ihre kompletten Bestände und unterstützt gezielte Verkaufs-
11620 a$=LEFT$(a$,6):RETURN
                                                        aktionen (z.B. Altersaktion)!
11625 '********
                               .<br>An sie sie sie die sie sie sie sie sie sie sie sie sie
                                                        Terminkalender und Batenbank in einem Programm!
11626 'SUB Offset fuer rel. Spruenge
                                                        - frei definierbare Bildschirmmaske
       - druckt Bestände
11627
                                                                                                      Æ
                                                        - max. 20 Datenfelder pro Datensatz
11630 of=za-sa-2:IF of>129 OR of<-126 TH
                                                        - durchgehende Menueführung<br>VERIS ist auf 3"- und 5 1/4"-Diskette erhältlich. Preis
FN 11270
                                                                                             348 - 0M11640 IF of>=0 THEN RETURN ELSE of=of+25
                                                                                                      A
                                                    a
                                                        Deitext
                                                                                         Preis auf Anfrage
6: RETHRN
                                                                      Händleranfragen erwünscht.
11646 'SUB 2 Byte-Wert ermitteln
                                                                                EDV-Beratung Worms
                                                                                                      \bullet11647 *********************************
                                                                                Rheinbergstraße 14
11650 GOSUB 11610: IF 1 THEN 11690
                                                                                Postfach 280108
11660 FOR i=0 TO 1tp-1:IF 1t$(i)=a$ THEN
                                                                                6520 Worms 28
 w=wlt(i):GOTO 11720 ELSE NEXT
                                                                                T 06242/4597
11670 GOSUB 11740: IF rf THEN 11290 ELSE
GOSUB 11790: IF rf THEN 11290
11680 ult$(flp)=a$:uld(flp)=(zpc+lb-irf+
n/10000)*((bp=2 OR bp=3)*2+1);flp=flp+1:
                                                                 Die Besten
w=0:u1$="*":GOTO 11720
11690 w=VAL(a$): IF ABS(w)>65535 THEN 112
                                                             für Ihren
90
11700 IF w<0 THEN w=w+65536
11710 IF w=0 THEN i=ASC(a$):IF i<>38 AND
 i<>48 THEN 11290
11720 1b=1b+2:p(1b)=INT(w/256):p(1b-1)=w
                                                                      zum Beispiel:
-256*p(1b): RETURN
                                                            neue
                                                                                             Hits
11725 '*********************************
                                                                               The Hobbit, 52 .-
                                                          Yie Ar Kung Fu, 27 .-
11726 'SUB 1 Byte-Wert ermitteln
Rocky Horror Show, 30.-
                                                        Fighting Warrior, 30 .-
11730 GOSUB 11650: IF p(1b)MOD 255 THEN 1
                                                             Hacker, 35 .-
                                                                               Sorcery, 30 .-
1290 ELSE 1b=1b-1:RETURN
                                                        A View to a Kill, 42 .-
                                                                               Robin of Sherwood, 30 .-
Genesis (Adv.Kit.), 30.-
                                                                               Frank Bruno's Boxing, 30.
11736 'SUB Test auf Register
11737 •*********************************
                                                       They sold a Million
                                                                               Exploding Fist, 34.-■
11740 rf=INSTR(rg$,LEFT$(a$+" ",3)):rg=
                                                           188 (6 Spiele), 38.-
                                                                               Jump Jet, 38 .-
rf\3:IF rg<8 THEN RETURN
                                                          Hexenküche, 25.-
                                                                               House of Usher, 27 .-
11750 IF INSTR("+-", MID$(ki$, 3, 1))=0 OR
                                                          Spy vs. Spy, 34 .-
                                                                               Ghostbusters, 35 .-
INSTR(op$,"(HL)") OR irf THEN 11290
                                                         Winter Games, 35.-
                                                                               Kaiser, 54 .-
11760 dis=VAL(MID$(ki$,3)):IF dis>127 OR
                                                       Star Commando, 23.-
                                                                               Knight Lore, 38.-
 dis<-128 THEN 11270
11770 IF dis<0 THEN dis=dis+256
                                                      Never Ending Story, 38.-
                                                                               und viele andere mehr !!
11780 p(0)=&DD OR(rg-8)*32:irf=-1:df=-1:
rg=6:RETURN
                                                         Sofort bestellen: 089-939894
11786 'SUB Test auf Registerpaar
Kostenlose CPC-Liste anfordern !
11790 rf=INSTR(dr$,LEFT$(a$+" ",3)):rg=
rf\3:IF rg<4 THEN RETURN
                                                                     Raze
11800 p(0)=&DD OR(rg-4)*32:irf=-1:rg=2:R
ETURN
       *********************************
11805
                                                           Der VersandMarkt für ComputerSpiele
11806 'SUB Test auf Bedingung
11807 ***********************
                                                          Tannhäuserplatz 22/S, 8000 München 81
                                 ***********
11810 rf=INSTR(co$,LEFT$(a$+" ",3)):rg=
                                                                    Telefon 089-939894
rf\3:RETURN
```
Ferien einmal ganz anders hätten Sie nicht auch mal Lust dazu? Die nächsten Ferien stehen vor der Tür und wollen natürlich möglichst zur Erholung genutzt werden. Was spricht eigentlich dagegen, seine wohlverdienten Ferien einmal aktiv zu verbringen und mit einem Lern- bzw. Trainingsprogramm zu verbinden?

# Die nächsten **Ferien kommen** ganz bestimmt

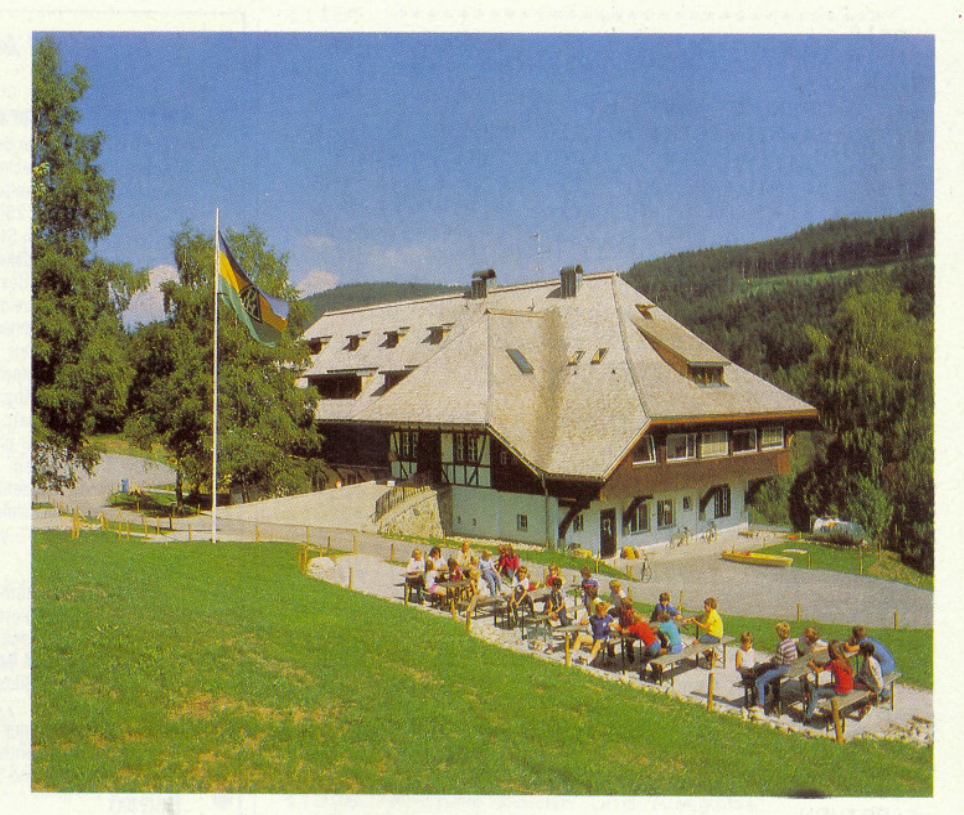

# **CPC Computercamps 1986**

In Zusammenarbeit mit der Compu-Camp GmbH veranstaltet, »Schneider CPC International« in diesem Jahr das Computercamp Veltishof. Das von Pädagogen ausgearbeitete Ferienprogramm bietet die ideale Verbindung von Computerkursen, Sport und aktiver Freizeit. Das für 1986 vorbereitete Programm vermittelt vor allem Kindern und Jugendlichen im Alter von 8-14 und von 14 - 20 Jahren spielerisch praktische Einblicke in die Welt des Computerns.

Das Kursprogramm ist so vielseitig, daß Einsteiger, Fortgeschrittene sowie Pro-<br>fis zufrieden gestellt werden. Dabei steht jedem Teilnehmer ein »eigenes« Gerät samt Peripherie zur Verfügung, die Individualität ist also gewährleistet.

Was bietet das CPC-Camp Veltishof?

Das Ferienprogramm gliedert sich in mehrere Computer-Kurse und Spezial-Kurse, die durch »klassische« Freizeitaktivitäten wie etwa Tennis, Surfen etc. ergänzt werden. Nachfolgend die Aufstellung aller angebotenen Kurse:

### 1. Basic 1:

Hier wird Anfängern ein sicherer Einstieg in die Programmiersprache Basic angeboten. Des weiteren werden Grundkenntnisse über Hard- und Software sowie deren Bedienung vermittelt, ohne daß Vorkenntnisse mitgebracht werden müssen.

#### 2. Basic 2:

Für Fortgeschrittene der ideale Kurs. Ziel ist es, komplexe Probleme in Basic zu lösen und die Möglichkeiten des Computers voll auszuschöpfen.

#### 3. Pascal:

Eine Einführung in diese komplexe Programmiersprache unter Berücksichtigung der Pascal-Versionen Oxford, UCSD, Profi- und Turbo. Besonders geeignet für Gymnasiasten und Studenten!

#### 4. Maschinensprache

Einführung in die Z-80 Assemblerprogrammierung. Nach Abschluß dieses Kurses werden Sie in der Lage sein, erste Programme in Maschinensprache zu schreiben. Basic-Kenntnisse werden allerdings vorausgesetzt.

#### 5. Hardwarebasteleien:

In diesem Spezialkurs gibt es alles, was das Bastlerherz begehrt. Ob es um die technische Erweiterung der eigenen Computeranlage geht oder wie man preiswerte Peripherie im Selbstbau herstellt. Dieser Spezialkurs gibt Aufschluß über diverse Hardwareerweiterungen. Auch derjenige, der noch keinen Lötkolben in der Hand hatte, wird hier interessante Erfahrungen sammeln können.

#### 6. Profi-Anwendungen:

Dieser Kurs ist als Ausblick in die Welt der Computerpraxis gedacht.

Professionelle Anwendungen werden beleuchtet und eventuell Berufsperspektiven aufgezeigt. Natürlich stehen klassische Anwendungen wie Textverarbeitung, Kalkulation und<br>Dateiverwaltung auch auf dem Programm.

Jeder Teilnehmer erhält während des Campaufenthaltes intensive Betreuung durch geschulte Teams. In regelmäßigen Abständen wird ein Redaktions-<br>mitglied von Schneider CPC International den Fragen der Lehrgangsteilnehmer Rede und Antwort stehen.

#### Freizeitgestaltung im Computercamp Veltishof:

Das Computercamp Veltishof liegt mitten im Schwarzwald, in unmittelbarer Nähe des Tittisees. Die wunderschön gelegene und komfortabel ausgestattete Jugendherberge Veltishof garantiert<br>höchsten Erholungswert. Die Teilnehmer wohnen in 4- und 6-Bett-Zimmern.

Für eine aktive Freizeitgestaltung

**The Communication of the Constitution of the Constitution of the Constitution of the Constitution of the Communication of the Constitution of the Constitution of the Constitution of the Constitution of the Constitution of** 

bieten sich zahlreiche Einrichtungen und Möglichkeiten an.

So stehen jedem Teilnehmer gratis folgende Einrichtungen zur Verfügung:

Windsurfen, Disco, Unterhaltungsspiele, Ausflüge und Grillplatz.

Für wenig Geld gibt es außerdem weitere Aktivitäten wie Minigolf, Reiten. Fahrradverleih, Schiffsrundfahrten. Segeln und vieles mehr.

Sie sehen, aktive Freizeit wird in Veltishofen nicht nur groß geschrieben, sondern auch praktiziert. »Langeweile« ist ein Fremdwort, hier kommt jeder voll auf seine Kosten.

Im Computercamp Veltishof erwartet jeden Teilnehmer die ideale Verbindung von Computer und Freizeit mit

vielen interessanten Überraschungen.

Gestalten Sie Ihre Ferien zu einem einmaligen und unvergeßlichen Erlebnis im Computercamp Veltishof.

Folgende Termine sind für das Jahr 1986 vorgemerkt:

Ostern:

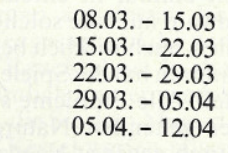

#### Sommer:

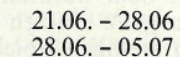

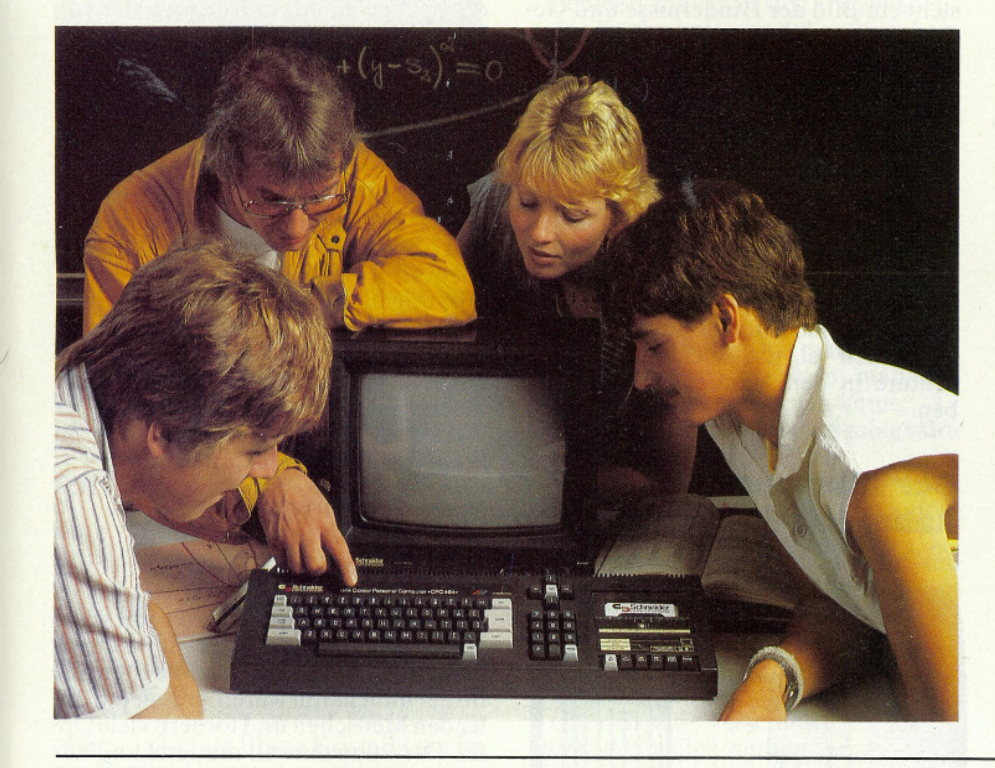

### $05.07 - 12.07$  $12.07 - 19.07$  $19.07 - 26.07$  $26.07 - 02.08$  $02.08 - 09.08$  $09.08. - 16.08$ <br>16.08. - 23.08  $23.08 - 30.08$  $30.08 - 06.09$

Herbst:

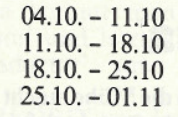

Da die Teilnehmerzahl in den einzelnen Kursen aufgrund der zu erwartenden, starken Nachfrage begrenzt ist, bitten wir um schriftliche Voranmeldung mit untenstehendem Coupon.

Das Computercamp Veltishof bietet individuelle Betreuung, entsprechend sind auch die Computerkurse angegliedert. So bauen die einzelnen Kurse größtenteils aufeinander auf und können dementsprechend einzeln oder aufeinanderfolgend belegt werden.

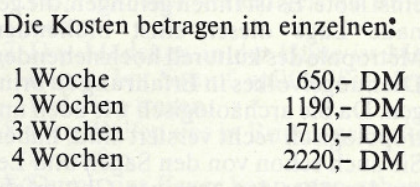

Diese Preise beinhalten pro Woche bzw. Kurs sieben Übernachtungen mit Vollpension (Frühstück, Mittag- und Abendessen), Unterrichtskosten für den gewählten Kurs (mind. 6 Tage à 3 Stunden) sowie Freizeitbetreuung und Benutzung der Gratis-Freizeiteinrichtungen.

Planen Sie Ihre nächsten Ferien doch einmal ganz anders - Computer-Ferien in Veltishof.

## **CompuCamp-Computerferien. Die ideale Verbindung** von Computing und Freizeit.

Die nächsten Ferien. Wäre das nicht die Gelegenheit, spielerisch in die faszinierende Welt des Computing eingeführt zu werden? Oder bereits bestehendes Wissen zu festigen und auszubauen? Wir - die Computercamp-Spezialisten von CompuCamp bieten für alle Kinder und Jugendlichen, die den Anschluß an die Entwicklungen der Microelektronik nicht verpassen wollen, das richtige Ferien-"Programm".

Interessiert? Mehr Informationen finden Sie in unserem aktuellen Prospekt.

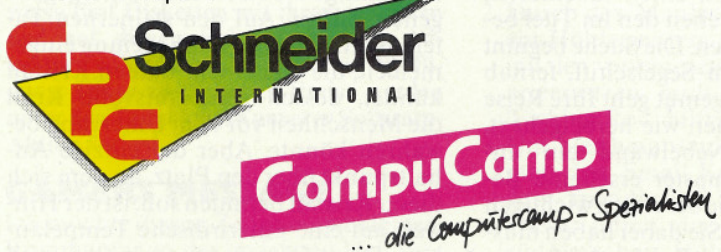

Es werden ausschließlich Schneider Computer zur Schulung eingesetzt!

Schneider-Computerferien bei CompuCamp

## - da ist der Erfolg schon programmiert.

#### von "Schneider CPC International" empfohlen.

CompuCamp, Goßlerstraße 21

ä

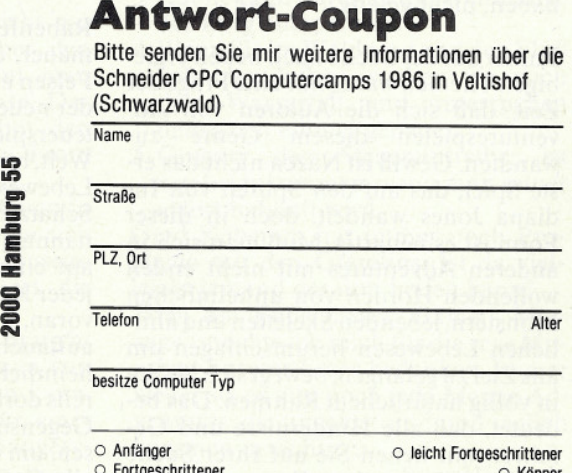

# ABENTEUER GERMANISCH

Nachdem die Adventurespieler hier in Deutschland lange Zeit darauf angewiesen waren, ihren Spieltrieb an englischen oder amerikanischen Produkten zu stillen, gibt es in letzter Zeit immer mehr deutschsprachige Produktionen. Nun ist es auch jenen, die der englischen Sprache nicht mächtig sind, möglich, in den Genuß eines interessanten und gut gemachten Abenteuers zu kommen. Wir haben hier drei der besten und unterhaltsamsten Programme zusammengetragen und untersucht.

# **Nazca**

Nur wer sich die Mühe macht und in seltenen, alten Antropologiebüchern nachschlägt, wird nach einigem Suchen eine Notiz über den Stamm der TACANA finden. Und das, was die Autoren darin über dieses Volk zu berichten wissen, ist nicht gerade viel. Aber die Wissenschaftler sind sich darin einig, daß die Tacana ein goldenes Idol anbeteten: den Gott der Tacana.

Über die Stromschnellen eines ungebändigten Dschungelflusses im tiefsten südamerikanischen Regenwald, führt der Weg zu jener legendenumwobenen Ruinenstadt, in deren Mauern das längst ausgestorbene Volk der Tacana einst lebte. Es ist Ihnen gelungen, die genaue Lage dieser einst blühenden Metropole des kulturell hochstehenden Dschungelvolkes in Erfahrung zu bringen. Da Sie archäologisch wie auch antropologisch recht versiert sind, haben Sie auch schon von den Sagen und Legenden über den zornigen Gott erfahren, dem dort in alter Zeit gehuldigt wurde. Eine goldene Statue sei, von den Tacana, ihm zu Ehren und nach seinem Abbild erschaffen worden. Diesem goldenen Idol wurden Dankesopfer gebracht, Menschenopfer. Und immer noch soll dieses Kleinod präkolumbianischer Kunst in den Trümmern der Stadt verborgen sein. Mutig, und nicht ohne eine gewisse Ungeduld, machen Sie sich auf den Weg, um das zu versuchen, was bisher noch niemandem gelang. Diesen Schatz zu finden und zu bergen. Doch noch bevor Sie überhaupt an den Ruinen angelangt sind, müssen Sie erkennen, daß tödliche Gefahren auf Sie lauern. In einer verfallenen Hütte im Dschungel finden Sie die sterblichen Überreste eines Abenteurers, dem das, was Sie sich vorgenommen haben, nicht gelang.

Immer auf der Suche nach neuen ergiebigen Themen war es nur eine Frage der Zeit daß sich die Autoren von Adventurespielen diesem Genre zuwandten. Gewiß ist Nazca nicht das erste Spiel, das auf den Spuren von Indiana Jones wandelt, doch in dieser Form ist es neuartig. Muß man sich in anderen Adventures mit nicht enden wollenden Horden von unheimlichen Monstern, lebenden Skeletten und ähnlichen Lebewesen herumschlagen um ans Ziel zu gelangen, bewegt sich Nazca in völlig natürlichem Rahmen. Das bedeutet, daß alle Hindernisse und Gefahren mit denen Sie auf Ihrer Suche konfrontiert werden, Ihnen, falls Sie sich wirklich einmal in einem tropischen Regenwald auf eine solche Reise begeben sollten, auch wirklich begegnen könnten. Dadurch hat der Spieler einen großen Vorteil. Alle Probleme sind im Rahmen der geltenden Naturgesetze lösbar. Dadurch gewinnt Nazca ungemein an Spielwitz, denn die Abenteuer, die man auf dem Monitor bestehen muß, werden ganz einfach erfahrbar. Bereits nach wenigen Spielzügen ersteht ein Bild der Hindernisse und Gefahren in der Phantasie des Spielers. Das Programm baut vor dem Spieler eine sehr einleuchtende und nachvollziehbare Handlung auf, die von einer interessanten Grafik unterstützt wird. Außerdem ist in der Verpackung ein Lösungscode enthalten, der in sehr gut verschlüsselter Form den kompletten<br>Lösungsweg enthält. Ein Programm also, das all jenen gefallen wird, die der Schlachten mit überirdischen Unholden müde sind und das auch denen zu empfehlen ist, die noch nie ein Adventure in den Händen gehalten ha- $(HS)$ hen

## **Der Diamant von Rabenfels**

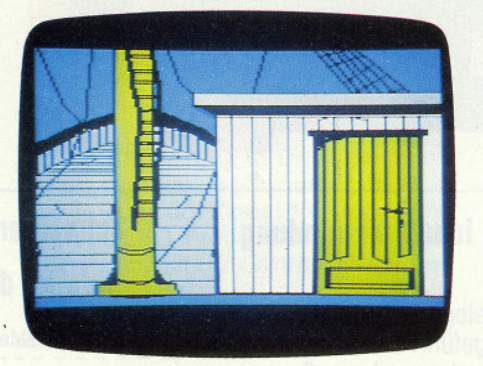

Rabenfels, ein unheimliches, altes Gemäuer, das sich auf einem schwarzen Felsen erhebt, ist der Angelpunkt eines der neuesten deutschsprachigen Abenteuerspiele. In einer märchenhaften Welt, bevölkert von allerlei mythischen Lebewesen, gilt es, einen fabelhaften Schatz zu finden, eben den im Titel benannten Diamanten. Die Suche beginnt auf einem kleinen Segelschiff, fernab jeder Küste. Frohgemut geht Ihre Reise voran, bis aus einer, wie herbeigehext, auftauchenden Nebelwand ein unheimlicher Zweimaster erscheint. Bereits dort finden Sie die ersten wichtigen Gegenstände, die Sie dabei haben müssen, um im späteren Spielverlauf gegen alle Gefahren gerüstet zu sein. Munter

fabuliert der Autor dieses Adventures. Peter Mengel, sich durch alle Bereiche unserer heimatlichen Sagen- und Märchenwelt

Von Klabautermännern und Seeschlangen, bis hin zu einem bösen alten Zauberer reicht die Palette der phantastischen Wesen, die diese Welt bevölkern und bemüht sind, Sie an Ihrer Aufgabe scheitern zu lassen. Die Grafik im »Diamanten von Rabenfels« wird ständig nachgeladen, ein Vorgang, der von Disc sehr flott vonstatten geht. Wie sich dies mit der Kassettenversion verhält, können wir leider nicht beurteilen, da uns nur die Discversion zum Testen vorlag. Die Grafiken selbst sind sehr sauber und interessant gestaltet und erfüllen ihren Zweck vollauf. Nur der Wortschatz des Programms ist bescheiden und stellenweise ein wenig seltsam:<br>"Betrete Zweimaster" hört sich doch<br>sehr unglücklich an. Trotz der kleinen Mängel, die »Der Diamant von Rabenfels« aufweist, ist es doch ein gelungenes Spiel geworden. Wir sind gespannt, welche interessanten Projekte in der Werkstatt Mengel-Weeske gerade in Planung und Entwicklung sind.

 $(HS)$ 

## **Der Blaue Kristall**

In fernster Zukunft ist der Fortbestand der menschlichen Rasse in höchster Gefahr. Unheimliche Krankheiten, die bisher unbekannt waren, grassieren unter den Menschen und fordern viele Opfer. Die Pflanzenwelt mutierte und aus unerfindlichen Gründen wuchert ein todbringender grüner Teppich über das Land. Ängst und Schrecken herrscht<br>unter der bereits stark dezimierten Menschheit. Es scheint, als habe sich die Natur gegen den Menschen verschworen und strebe nun danach, ihn endgültig vom Antlitz der Erde zu tilgen. Eine kleine Gruppe von Überlebenden rettet sich auf ein abgeschiedenes Eiland in der Sargasso-See, auf dem das Leben noch ohne Gefahren und Fährnisse möglich ist. Dort entdecken die Flüchtlinge die Reste einer untergegangenen Kultur. Auf den steinernen Tafeln ist eine uralte Prophezeiung eingemeißelt, die von einem Blauen Kristall kündet, dessen geheimnisvolle Kraft die Menschheit vor dem Untergang bewahren könnte. Aber der einzige Anhaltspunkt über den Platz, an dem sich dieser Kristall befinden soll, ist der Hinweis auf eine unterirdische Tempelanlage. Diese Chance, so gering sie auch sei, darf natürlich nicht ungenutzt bleiben. Und so wird der Stärkste, Mutigste und Intelligenteste ausgesucht. Damit beginnt eine abenteuerliche Odyssee über und unter der einsamen Insel, in den Weiten der unergründlichen Sargasso-See.

Wie die beiden anderen hier vorgestellten Adventures, so ist auch »Der Blaue Kristall« in deutscher Sprache gehalten und verfügt über Grafik. Nachdem Rainbow Arts mit einigen<br>Arcade-Spielen auf den Schneider-

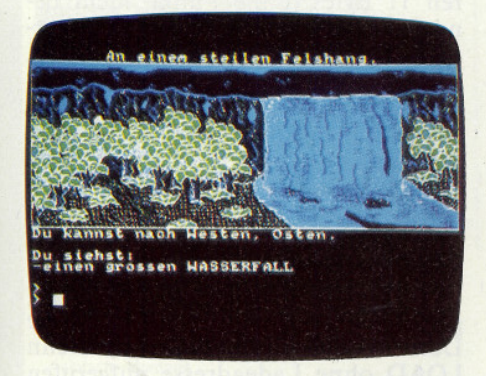

markt gedrungen ist, debütieren sie hier mit ihrem ersten Adventure. Verpackt in eine Geschichte, die weder ganz SF<br>noch ganz Fantasy ist, wird hier ein Spiel angeboten, das dem Spieler einige interessante Features präsentiert. So verfügt das Programm in einigen der über 100 zu erkundenden Räume über Soundeffekte. Der Wortschatz ist sehr umfangreich und ermöglicht die Eingabe von quasi Sätzen wie etwa "untersuche den Kiesel". »Der Blaue Kristall« ist zwar ein qualitativ ausgesprochen gutes Programm, aber es hapert an dem Punkt, an dem die meisten deutschen Adventurespiele erhebliche Mängel aufweisen. Die Konstruktion einer stimmigen Handlung, die es fertig bringt, eine echte Atmosphäre zu erzeugen, den Spieler zu fesseln und zu faszinieren. Aber, was nicht ist kann ja noch werden, und der eine oder andere gute Ansatzpunkt ist schon vorhanden. Bleibt nur noch zu sagen, daß »Der Blaue Kristall« ein interessantes Abenteuerspiel ist, das man ruhigen Gewissens empfehlen kann.  $(HS)$ 

## **GEWINNEN SIE EIN ABENTEUER**

Gewiß sind Sie beim ersten Durchblättern dieser Ausgabe auf unsere Aktion »Software des Jahres« aufmerksam geworden. Außer den interessanten Preisen, die wir auf dieser Seite aufgelistet haben, gibt es noch etwas zu gewinnen. Die Firma Ariolasoft stellte uns freundlicherweise fünf Disketten mit ihrem neuesten und auf diesen Seiten reviewten Adventure »Der Blaue Kristall« zur Verfügung. Diese zusätzlichen Preise werden unter den Teilnehmern unserer Software-**Aktion verlost.** 

## **GAMERS MESSAGE**

Ich möchte diesen Zeilen einen kleinen Kommentar zu der im letzten Heft veröffentlichten Lagekarte von Jet Set Willy geben. Wie einige unserer Leser bedingt richtig erkannt haben, fehlen auf diesem Plan einige Räume. Dies<br>war die Karte zum Ur-Jet Set Willy. Die auf der Karte fehlenden Räume sind nur in der neuen Version dieses Spielhits enthalten, nämlich im sogenannten Jet Set Willy II.

Um nun gleich in unsere Helpline einzusteigen, möchte ich als erstes Steve Ramsauer bei seinem Night Lore Problem helfen. Wenn man in dem Raum ist, in dem sich der Zauberer aufhält, sollte man auf dessen Kessel achten. Genauer gesagt, auf die darüber schwebende Rauchfahne. In dieser erscheinen nämlich immer wieder die Gegenstände, die Sie dem Magier als nächstes in den Kessel werfen müssen.

Von Thorsten Mertsching erhielten wir die folgenden interessanten Tips zu »Subsunk« von Firebird.

- 1. Um den Gegenstand vom Regal zu nehmen, muß man sich erst etwas aus der Küche holen und dies anziehen.
- 2. Der Schachtel (Case) läßt sich am besten mit einem geladenen Gewehr beikommen.
- 3. Mit einer Pille aus dem Medizinschrank (Medecine Cabinet) und einem Glas Wasser kann man seine Kopfschmerzen behandeln.
- 4. Eine Gummimatte (Mat) hilft beim Auffangen der Pille.
- 5. Wenn man den Gummisauger (Sucker) richtig an dem Besen (Broom) anbringt, hat man ein neues Werkzeug, mit welchem man das Waschbecken entstopfen kann.
- 6. Den Brief (Note) sollte man ruhig wörtlich nehmen.
- 7. Um in dem Vorratsraum bleiben zu können, ist es ratsam, Parfüm aufzutragen.
- 8. Der geschmolzene Yogourt muß mit den Toastkrümeln aus der Küche in einem Reagenzglas vermengt werden.
- 9. Um die verrostete Luke (Hatch) öffnen zu können, muß man den Inhalt einer Batterie verschütten.

Diese guten Tips werden sicherlich einigen Abenteurern ein ganzes Stück weiterhelfen.

Fantasia Diamond bereitete Ralf Gerlach arges Kopfzerbrechen. Aber es scheint, als könnten ihm Siegfried Schmidts Tips an den kritischen Stellen von Nutzen sein.

- 1. Den Fluß kann man vielleicht gar Fort The Ruther man Victoria gar<br>
inicht überqueren, aber: Über den<br>
'Disused Dirt Track' kommt man<br>
zum 'Comfortable Little House'. Das 'Manhole' öffnet der 'Toy Robot', den man mit der Batterie aus dem 'Front Room' belebt hat.
- 2. Durch das 'Manhole' kommt man in ein Höhlensystem, in dem man sich mit den verschiedenen 'Pixies' auseinandersetzen muß. Hierbei ist die<br>'Fishing Rod' hilfreich.
- 3. Um hier herauszukommen, braucht man den 'Small Key', den man von dem 'friendly Elf' bekommen kann. Dieser öffnet eine Deckentür einer süd/östlichen Höhle des Gängesystems.

4. Der 'Dark Dingy Cellar', in den man dann herauskommt, ist nicht so ausweglos wie es anfangs erscheint. Der rettende Tip: Aladin und die Wunderlampe. Von dort kommt man in die 'Fortress', wo man Boris den 'Guardian' und die Orchestermitglieder trifft.

Aber hier ist Stefan dann mit seinem Latein am Ende. Wie öffnet man die 'Strong Wooden Chest' im 'circular Room', wie kommt man durch die Brown Door' und letztlich, was fehlt<br>dem 'Conductor' um Musik zu dem machen?

Dem 'WARLORD' von Interceptor ist Dennis Plöger zu Leibe gerückt und hat folgendes in Erfahrung gebracht.<br>1. Im Wasserbecken sollte man schwim-

- men und an einer anderen Stelle aus dem Wasser steigen.
- 2. Am See sollte man schlafen.
- 3. Die Menschen im Hillfort benötigen Salz.
- 4. In Bridon gilt Eisen als Zahlungsmittel.
- 5. Das Seil erst losbinden, wenn der Ochse tot ist.
- 6. Wenn Sie den Bären angreifen wollen, dann sollten Sie etwas dabei haben, um sich verteidigen zu können.
- 7. Das Mädchen in der Hütte ist Minerva. Im Sumpf sollten Sie den Halsring tragen.
- 8. Den Wölfen das in Bridon gekaufte zuwerfen.
- 9. Durch das Feuer kann man gehen, wenn man einen Mantel trägt.
- 10. Erst das Schwert auf die Steinplatte legen, bevor Sie weitergehen.
- 11. In den Bergen müssen Sie den Stab aus Eichenholz dabeihaben, um weiterzukommen.
- 12. Jetzt zurück durch den Sumpfgehen und den irgendwann angreifenden Römer ihrerseits angreifen.
- 13. Den zeltenden Römer suchen und mit dem Seil fangen.

Wir, von der CPC-Redaktion, können an dieser Stelle einige Tips zu Robin of Sherwood beisteuern.

- 1. Um aus dem Dungeon zu entkommen, müssen Sie zuerst den Wächter unschädlich machen.
- 2. Das Gitter, das den Dungeon sichert, genau untersuchen.
- 3. Robin kann nur über die Wehrgänge der Burg entkommen.
- 4. Wenn Sie im Wald sind und den Fluß gefunden haben, suchen Sie nach<br>dem Wasserfall und untersuchen denselben einmal genauer.
- 5. Gregory, dem Steuereintreiber, ist nur beizukommen, wenn man seiner sofort habhaft wird.

Gerd Köberich hat immer noch Probleme mit den Gremlins. Ist da vielleicht jemand der ihm helfen kann?

Hier, am Ende dieser 'Gamers Message', möchte ich mich für die rege Mitarbeit unserer Leser bedanken. Immer weiter so, es gibt noch jede Menge Adventures, die ungelöst sind und täglich kommen neue hinzu.

**Euer Heinrich** 

# $\begin{picture}(180,10) \put(0,0){\vector(1,0){100}} \put(0,0){\vector(1,0){100}} \put(0,0){\vector(1,0){100}} \put(0,0){\vector(1,0){100}} \put(0,0){\vector(1,0){100}} \put(0,0){\vector(1,0){100}} \put(0,0){\vector(1,0){100}} \put(0,0){\vector(1,0){100}} \put(0,0){\vector(1,0){100}} \put(0,0){\vector(1,0){100}} \put(0,0){\vector(1,0){100}} \put(0,0){\vector($ Umwandlung von CP/M-Dateien in das AMSDOS-Binärformat

"Wie man Nicht-ASCII-Dateien unter **Schneider-Basic bearbeitet"** 

Die üblichen Befehle des Schneider-**Basic zur Dateiverarbeitung (OPENIN,** OPENOUT, INPUT, PRINT etc.) sind in erster Linie zur Verarbeitung von ASCII-Dateien gedacht. Manchmal möchte man jedoch auch Dateien bearbeiten, die beliebige binäre Daten enthalten. Das können zum Beispiel Maschinenprogramme sein, die unter CP/M mit einem Assembler erstellt worden sind und die von Basic aus mit Hilfe des CALL-Befehls aufgerufen werden sollen, oder Dateien mit verschiebbarem Code, die man in ein anderes Linkerformat umwandeln will. Möglicherweise handelt es sich auch um Dateien mit einem speziellen Datenformat, etwa Datenbanken, digitale Meßdaten oder Graphikfiles. Der vorliegende Beitrag entstand aus der Notwendigkeit, eine Graphikdatei im Tektonix-Format, die auf einem Supermini-Rechner Prime 9955 erstellt worden und über die serielle Schnittstelle auf den CPC 664 überspielt worden war, auf dem Schneider Computers Schirm des darzustellen.

## **Leseprobleme**

Wenn man eine solche Nicht-ASCII-Datei mit OPENIN geöffnet hat, bekommt man beim Lesen der Daten mit **INPUT** oder LINE INPUT gewaltige Probleme. Anders als beispielsweise<br>das Basic des IBM PC, kennt nämlich das Schneider Basic keinen Befehl, mit dem ein einzelnes Byte aus einer Datei gelesen werden kann. Da das Schneider Basic nur die Datentypen INTEGER-Zahl (ganze Zahl), REAL-Zahl (reelle<br>Zahl) und STRING (Zeichenfolge) enthält, können nur diese Typen mit IN-PUT eingelesen werden. Ganze und reelle Zahlen scheiden für unseren Zweck von vornherein aus, da mit ihnen nur ganz bestimmte Formate (eben Zahlen in ASCII-Darstellung) gelesen werden können. Bleiben also die Strings. Mit ihrer Hilfe lassen sich zwar im Prinzip beliebige Bytes darstellen; bei INPUT oder LINE INPUT versucht BASIC jedoch immer, die Stringvariable bis zum nächsten auftretenden Trennzeichen (Komma, Leertaste, ENTER oder Dateiende) zu füllen. Daher werden bestimmte Zeichen nicht in die Textvariable übernommen, sondern als Trennzeichen interpretiert. Insbesondere das Auftreten einer Null ist fatal: sie wird als absolutes Dateiende angesehen, so daß man an die dahinter liegenden Daten nicht mehr herankommt. Damit wird klar, daß diese<br>Methode nicht geeignet ist, beliebige

Daten von der Floppy zu lesen.<br>Nun könnte jemand kommen und sagen: "Halt! Das Schneider Basic bietet doch die Möglichkeit, Binärdateien in beliebige, reservierte Speicherbereiche zu laden! Alles was man tun muß, ist einen Speicherbereich mit MEMORY zu

reservieren und mit

 $LOAD <$ Dateiname $>$ ,B,...

die Binärdatei in diesen Bereich zu laden. Dann kann man sich mit Hilfe von PEEK in aller Seelenruhe Zeichen für Zeichen der Datei aus dem Speicher herausholen und nach Belieben weiter verarbeiten.

Dieser Gedanke ist im Prinzip hervorragend. Doch leider haben vor seiner praktischen Ausführung die AMSTRAD-Ingenieure noch ein wenig Schweiß gesetzt. Davon kann man sich durch einen kleinen Versuch sofort überzeugen. Angenommen, wir wollen die auf der Systemdiskette vorhandene Datei DDT.COM mit Hilfe eines Basic-Programms untersuchen. Dazu tippen wir folgende Kommandos ein:

#### **MEMORY 29999** LOAD "DDT.COM",30000

Das ging daneben. Basic meldet nämlich einen Syntax Error. Der Grund dafür findet sich im Handbuch erst nach längerem Suchen in Kapitel 5 unter der Rubrik "AMSDOS-Vorspann". Das AMSDOS-Betriebssystem speichert nämlich die Dateien mit einem Vorspann, aus dem der Dateityp "BASIC",<br>"PROTECTED BASIC", "BINARY" oder "ASCII" hervorgeht. Alle Dateien ohne Vorspann werden als ASCII-Dateien angesehen. Da es in CP/M einen solchen Vorspann nicht gibt, werden alle CP/M-Dateien - also auch DDT.COM - wie eine ASCII-Datei behandelt. Durch Angabe der Ladeadresse 30000 in unserem LOAD-Kommando haben wir ausdrücklich eine Binärdatei angefordert. Deshalb überprüft der LOAD-Befehl anhand des Vorspanns, ob es sich tatsächlich um eine Binärdatei handelt. Im Falle von DDT.COM fehlt der Vorspann, LOAD »meint«, es handelt sich um eine ASCII-Datei und meldet deshalb einen "Syntax Error". (Genaugenommen handelt es sich um gar keinen Syntaxfehler - die Syntax des LOAD-Befehls war völlig in Órdnung - aber man woll-<br>te wohl bei AMSTRAD für diesen selteneren Fehler keine extra Fehlermeldung spendieren). Wenn es uns also gelingt, unsere Binär-

dateien mit dem entsprechenden Vorspann zu versehen, können wir auf diese Weise von Basic aus an ihren Inhalt herankommen. Und darum dreht es sich hauptsächlich in diesem Beitrag.

## **Aufbau** des **AMSDOS-Vorspanns**

Zunächst ist anzugeben, wie der Vorspann überhaupt aufgebaut ist. In Bild 1 ist das entsprechende Format, soweit es für den vorliegenden Zweck erforderlich ist, dargestellt. Das erste Byte (Byte Byte<br>(hex)

- <l Usernummer> <8 Name> <3 Typ> 0 0 0 0<br>0 0 <l Filetyp> 0 0 <2 Ladeadresse> 0 <2 Dateilänge><br><38 Nullbytes><br><28 Nullbytes><br><2 Dateilaenge> 0 <2 Prüfsumme> <59 Nullbytes><br><Daten> ...  $\begin{array}{c} 00 \\ 10 \end{array}$
- $\frac{40}{80}$

#### **Bild 1 Format des AMSDOS-Dateivorspanns** (Anzahl der Bytes-Bedeutung)

Nr. 0) gibt die CP/M-Usernummer an, gefolgt von dem Dateinamen auf weiteren 11 Bytes (ohne Punkt, nicht benutzte Zeichen durch "Leertaste" ersetzt). Es schließen sich 6 Null-Bytes an. Darauf folgen in Byte 12H (hexadezimal) der Filetyp (0=BASIC, 1= PRO-<br>TECTED BASIC, 2=BINARY) und zwei weitere Nullbytes. Die nächsten zwei Bytes enthalten die Adresse, von der die Datei ggf. mit

 $SAVE <$ Dateiname>,B, <Adresse>,...

gespeichert worden ist, und an die die Datei wieder geladen wird, wenn LOAD ohne Ladeadresse aufgerufen wird. Auf ein Null-Byte folgt nun in zwei Bytes die Länge der Datei (in Bytes). Es schließen sich 38 Null-Bytes an. Die Bytes Nr. 40H und 41H beinhalten noch einmal die Dateilänge, gefolgt von einem Null-Byte. In den nächsten zwei Bytes ist zur Kontrolle die Summe aller bisherigen Vorspannbytes abgelegt. Alle weiteren Bytes incl. 7FH (Hex) sind unbenutzt. Ab 80H schließen sich dann die eigentlichen Daten an.

## **Erzeugen des Vorspanns**

Um eine CP/M-Datei in eine AMSDOS-Binärdatei zu verwandeln, muß also ein Vorspann entsprechend Bild 1 davorgesetzt werden. Dies geschieht natür-<br>lich am besten mit Hilfe eines Programms. Ein entsprechendes Listing zeigt Bild 2.

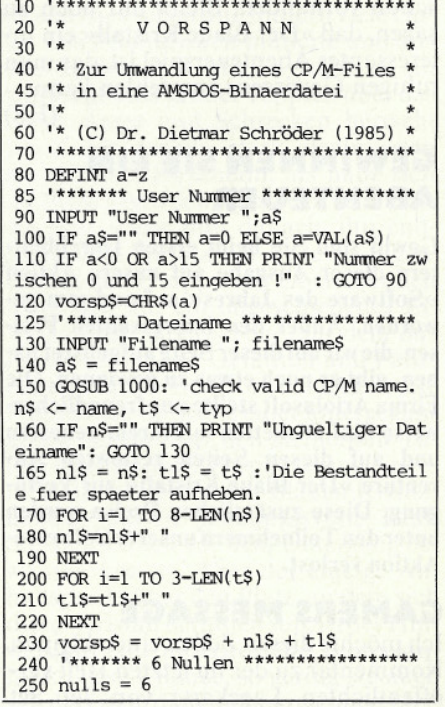

# Das bringt Ihren Schneider CPC 464/664 auf Trab!

# **Speichererweiterung**

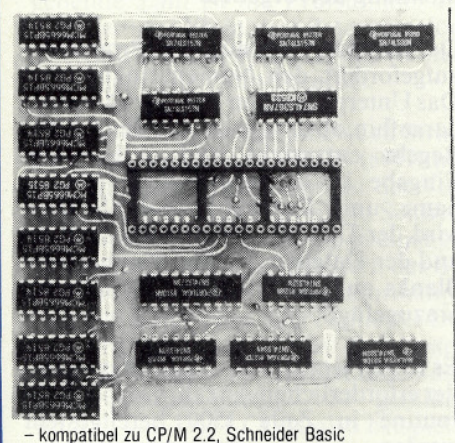

- voll kompatibel zu Laufwerken FDD und FDI

64KB Erweiterungsplatine,

nicht aufrüstbar

64KB Erweiterung aufrüstbar<br>128KB Erweiterung aufrüstbar

256KB Erweiterung aufrüstbar

512KB Erweiterung komplett

- erschließt die Welt der CP/M-Software

Preise: Data Media Speichererwelterung:

- eigenständiges Bank-Select

- eingebauter Bank-Manager

einfache Montage

Best.-Nr. 6174

Best - Nr. 6170<br>Best - Nr. 6171

Best .- Nr. 6172

Best - Nr. 6173

# 5 1/4"-Laufwerk FDD

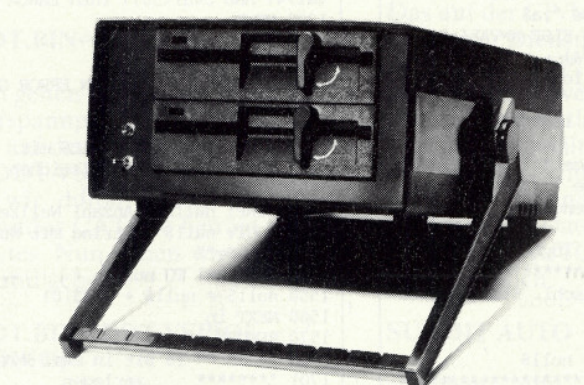

**KASSENBUCH (DATA MEDIA)** 

**FAKTURA** (DATA MEDIA)

 $79 - DM$ 

 $89 - DM$ 

professionelles Speichermedium im gängigen 5 1/4"-Format

- optional mit 2, 3 oder 4 Laufwerken zu je 780KB pro Laufwerk
- eigenständiges FDOS-Betriebssystem mit zusätzlichen Befehlen
- wahlweise 40 oder 80 Tracks<br>- CP/M 2.2 kompatibel
- 

 $128 - DM$ 

- 198,-DM<br>298,-DM<br>398,-DM - eingebauter Maschinensprache-Monitor auf Eprom
	- 72 Directory-Einträge à 20 Zeichen Länge
- $498 DM$ - eingebaute RS-232-Schnittstelle

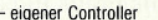

**TRAPPEASE DE LE USA MEDIA ARSEDE RESERVE DE CONSTRUERER**<br>Tageskassenberteht mit Einnahmen und Ausgaben, Kassenbestand bei Geschäftsschluß, Entnahmen sowie Ausgabe von Buchungsbelegen.<br>Cassette Best.-Nr. 139 Diskette 3'' B

 $\begin{minipage}[t]{.01\textwidth} \begin{minipage}[t]{.01\textwidth} \begin{minipage}[t]{.01\textwidth} \begin{minipage}[t]{.01\textwidth} \begin{minipage}[t]{.01\textwidth} \begin{minipage}[t]{.01\textwidth} \begin{minipage}[t]{.01\textwidth} \begin{minipage}[t]{.01\textwidth} \begin{minipage}[t]{.01\textwidth} \begin{minipage}[t]{.01\textwidth} \begin{minipage}[t]{.01\textwidth} \begin{minipage}[t]{.01\textwidth} \begin{minipage}[t]{.01\textwidth} \begin{minipage}[t]{.01$ 

 $89 - 0$ M

 $89 - DM$ 

- Slimline Laufwerke (Teac 2x80 Tracks)
- eingebautes Netzteil
- $-$  hohe Laufruhe
- veränderbare Disc-Formate zum Lesen von Fremddisketten - umfangreiches deutsches Handbuch

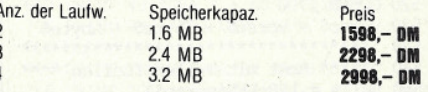

 $89 - D M$ 

#### **PLATINENKIT** (DATA MEDIA)

 $\textbf{E}{\text{reflell}}\text{L} \textbf{layout} \textbf{von} \textbf{e}{\text{left:chen Schathungen. Einfachste Handhabung. Engabe der Bautelle und Verbindungen. EinFachen Eohendungen von User. Der Computer der Leibstopmaske auf Druckerlekten Leiterbahnführwungen. Ausgabe des Plattnenplanes sowie der Lötstopmaske auf Drucker. \\ \text{Caseste Best-Nr. 140. Diskette 3" Best-Nr. 240. Diskette 5\% "Best-Nr. 340.$  $199 - DM$  $189 - DM$  $199 - DM$ **FOCUS** (DATA MEDIA) Programm zur perspekturischen Darstellung von 3D-Graphiken. Stellen Sie z. B. ein Haus dar und verändern Sie durch Eingabe der Winkel die Perspektuvel<br>Cassette Best.-Nr. 138 Diskette 3" Best.-Nr. 238 Diskette 64" Best.-Nr.

 $79 - DM$  $89 - DM$  $89 - DM$ 

#### **TURBO TAPE** (DATA MEDIA)

Das Programm erhöht die Datenausgabe zwischen Rechner und Cassette erheblich. Cassette Best -Nr. 146

## $29 - DM$

**ZEICHENGENERATOR (DATA MEDIA)** 

Hilfsprogramm zum bildschirmorientierten Definieren von eigenen Zeichen. Laden,<br>Sichern und Ausgeben von definierten Zeichen. Besonders geeignet für Adventures. Cassette Best.-Nr. 147 Diskette 3" Best.-Nr. 247 Diskette 51/4" Best.-Nr. 347

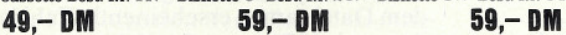

## **ROUTINEN, TIPS UND TRICKS (DATA MEDIA)**

Ca. 50 wichtige Programmroutinen für jeden Programmierer, wie z. B. Sortierroutine, Inkeyroutine, Diskettenroutine usw.<br>Cassette Best Jin 151, Diskettenroutine usw.<br>Cassette Best Jin 151, Diskette  $\tilde{S}'$ Best Jin 261, Di

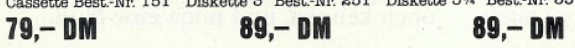

#### **VIDEOTHEK** (DATA MEDIA)

Archivprogramm für Video und Film. Die Angaben umfassen: Titel, Spielzeit, Rangfolge, Regie, Darsteller usw.<br>Cassette Best.-Nr. 152 Diskette 3" Best.-Nr. 252 Diskette 54" Best.-Nr. 352

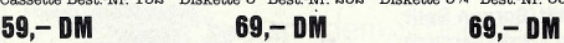

#### **GRAPHIC DESIGNER (DATA MEDIA)**

Graphische Darstellungen wie Balkendiagramm, Kuchendiagramm, Liniendiagramm, 3D-Darstellung.

Cassette Best.-Nr. 153 Diskette 3" Best.-Nr. 253 Diskette 514" Best.-Nr. 353  $69 - DM$ 

 $59 - DM$ 

 $69 - DM$ 

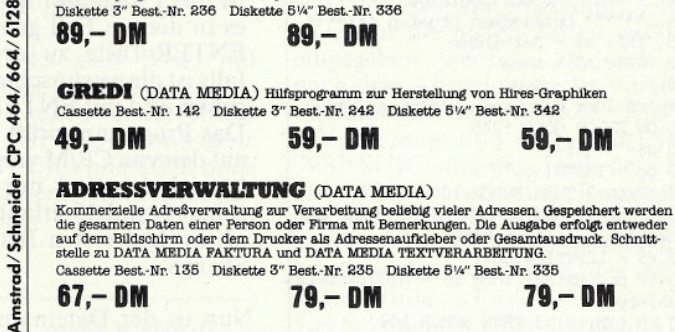

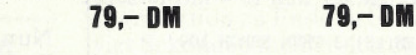

**MULTIDATEI** (DATA MEDIA) Ein universelles Dateiverwaltungsprogramm Cassette Best.-Nr. 141 Diskette 3" Best.-Nr. 241 Diskette 5%" Best.-Nr. 341  $B = B$ 00 DM  $99 - DM$ 89

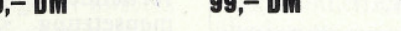

## **TEXTVERARBEITUNG** (DATA MEDIA)

Aufwendige Textverarbeitung mit deutschen Zeichensatz und mathematischen Sonderzeichen.<br>Während der Texteingabe kann jederzeit ein Hilfsmenue aufgerufen werden. Eine Schnittstelle zur DATA MEDIA ADRESS-VERWALTUNG erleichte

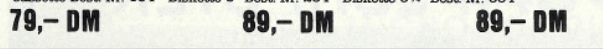

#### Wie bestellen?

**Softw** 

Die Bestellkarte im Innenteil der CPC heraustrennen, aus-<br>füllen und an DATA MEDIA senden. Lieferung erfolgt<br>umgehend! Zahlung per Vorkasse oder Nachnahme zzgl. Porto-bzw. Nachnah-

megebühr. (Nach-<br>nahme ins Ausland ist nicht möglich.)

# data media gmbh **MAILORDER**

Weitere Artikel in unserem Gesamtkatalog. Bitte anfordern (2,- DM für Rückporto beilegen).<br>Data Media GmbH -Mailorder- Ruhrallee 55, 4600 Dortmund, Tel.: (02 31) 12 50 71-3

# $\begin{bmatrix} \mathbf{0} & \mathbf{0} & \mathbf{$

- 260 GOSUB 1500  $270$  vorsp\$ = vorsp\$ + null\$<br>279 '\*\*\*\*\*\*\*\*\*\*\*\*\*\*\*\*\*\*\*\*\*\*\*\* \*\*\*\*\*\*\*\*\*\*\*\*\*\* 280 '\*\*\*\* Filetyp binaer + 2 Nullen \*\*\*  $290 \text{ vorsp$} = \text{vorsp$} + \text{CHR$}(2) + \text{CHR$}(0)$  $+$  CHRS(0) 300 \*\*\*\*\* Ladeadresse + 1 Null \*\*\*\*\*\*\*\* 310 INPUT "Ladeadresse" 7<br>a\$<br>311 IF a\$="" THEN a=0 ELSE a=VAL(a\$)<br>320 bytes2\$ = HEX\$(a,4) 330 GOSUB 1700 : 'in lower und higher by te zerlegen  $340$  vorsp\$ = vorsp\$ + lbyte\$ + hbyte\$ + CHR\$(0)<br>350 '\*\*\*\*\*\* Dateilaenge \*\*\*\*\*\*\*\*\*\*\*\*\*\*\*\* 360 INPUT "dateilaenge "; laenge  $370$  bytes  $2\frac{2}{5}$  = HEX\$ (laenge, 4) 380 GOSUB 1700  $390 \text{ versus} = \text{versos} + \text{lbytes} + \text{hbytes}$ \*\*\*\*\*\*\*\*\*\*\*\*\* 399 400 '\* 38 Nullen (einschl. Startadresse  $410 \text{ nulls} = 38$ 420 GOSUB 1500 440 '\* Noch einmal Dateilaenge + 1 Null  $450 \text{ vorsp$} = \text{vorsp$} + \text{lbyte$} + \text{hbyte$} +$  $CHRS(0)$ 460 \*\*\*\*\*\*\*\* Pruefsumme \*\*\*\*\*\*\*\*\*\*\*\*\*\*\*\*  $470 a = 0$ 480 FOR i=1 TO LEN(vorsp\$)  $490 a = a + ASC(MIDS(vorsp, i, 1))$ 500 NEXT 510 bytes2\$ = HEX\$(a,4) 520 GOSUB 1700 540 '\*\*\*\*\* Rest mit Nullen fuellen \*\*\*\* 550  $nulls = 128-LEN(vorsp$)$ 560 GOSUB 1500 570 vorsp\$ = vorsp\$ + null\$<br>580 '\*\*\*\*\*\*\*\* Vorspann abspeichern \*\*\*\* 585 PRINT "Vorspann wird generiert." 590 OPENOUT n\$ + ".vsp" 600 PRINT  $#9$ , vorsp\$; 610 CLOSEOUT 615 PRINT "Vorspann in der Datei "+n\$+". VSP abgespeichert." 620 FND 1000 \*\*\*\*\*\*\* A\$ auf gueltigen \*\*\*\*\*\*\* 1001 '\*\*\*\*\*\* Dateinamen pruefen \*\*\*\*\*\*\*  $1010$  'INP:  $a$$  - Dateiname  $1020$  'OUT:  $n\frac{5}{5}$  - Name<br>1030 ' t\$ - Typ 1040 'n\$ leer wenn kein gueltiger Name 1050 ON ERROR GOTO 1240 1060 n\$="": t\$="  $1070$  pp = INSTR(aS,".") 1080 IF pp>9 THEN ERROR 100 1090 IF pp=0 THEN pp=LEN(a\$)+1 'Wenn der Punkt fehlt, ist er hinter a\$ 1100 n\$ = LEFT\$(a\$,pp-1)<br>1110 IF pp<LEN(a\$) THEN  $t$ \$ = RIGHT\$(a\$,L  $EN(a$)-pp)$ 1120 IF LEN(t\$)>3 THEN ERROR 100 1130 n\$=UPPER\$(n\$)  $1140$   $+$ S=UPPERS( $+$ S) 1150 FOR  $i=1$  TO LEN( $nS$ )  $1160 \text{ eval} = \text{ASC}(\text{MIDS}(n\text{\%}, i))$
- 1170 IF NOT ((cval>64 AND cval<91) OR (c val>47 AND cval<58)) THEN ERROR 100 **1180 NEXT** 1190 FOR  $i=1$  TO LEN( $t$ \$) 1200 cval =  $ASC(MIDS(tS,i))$ 1210 IF NOT ((cval>64 AND cval<91) OR (c val>47 AND cval<58)) THEN ERROR 100 **1220 NEXT** 1230 RETURN 1240 'Error Handler' 1250 IF ERR<>100 THEN ON ERROR GOTO 0  $1260$  n\$="" 1270 RESUME 1230 1500 '\*\*\*\*\* String NULL\$ mit \*\*\*\*\*\*\* 1501 '\*\*\*\*\* "NULLS" Nullzeichen \*\*\*\*\*\*\*  $1502$  \*\*\*\*\* 1502 '\*\*\*\*\* erzeugen \*\*\*\*\*\*<br>1510 'INP: nulls - Anzahl Nullzeichen<br>1520 'OUT: null\$ - String mit Nullen \*\*\*\*\*\*\* 1530 null\$="" 1540 FOR in=1 TO nulls 1550  $null$ = null$ + CHR$(0)$ 1560 NEXT in 1570 RETURN 1700 \*\*\*\*\*\*\*\* 16 Bit in zwei Byte \*\*\*\*\*  $1701$  \*\*\*\*\*\*\*\*  $***$ zerlegen 1710 'INP: bytes2\$ - 16 Bit-Zahl 1720 'OUT: hbyte\$, lbyte\$ - higher byte a nd lower byte 1730 hbyte\$ = CHR\$(VAL(" $\&$ "+MID\$(bytes2\$,  $1.2)11$ 1740 lbyte\$ = CHR\$(VAL(" $\&$ "+MID\$(bytes2\$,  $3.2111$ 1750 RETURN

**Bild 2 Listing des Vorspannprogramms** 

Zunächst wird der Vorspann erst einmal zusammengestellt. Dazu dient die<br>Variable "vorsp\$". Hierin wird nacheinander die Bytefolge entsprechend Bild 1 generiert. Die benötigten Informationen CP/M-Usernummer, Dateiname, Ladeadresse und Dateilänge, muß der Benutzer eingeben. Als erstes wird er nach der Usernummer gefragt. Da man in der Regel nur die Nummer 0 benutzt, ist das Programm so geschrieben, daß es in diesem Fall genügt, lediglich die ENTER-Taste zu drücken; anderenfalls ist die gewünschte Nummer einzugeben und mit ENTER abzuschließen. Das Programm prüft nun die Eingabe auf den von CP/M vorgegebenen Wertebereich (es sind nur Nummern zwischen 0 und 15 erlaubt) und speichert sie in dem ersten Byte des Vorspann-Strings.

Nun ist der Dateiname an der Reihe. Der Begriff »Dateiname« wird in der CP/M-Literatur häufig doppeldeutig verwendet. Entsprechend der Zusammensetzung "<Dateiname>.<Dateityp>" steht »Dateiname« manchmal für den ersten Teil des Namens (vor dem Punkt) als auch für die gesamte Dateibezeichnung. Die jeweilige Bedeutung dürfte aber aus dem Zusammenhang hervorgehen.

Der Benutzer wird nun vom Programm aufgefordert, den Namen einzugeben. Das Unterprogramm in Zeile 1000 prüft daraufhin, ob der Dateiname den CP/M-Regeln entspricht und zerlegt die Eingabe in die Bestandteile (Dateiname und Dateityp). Anschließend wird der Dateiname auf acht Zeichen und der Dateityp auf drei Zeichen mit Blanks aufgefüllt und dem Vorspann hinzugefügt.

Es folgen jetzt einige Null-Bytes, die in der erforderlichen Anzahl von der Subroutine in Zeile 1500 bereitgestellt werden.

Das nächste Byte enthält den Filetyp (BASIC, PROTECTED BASIC, BI-NARY); in unserem Fall also eine Zwei für BINARY. Nach zwei weiteren Null-Bytes schließt sich dann die Ladeadresse an, die wieder vom Benutzer des Programms erfragt wird. Auch hier kann durch einfaches Drücken von ENTER eine Null erzeugt werden, falls keine Ladeadresse gewünscht wird. Die Routine in Zeile 1700 zerlegt die vom Benutzer eingegebene Zahl (die ja im Schneider-Basic eine Länge von 16 Bit besitzt), in zwei 8-Bit-Zahlen. Diese werden im Hauptprogramm dem Vorspann hinzugefügt.

Nach einer weiteren Null folgt nun die Dateilänge in Bytes, die ebenfalls vom Benutzer erfragt wird. Zur Umwandlung der eingegebenen Zahl in zwei Bytes, wird wieder die Routine in Zeile 1700 bemüht. Anschließend werden die beiden Bytes an den bisherigen Vorspann angehängt. Falls die Dateilänge nicht bekannt ist, kann man sie sich mit Hilfe von CAT besorgen. Die hinter dem Dateinamen erscheinende Zahl ist dazu mit 1024 zu multiplizieren.

Nun kommen 38 Nullen, noch einmal die Dateilänge, die wir ja von vorhin noch kennen, und noch eine Null.

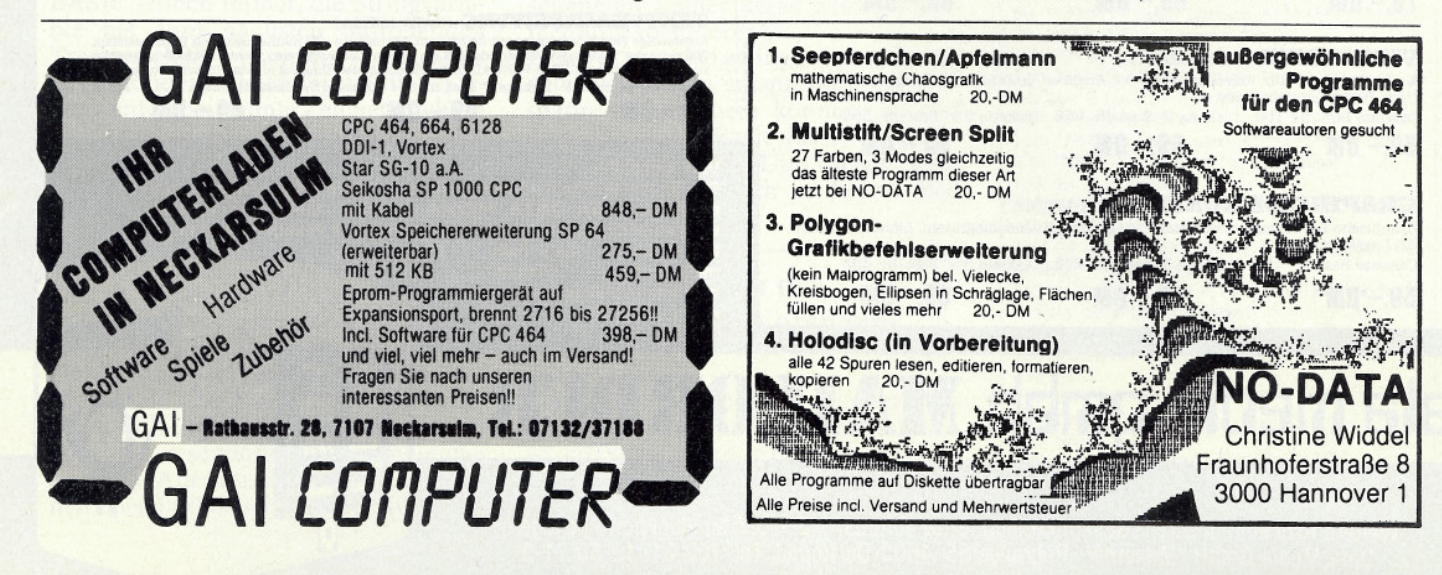

Der nächste Abschnitt des Programms ermittelt die Prüfsumme des bisherigen Vorspanns. Dazu werden alle Bytes des Strings "vorsp\$" nacheinander als Zahlen aufgefaßt und addiert. Die sich so ergebende Zahl ist die Prüfsumme, die mit Routine 1700 in zwei Bytes transformiert wird. Diese beiden Bytes werden dann dem Vorspann zugefügt.

Jetzt brauchen wir nur noch den String bis zu einer Länge von 128 (80H) mit Nullen aufzufüllen; dann ist der Vorspann gemäß Bild 1 komplett. Schließlich wird er auf der Diskette in einer gesonderten Datei abgespeichert; der Benutzer erhält hierüber eine Information auf dem Bildschirm. Der Name der Datei wird automatisch aus dem ersten Teil des Namens der umzuwandelnden Datei und dem Filetyp ".VSP" gebildet; im Fall von DDT.COM also beispielsweise "DDT.VSP".

### **Davorgespannt**

Nun können wir zur Umwandlung unseres CP/M-Files in eine AMSDOS-Binärdatei schreiten; wir müssen nur noch die Vorspanndatei vor die umzuwandelnde Datei setzen. Dazu bedienen wir uns des CP/M-Programmes PIP, das auf der Schneider-Systemdiskette mitgeliefert wird. PIP kann nämlich weitaus mehr, als in dem Systemhandbuch angegeben ist. Folgende Eingabe unter CP/M verknüpft zwei Quellfiles zu einem Zielfile:

#### $PIP \leq Zi$ elfile  $\geq$  =  $\lt$  Quellfile 1  $>$ ,  $\langle$  Quellfile 2  $\rangle$  (ENTER)

Dieses CP/M-Kommando bewirkt, daß Quellfile 2 an Quellfile 1 angehängt und diese Kombination in das Zielfile geschrieben wird. Dabei darf auch der Name des Zielfiles mit einem der Quellfiles übereinstimmen; in diesem Fall wird das entsprechende Quellfile mit der Kombination der Files überschrieben. Es können auch mehr als zwei Files auf diese Art aneinander gehängt werden, indem man weitere Dateinamen, durch Kommata getrennt, an das Kommando anfügt.

Nun kann zur Übung das DDT-Programm in ein AMSDOS-Binärfile umgewandelt werden. Um das ursprüngliche DDT.COM nicht zu überschreiben, machen wir uns erst einmal eine Kopie:

Soonaning and an and an anti-comparation and an anti-comparation and an anti-comparation and an anti-comparation and  $\mathsf{P}/\mathsf{M}$  and an

### PIP DDT.BIN=DDT.COM

Danach gehen wir ins Basic und lassen das Vorspannprogramm laufen; dieses erzeugt auf der Diskette die Vorspanndatei DDT.VSP. Die Dateilänge erhalten wir durch Aufruf des Basic-Kommandos CAT; sie beträgt 5K, d.h. 5270 Bytes. Nun gehen wir wieder ins CP/M und geben

#### PIP DDT.BIN=DDT.VSP[O], DDT.BIN[O]

ein. Die Angabe von "O" (object file) in eckigen Klammern unmittelbar hinter dem Dateinamen ist unbedingt erforderlich. Dadurch wird PIP mitgeteilt, daß es sich um Binärfiles handelt, die vollständig kopiert werden sollen; sonst interpretiert PIP das Auftreten von 1AH (CNTRL-Z) in der Datei als Dateiendezeichen, wodurch alle Daten, die hinter diesem Zeichen stehen, verloren wären.

Nun hat DDT.BIN den fehlenden Vorspann erhalten. Davon können wir uns sofort überzeugen. Wir reservieren uns den Speicherbereich ab Adresse 30000 und laden dort die Datei

#### **MEMORY 29999** LOAD "DDT.BIN",30000

Dieses Mal meldet sich Basic mit READY wieder, die Ladeoperation ist also bei unserem zweiten Versuch erfolgreich verlaufen. Wir können nun diese Binärdatei mit PEEK und POKE nach Herzenslust auslesen, verarbeiten, verändern und wieder mit SAVE abspeichern.

## Ein Bonbon zum Schluß

Nun wollen wir den Komfort unseres Vorspann-Programms noch weiter stei-

gern, indem wir die in dem vorigen Abschnitt beschriebene Kopieroperation auch noch programmgesteuert ablaufen lassen. Gleichzeitig ist dies ein schönes Beispiel für die Verwendung des CP/M-Programms SUBMIT.

Das auf der CP/M-Systemdiskette mitgelieferte Dienstprogramm SUBMIT dient dazu, CP/M-Kommandos, die man normalerweise auf der Tastatur eingibt, automatisch ablaufen zu lassen. Dazu erstellt man eine Textdatei, die die gewünschten Kommandos enthält. Diese sogenannte SUBMIT-Datei<br>muß mit dem Dateityp ".SUB" benannt sein (z.B. "AUTO.SUB"). Dann muß man nur noch

#### **SUBMIT AUTO**

eingeben, und die in der Datei AUTO.SUB gespeicherte Befehlsfolge läuft automatisch ab.

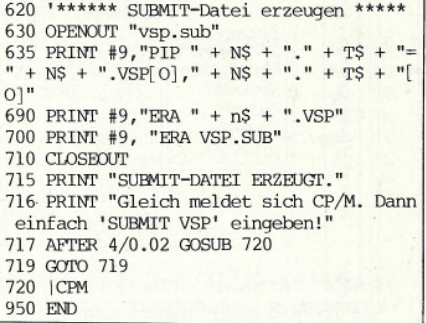

Bild 3 Listing des SUBMIT-Ergänzungsprogramms

Bild 3 zeigt die entsprechende Ergänzung des Vorspannprogramms. Es brauchen nur die neuen Zeilen zusätzlich<br>eingegeben werden. Dadurch wird nach dem Abspeichern des Vorspanns automatisch die passende SUBMIT-Datei erzeugt und unter dem Namen<br>"VSP.SUB" auf der Diskette gespeichert. Hierüber erhält der Benutzer eine Nachricht auf dem Bildschirm. Gleichzeitig wird er darauf hingewiesen, was er als nächstes tun muß, um die Vorspannaktion zu Ende zu bringen. Nach vier Sekunden meldet sich dann CP/M. Nun braucht er nur noch "SUBMIT VSP" einzugeben, sich gemütlich zurückzulehnen und den Rest CP/M zu überlassen. Dietmar Schröder

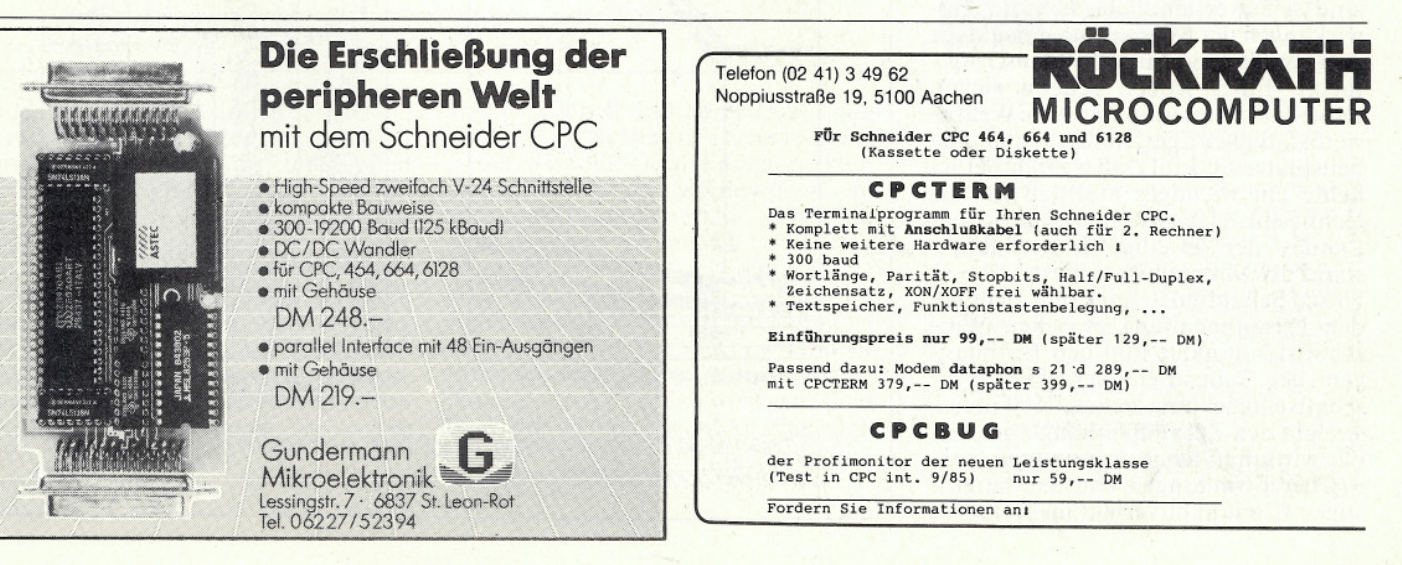

# **Geschichte der Mikroelektronik**

 $\mathbf{S}\mathbf{e}$ ri $\mathbf{S}\mathbf{e}$ ri alimentation alimentation alimentation alimentation alimentation alimentation alimentation alimentation alimentation alimentation alimentation alimentation alimentation alimentation alimenta

Nachdem in den vergangenen Monaten ausführlich auf die Zusammensetzung und Herstellung von Mikrochips eingegangen wurde, kommen wir noch einmal auf die Anwendungsmöglichkeiten und die damit verbundenen Folgen für die Wirtschaft und Arbeit zu sprechen.

In welchem Zusammenhang steht unsere Wirtschaft und die fortschreitende Entwicklung der Mikroelektronik?

dustrienationen der westlichen Welt. Grundlegende technische Erfindungen sorgen für einen deutlichen Konjunkturaufschwung. In der Vergangenheit traf das auf Innovationen wie z.B. die Dampfmaschine, Elektrizität oder beispielsweise das Auto zu, während sich heute die Gebiete Mikroelektronik, Telekommunikation und Raumfahrt als positiv für die soziale und wirtschaftliche Entwicklung eines Landes erwei-

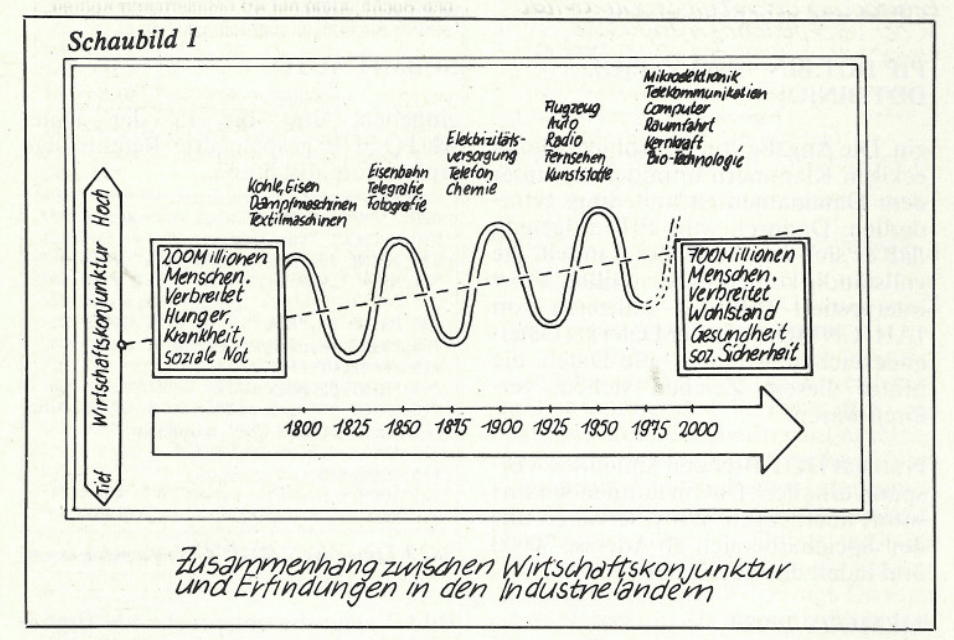

Dazu erinnern wir uns des Heimatkundeunterrichts (oft auch Gemeinschaftskunde genannt) der Schule und stellen fest, daß die Bundesrepublik eine rohstoffarme, exportorientierte und vom Außenhandel abhängige Industrienation ist. Um aber im internationalen Wettbewerb bestehen zu können, ist die Anwendung von Mikroelektronik in vielen Bereichen unerläßlich. U.a. gehören dazu Kommunikationsdiensteund Einrichtungen, die allesamt elektronisch sein werden und Informationen in Sprache, Daten, Texte und Bilder transportieren. Und wenn wir von wirtschaftlichen Aspekten sprechen, sind selbstverständlich auch die Auswirkungen der Mikroelektronik auf die Arbeitswelt - und damit der Mensch - gemeint. Eines jedoch scheint sicher: Ohne Mikroelektronik wird die Wettbewerbsfähigkeit geschwächt und Arbeitsplätze sind auf Dauer gefährdet, da heute ein wichtiger Maßstab für die technische Leistungsfähigkeit eines Landes der jeweilige Entwicklungs-<br>stand der Mikroelektronik ist.

Unser Schaubild I zeigt sehr deutlich den Zusammenhang zwischen Wirtschaftskonjunktur und den Erfindungen der Industrieländer. Die Wirtschaftsentwicklung seit ca. 1800 unterstreicht den Zusammenhang zwischen der wirtschaftlichen Anwendung technischer Erfindungen und den langfristigen Konjunkturverlauf mehrerer Insen. Nachteil: Einige gesellschaftliche Gruppen erfahren besondere Härte bei der Einführung bzw. Umstellung auf Mikroelektronik. Die Folge ist weiterhin eine völlige Umgruppierung und Neuorientierung im Bereich der Arbeitswelt. Dagegen lebt der Großteil al-

ler Menschen eines modernen Industriestaates im Wohlstand mit dem Gefühl sozialer Sicherheit, dies wäre ohne den technischen Fortschritt kaum möglich gewesen.

Schaubild II zeigt sehr deutlich die Entwicklung der Arbeitsproduktion einiger wichtiger Industrieländer.

Wie bereits erwähnt, legt man heute als Maß für die Wettbewerbs- und Leistungsfähigkeit einer Industrienation den Stand der Mikroelektronik zugrunde. Die wirtschaftliche Bedeutung der Mikroelektronik läßt sich in drei Bereiche unterteilen.

- 1. Bauelemente (besonders integrierte Schaltungen) der Mikroelektronik. Sie dienen als Grundlage für alle weiteren Systeme der Informationsverarbeitung.
- 2. Produkte, die Mikroelektronik beinhalten (z.B. Computer, Geräte aus der Unterhaltungselektronik etc.).
- 3. Mit Hilfe der Mikroelektronik verbesserte Produkte nichtelektronischer Branchen (z.B. Schreibmaschinen, Autos etc.)

Das Schaubild III zeigt die bis 1985 erwartete Elektronik-Weltproduktion von Bauelementen und integrierten Schaltungen. Die Anteile der einzelnen Wirtschaftsregionen an dieser Produktion können Sie Bild IV entnehmen. Von der europäischen Produktion hat die Bundesrepublik einen Anteil von ca. 30%, der aufgrund der forcierten Entwicklung in den USA und Japan leicht abnehmen wird.

Betrachtet man nur die Branchen der größten Mikroelektronik-Anwender -Elektrotechnik, Büro/Datentechnik,

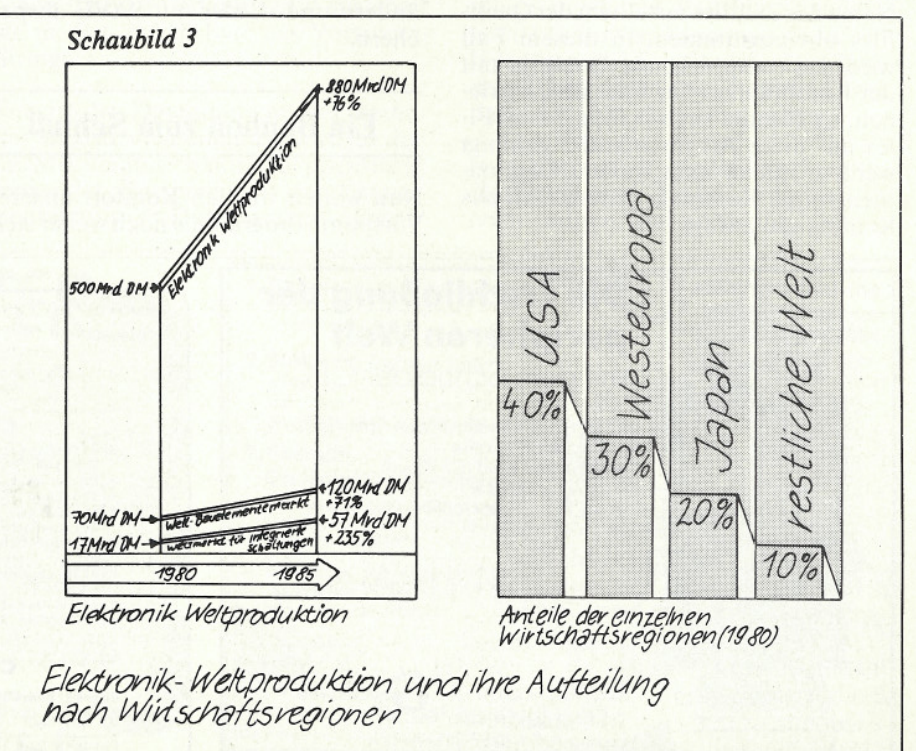

KFZ-Industrie, Optik/Feinmechanik und Maschinenbau - so fällt auf, daß diese Bereiche rund ein Drittel des Gesamtanteils des produzierenden Gewerbes in der Bundesrepublik ausmachen.

Besonders auffällig ist der enorme Exportüberschuß dieser Bereiche, die in der Gesamtrechnung die negativen Exporte anderer Industriezweige wett machen und sogar noch für ein positives Gesamtergebnis in der Außenhandelsbilanz sorgen. Diese Tatsache macht einmal mehr deutlich, wie wichtig die Mikroelektronik für die Wettbewerbsfähigkeit der Wirtschaft ist. Da bei allen Vorteilen einer neuen Technik auch eine gewisse Skepsis vorherrscht, ist nicht neu und auch nicht verwunderlich. Solange die Folgen einer Entwicklung nicht deutlich abzusehen sind, wird es immer wieder Kritik und Skepsis hervorrufen. Eine der wichtigsten Aufgaben wird es also sein, dem Menschen die Angst vor dem Unbekannten zu nehmen und ihn mit neuer Technik vertraut zu machen. So werden wir u.a. auch auf die Auswirkungen der Mikroelektronik auf die Arbeitswelt und das menschliche Miteinander im täglichen Leben eingehen und versuchen, ein wenig der vorherrschenden Angst zu nehmen.

U.a. ist hier der »Verbrauch« von Mikroelektronik von Interesse, hier kann man auch deutliche Unterschiede zu

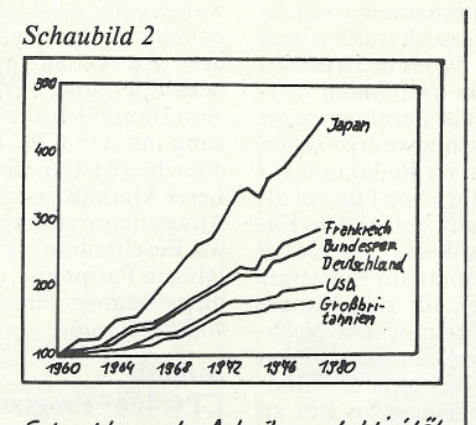

Entwiddung der Arbeitsproduktivität<br>in der verärbeitenden Industrie<br>einiger wichtiger Industrielände r

schen Know-How bzw. ihren Rohstoffund Energiequellen ordnet, zeigt sich folgendes Bild: In Japan und Westeuropa (ganz besonders in der Bundesrepublik) gibt es einerseits knappe Energie- und Rohstoffvorräte, andererseits aber eine Fülle von technischem Know-How. Daher können diese Länder nur durch konsequente Nutzung ihres Know-Hows in hochwertigen Produkten die Mittel zum Erwerb von Rohstoffen und Energieträgern bereitstellen. Der Export technisch hochwertiger Produkte muß also den Import finanzieren, um den im Vergleich zu anderen Ländern hohen Lebensstandard zu erhalten.

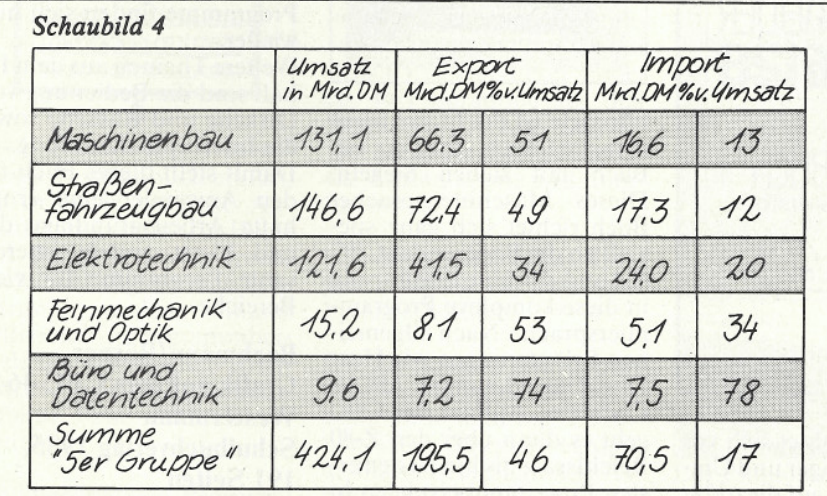

Umsatz Aus-und Einfuhr 1982 der fünf wichtigsten Jndustrie-<br>gruppen, die von der Mikroelektronik betroffen sind.

anderen Industrienationen feststellen. Berücksichtigen wir den wertmäßigen Pro-Kopf-Verbrauch an integrierten Schaltungen in einem Land, so liegt Japan mit etwa 44,- DM pro Kopf an der Spitze. An zweiter Stelle liegen die USA (ca. 42,- DM) gefolgt von der Bundesrepublik mit ungefähr 23,- DM pro Kopf. Alle westeuropäischen Länder (incl. Bundesrepublik) erreichen gerade einen Anteil von 12,- DM pro Kopf. Diese Zahlen belegen, daß Westeuropa deutlich hinter dem führenden Japan und den USA zurückliegt.

Wenn man nun einige wichtige Ländergruppen der Welt nach ihrem techniLänder wie z.B. Indien, Pakistan oder die zentralafrikanischen Staaten haben weder Rohstoff- und Energievorkommen noch technisches Know-How, entsprechend gering verhält sich dann auch der Lebensstandard. Dagegen erwerben sich die rohstoffreichen Länder, wie z.B. die Ölförderstaaten, mit dem Export ihrer Energievorräte das technische Know-How für ihren wirtschaftlichen Aufbau.

Anhand dieser Zahlen wird sehr deutlich, wie wichtig die Mikroelektronik für die Wirtschaft einer Nation und damit für die Menschen geworden ist.

 $(SR)$ 

## **DIE CPC SOFTPARADE**

DATENREM 2.0 die Dateiverwaltung für fast alle Anwendungen durch flexible Ein- und Ausgabemasken.

 $D \t 78 C$  68 - DM

FAKTUREM Rechnungen mit System und individuellen Eingabemöglichkeiten.  $D 68 C$  58  $-$  DM

**BANKCOMP** den Zinsen auf der Spur, Hypotheken, Darlehen, Sparen etc.  $D \ 38 C$  28 - DM

FIBUCOMP plus komfortable Einnahmen-Ausgaben Buchführung mit 40 definierbaren Konten, 99999 Buchungen und Bilanzausdruck. C.  $89 -$ C  $78 - DM$ 

**ETATGRAF** Ausgabenverwaltung mit Balkenund Kurvengrafik. Auch ideal als Haushaltsbuchführung.

D 58,- C 48,-DM

#### **Weitere Programme:**

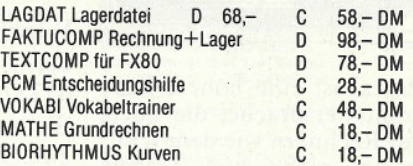

Weitere Info in unserer CPC-Liste

**Elfriede VAN DER ZALM-SOFTWARE** Programm Entwicklung & Vertrieb Schieferstätte, 2949 Wangerland 3

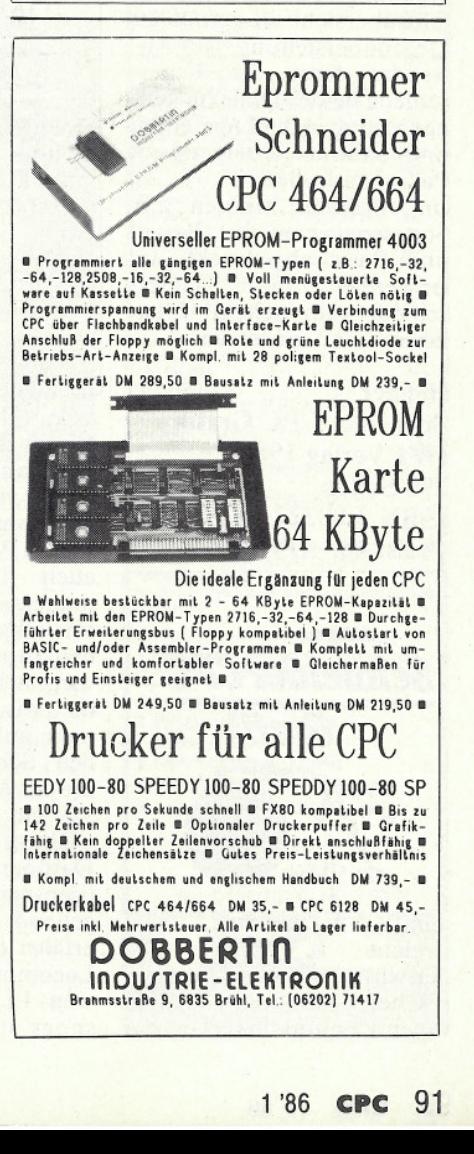

# $\blacksquare$

S.J. Wainwright **Von Basic zu Pascal MVG Moderne** Verlagsgesellschaft **75 Seiten** ISBN 3-478-09300-7 **Preis: 24.80** 

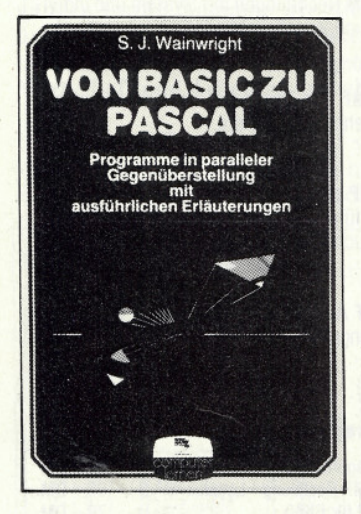

Pascal ist eine höhere Programmiersprache, die auch auf Rechnern wie dem CPC immer mehr zum Tragen<br>kommt. Im Gegensatz zu Basic zeichnet sich Pascal durch hohe Strukturierung aus. Dieses Buch führt in die Anwendung beider Sprachen ein und gibt eine direkte Befehlsübersicht in paralleler Gegenüberstellung. Der Anwender eint die Unterschiede beider Dialekte kennen und ist in der Lage, einen problemlosen Übergang zu Pascal zu finden.

Im einzelnen werden z.B. Sortierroutinen in Pascal und Basic abgedruckt, der Anwender kann I Interschiede sehr schnell lokalisieren und umsetzen.

**Hegner Schneider CPC Grafik IWT Verlag 1985** 293 Seiten ISBN 3-88322-147-3 **Preis: 48,- DM** 

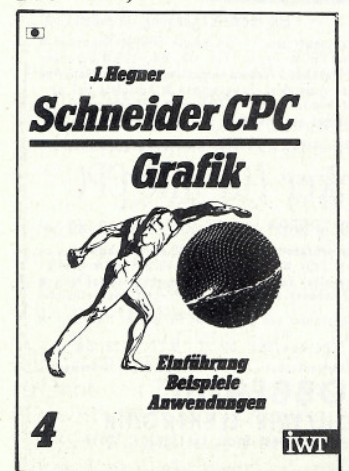

Allen Grafikfreunden und denen, die es noch werden wollen, kann dieses Buch uneingeschränkt empfohlen werden. Ob als Lernbuch oder als Nachschlagewerk - selten lag in unserer Redaktion ein so gutes Buch vor. Gut vor allem deshalb, weil es dem Kapitel Grafik bis ins Detail folgt und somit für Einsteiger das ideale, für den Fortgeschrittenen ein sicheres Nachschlagewerk ist. Angefangen von den Befehlen der Bildschirmsteuerung bis hin zu dreidimensionalen Mehrfarbgrafiken ist so ziemlich alles enthalten, was von Basic aus an Grafik dargestellt werden kann. Wie bei IWT üblich. gibt es alle Programme auf Diskette, dort ist dann zusätzlich noch ein Hardcopy-Programm enthalten.

Winkler

**Das Schneider CPC** 6128/664 Praxisbuch **Signum Medien Verlag 1985** 240 Seiten ISBN 3-924767-06-8 **Preis: 29,80 DM** 

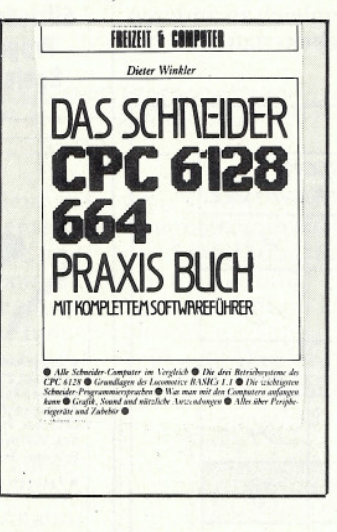

Dieses Buch richtet sich vor allem an Einsteiger und Umsteiger vom 464 auf die 6128/ 664-Computer, doch sind ei-Passagen durchaus nige auch für Fortgeschrittene interessant.

Im allgemeinen Teil werden zunächst die Computer<br>vorgestellt und Unterschiede zwischen beiden Rechnern aufgezeigt. Einen großen Schwerpunkt nehmen die CP/M-Versionen 2.2 und 3.0 ein; hier sind einige wichtige Dinge zu erfahren. Darüber hinaus wird das Betriebssystem AMSDOS eingehend erläutert, der Leser erfährt die Grundlagen des Locomotive Basic der Version 1.1. Wer Programmlistings in diesem Buch erwartet, der wird allerdings enttäuscht. Vielmehr erhält der Anwender eine Arbeitshilfe und Ergänzung zum Handbuch, die den Umgang mit den CPC 6128/664 erleichtern. U.a. findet der Leser Marktübersichten von Anwenderprogrammen sowie Beschreibungen zur vielfältigen Peripherie, die allerdings zum großen Teil unvollständig sind.

**Straush CPC464 - Programmieren** in Maschinensprache Markt + Technik Verlag 1985 276 Seiten ISBN 3-89090-166-2 **Preis: 46,-DM** 

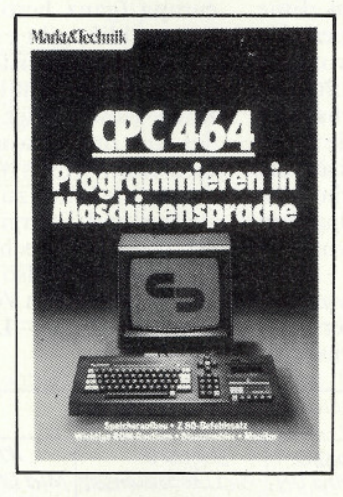

Für viele ist die Maschinensprache noch immer ein Buch mit sieben Siegeln. Dieses Maschinensprache-Buch richtet sich ganz speziell an die Besitzer des CPC 464 und gibt eine Einführung in diese komplexe Programmiersprache. Nach allgemeinen Erläuterungen wie Hex-Dual-Umrechnungen, ASCII-Code und Aufbau des CPC geht es dann über den Z-80 Befehlssatz bis hin zu den ersten Programmbeispielen in Maschinensprache. U.a. findet man an fertigen Programmen einen Disassembler und einen Datagenerator. Mit diesem Buch erhält der Leser einen kleinen Einblick in die Welt der MC-Programmierung, weiterführende Literatur ist jedoch unbedingt erforderlich.

**Thoma** 

**CPC-464/664-Praxis Hüthig Verlag 1985 188 Seiten** ISBN 3-7785-1149-1 **Preis: 34, - DM** 

Der erste von insgesamt zwei

Bänden beschäftigt sich hauptsächlich mit dem Thema Grafik. Festzustellen ist ein starker Praxisbezug der Programme, die zudem sehr eingehend erläutert werden. Der Anwender findet u.a.

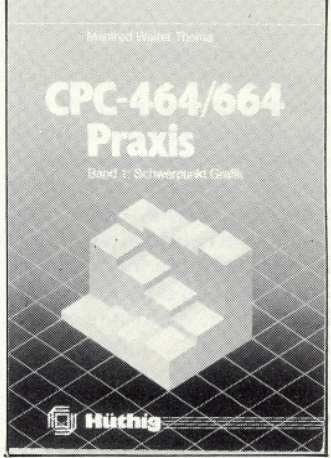

Programme wie 3D-Plot, Diagramm, Analog-Uhr etc., die auch an eigene Wünsche an-<br>gepaßt werden können. Ein abgedrucktes CAD-Programm ermöglicht das Erstellen elektronischer Zeichnungen und zeigt eindrucksvoll die grafischen Fähigkeiten aller CPC Computer. Ein Kapitel beschäftigt sich mit der Centronics-Schnittstelle und ihren Eigenheiten, selbst Hardcopy-Programme finden sich hier wieder.

Weitere Themen aus dem Inhalt sind die Bedienung von Diskette und Kassette sowie die Interruptbehandlung. Damit stellt dieses Buch für den Anwender eine ernsthafte Arbeitsgrundlage dar und bietet zudem interessante Programme für viele Bereiche.

**Bachmann/Rösner** Grafik auf dem CPC 464 Westermann Schulbuchverlag 1985, 191 Seiten ISBN 3-14-138818-0 **Preis: 29.80 DM** 

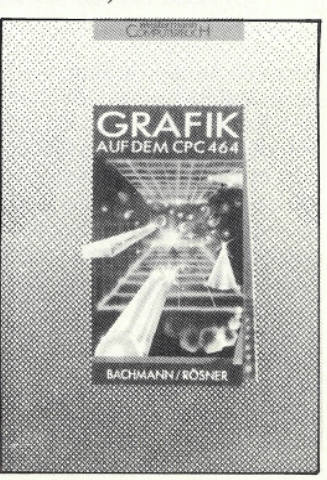

Dieses Buch hilft dem Anwender, Problemstellungen in Grafik umzusetzen.

Hauptsächlich geht es dabei um mathematische Themen wie Funktionsdarstellungen, Parameterfunktionen etc. Die Dokumentation ist leicht verständlich, es werden keinerlei Programmierkenntnisse vorausgesetzt. Zahlreiche Programmbeispiele verdeutlichen zudem die behandelten Themen. Sehr interessant ist das Kapitel »3D-Grafik« in dem u.a. ein Mini-CAD-Programm sowie eine Hardcopy-Routine enthalten ist.

Darüber hinaus stellt der Verlag alle Programme auf einer Diskette zur Verfügung.

#### Sacht

**Basic für Fortgeschrittene Humboldt Taschenbuch**verlag 1984 **189 Seiten** ISBN 3-581-66496-8 **Preis: 8,80 DM** 

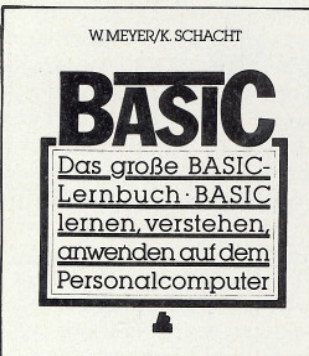

Dieses Taschenbuch erklärt, wie in Basic spezielle Anwenderprogramme für Heim und Beruf erstellt werden. Nach einer allgemeinen Einführung, werden anhand zahlreicher Programmbeispiele die wesentlichen Kriterien des speziellen Programmaufbaus bzw. - Ablaufs erläutert.

Die abgedruckten Programme sind in Microsoft-Basic geschrieben; eine entsprechende Anpassung bedarf zumindest fundierter Basic-Kenntnisse. Programme aus dem Inhalt:

- Einnahmen/Ausgaben-Buchführung
- Angebot & Rechnung
- Kfm. Kalkulation
- Datei
- Textverarbeitung u.v.m.

Wer seine Basic-Kenntnisse vertiefen und in Eigenarbeit spezielle Anwenderprogramme erstellen will, ist mit diesem interessanten Buch gut beraten.

Hermann/Schnellhardt **Schneider CPC Mathematik IWT Verlag 1985** 190 Seiten ISBN 3-88322-152-X **Preis: 44. - DM** 

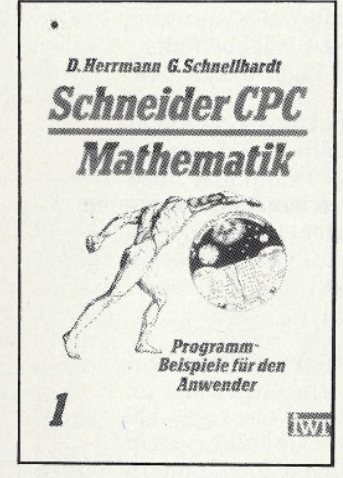

In Verbindung mit einem Computer war das Thema »Mathematik« schon im-<br>mer interessant. Um den Computer auch für schulische Problemstellungen nutzen zu können, bedarf es einiger Zusatzliteratur, da das Problem auf dem Computer simuliert werden muß. Dieses Buch hilft dem Anwender beim Umsetzen mathematischer Aufgabestellungen auf dem CPC. Der Leser findet ca. 40 Programme aus den Bereichen Algebra, Geometrie, Mehr-Register Arithmetik, Zahlentheorie und Kombinatorik.

Alle Programme sind übrigens auch auf Diskette beim<br>Verlag erhältlich.

Ein für Schüler und Lehrer sicherlich interessantes Buch. doch sollte man auf die behandelten Themen achten, da bei weitem nicht alle Aspekte berücksichtigt werden.

D. und S. Petry **Das Tor zur Computer-Welt** MVG Moderne Verlagsgesellschaft 1985 118 Seiten ISBN 3-478-02420-X **Preis: 14,80 DM** 

Das Buch hat folgenden, sehr treffend formulierten Untertitel: »Start: Null Ahnung - Ziel: Basic«. Auf illustre und witzige Art und Weise wird der Leser in die Computerwelt eingeführt und erhält Grundlagen der Basic-Programmiertechniken.

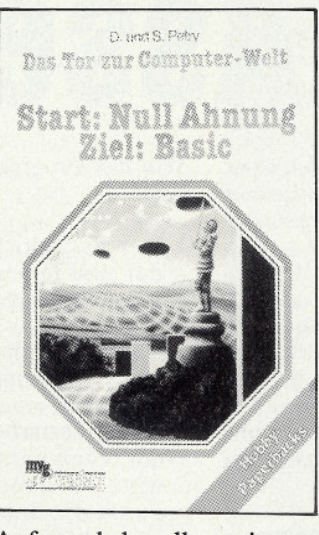

Aufgrund der allgemeinverständlichen Dokumentation ist dieses Buch für Jugendliche und Erwachsene gleichermaßen geeignet, um einen kleinen Einblick in die, oft so undurchsichtige Welt des Programmierens zu erhalten.

## **Kämpfer**

**Roboter** - Die elektronische **Hand des Menschen VDI Verlag 1985** 251 Seiten ISBN 3-18-400707-3

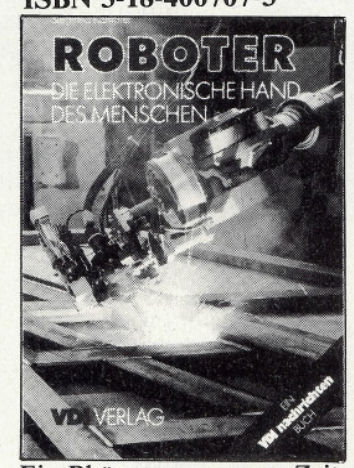

Ein Phänomen unserer Zeit sind unbestritten die Roboter. In diesem technischen Sachbuch erfolgt eine Bestandsaufnahme aus Einsatz, Praxis und Forschung. Es wird erklärt, was ein Roboter ist und wie er funktioniert. Darüber hinaus geht der Autor auf Hintergründe ein, die oft zu denken geben. Der leicht verständliche Text wird durch zahlreiche Abbildungen untermalt und ist somit an keine Zielgruppe gebunden. Überhaupt richtet sich dieses Buch an alle, die mal etwas genauer über das oft kritisierte Thema »Roboter und deren Einsatzmöglichkeiten« informiert werden wollen.

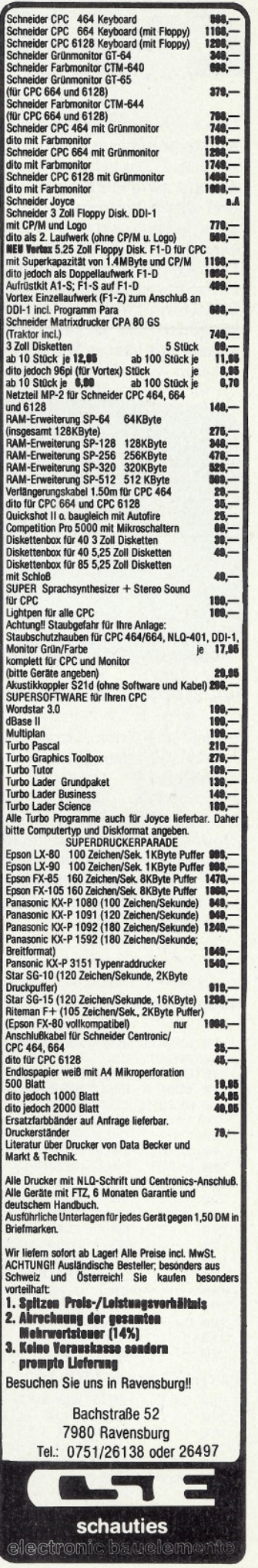

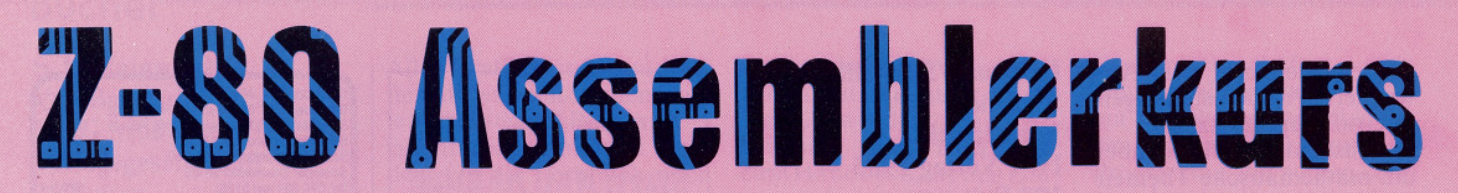

Das noch recht simple Spiel des letzten Kurses soll dieses Mal weiter ausgebaut werden. Dazu gehören zwei Scoreanzeigen mit Aufaddierung dezimal in jeweils fünf Bildschirmpositionen. Es werden dazu keine zusätzlichen Speicherplätze benötigt. Vielmehr wollen wir eine Firmware-Routine benutzen, mit deren Hilfe die ausgegebenen Werte auf dem Bildschirm wieder eingelesen werden können. Dazu verändern wir das Programm des letzten Kurses und passen es unseren Bedürfnissen an.

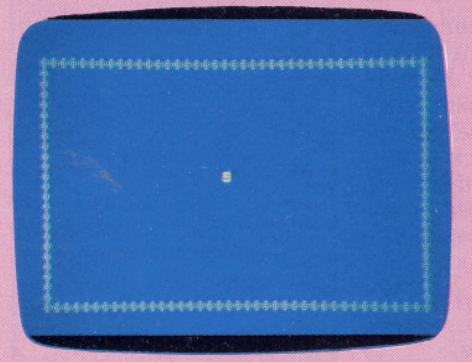

#### Wie das Programm bisher funktionierte:

- 1. Der Bildschirm wurde aufgebaut und in der Mitte erschien die zu bewegende Figur.
- 2. Mit Hilfe des Joysticks konnte die Figur in alle Richtungen bewegt werden.
- 3. Drückte man den Feuerknopf des Joysticks, so wurde das Spiel beendet.

Wie das Programm jetzt funktionieren soll:

- 1. Der Bildschirm soll aufgebaut werden und in der Mitte soll ebenfalls die zu bewegende Figur erscheinen.
- Allerdings mit dem Unterschied, daß in der zweiten Zeile eine Scoreanzeige und eine Höchstpunktanzeige erscheint und die dritte Zeile wieder mit Copyrightzeichen beschrieben wird, so daß eine Überschreibung durch die Spielfigur ausgeschlossen  $i<sub>st</sub>$
- 2. Mit Hilfe des Joysticks soll die Figur gestartet werden. Im Gegensatz zu vorher allerdings soll die Figur bei Nichtbetätigen des Joysticks nicht zum Stillstand übergehen, sondern die Bewegung in der ursprünglichen Richtung beibehalten. Dadurch kommt es natürlich, wenn der Spieler unaufmerksam ist, zu einer Randberührung.
- 3. Sinn des Spiels ist es, auf der Spielfläche möglichst viele Punkte zu sammeln. Jede Bewegung ohne Randberührung ergibt nämlich einen Punkt. Die Randberührung kostet einen Punkt. Das Spiel ist beendet, wenn der Punktestand wieder auf 0 steht.

Dazu betrachten wir zunächst einmal den nebenstehenden Programmablaufplan zum Hauptprogramm.

U

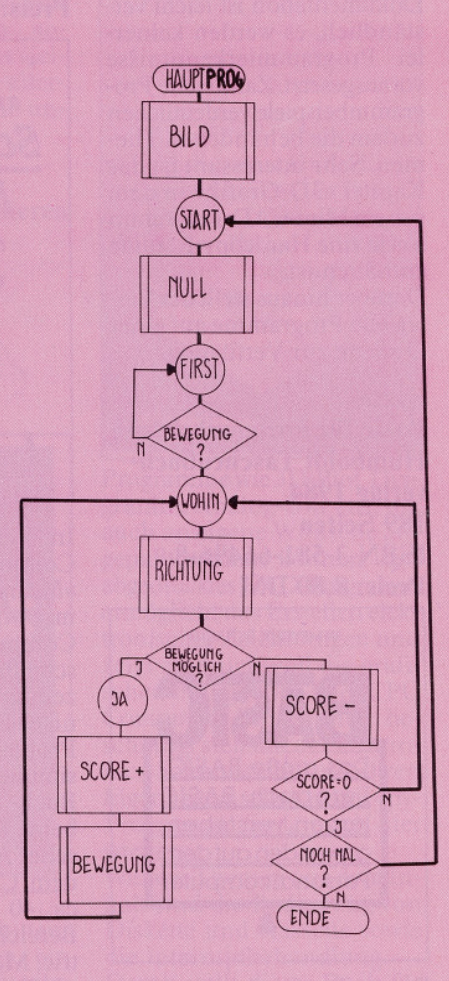

#### Hauntnrogramm:

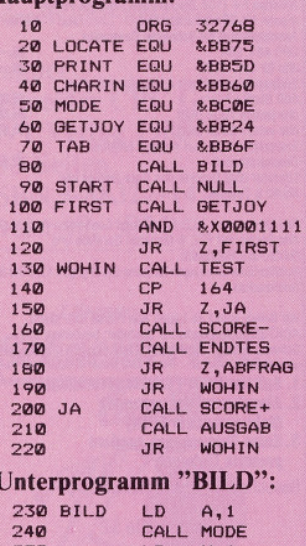

LD

LD

LD

POP **HL** 

PUSH BC

PUSH HL

 $L, H$ 

CALL LOCATE

 $B,40$ 

A, 164 CALL PRINT ; Anfangsadresse = 32768 **TXT SET CURSOR** TAT WR CHAR SCR SET MODE KM GET JOYSTICK TXT SET COLOMN "Bild" ;Unterprogramm Unterprogramm "Null" :A <-- Position Joy1 ;nur Bit 0 bis 4 ;Warte auf Joy1<br>;ist das Feld zugelassen<br>;Copyrightsymbol ? ; Bewegung ist moeglich<br>; Punktzahl -1<br>; Punktzahl = 0 ? Sprung zum Label ABFRAG Sprung zum Label WOHIN Score ; Ausgabe Copyright, Sprung zum Label WOHIN ; Vorbereitung fuer MODE : MODE 1  $:X-Position =$ ¡Y-Position =  $\overline{1}$ ;eine Zeile ;<br>Sicherung der Anzahl<br>;Sicherung der Koordin. ;LOCATE aufrufen ;ASC vom Copyright Ausgabe von A

;Koordinaten holen

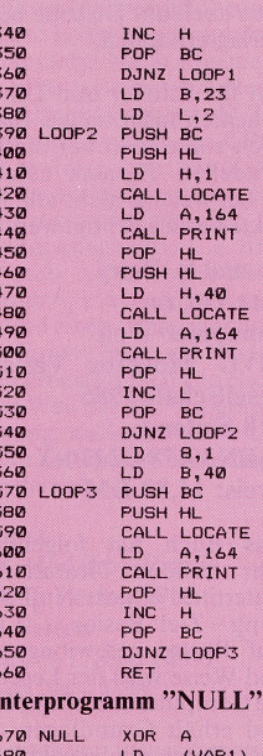

**X-Position + 1** : Anzahl holen ;Zeile am Ende? ;Anzahl der Zeilen tab 2. Zeile ,<br>Sicherung der Anzahl Sicherung der Zeile :Spalte 1 LOCATE-Routine COPYRIGHT-Symbol; Ausgabe Akku ;Holen der Zeile<br>;erneute Sicherung<br>;Spalte 40 LOCATE-Routine :COPYRIGHT-Symbol Ausgabe Akku Holen der Zeile :zur naechsten Zeile Holen der Anzahl ; schon beendet? Spalte<sub>1</sub> Spaltenanzahl **Sicherung der Anzahl** Sicherung der Koordin. LOCATE aufrufen ASC von COPYRIGHTZ. Ausgabe Akku Holen der Koordin. **X-Position +** Holen der Anzahl :Zeile am Ende? ;Zurueck zum Hauptprogramm

;Carry loeschen ;kein Joystickwert

94 1 '86 **CPC** 

 $260$ 

 $270$ 

290

300

310

320

330

280 LOOP1

#### Hier die Erklärung:

Zuerst wird der Bildschirm aufgebaut. so wie in Heft 11 und 12 beschrieben.

Dies geschieht durch einen Aufruf als Unterprogramm. Es trägt den Namen "Bild". Anschließend wird in dem Un-<br>terprogramm "Null" die Zeilen zwei und drei mit der Score- und die Highanzeige ausgegeben. Bevor man nun in die eigentliche Spielroutine kommt, wird gewartet, bis die erste Joystickbewegung erfolgt. Dies ist der eigentliche Spielanfang.

In dem nachfolgenden Unterpro-<br>gramm, das den Titel "Test" trägt, wird die Joystickstellung ermittelt. Wurde der Joystick nicht bewegt, so wird die vorhergehende Richtung beibehalten. Andernfalls wird die neue ermittelte Richtung in der Variable "VAR2" für die nächste Abfrage zwischengespeichert, so daß bei Nichtbetätigen des Joysticks die vorhergehende Richtung wieder eingelesen werden kann. Anschließend wird die Position, auf die die Spielfigur kommen soll, ermittelt und in zwei Speicherstellen zur späteren Ausgabe gespeichert. Für den Assembler trägt diese "Variable" den Namen "VARI". Mit Hilfe der Firmware-Routine "TXT RD CHAR" wird das<br>Zeichen mit der Position "VAR1" eingelesen und in dem Register A festgehalten. Damit ist die Aufgabe der Routine "TEST" erledigt und es erfolgt ein Rücksprung zum Hauptprogramm.

Hier erfolgt die eigentliche Prüfung, ob auf dem neu angewählten Feld ein Copyrightzeichen steht. Sollte dies der Fall sein, so kann die Bewegung natürlich nicht ausgeführt werden, und die Routine "Score-" wird aufgerufen.

Da der eigentliche Spielablauf beendet werden soll, wenn der Score den Wert Null erreicht, muß diese Möglichkeit jetzt überprüft werden. Trifft sie zu, so kann der Spieler wählen, ob er erneut spielen möchte. Bejaht er diese Frage, so geht alles noch einmal von vorne los. Andernfalls ist das Spiel beendet und es erfolgt die Rückkehr zum aufrufenden Basicprogramm und damit zum Ende. Trifft es aber nicht zu, daß die Scoreanzeige 0 ist, so erfolgt ein Rücksprung zu<br>Label "WOHIN" im Hauptprogramm und damit zum erneuten Aufruf des Unterprogramms "TEST".

Steht jedoch auf dem angewählten Feld ein Leerzeichen, so bedeutet dies eine erfolgreiche Bewegungsmöglichkeit. Dazu wird dann die Routine "Score+" angesprungen.

Nachdem nun beide Scoreanzeigen, also die Höchstscore- und die aktuelle Scoreanzeige erhöht wurden, wird die Spielfigur auf der im Unterprogramm TEST" ermittelten Position ausgegeben und es erfolgt ein Rücksprung zum<br>Label "WOHIN". Damit schließt sich der Kreis und die eigentliche Spielphase ist somit erklärt.

Weil aber das Programm zu umfangreich für einen Kurs ist, wollen wir uns in diesem Teil nur das Hauptprogramm und die Unterprogramme "BILD", "NULL" und "TEST" mit den dazugehörenden Unterprogrammen ansehen:

Wie Sie mittlerweile selbst feststellen konnten, ist die Programmierung in Maschinensprache nicht sehr schwer, wenn so hilfreiche Routinen, wie sie die Firmware zur Verfügung stellt, vorhanden sind. Deshalb hoffe ich, daß Sie beim nächsten Kurs wieder dabei sind und wünsche Ihnen noch fröhliches Assemblerprogrammieren mit dem Schneider CPC.  $(HF)$ 

1040

1050

**1060 REWEG** 

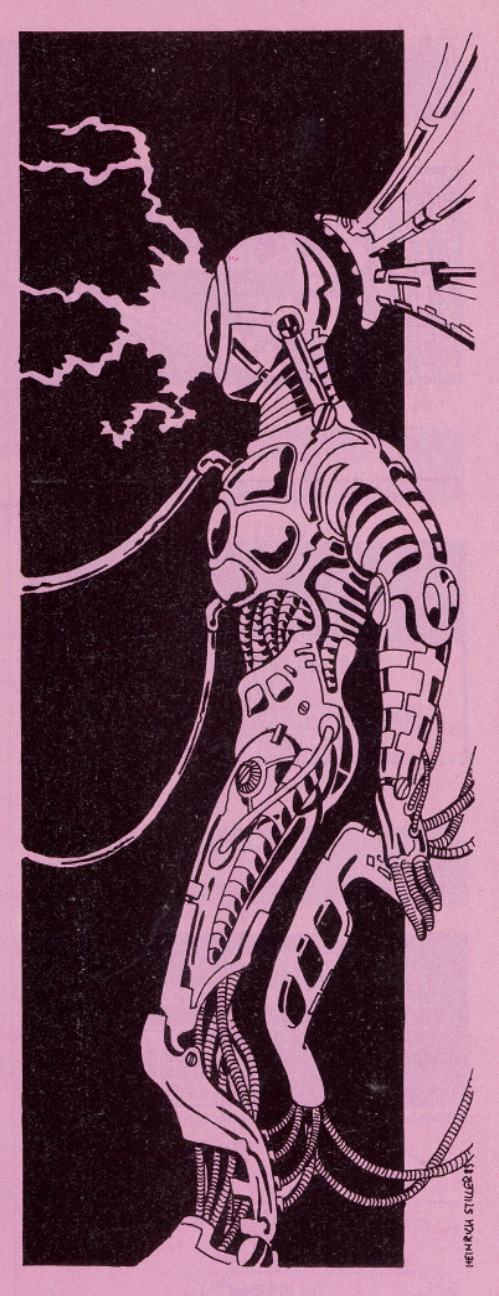

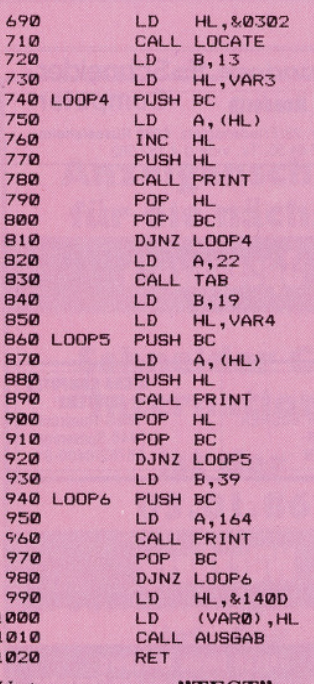

**1030 TEST** 

1040

# $H<sub>L</sub>$ Unterprogramm "TEST": CALL &BB24 :A <-- Position des Joy1 AND & X00011111 inur Bit 0 bis 4

 $HL \le - - X = 3 Y = 2$ ¡LOCATE aufrufen Anzahl Bytes Adresse des Strings ;Anzahl sichern Byte in Akku laden inaechstes Byte Adresse sichern Ausgabe Akku ¡Adresse wiederholen ; Anzahl wiederholen ; schon beendet? :Vorbereitung fuer TAB ¡TAB aufrufen Anzahl Bytes : Adresse des Strings ;Anzahl sichern Byte in Akku holen ;Adresse sichern<br>;Ausgabe Akku ;Adresse wiederholen :Anzahl wiederholen schon beendet ;Anzahl Copyright's s<br>Anzahl sichern<br>SASC vom Copyright , Ausgabe Akku ;Anzahl wiederholen schon beendet  $\leftarrow Y=13$   $X=20$ sichern Startposition<br>Score und Figur ausgeben; Rueckkehr zum Hauptpgm

**BIT**  $\mathbf{0}$ .  $\mathbf{A}$ **1070 AUFW** 1080 **JR** Z, ABW 1090 DEC L **I TNKS**  $1100$ **RL** 1110 ABW BIT  $1.A$ 1120 **JR** Z,LINKS 1130 **INC**  $\mathsf{L}$ 1140 LINKS **BIT**  $2.A$ 1150 **JR** Z, RECHTS 1160 DEC.  $H$  $1170$ PRUEF **JR** 1180 RECHTS BIT  $3.A$ 1190 **JR** Z, PRUEF 1200 **INC**  $H$ **1210 PRUEF**  $\mathsf{L}\,\mathsf{D}$ (VAR1), HL 1220 CALL **&BB75** CALL &BB60 1240 **RET Unterprogramm "ZUGABE":** 1250 ZUGABE LD A, (VAR2) 1260 **RET Unterprogramm "AUSGABE"** 

CP  $\Omega$ 

 $\overline{D}$ 

CALL Z, ZUGABE

HL, (VARØ)

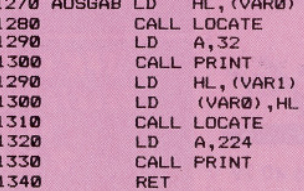

;Joystick Ruhestellung ,<br>,wenn ja, noch mal so<br>,HL <-- Pruefposition jaufwaerts? ,<br>wenn nicht, dann ABW  $V-Prooffinn$ ;zur Routine Linksabfrage abwaerts? wenn nicht, dann LINKS  $+1$ :Y-Position ;nach links? wenn nicht, dann RECHTS X-Position Richtungen festgestellt nach rechts? swenn nicht, dann TEST<br>;X-Position + 1 Position sichern :Positionieren Lies Zeichen Ruecksprung zum Hauptpgm

;vorherige Joystickposition ;zurueck zu TEST

alte Position :<br>:LOCATE aufrufen<br>:Akku <-- Space **; Ausgabe Akku** ineue Position :Sicherung Position :COCATE aufrufen<br>:LOCATE aufrufen<br>:CHR\$ (Figur) ; Ausgabe Akku ;zurueck zum Hauptpgm

# Händlerverzeichnis er an dem an der an der an der an der an der an der an der an der an der an der an der an der an

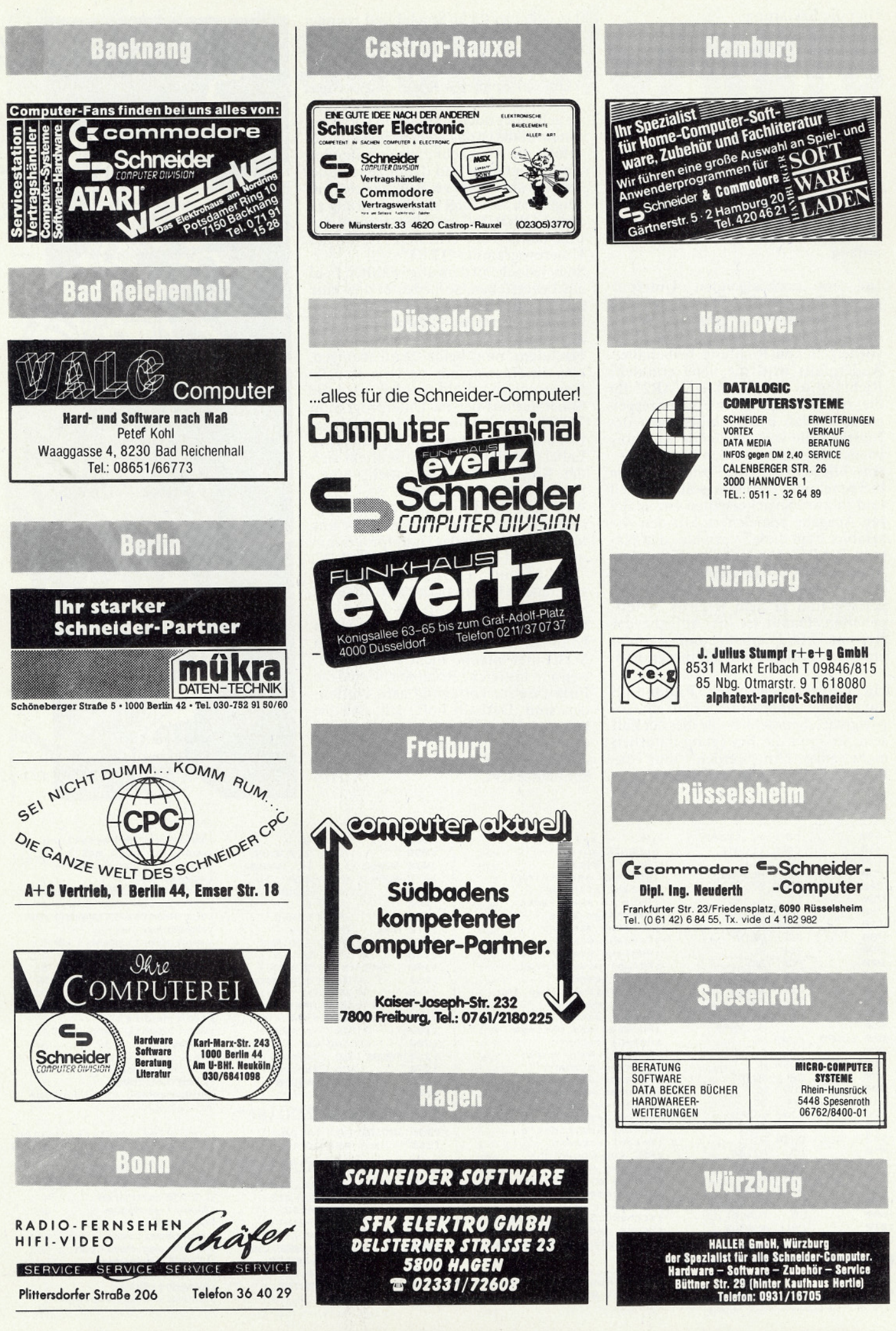

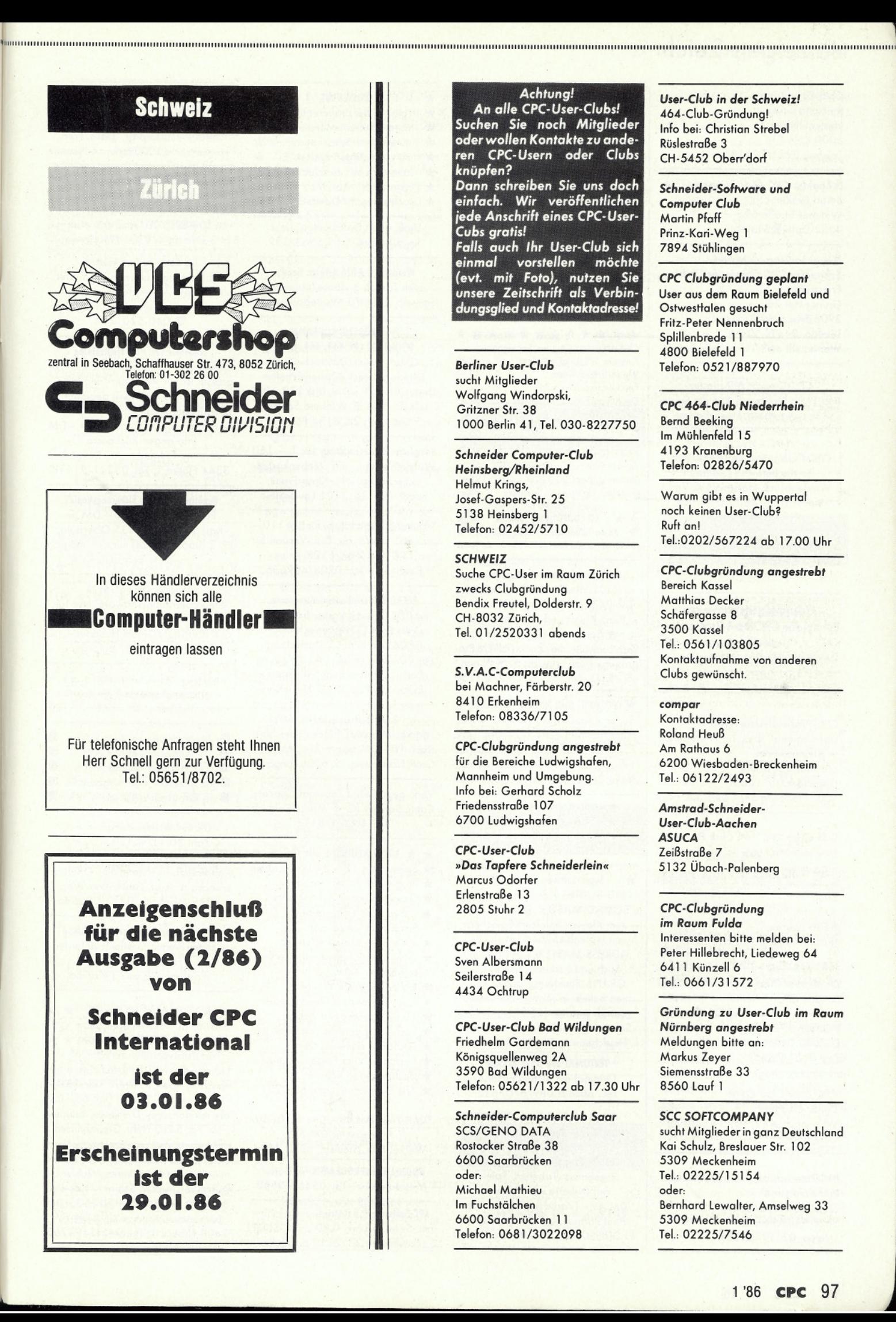

## Achtung!

An alle CPC-User-Clubs! Suchen Sie noch Mitglieder oder wollen Kontakte zu anderen CPC-Usern oder Clubs knüpfen? Dann schreiben Sie uns doch einfach. Wir veröffentlichen<br>jede Anschrift eines CPC-User-Cubs gratis! Falls auch Ihr User-Club sich<br>einmal vorstellen möchte

(evt. mit Foto), nutzen Sie<br>unsere Zeitschrift als Verbindungsglied und Kontaktadresse!

**Berliner User-Club** sucht Mitglieder Wolfgang Windorpski, Gritzner Str. 38 1000 Berlin 41, Tel. 030-8227750

**Schneider Computer-Club** Heinsberg/Rheinland **Helmut Krings,** Josef-Gaspers-Str. 25 5138 Heinsberg 1 Telefon: 02452/5710

**SCHWEIZ** Suche CPC-User im Raum Zürich zwecks Clubgründung Bendix Freutel, Dolderstr. 9 CH-8032 Zürich. Tel. 01/2520331 abends

S.V.A.C-Computerclub bei Machner, Färberstr. 20 8410 Erkenheim Telefon: 08336/7105

CPC-Clubgründung angestrebt für die Bereiche Ludwigshafen, Mannheim und Umgebung. Info bei: Gerhard Scholz Friedensstraße 107 6700 Ludwigshafen

CPC-User-Club »Das Tapfere Schneiderlein« Marcus Odorfer Erlenstraße 13 2805 Stuhr 2

**CPC-User-Club** Sven Albersmann Seilerstraße 14 4434 Ochtrup

**CPC-User-Club Bad Wildungen** Friedhelm Gardemann Königsquellenweg 2A 3590 Bad Wildungen Telefon: 05621/1322 ab 17.30 Uhr

Schneider-Computerclub Saar **SCS/GENO DATA** Rostocker Straße 38 6600 Saarbrücken oder: **Michael Mathieu** 

Im Fuchstälchen 6600 Saarbrücken 11 Telefon: 0681/3022098 User-Club in der Schweiz! 464-Club-Gründung! Info bei: Christian Strebel Rüslestraße 3 CH-5452 Oberr'dorf

Schneider-Software und **Computer Club** Martin Pfaff Prinz-Kari-Weg 1 7894 Stühlingen

CPC Clubgründung geplant User aus dem Raum Bielefeld und Ostwestfalen gesucht Fritz-Peter Nennenbruch Splillenbrede 11 4800 Bielefeld 1 Telefon: 0521/887970

CPC 464-Club Niederrhein **Bernd Beeking** Im Mühlenfeld 15 4193 Kranenburg Telefon: 02826/5470

Warum gibt es in Wuppertal noch keinen User-Club? Ruft an! Tel.:0202/567224 ab 17.00 Uhr

CPC-Clubgründung angestrebt **Bereich Kassel Matthias Decker** Schäfergasse 8 3500 Kassel Tel.: 0561/103805 Kontaktaufnahme von anderen Clubs gewünscht.

compar Kontaktadresse: **Roland Heuß** Am Rathaus 6 6200 Wiesbaden-Breckenheim Tel.: 06122/2493

Amstrad-Schneider-User-Club-Aachen **ASUCA** Zeißstraße 7 5132 Übach-Palenberg

CPC-Clubgründung im Raum Fulda Interessenten bitte melden bei: Peter Hillebrecht, Liedeweg 64 6411 Künzell 6 Tel.: 0661/31572

Gründung zu User-Club im Raum Nürnberg angestrebt Meldungen bitte an: Markus Zeyer Siemensstraße 33 8560 Lauf 1

#### **SCC SOFTCOMPANY**

sucht Mitglieder in ganz Deutschland Kai Schulz, Breslauer Str. 102 5309 Meckenheim Tel.: 02225/15154 oder: **Bernhard Lewalter, Amselweg 33** 5309 Meckenheim Tel.: 02225/7546

# www.walden-Börse www.walkunder.com/www.walkunder.com/www.walkunder.com/www.walkunder.com/www.walkunder.com/www

Club-Gründung **Raimund Eckes** Hartenfelsweg 4 5000 Köln 71 Telefon: 0221/795186

Schneider CPC 464 Computer-Club **Bernd Becker** Wittener Straße 69c 4354 Datteln

Neugründung angestrebt **Schneider CPC Computer-Club** Friesoythe Grüner Hof 25 2908 Friesoythe Telefon: 04491/2614 Wer macht mit?

**CPC-C sucht Mitglieder.** Info: Philip Matthey, 5, Rue des Sapins, Senningerberg, Luxembourg.

CPC-Clubgründung angestrebt für die Bereiche Gütersloh Wiedenbrück, Harsewinkel, Verl, Reiner Lotte, 4830 Gütersloh, Tel. 05241/36350.

'CPC-Clubs in Wien gesucht!' SINN Alexander, Postfach 219, 1140 Wien.

Gründungsinitiative des Schneider CPC-464 Professional **User-Club Saar** Infos bei Herbert Weingärtner Tel.: 06894-83 42

**CPC-Profisoft-User-Club** Überregional, spez. für Freiberufler + Kleingewerbe c/o Andreas Dauer, Hagenbeckstr. 106, 2000 Hamburg 54, T. 040/5401424

Schneider CPC 464 Club Bayreuth Mitglieder im Raum Bayreuth gesucht. Bitte melden bei: M. Konrad, Fontane 4, 8580 Bayreuth oder A. Singh, Pottaschhüttle 10, 8580 Bayreuth (Rückporto falls vorhanden)

**Ortenauer Computer Clubs (OCC)** Sektion CPC-Ortenau c/o Wolfgang A. Jaeger Postfach 1731 D-7600 Offenburg 1 Tel.: 0781/78268

CPC-User Club OPM Dieter Okorn Wiesengasse 42, 9020 Klagenfurt Osterreich

**IAC-International Amstrad Club Ralf Krzyzaniak** Christian-Meyer-Str. 67 5630 Remscheid 11 Telefon: 02191/65121

# **Biete an Software**

#### **BAUUNTERNEHMEN - INGENIEURBÜROS** - BAUBEHÖRDEN: \* Übernehme Ihre Baustellengb.\*

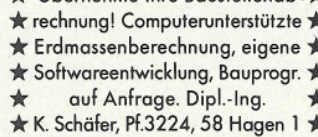

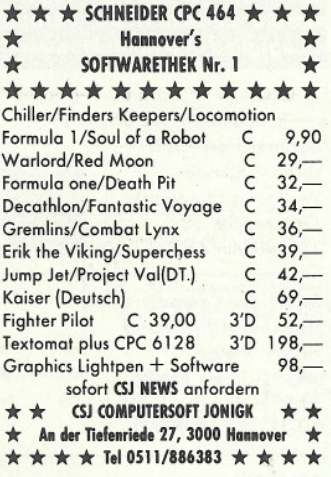

Qualitätssoftware W. Bögemann 2301 Westensee, Dorfstr. 24 Tel. 04305/1250 Prg. für Praxen-Büro, Klein- und Mittelbetriebe Sonderaktion für Ärzte u. Rechtsanwälte, die aktiv an IHREM Programm mitarbeiten (bis zu 50% erm.) ab 18.00 Mailboxserv. 04305/1250

★ CPC LOHN- UND EINKOMMENSTEUER ★ Super Jahresausgl., Steuerkl.-Wahl, Monatslohnst.: Cass. 60,- DM, Disk. 75,- DM. Jährl. Aktu. ohne Neukauf. Info gg. RP! H. Ilchen, Niederfelder Str.44, 8072 Manching, 08459/1669

Anwenderprogramme für CPC 464 auf Diskette oder Cassette. Info gegen Freiumschlag. J. Funk, Leuchte 57, 6000 Ffm 604

Super-Software für den CPC BIG SORTER: 7 Sortierverf. 20,-SOUND-MASTER: Der CPC wird zum Klavier. Spielen+Speichern mit Notenbild (20 K lang) 25,-ADRESS-MASTER: Adr.Datei mit Such und Sortierroutinen 20,-GRAPH: Funktionsgraphen können belieb. in Maßst. und Größe veränd. werden. (15K lang) 5,25 Schein oder Scheck an: B. Laschet Heidchenweg 13, 5100 Aachen

**TEXTOMAT von DATA BECKER** Original mit Sicherungsdisk Tel.: abends 089/6707632

#### CPC 464-Fußball-Fans: ACHTUNG! Bundesliga-Superprogr. 1. Liga (2. Liga möglich) mit Daten im Direkt-Zugriff z.B. Zuschauer, Ergebnisse, Tabellen, Spieler auf Diskette inkl. Versand DM 49,- (Vorkasse) Info 80 Pfg.

Paul Portner, Am Handweiser 1, 41 DUISBURG 17, Tel. 02136/30460

I I I KOSTENLOS I I I  $\star$  $\star$  $\star$ gibt es bei uns jetzt Info- $\star$ material über unsere neuen Anwender- u. Spielprogramme  $\star$  $\star$ zu vernünftigen Preisen. Es ★  $\star$ lohnt sich uns zu schreiben.  $\star$  Finkenwirth / Abt. Mc / 2168  $\star$ 

\* Drochtersen 3 / Dornb. Str. 70 \*

Verk. gebr. Databank a. Cass. für 50,- DM, Tel. 05563/329

#### Wordstar f. 6128 orig.m. Handb. auch Tausch g. dBase/Multiplan Schwab, 2 HH 70, Westerlandstr. 31

Prof. RÖRSENPROGRAMM **SCHNEIDER CPC 464, 664, 6128** Chart, Zoom, Durchschnitt gl. Überlag. Druck, Optionsscheine Depot. Cass 79,-DM, Disk 119,-DM Info 1,- DM iB. Winfried Schmitt, Enzianweg 24, 8134 Pöcking

Komplette Hausverwaltung für 1 - 150 Wohneinheiten, mit Nebenkostenabrechnung. Info: Klaus Frank, Friedhofstr. 26, 7101 Löwenstein

Textomat-Textverarb. Neu für DM 110,zu verk., 4 Wo. alt, Disk-Version für CPC 464/664/6128, keine Raubkopie MH 0208/489656

#### **BACKUP: Diskettenkopierprogramm**

für CPC 464 mit Vortex 512K Erw. Wie DISCCOPY, jedoch ohne CP/M und in nur 1 Durchgang. Für 20,- DM (Brief), inkl. Anleitung, Porto u. Verpackung: W. Sputz, Eyller-Str. 225, 4132 K.-Lintfort

## 1.+2. Fußball-Liga, immer aktuell

starkes Menue, 7 Blöcke Speicher! Kass. 10,- DM bar + 3,- DM Porto Groll, Fichtenweg 19, 6306 Langgöns

Verk. geg. Gebot Topword, Topcalc, Cubit, Sorcery (C) + Marco Polo ID Tel.: 09571/8117

#### $\star \star$  LOTTO-NEUHEIT f. alle CPC  $\star \star$

- Spielen mit 10 24 Wahlzahlen
- \* Programm erstellt Tippreihen
- Gewinnen ab 3 richt. Wahlz.
- ★ Gewinnzahlen eingeben,
	- Programm wertet aus
- **\* Viele Spezialauswertungen \* Ziehungshäufigkeit aller Zahlen** seit Beginn Lotto
- Rückstand nach Wochen
- \* Ausgebliebene Zehnergruppen
- 10 rückständigsten Zahlen
- ★ Verteilung gerade/ungerade
- Grafische Auswertungen
- Verfahren zum Finden Wahlz.
- Vpdaten jede Woche
- Alle Einzelziehungen ab 1981
- 70KB, Preis: DM 88,-, Disc + 10,-DM Infocassette DM 5,-

Wetzel-Soft, Steinstr., 6843 Biblis LIQUIDATIONSPROGRAMM für Bäder,

Masseure usw.; Tel. 05453/3548

CPC-Software für Betrieb und Hobby mit Service. Liste 0,80 . NC-SOFT, Falkenweg 23, 2110 Buchholz

#### 464 \* 3D-GRAFIK-ANIMATION \* 464

3D-Körp. Kugel Shape Funkt. FL. 30 Prg. 40 S. Erl. Kass, 50,- DM Info + Musterprgr. gratis, Fred Wagenknecht, 1000 Berlin 44, Ilsenstr. 1

#### Viele preiswerte Spiele, Mathe Anwend. (z.B. MINIVISICALC)

von 2-25 DM! Katalog geg. 1 DM von SCHNEIDERSOFT, Andreas Wagner, Gartenstr. 4, 8201 Neubeuern

#### Die Katze im Sack kaufen?

Unabhängige Informationen über alle profess. Anwenderprogramme u. Beratung zur Kaufentscheidung über: 雷 040-5401424

## **Schneider CPC 464 Flugtraining**

Boeing-727 Simulator. Dieses Programm ist zur Anfänger- und Instrumentenflug-Schulung geeignet. Detaillierte Auswertung der Flüge. Kassette:  $34 - DM$ Info gegen Rückporto.

Fluging. F. Jahnke, Am Berge 1 3344 Flöthe 1, Tel. 05341/91618

Benötigen Sie eine Sicherungskopie? Prog. Leercas. + 10,-DM an Karl Schneider, 6435 Oberaula, PF. 2 (06628/1304) nur Cas. möglich > > Schnellste Bearbeitung < <

#### Schneider CPC 664/6128

Steuerberatungssoftware. Nur für steuerb. Berufe! Info. bei CONCEPTION GmbH, Hubertusw. 14, 2000 Hamburg 61 anfordern.

Arnor Ass. V1.0-Relocator - macht aus Ihrem Ass. eine Disk-Version verschiebbar -  $\bullet$  09721/26123

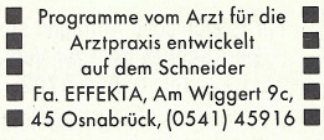

CPC 464 Wärmebedarfsprogr. mit K-Zahl 30,- DM; Lüftungsprogr., Kanal- u. Rohraufmaß (VOB, VDI) und Kanalnetzberechnung 50,-DM (Barscheck), A. Aust, Lankwitzer Weg 5, 4019 Monheim, 02173/50586

#### **CPC-Software aus Eigenentwicklung** zu zivilen Preisen. Gratisinfo anfordern! Friedrich Neuper, Postfach 72, 8473 Pfreimd

★ ★ Schaltbilder mit dem CPC ★ ★ alle übl. Bauteile im Speicher m. Liste - Cas. 40,-DM/3"Disc. 50,-DM ★ ★

Transistorvorstufenberechnung in Normwerten m. Schaltbild u. Transistorvorschlag - Cass. 25 DM/3"Disc. 35 DM - zus. Cass. 55,-DM/3" Disc. 65,-DM alle mit Hardcopy, D. Thiesen, Rathausstr. 76, 5410 Höhr-Grenzhausen

LST/EST 85=Programm 20 Blöcke mit allen Antragsgründen. Wahlweise Ausgabe Drucker/Schirm - Kassette 35,-DM bar/Scheck=NN+3,-DM Bornemann, Krempelsd. Allee 57,

2400 Lübeck 1, Tel. 0451/494760

www.communication.com/www.com/www.com/www.com/www.com/www.com/www.com/www.com/www.com/www.com/www.com/www.com/www.com/www.com/www.com/www.com/www.com/www.com/www.com/www.com/www.com/www.com/www.com/www.com/www.com/www.com/

#### Easy-Topword + Database beide Programme 60,-DM, Tel. 02683-3892

CPC-LOTTO mit Zahlengenerator Statistiken etc. CPC-Funktionstasten, auf Kass, zus. 20,- od. Tausch 2 and. Programme. P. Krüger,

Moorbekstr. 134, 2000 Norderstedt

Hallo CPC-User!!! Wir haben den Software-RENNER WINTERGAMES Preis: 39.90 DM. Auch gleich unseren Gratiskatalog anfordern. HP-SOFT, Hindenburgallee 3, 8240 Berchtesgaden, Tel. 08652-63061, Abteilung A

Notenverw. für die Schule! Berechng. Schnitt, Noten m. Wichtung, Noten + Klassenlisten, Zeugnisnoten Druck/ Schirm Unk .- Beitr. 50 .- DM Cass/Disk (Disk einsenden) Info Freiumschlag C. Bernhold, Rommelstr. 31, 8783 Hammelburg 2

### **PSYCHOTESTS**

3 Tests f. CPC 159,- DM incl. Hans-L. Benedikt, Programmierbüro, 1000 Berlin 44, Hermannstr. 222

★ Statistik-Software 464/664/6128 ★ ★ Programme auf Kass. + Disc. ★ ★ Inf. T. 0911/204619, H. Ludwig ★

CPC  $\star$  464  $\star$  664  $\star$  6128  $\star$  Kfm. Anwenderprogramme, Textverarb., Wörterb. - Info gg. Porto. Pechmann, Schonhoverstr. 2, 8500 Nürnberg

Hard-Copy . . . aber richtig! Kopiert Text und Grafik vom Bildschirm auf jeden Epson- o. Siemens-kompatiblen Drucker. Beliebiger Bildausschnitt, auf dem Papier positionierbar! Fett- und/oder Negativ-Druck! Sehr schnell, kpl. Kopie ab 35 sek. MB-HC: Kass: DM 33, - + DM 5, - NN Dipl.Ing Matthias Bertram Wiesenw. 28, 2359 Henstedt-Ulzb

CPC  $464 + 664$ : Sicherungskopie einer Diskettenseite auf Kassette in 8 Minuten. 1000-3600 Baud. Backup von Laufwerk A+B, auch von 5,25 Zoll Laufw. (40 Spuren). Kass. 14,- DM (Scheck). Dipl.-Ing. W. Renziehausen, Hauptstr. 32, 3360 Osterode 1

Qualitätssoftware W. Bögemann 2301 Westensee, Dorfstr. 24 Tel. 04305/1250 Prg. für Praxen Büro, Klein- und Mittelbetriebe Sonderaktion für Ärzte u. Rechtsanwälte, die aktiv an IHREM Programm mitarbeiten (bis zu 50% erm.) ab 18.00 Mailboxserv. 04305/1250

Speichererweiterung Data Media 64K aufrüstb. 512K für 464/664 155,-DM orig. Verp. / Tel. 089/156459

CPC 464 neu + Floppy + NLQ 401 +Zubehör + Bücher DM 1800,-雷 08142/16283

NEU Endlich mit dem "CPC" "Steuern" Die Modulare frei programmierbare Steuerung bis 220 Volt für viele Anwendungen. Info.: E. Hartwich Computersysteme Bahnhofstr. 31, 8042 Deisenhofen

Steuern, Messen, Reaeln mit E.B.S-Schnittstellenmodule, siehe **Testbericht in CPC International** Nr. 11/85. Josef Griesmayr, Musenbergstr. 33, 8000 München 81, 雷 089/953403

Schneider 464/6128, DFÜ-Set, Drucker, Fibu, Reparaturservice \* M. Kobusch, Bergenkamp 8, 4750 Unna, **雷02303/13345 ★ Floppy 3", 51/4"** 

CPC 464 Grün, MP1, Literatur, Software, 800,-DM, 02129/50736

CPC 464 Farbe, neuwertig 1000,-DM **T0711/588958 ab 17.00 Uhr** 

Geschenkt bekommen Sie den Seikosha GP500CPC nicht von mir, aber für läppische 350,- DM. Jörg Siebert, Hermerather Str. 33, 5205 Neunkirchen-Seel 1

DATA MEDIA 64K Erw. DM 99-Sybex Assemblerkurs DM 49,-雷06638/1503 ab 12.1.86

> CPC 464 Grün, kaum gebraucht DM 550, <sup>m</sup> 02202/39586

Zu verkaufen 1 Schneider CPC 464 mit Printer NLQ 401 und Formulartraktor, Doppelfloppystation, Farbmonitor,

Sprach- und Soundgenerator, Lightpen, Joystick, mehrere Spiele, Bücher und CPC-Hefte DM 2950,-Tel. 09461/3451 ab 17.30 h

CPC 464 Farbe 10 Mon alt. 1100,-DM VB Tel. 0202/435725

 $CPC$  464 + Grünmon. + Drucker NLQ 401, Literatur + Software + Zeitungen + Joystick, Preis: VS Mo-Fr: Tel. 0251/218111 sonst 0491/2712

CPC 464 Grün +  $dk'$ tronics + Joyst. + Literatur + viel Soft. VB 900,- DM <sup>雷</sup> 07720/7208 ab 20 Uhr

 $\star$   $\star$  CPC 464 mit Grünmonitor  $\star$   $\star$ + Sprachsynthi + Topcalc + Textverarbeitung + Spiele, neuwertig Ös 3000,- unter Istwert Sommer Josef, A-3500 Krems ★ ★ -HLF- Langenloiserstr. 22 ★ ★

CPC 464 (Grün)! 5 Mon. alt; Preis um 650 DM; Oliver Pers, Königsberg Str. 11, 2086 Ellerau, Tel. 0410671939

CPC 464 m. Colour Mon. zu verk., auch einzeln, Frank Mohr, Heidwinkelstr., 3332 Grasleben

Seikosha-Drucker GP500CPC neu für DM 400 .- zu verkaufen, Tel. 06195-61117

3" CUMANA Floppy nur DM 395,-\*5.25" komplett nur DM 589,-Riteman F+ nur DM 1099,-\* 8 **CP/M Utilities Public Domain** 

auf 3" DM 33,- Disc + Kopierkosten<br>\*\*\* Gratisinfo \*\*\* bei \*\*\* M.M.W. - Fr. Hubert Worms,

Weidegrund 25, 4780 Lippstadt

CPC 464 Grünmonitor DM 600,-Div. Software, Tel.06051/14470

CPC 464 Grün 599,- NLQ 401 599,-Typenraddrucker Olivetti 699,-Mehnert, Tel. 0211/706369

CPC 464 + Data Becker-Bücher R. Bednarski, Tel. 0551/43167

# **Suche Software**

- Suche Programme für den
- CPC 464 und C 64
- G. Pasquero, Beurhausstraße 5
- 4600 Dortmund

Kopierschutz für CPC 6128 Info an Grössmann, F.v. Stein 9, 6000 Ffm 1

Suche Kontakt zu CPC-Usern

Zwecks Erfahrungs/Programmaust. Markus Schieck, Tel. 07263/5290

Suche Assembler für Intel 8048 auf CPC 464. R. Stöckli Bruggerstr. 2, CH-5103 Wildegg

Suche Anwendersoftw. Buchhalt. Statistik etc. für kleinen Gewerbebetrieb, CPC 464. Katzenpension, 5140 Erkelenz, Hoven 15

# **Suche Hardware**

## $\star$  Suche Floppy, Tel. 05371/50255  $\star$

Suche Diskettenstat. DD1+ Drucker NLQ 401 für CPC 464. Rieger, Am Heesberg 14, 4100 Duisburg 74, Tel. 02841/43147

#### Suche Epson-FX80 <sup>To</sup> 069/5074492

Suche 3" Floppy DDI-1 inkl. Buch + Diskette, Tel. 06849/1218

# Verschiedenes

**Suche Schneider CPC International** Heft 3 - 9, <sup>c</sup> 06234/4634 Verk, CPC 464 wegen Ank. Joyce PCW Tastat. Monit. Druck. NLQ 401 Prog. Textverarb. - Kalkul. - Adress -Lagerverw. - Comp. Kurs - Kartei - Basickurs + Spielen + CPC Internat. ab Heft 3 + Sonderheft Chip 1-2-3 mit Cass. Prog. aus Heften. VB 2000 .- DM Tel. 02826/1340 ab 18 bis 21 h

#### **HILFE!!!**

Einsamer CPC-User sucht Anschluß! Hilfsbereite Naturen melden sich bitte bei Roland Apel 雷 02721/50853

#### Herzlichen Glückwunsch!!

Zu 1 Jahr COMPI-CLUB und über 210 Mitgliedern gratulieren die Leiter der User-Gruppen Nord, Süd und Westfalen!

#### **GESTRICHEN...**

haben wir fast alle Softwarepreise (z.B. CYRUS II 3-D Schoch DM 41.90). die Mitaliedschaft ist immer noch für 20,-DM/Halbj. zu haben!! COMPI-CLUB, J. Heise, A.d. Linde 8, 5226 Reichshof

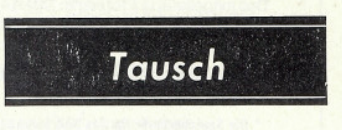

Tausche CPC 464-Software, Bitte ruft mich an oder schreibt an Timo

Widmann, Achalmstr. 15, 7446 Oberboihingen, Tel. 07022/61524

CPC 464/664 \*\*\* \*\*\* Tausche Comp.-Prog. (KB geg  $\star$  $\star$ KB) Schreiben Sie an Klaus  $\frac{1}{2}$  $\star$ Engler, Schwangaustr. 20,

\* \* 8900 Augsburg \* \*  $\star$  $\star$ 

Tausche WordStar (6128) gegen Textomat plus; Tel.05453/3548

**Das ist Ihre Chance...** schon eine Kleinanzeige bringt oftmals großen Erfolg und hilft neue Kontakte knüpfen.

Nutzen Sie unser Angebot und<br>profitieren Sie von der Tatsache, daß unsere Zeitschrift

"Schneider CPC International" jeden Monat von mehreren zigtausend Computer-Interessierten gelesen wird.

Möchten Sie etwas verkaufen, tauschen oder suchen Sie das "Tüpfeichen auf dem I" - dann sollten Sie die eigens hierfür bestimmte Bestellkarte im Heft ausfüllen und an unseren Verlag ahsenden.

Ihre Annonce erscheint dann in der nächsterreichbaren Ausgabe.

Wir möchten ausdrücklich darauf hinweisen, daß wir keine Anzeigen veröffentlichen, aus denen ersichtlich ist, daß es sich hierbei um Veräußerungen von Raubkopien oder dergleichen handels

**Die Redaktion** 

# **Speichern Sie wohl...**

# für den Schneider CPC 464 und 664\*

5,25" ..... 1,4 MB ..... CP/M 2.2 ..... VDOS 2.0

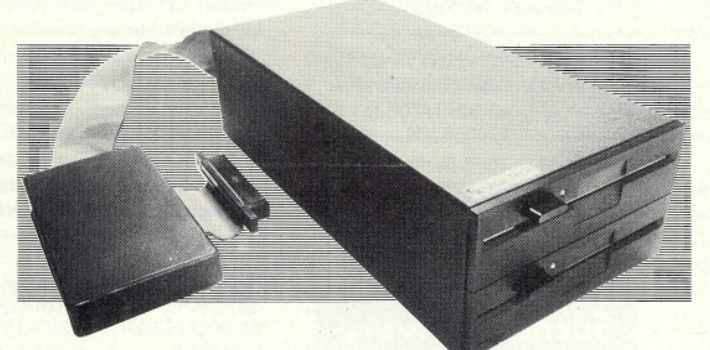

#### 5.25"-Zweitlaufwerk F1-Z

Das Laufwerk F1-Z kann als Zweitlaufwerk an die Schneider 3"-Diskettenstation DDI-1 angeschlossen werden und hat dieselbe Speicherkapazität wie das 3"-Laufwerk. Es ist identisch mit der Station F1-S jedoch ohne Controller und ohne CP/M.

Das mitgelieferte Programm SPARA erlaubt Ihnen das Lesen und Beschreiben von Disketten gängiger CP/M-Systeme, welche Ihre Disketten einseitig mit 40 Spuren verwalten. (Diese Einschränkung bedingt der Controller der Schneider DDI-1.)

Erwacht jedoch Ihr Interesse an 708 KB oder 1,4 MB, so können Sie Ihre F1-Z problemlos zur F1-S oder F1-D aufrüsten.

# vortex Floppy-Disk-Station F1

jetzt mit VDOS 2.0: relative Dateien, Tracer, Disassembler, Assembler, BASIC-Befehlserweiterungen

#### Leistungen

- Ein (wahlweise zwei; von Anfang an, oder nachrüstbar)<br>5,25"-Slimline, 80 Track, DS/DD 6138 BASF-Laufwerk der modernsten Technologie mit 708 KB (1,4 MB), formatierter Speicherkapaziät, 4 msec. Steprate, IBM 34-Formate.
- CP/M 2.2-Betriebssystem und Systemutilities
- Erweitertes BASIC-stand-alone-Diskettenbetriebssystem VDOS 2.0 Ohne Soft- oder Hardwareänderungen kann ein Schneider 3"-Laufwerk über ein Adapterkabel angeschlossen werden. Softwa-<br>13"-Laufwerk über ein Adapterkabel angeschlossen werden. Softwa-<br>rekonvertierung von 5,25" auf 3" und umgekehrt: kein Problem.

#### Preise

- F1/S Floppy-Disk-Station mit Controller und Laufwerk inkl. CP/M 2.2, VDOS und Handbuch
- 1198,- DM (unverbindliche Preisempfehlung)<br>F1/D Floppy-Disk-Station mit Controller und zwei Laufwerken
- inkl. CP/M 2.2, VDOS und Handbuch 1698,- DM (unverbindliche Preisempfehlung)<br>A1-S Aufrüstkit bestehend aus BASF-Laufwerk 6138
- Aristal distanties and Einbauan eitig. 500,— DM (unverbindliche Preisempfehlung)<br>5,25"-Zweitlaufwerk F1-Z + Programm SPARA<br>598,— DM (unverbindliche Preisempfehlung)
- Aufrüstkit A1-Z bestehend aus Controller, CP/M-Lizenz und Dienstprogrammen sowie Handbuch

548,- DM (unverbindliche Preisempfehlung) \* Die Speicherkarte für den 664 beinhaltet keine Basic-Erwelterung. Diese ist erst zu einem späteren Zeitpunkt als Nachrüstsatz (Eprom) zu beziehen.

# 64 KB bis 512 KB RAM-Erweiterung ... Druckerpuffer ... RAM-Floppy

- jetzt endlich läuft jedes Standard-CP/M-Programm (z.B. Wordstar, dBase, Multiplan)
- voll unter BASIC und CP/M einsetzbar
- das Betriebssystem der Karte (im ROM) ist nahtlos ins CPC-
- Betriebssystem eingebaut einfacher Einbau der Karte: kein Löten

Preise: SP 64/M, 64-KB-RAM-Erweiterung ohne ROM, ohne Bus-Puffer nicht aufrüstbar 138,- DM (unverbindliche Preisempfehlung) SP 64, 64-KB-RAM-Erweiterung mit ROM, mit Bus-Puffer aufrüstbar bis 512 KB 275,- DM (unverbindliche Preisempfehlung)

#### Sie erhalten unsere Produkte:

- in allen Karstadt-, Horten- und Quelle-Computercentren
- in den technischen Kaufhäusern Phora und Brinkmann

Bei Bezugsproblemen rufen Sie uns bitte an.

Fordern Sie unser kostenloses Informationsmaterial an.

## ... ein Muß für ieden CPC-Besitzer

**THE R** 

Die Programme Wordstar, dBase und Multiplan erhalten Sie zu sensationellen Preisen beim M&T Software Verlag. Alle Programme sind auf unsere RAM-Erweiterung abgestimmt und laufen mit ihr uneingeschränkt.

Mit jedem unserer Produkte erhalten Sie den vortex Service-PaB. Mit diesem PaB garantieren wir Ihnen einen kostenfreien Anspruch auf alle Neuerungen und eventuelle Verbesserungen unserer Betriebssystemsoftware. Für soft- und hardwaretechnische Fragen im Zusammenhang mit unseren Produkten haben wir eine User-Sprechstunde eingerichtet. Montags und Donnerstags von 18 Uhr - 21 Uhr stehen wir Ihnen telefonisch zur Verfügung.

CP/M 2.2 ist ein eingetragenes Warenzeichen der Firma Digital Research · VDOS und vortex sind eingetragene Warenzeichen der Firma vortex GmbH · Wordstar ist ein eingetragenes<br>Warenzeichen der Firma Micro Pro. · dBase ist e

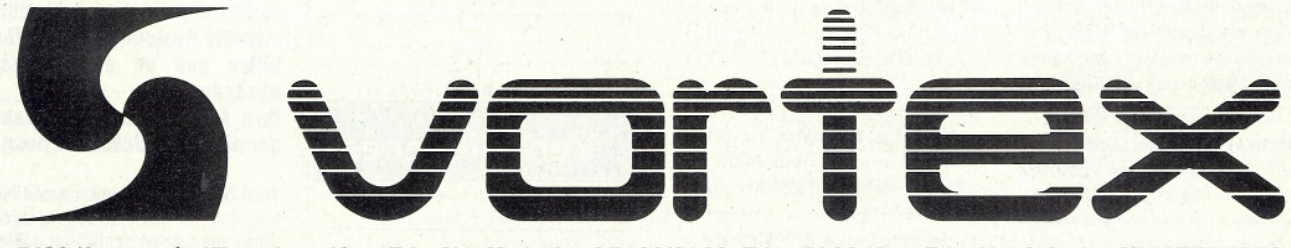

7106 Neuenstadt, Klingenberg 13 - Tel.: Abt. Marketing 07139/2160, Telex 728915 - Tel.: Abt. Software 0711/7775576

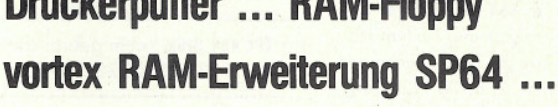

# Referenzkarte: Calls & Pokes

Die Einsprünge in den Kassettenmanager erfordern eine große Zahl an Parametern. Hier finden Sie nun Teil 2 dieser komplexen Referenz. **Adresse Syntax Adresse** 

**BC71** Einsprung: Keine Bedingungen. Aussprung: Motor aus: carry =  $on$ Fehler: carry =  $\overline{off}$ Immer: A = Last State, Flags zerstört.

Kassettenmotor aus.

**BC74** Einsprung:  $A =$ Last State Aussprung: Motor  $ein/aus$ : carry = on Fehler:  $carry = off$ Immer: A. Flags zerstört

Kassettenmotor auf Last State schalten.

**BC77** Einsprung:  $B =$  Länge Name.  $HL = \overline{Adresse Name}$  $DE = 2K$  Buffer Aussprung: Eröffnet: carry = on,  $Zero$ -Flag = off<br>HL = Buffer (Header) DE = Header<br>BL = Länge  $A =$ Dateiart nicht eröffnet:  $carry = off$  $Zero$ -Flag = off A, BC, DE, HL zerstört Abbruch: carry = off, Zero-Flag = on A, BC, DE, HL zerstört Immer: IX und Flags zerstört.

Datei zur Eingabe eröffnen.

BC<sub>7</sub>A Einsprung: Keine Bedingungen. Aussprung: geschlossen: carry  $=$  on Fehler:  $carry = off$ Immer: A, BC, DE, HL zerstört.

Eingabedatei korrekt schließen.

**BC7D** Einsprung: Keine Bedingungen Aussprung: AF, BC, DE, HL zerstört.

> Abbrechen des Lesens und schließen der Eingabedatei.

Wie Sie sehen, werden die Einsprünge in diesem Teil der Firmware immer von zahlreichen Ubergaben begleitet. Im nächsten Heft folgen die Calls zum Lesen von Tape oder Disk.

**BC80** 

**Syntax** Einsprung: Keine Bedingungen. Aussprung: Richtig gelesen: carry  $=$  on Zero-Flag = off,  $A = Zeichen$ ,  $EOFMET:carry = off$ Zero-Flag = off. A zerstört Unterbrochen: carry = off, Zero-Flag = on A zerstört. Immer: IX und Flags zerstört.

Zeichen oder Block von Eingabedatei lesen.

**BC83** Einsprung:  $HL =$  Startadresse. Aussprung: Richtig gelesen:  $carrv = on$  $Zero$ -Flag = off,<br>A Executionadresse. Nicht korrekt eröffnet:  $carry = off, Zero-Flag = off$ HL zerstört. Unterbrochen: carry = off,  $Zero$ -Flag = on, HL zerstört. Immer: A, BC, DE, IX, Flags zerstört.

Lesen der ganzen Eingabedatei.

**BC86** Einsprung: Keine Bedingungen. Aussprung: Register und Flags zerstört.

> Letztes gelesenes Zeichen in den Eingabebuffer zurückstellen.

**BC89** Einsprung: Keine Bedingungen. Aussprung: Laufend:  $\frac{\text{carry}}{\text{Zero-Flag}} = \text{off}$ Erreicht: carry = off, Zero-Flag = off<br>Abbruch: carry = off, Zero-Flag = on.

Immer: A,IX, Flags zerstört.

**Test auf Dateiende.** 

# **www.workchauman.com/workchauman.com/workchauman.com/workchauman.com/workchauman.com/workchauman.com/workchauman.com/workchauman.com/workchauman.com/workchauman.com/workchauman.com/workchauman.com/workchauman.com/workchaum**

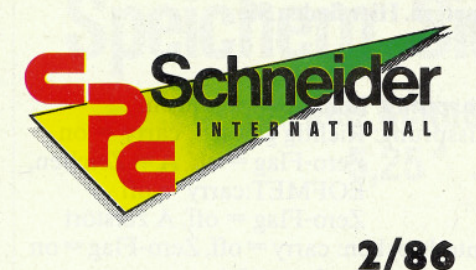

"Schneider CPC 2/86" erhalten Sie ab 29. Januar bei Ihrem Zeitschriftenhändler

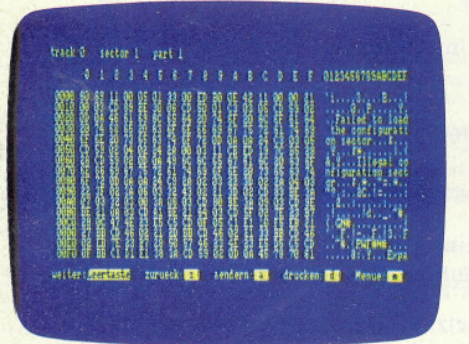

Maschinensprache-Freunde können sich freuen. Wir bringen Super-Hilfsprogramme und tolle Tips, u.a. einen kompletten Disk-Monitor.

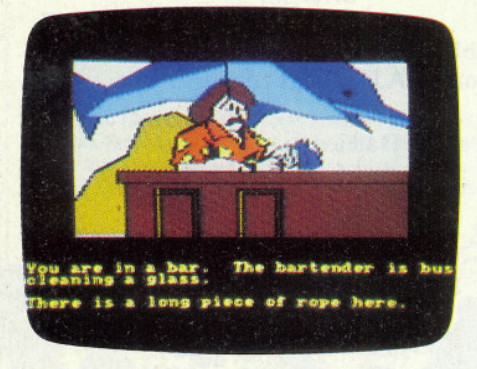

Haufenweise neue Spiele-Software für jeden CPC! Wir stellen Ihnen die interessantesten Programme vor!

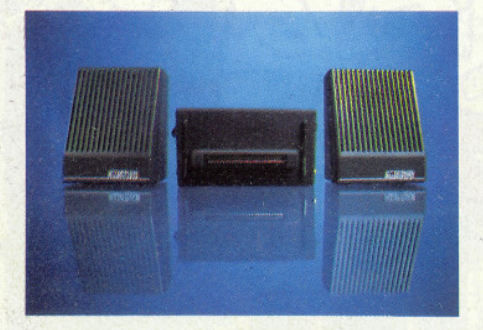

Ein neuer Sprachsynthesizer von Amstrad. Wie leistungsfähig ist das Gerät?

## **Berichte**

**Großer Vergleichstest von Speichermedien** - Floppy-Stationen im Test

#### **Was leistet Logoscript?**

- Joyce-Textverarbeitungsprogramm im Vergleich mit »professioneller« Textverarbeitung

#### **Spiele-Zensur**

- »Verbotene« Computerspiele

## **Serie**

#### Der gläserne CPC

- Abspeichern von Bildschirmteilbereichen

## Die Geschichte der Mikroelektronik

- Auswirkungen auf die Arbeitswelt

## Programme

**Mausefalle** - Actionspiel mit Pfiff!!

Super Utilities für Maschinensprache-Programmierer u.a. Disk-Monitor!!

# Lehrgänge

- Z-80 Assembler
- Sound mit dem CPC
- $-Logo$ - Basic für Einsteiger
- 

## **Hardware**

**Im Test:** - Speichererweiterung von Data Media und Vortex!

## **Software Reviews**

**Bounty Bob Strikes Back Fighting Warrior** Mindshadow **Project Future**  $u.v.m.$ 

# **Tips und Tricks**

#### Remain

- Tips zum Umgang mit dem noch recht unbekannten Befehl

## **Rund um den CPC**

Aktuelle Neuheiten rund um die Schneider-Computer, Trends und Infos finden Sie wie immer, in unserer Rubrik »Schneider Aktuell«!

CP/M

Das populärste Betriebssystem für Z-80 Rechner birgt viele ungeahnte Möglichkeiten. Wieder geben wir Ihnen Tips zum Umgang mit CP/M.

## **Inserentenverzeichnis**

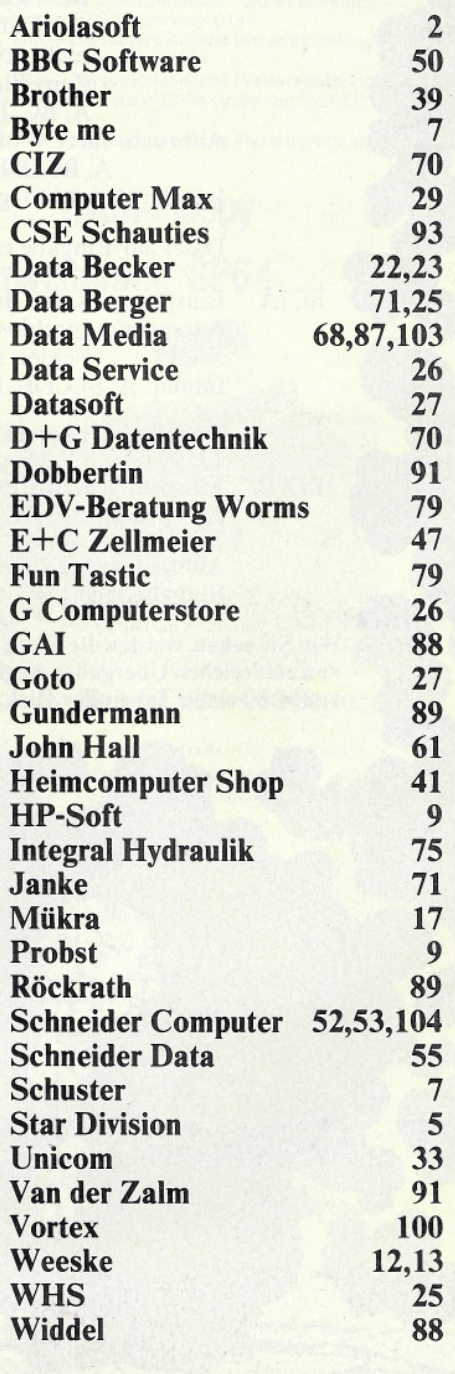

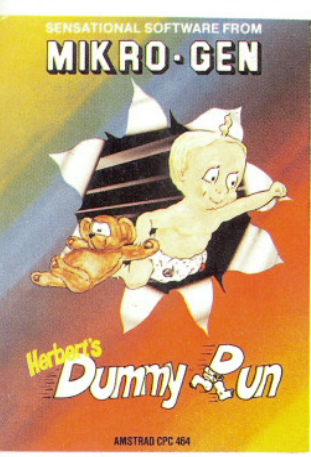

Ein Wiedersehen mit Herbert aus »EVERYONE'S A WALLY«. Das neue Mikro-Gen Action-Adventure schickt Herbert auf eine abenteuerliche Suche. Fantastische Farborafik!

**HERBERT'S DUMMY RUN Mikro-Gen** 

 $49 - DM$ 

Cass

# **Action- und Abenteuerspiele...**

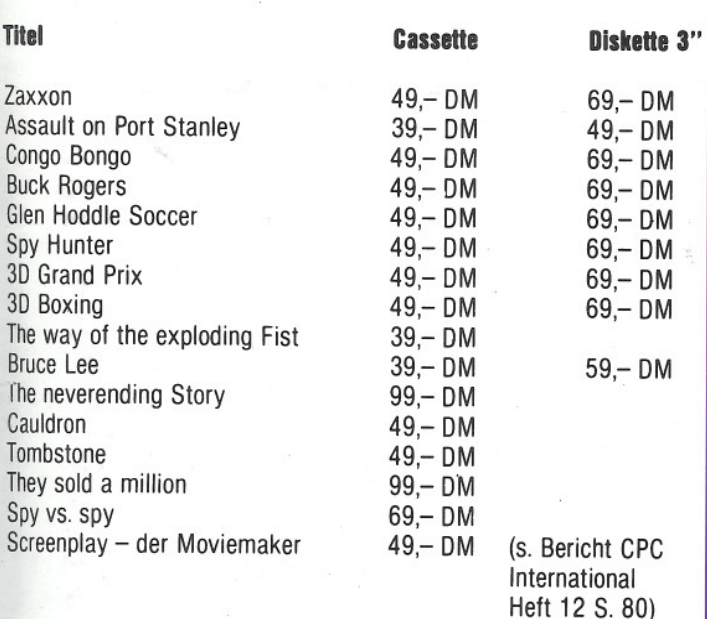

Viele weitere Spiele in unserem Katalog. Bitte anfordern!

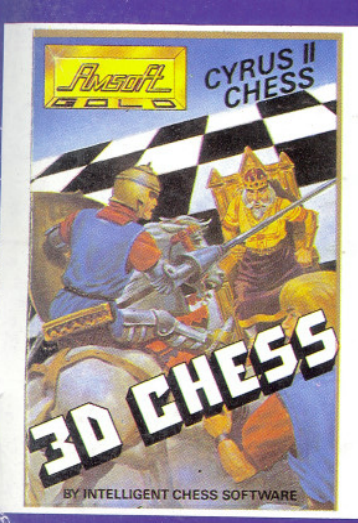

Aus einem der besten Häuser stammt das Schachspiel CYRUS II CHESS. 12 Stufen (von der Stufe für Anfänger bis zur Stufe eines Meisters) bieten. aufgrund der vielfältigen Varianten, eine Herausforderung für jeden Spieler. Die Problemlösung, die Druckerunterstützung, die wählbare Spielstärke und die Wahl zwischen einem 2D- oder 3D-Bildschirm erhöht es zu einem Programm mit konkurrenzloser Qualität.

## **CYRUS II CHESS Intelligent Software**

(nur Keyboard-Gebrauch)

Cass. Best .- Nr. 105  $49 - DM$ Disk. 3" Best.-Nr. 205 69,-DM

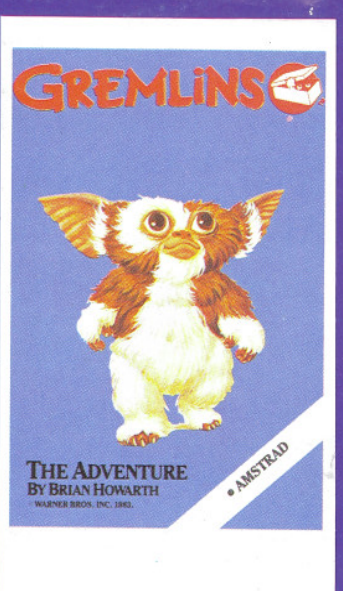

Das Adventure zum Hollywood-Filmhit. Befreien Sie eine Kleinstadt aus den Klauen boshafter Kobolde. **GREMLINS** 

 $49 - D M$ 

**Adventure Intern** Cass.

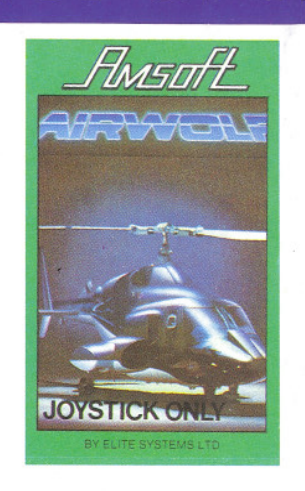

Die Software besteht aus einer Darstellung der gleichnamigen Fernsehserie. Versetzen Sie sich in die Rolle des »String Fellow Hawk« und fliegen Sie den Billionen Dollar schweren Helicopter.

# **AIRWOLF**

**Elite Systems** (nur mit Joystick-Gebrauch) Cass. Best.-Nr. 194  $49 - DM$ Disk. 3" Best.-Nr. 294  $69 - DM$ 

nicht möglich.)

Wie bestellen?<br>Die Bestellkarte im Innenteil der CPC heraustrennen, aus-<br>füllen und an DATA MEDIA senden. Lieferung erfolgt<br>umgehend! Zahlung per Vorkasse oder Nachnahme zzgl. Porto-bzw. Nachnahmegebühr. (Nach-<br>nahme ins Ausland ist

data media gmbh MAILORDEI

Weitere Artikel in unserem Gesamtkatalog. Bitte anfordern (2,- DM für Rückporto beilegen). Data Media GmbH -Mailorder- Ruhrallee 55, 4600 Dortmund, Tel.: (02 31) 12 50 71-3

Der Miner 2049er ist wieder da. In einer stillgelegten Uran-Mine kommt es zum letzten Gefecht. Bounty Bob jagt seinen Erzfeind Yukon Johran. **BOUNTY BOB** 

# **STRIKES BACK Bia Five Software**

Cass.

 $49 - DM$ 

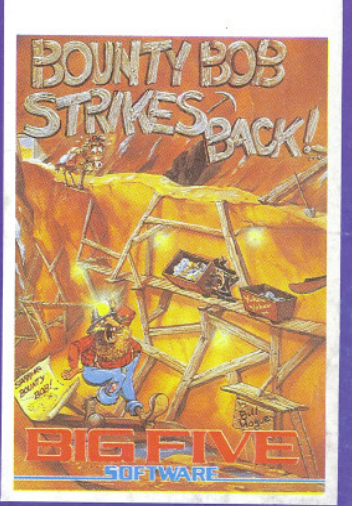

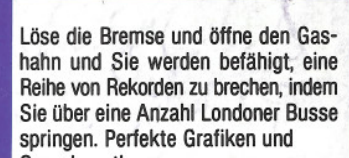

Sprachsynthese. **3D STUNT RIDER** 

#### **DJL Software** (Keyboard oder Joystick)

Cass. Best .- Nr. 197  $34 - DM$ Disk. 3" Best .- Nr. 297  $54 - DM$ 

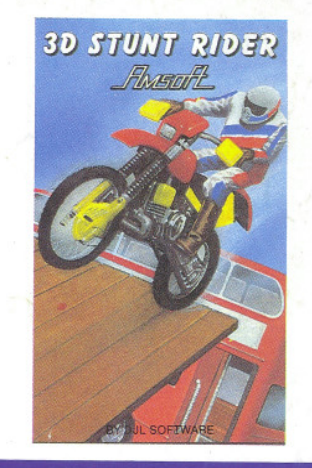

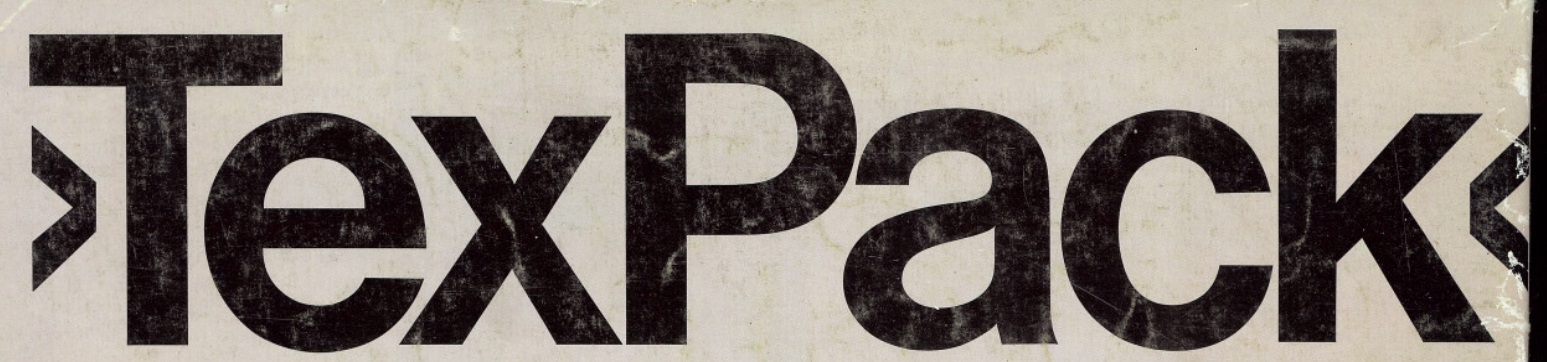

# Die professionelle Textverarbeitung von Schneider für den »CPC

Diese professionelle Textverarbeitung auf Diskette, kann durch ihre Vielzahl von Möglichkeiten für verschiedenste Zwecke eingesetzt werden.

Zum Programmpaket »TexPack« gehört neben der eigentlichen Textverarbeitung auch eine komfortable Adreß- und Dateiverwaltung.

Die Leistungsmerkmale des »TexPack« in Stichworten:

- Zeichen einfügen und löschen
- · Zeilen einfügen und löschen
- · Absätze einfügen und löschen
- · Begriffe suchen und ersetzen
- · Wort löschen, Zeilenrest löschen
- · Zeilen aufbrechen und anschließen
- · Bausteinverarbeitung
- Adreßbe- und -verarbeitung
- · Textbreite bis zu 240 Zeichen pro Zeile
- Fließtexteingabe
- · Randausgleich auch zur nachträglichen Änderung der Textbreite
- · Block- oder Flattersatz wahlweise
- **Freie Wahl des linken Randes** für beliebige Textabschnitte
- Folgende Druckausgaben sind varijerbar: • Schriftbreite
- · Zeilenabstand ein-,
- eineinhalb- und zweizeilig · Formelschreibweise
- (Hoch- und Tiefstellung) · verschiedene Hervorhebungsarten:
- Unterstreichen, Fettdruck etc. · Normalschrift oder
- Korrespondenz-Qualität (Near-Letter-Quality)

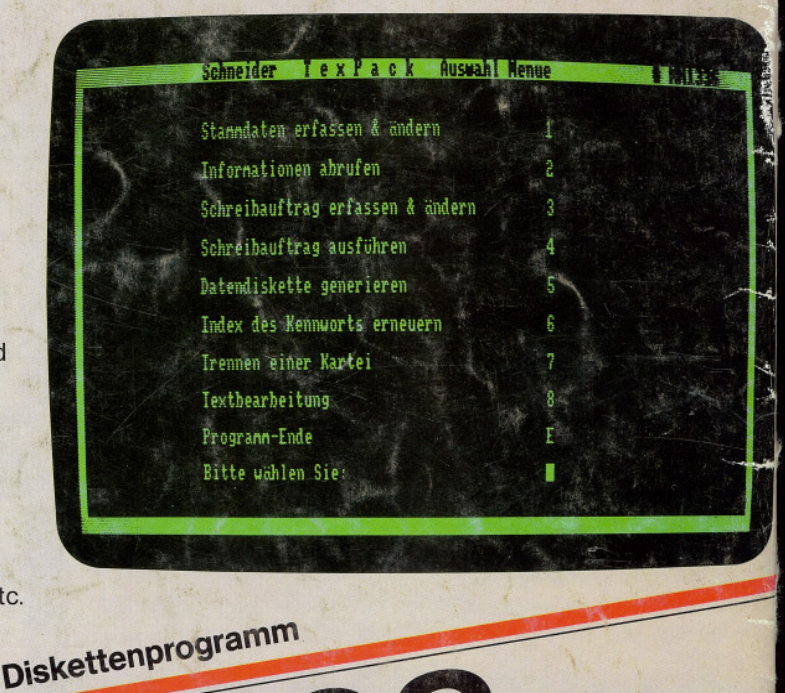

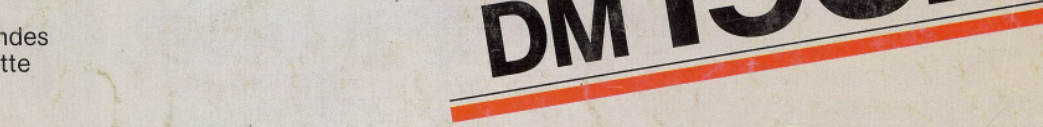

Preisempfehlung

unverbindliche

# Damit Sie den vollen Leistungsumfang von »TexPack« nutzen können

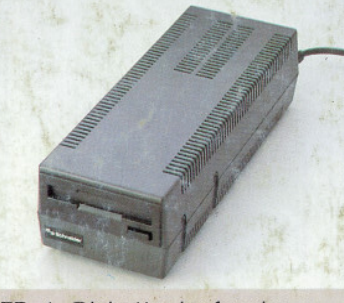

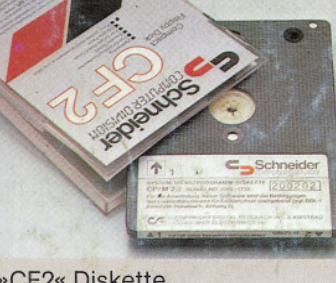

»FD-1« Diskettenlaufwerk als zweites Laufwerk

»CF2« Diskette

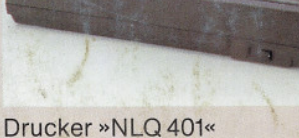

zum »NLQ 401«

Unsere Software-Palette wird ständig erweitert. Fragen Sie Ihren Händler nach den aktuellen Neuerscheinunger

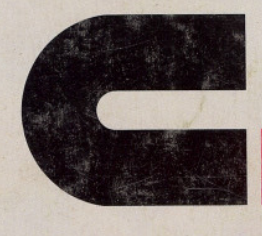

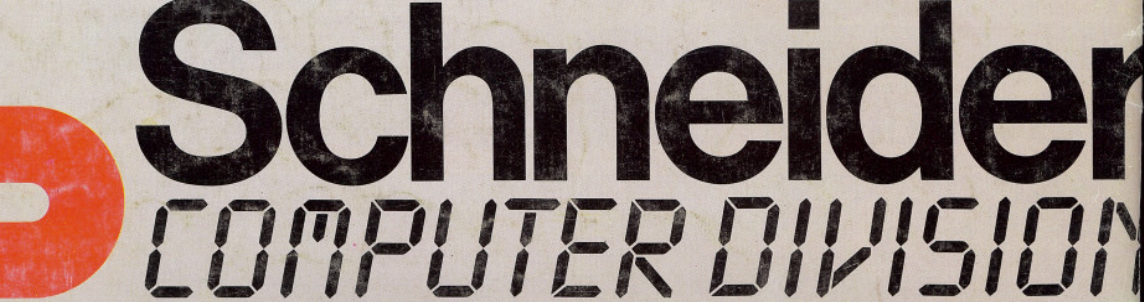

(Near Letter Quality)

Traktoraufsatz »SFT 401«